# SIEMENS

Servicehandbuch Teil 1

L22957-A4430-P201-1-92

L20092-A4430-P201

SOG-<sub>W1</sub>SIN

**Siemens PC-D<br>S26361-L17-V...** 

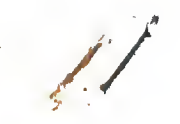

Fehleranzeigen an der Systemeinheit beim Power UP-Test (PUP)

Die vom PUP-Test erkannten Fehler werden am Frontpannel mittels Leuchtdioden angezeigt und soweit moeglich zusaetzlich am Bildschirm ausgegeben .

 $PC-D$ 

Am Frontpanel befindet sich neben der gruenen Leuchtdiode (Betriebsanzeige) eine rote Leuchtdiode (Summenfehleranzeige) . Unter den beiden Leuchtdioden ist eine Leuchtkette, bestehend aus <sup>8</sup> kleinen LED's zur Ausgabe des Fehlerzustandes angebracht.

#### FEHLERCODE BEIM TESTABSCHNITT 1

Die rote Summenfehleranzeige bleibt bis zum fehlerfreien Ende der Tests eingeschaltet

> $(*)$ \*\*\*\*\*\*\*- = LED-Kette  $*$  = LED-EIN  $=$  LED-AUS (\*) = Orientierungs LED immer ein

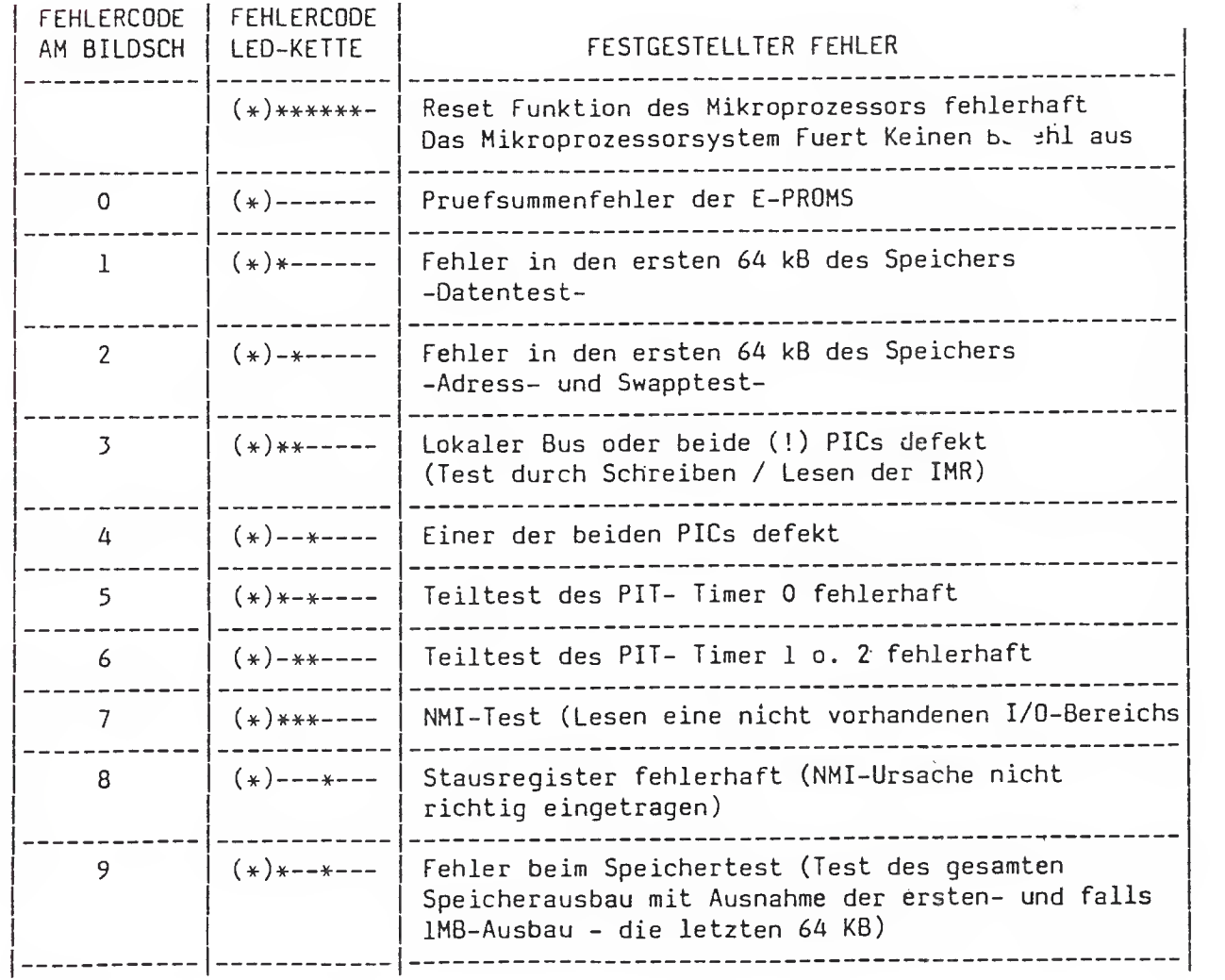

-UR 05-

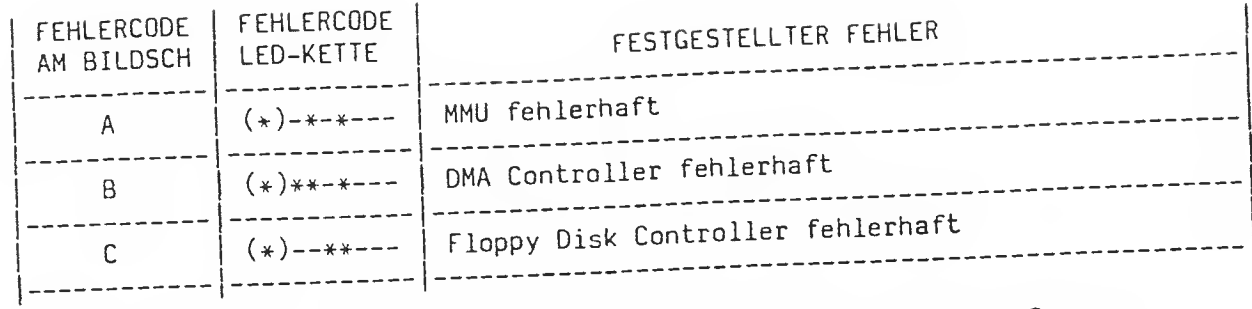

Nach Pruefung der 3 USART's sowie des Video-Controllers wird die Summenfehleranzeige ausgemocht. Tritt jedoch bei diesen Test's ein Fehler auf, so blinkt die Summenfehleranzeige. Die Fehlerauswertung ist nun nach folgender Tabelle vorzunehmen.

# BEI BLINKENDER ROTEN SUMMENFEHLERANZEIGE

 $\equiv$ 

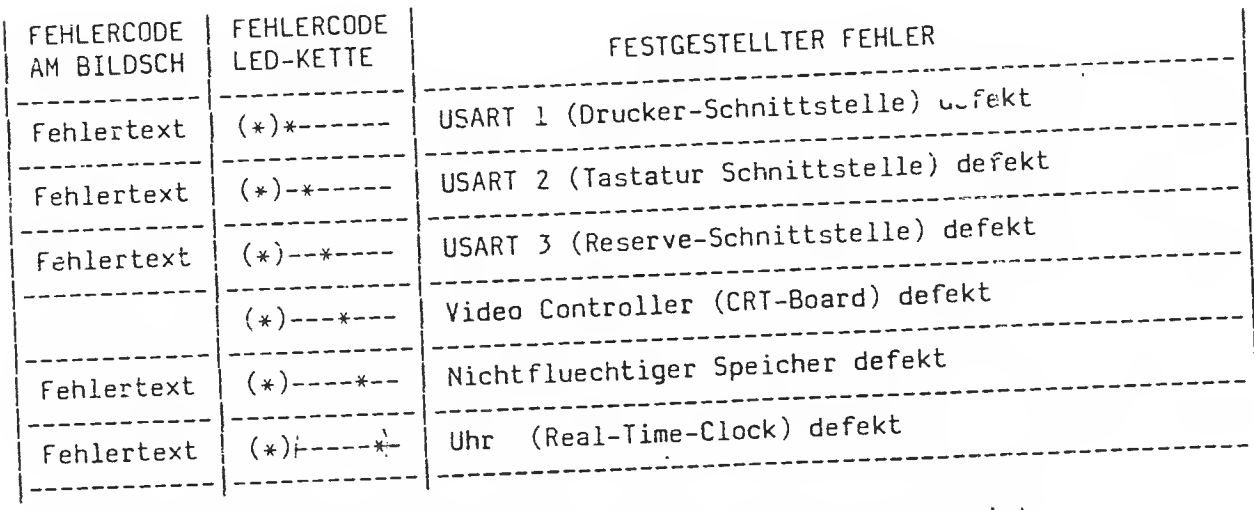

Bei dieser Kodierung konnen mehrere Fehler gleichzeitig angezeigt Wenn moeglich werden die Fehler im Klartext auf dem Bildschirm ausgegeben.

 $-UR$  06-

FEHLERCODE BEI INTERRUPTS

:

Ý,

 $\tilde{\Xi}$ 

Die rote Summenfehleranzeige ist eingeschaltet,

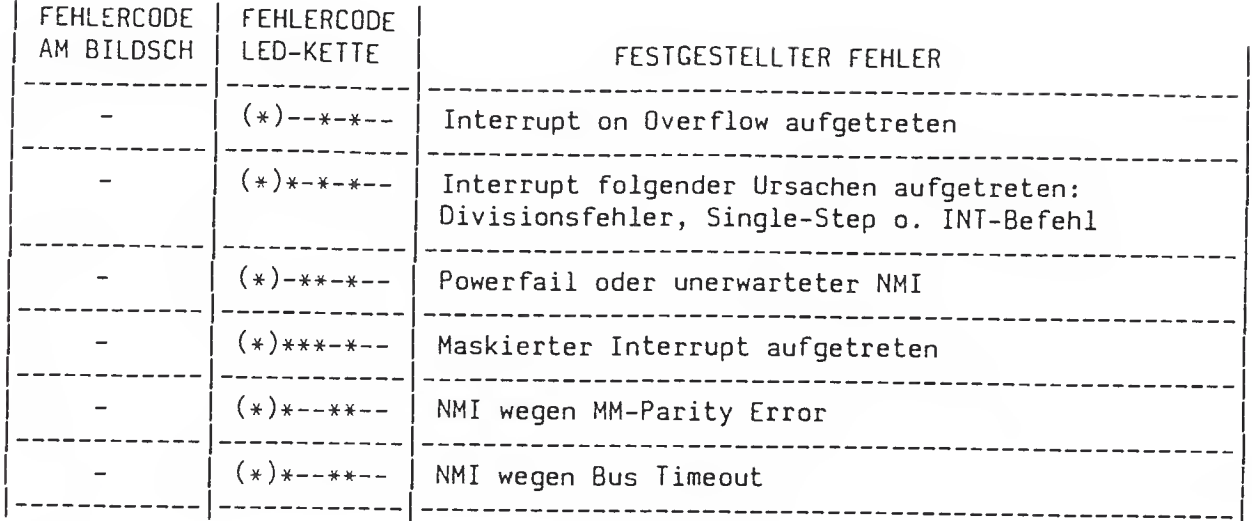

FEHLERCODES DER LEUCHTDIODEN BEIM IPL

Das Kuerzel 'dd' bezeichnet die Nummer des Laufwerkes, dem der Fehler zugeordnet ist. Die rote Summenfehleranzeige ist ausgeschaltet.

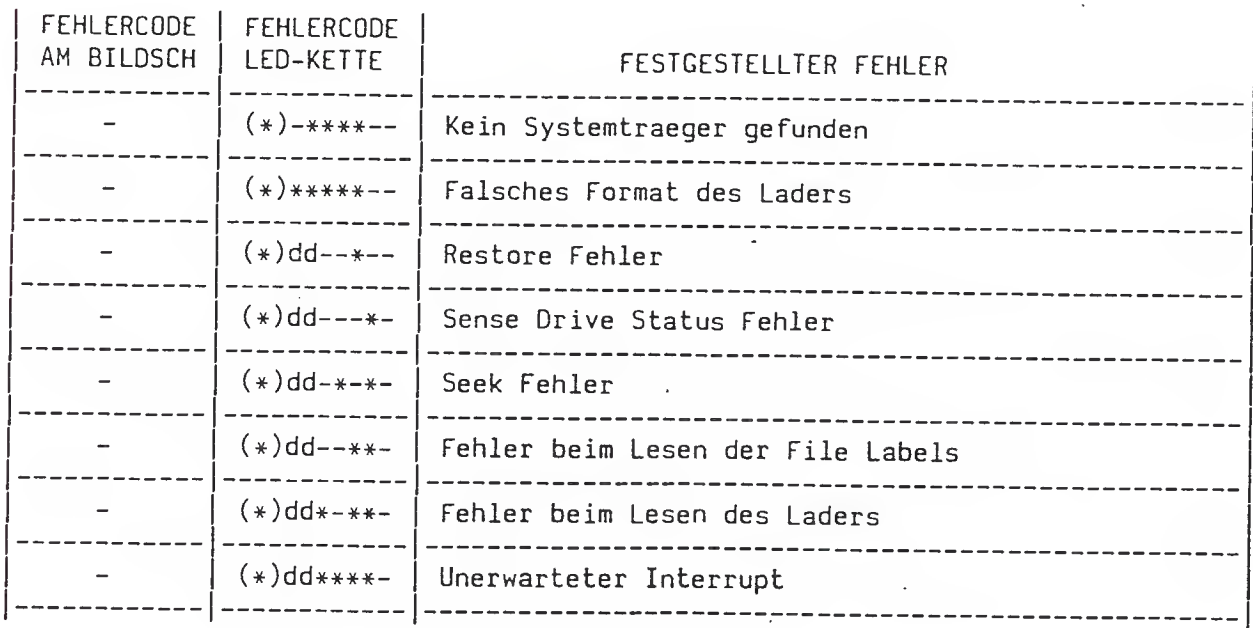

Zuordnung von dd:

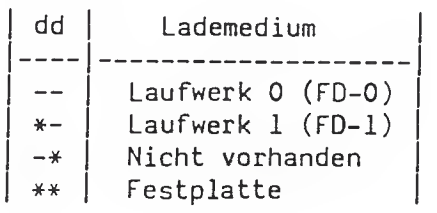

£5 Fehlermeldungen (Hard-Dlsk)

/

 $\epsilon$ 

An der Vorderseite des Festplattenlaufwerks befindet sich eine LED Anzeige. Diese Anzeige hat drei Funktionen:

 $PC - D$ 

- 1. Die LED leuchtet grün auf, wenn das Laufwerk selektiert ist.
- 2. Die LED leuchtet rot auf, wenn laufwerkinterne Überwachungs- routinen einen Fehler in der Festplatteneinheit erkannt haben. Die rote LED-Anzeige blinkt im 0.5 sec Takt. Die Anzahl der Blinkpausen gibt den Fehlercode an. Nach einer Pause von <sup>2</sup> sec (rote LED an) wird die Fehlercodeausgabe wiederholt.

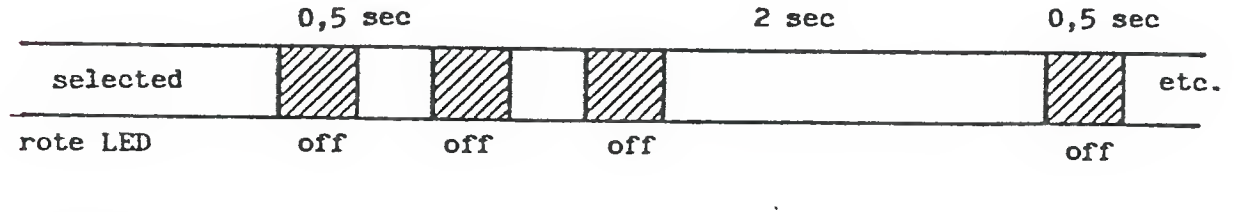

- FEHLER-CODES: <sup>1</sup> DC-Fehler (Spannungsversorgung)
	- 2 Motorgeschwindigkeit > 10% außer Toleranz " (Motor steht) .
	- 3 Positionierbefehl während eines Schreibvorganges erkannt
	- 4 Motorgeschwindigkeit > 1% außer Toleranz (Justage erforderlich)
	- 5 Fehler nach Netz-Ein
	- <sup>6</sup> Motor läuft nicht an, nachdem das Signal "Motor ON" ansteht
	- 7 Schreiblogik fehlerhaft.

 $3 -$ Justage der Motorgeschwindigkeit.

> An der Rückseite des Laufwerks befindet sich ein Schalter mit <sup>7</sup> Wippen. Wippe <sup>7</sup> startet das Motorgeschwindigkeits-Messprogramm.

Bedeutung der LED-Anzeigen:

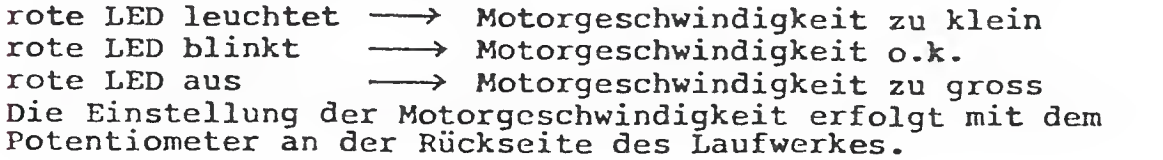

 $6. - 14$ 

## 6. B. Fehlerregister des Festplattencontroller (Hard . Dis2. Yon troller)

## DTC 510 SENSE-Byte

Fehlercodes werden auf Abfrage (Kommando vom Host) in ein Register geschrieben Es wird SENSBYTE genannt:

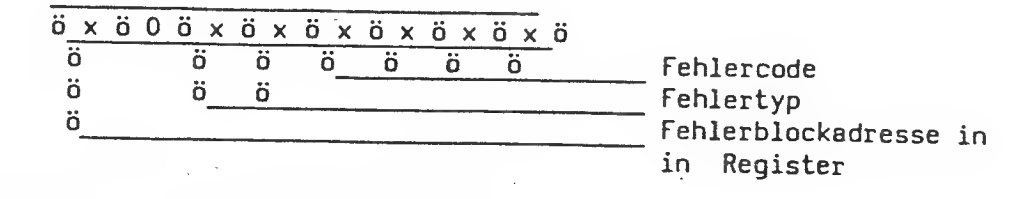

Inhalt des SENSE-Bytes hat folgende Bedeutung

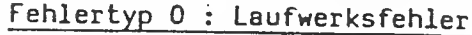

## Fehlercode:

- $\Omega$ kein Status
- kein Index  $\mathbf{I}$
- $\overline{2}$ Positionierung nicht beendet ( bis 1.243 s )
- $\overline{3}$ Schreibfehler
- 4 Laufwerk nicht bereit
- 5 Laufwerk nicht ausgewaehlt
- 6 keine Spur 0
- $\overline{7}$ mehrere Laufwerke ausgewaehlt
- $\mathbf{B}$ Positionierung

Fehlertyp 1: Controllerfehler

Fehlercode:

- $\Omega$ ID Lesefehler, ECC Fehler im ID-Feld
- $\mathbf{1}$ unkorrigierbarer Datenfehler wahrend des Lesens
- $\overline{2}$ ID Adressmarke nicht gefunden
- $\overline{3}$ Daten Adressmarke nicht gefunden
- Datensatz nicht gefunden, richtiger Zylinder und Kopf gefunden,  $\overline{4}$ jedoch keinen Sektor
- Positionierfehler, Schreib/Lesekopf auf falschem Zylinder positioniert 5 und/oder falscher Kopf ausgewachlt
- 8 Korrigierbarer Datenfeldfehler
- 9 fehlerhafter Block gefunden, Fand Spur mit gesetztem BAD-TRACK-Flag A
- Formatfehler, der Kontroller stellte waehrend des Spurpruefkommandos falsches Format fest
- $\mathbf C$ Adresse der Ersatzspur kann nicht richtig gelesen werden F
	- Sequencer Timeout

## Fehlertyp 2: Kommandofehler

Fehlercode:

- $\Omega$ ungueltiges Kommando vom Host
- unzulaessige Plattenadresse, Adresse lag ueber der hoechsten Adresse  $\mathbf{I}$
- Plattenueberlauf, hoechste Adresse wurde beim Schreiben/Lesen ueber  $\overline{\mathbf{3}}$ schritten

 $6. - 15$ 

 $\mathcal{L}_{\mathcal{A}}$ 

and sing.

Fehleranzeigen des Festplattencontrollers DTC 510 A/B

 $\mathcal{F}$ 

)

Auf dem HD-Controller sind 8 LED's angebracht, die folgende Fehlercodes angezeigen:

- $\rightarrow$ 00 Kein Fehler 01 Kein Index gefunden 02 Keine Spur 0 gefunden 03 Sektoradresse zu gross 04 Kein Laufwerk ausgewaehlt 05 Positionierbefehl unvollstaendig ausgefuehrt 06 Keine ID-Adressmarke gefunden 07 Keine Datenadressmarke gefunden 08 Positionierungsfehler (falscher Zylinder oder Kopf) 09 Sektor nicht gefunden 0A ID ECC Fehler OB Kein ACK vom Host-System (D 270) 0C Fehlerhaftes Kommando OD Falsche Datenmarke 0E Falsche ID-Marke 0F Falsche Zylinderadresse des Laufwerks 10 Falsche Sektoradresse des Laufwerks 11 Falsche Kopfadresse des Laufwerks 12 Unkorrigierbarer Datenfehler 13 Korrigierbarer Datenfehler 14 Laufwerk nicht bereit 15 Schreibfehler 17 Laufwerk schreibgeschuetzt 18 RAM-Test fehlerhaft 1F Kann wechselnde Spuradresse nicht lesen 20 Paritaetsfehler vom Host-System (im PC nicht" benuetzt) 21 Fehlerhafter Block gefunden 22 Falsche Funktion 31 Versucht auf die Ersatzspur zuzugreifen 32 Beim Positionieren (kein Fehler) 33 Plattenueberlauf<br>40 Controller nicht Controller nicht in Aktion (kein Fehler) 81 Mehrere Laufwerke ausgewaehlt 82 Sequencer time-out waehrend der Uebertragung
	- CO Controller is taetig (kein Fehler)

 $6. -16$ 

# Fehleranzeige am Festplatten-Controller DTC 510

 $\hat{z}$ 

 $\vec{C}$ 

ñ

 $\frac{1}{\lambda}$ 

Auf dem Festplattencontroller sind 8 LED's angebracht, an<br>denen man Fehler ablesen kann.

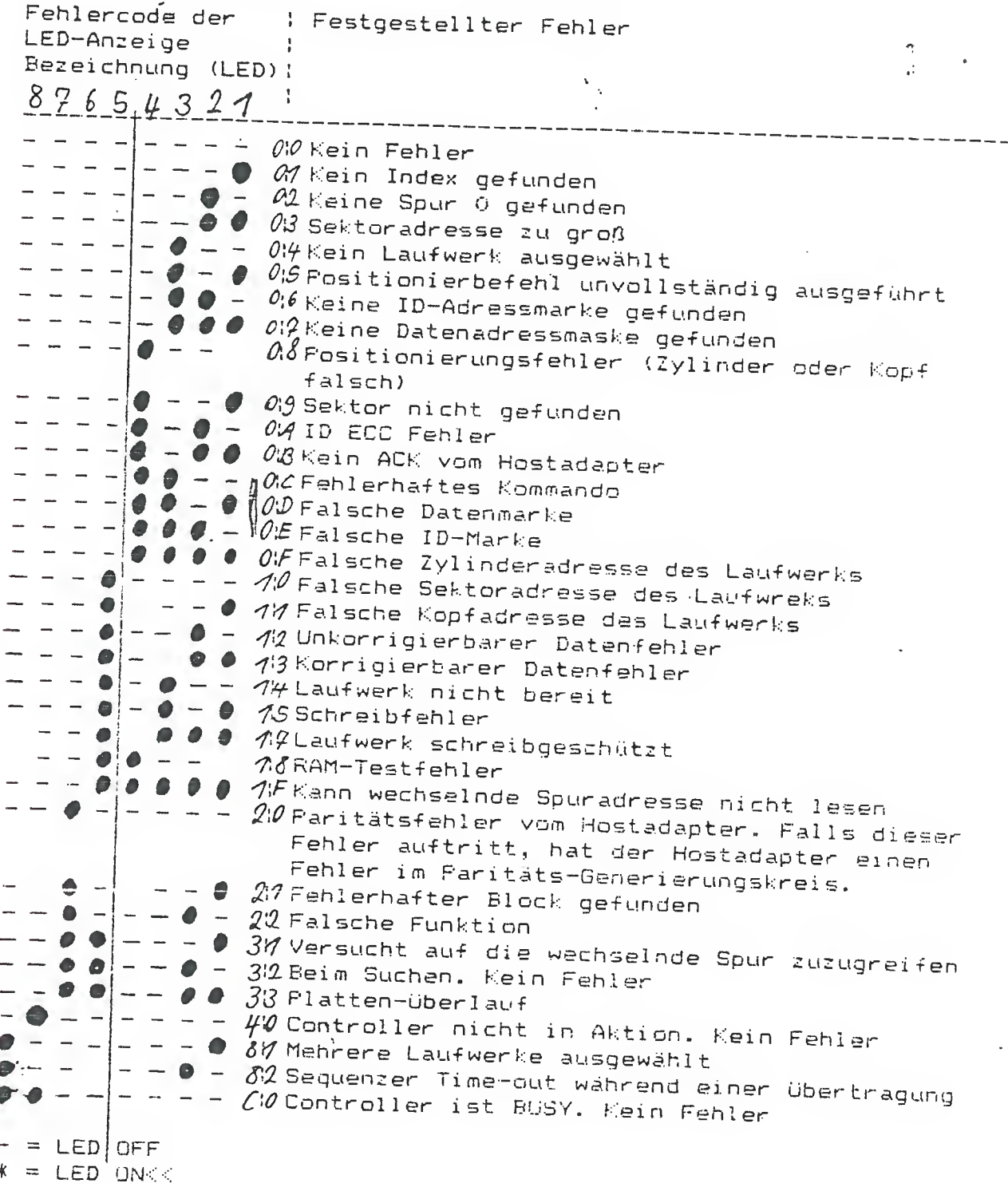

 $PC - D$ 

 $\frac{9}{4}$ 

 $PC-D$ 

Lage der wichtigsten Bausteine auf dem Systemboard

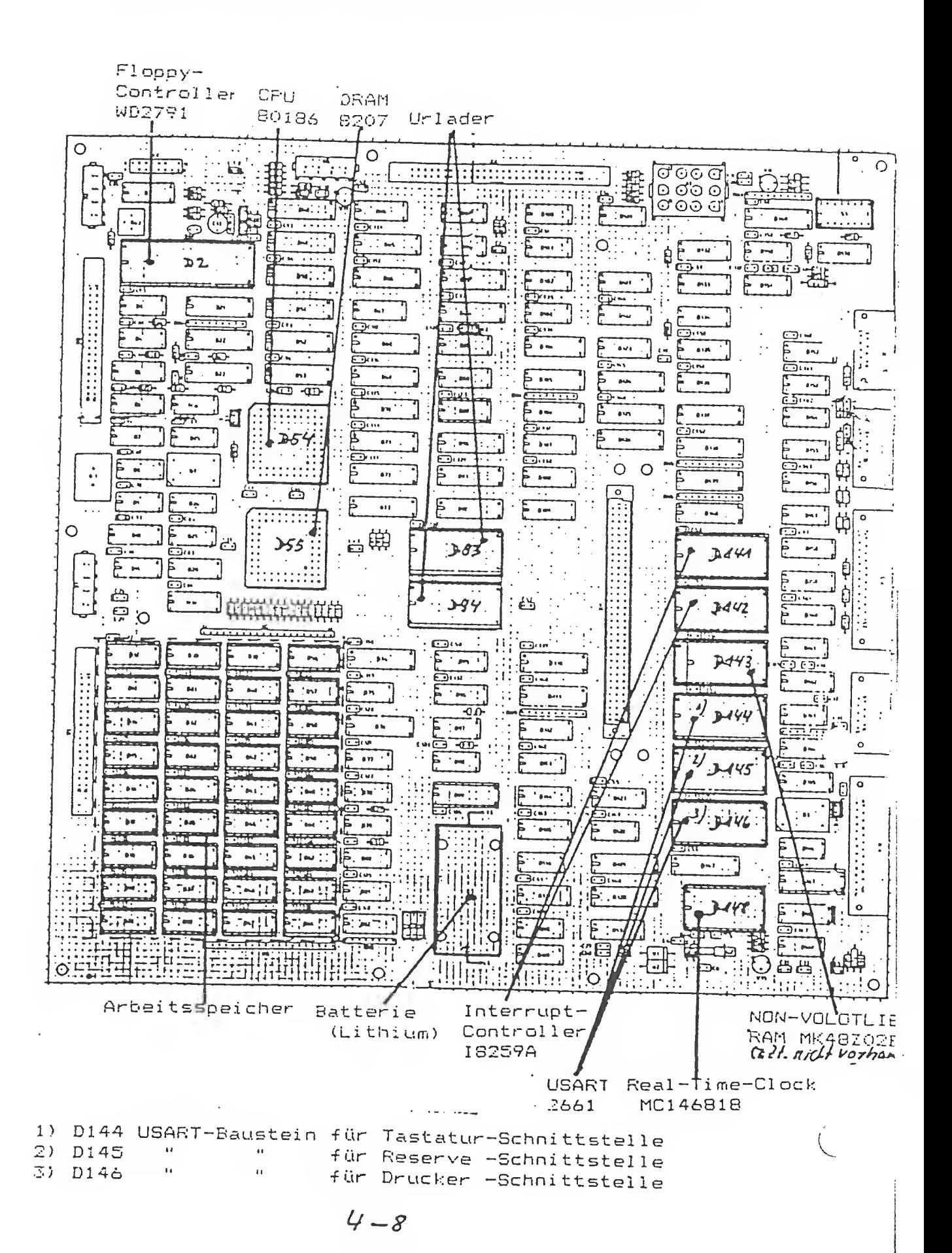

22; 41H7E3; 1HEKE2J A>install \*\*\* Kommunikation mit UTC \*\*\* Definition der Installationsparameter Installationsdatum:  $\delta$ 4-12-19-08:42 Endgerätekennung: 2027-39906399:Siemch Hardwareversion : 427-7/0 V3.0 Softwareversion : <u>V1.1/5-D</u><br>Speicher-Größe : 223 DIL - Schalter ( Hex. )  $\qquad$ : 53 Host-System-Typ an<br>Altres announcement Max. Anz. der an den UTC angeschl. Stationen Sind Anschlüsse für folgende Ports verfügbar ? (O=nein / 1=ja )<br>Port 1: 1 Port 2: 1 Port 3: 1 Port 5: 1 Port 5: 1 Port 5: 1 Port 6: 1 Port 6: 1 Port 6: 1  $\begin{array}{c}\n \vdots \\
 \vdots \\
 \frac{C}{C} \\
 \vdots \\
 \frac{C}{C} \\
 \vdots \\
 \frac{C}{C} \\
 \vdots \\
 \frac{C}{C} \\
 \vdots \\
 \frac{C}{C} \\
 \frac{C}{C} \\
 \vdots \\
 \frac{C}{C} \\
 \frac{C}{C} \\
 \frac{C}{C} \\
 \frac{C}{C} \\
 \frac{C}{C} \\
 \frac{C}{C} \\
 \frac{C}{C} \\
 \frac{C}{C} \\
 \frac{C}{C} \\
 \frac{C}{C} \\
 \frac{C}{C} \\
 \frac{C}{C} \\
 \frac{C}{C} \\
 \frac{C}{C} \\
 \frac{C}{C} \\
 \frac{C}{C} \\
 \frac{C}{C} \\$  $UICSTD$ Poll Verzögerung Protokollkennung Aussetzzähler 'eitüberwachung Dialog Max. Wert ENG nach Wait Max. Wert NAKs vom UTC Max. Wert NAKs vom Host is Sendeverzoegerung Normierungszeit  $\frac{1}{\pi}$   $-\frac{2}{2}$ Anz. SYN - Zeichen Anz. FAD hinter Norm.block :  $784121$  $V1.1/5-D$ 53UTCSTD

 $DC - D$ 

Hr. Bele Fel. 64407<br>Latung frei schalten lassen

(Hr. Danninger / Post)<br>El. 5115-9228

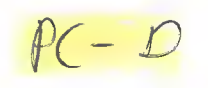

 $\mathcal{A}^{\mathcal{A}}$ 

 $\sim$ 

 $\sim 10^{11}$ 

## CONFUTC.

 $\mathcal{L}^{\text{max}}_{\text{max}}$  and  $\mathcal{L}^{\text{max}}_{\text{max}}$ 

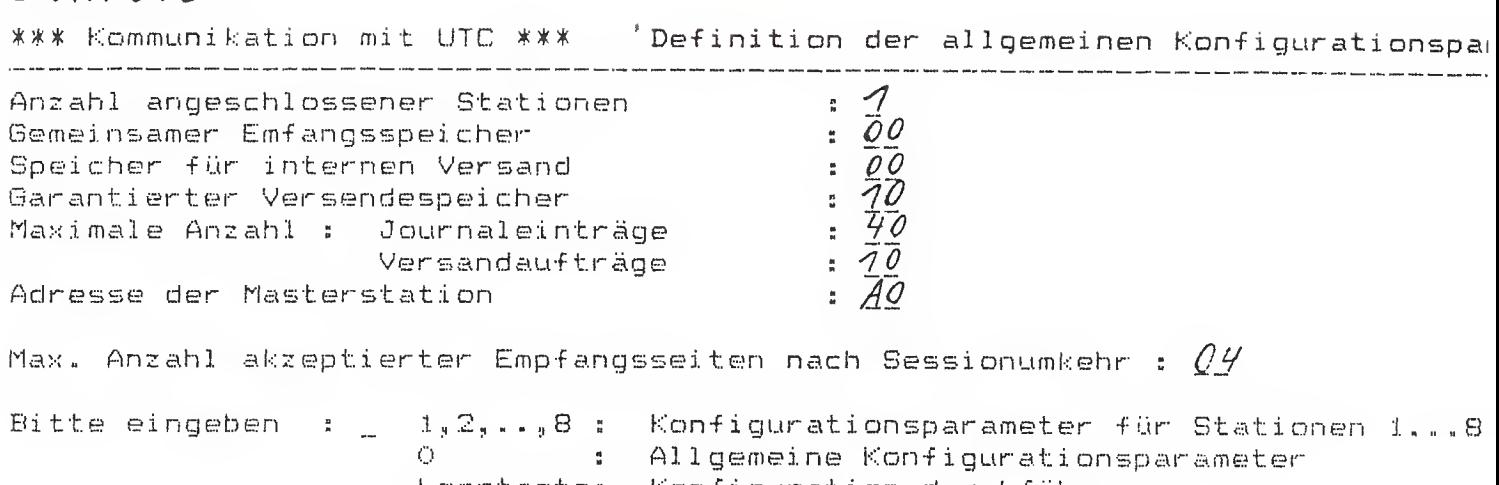

- Leertaste: Konfiguration durchführen<br>F2 : ProgrammabbruchAO
	-

39/13522

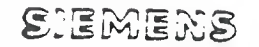

 $\overline{\mathcal{L}}$ 

# Schule für Kommunikations-Endgeräte

## Abgleichmöglichkeiten an der Bildschirmeinheit

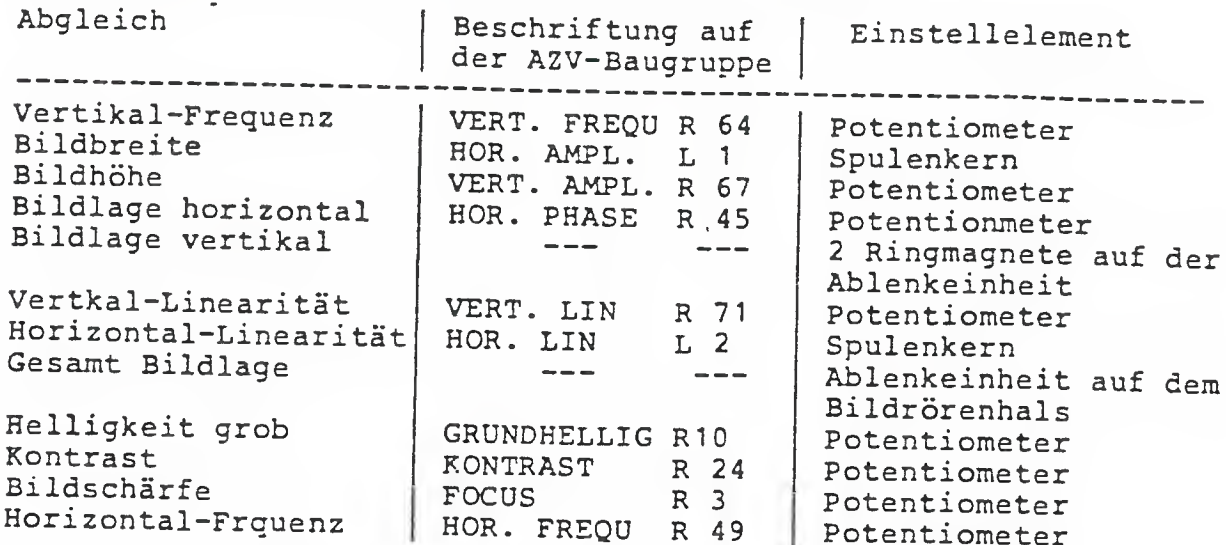

HOR. - Dynamischer Fokus HOR.-DYN.-FOCUS L3 Spulenkern. Einstell-<br>ung vom Werk. Nach Möglichkeit nicht verändern

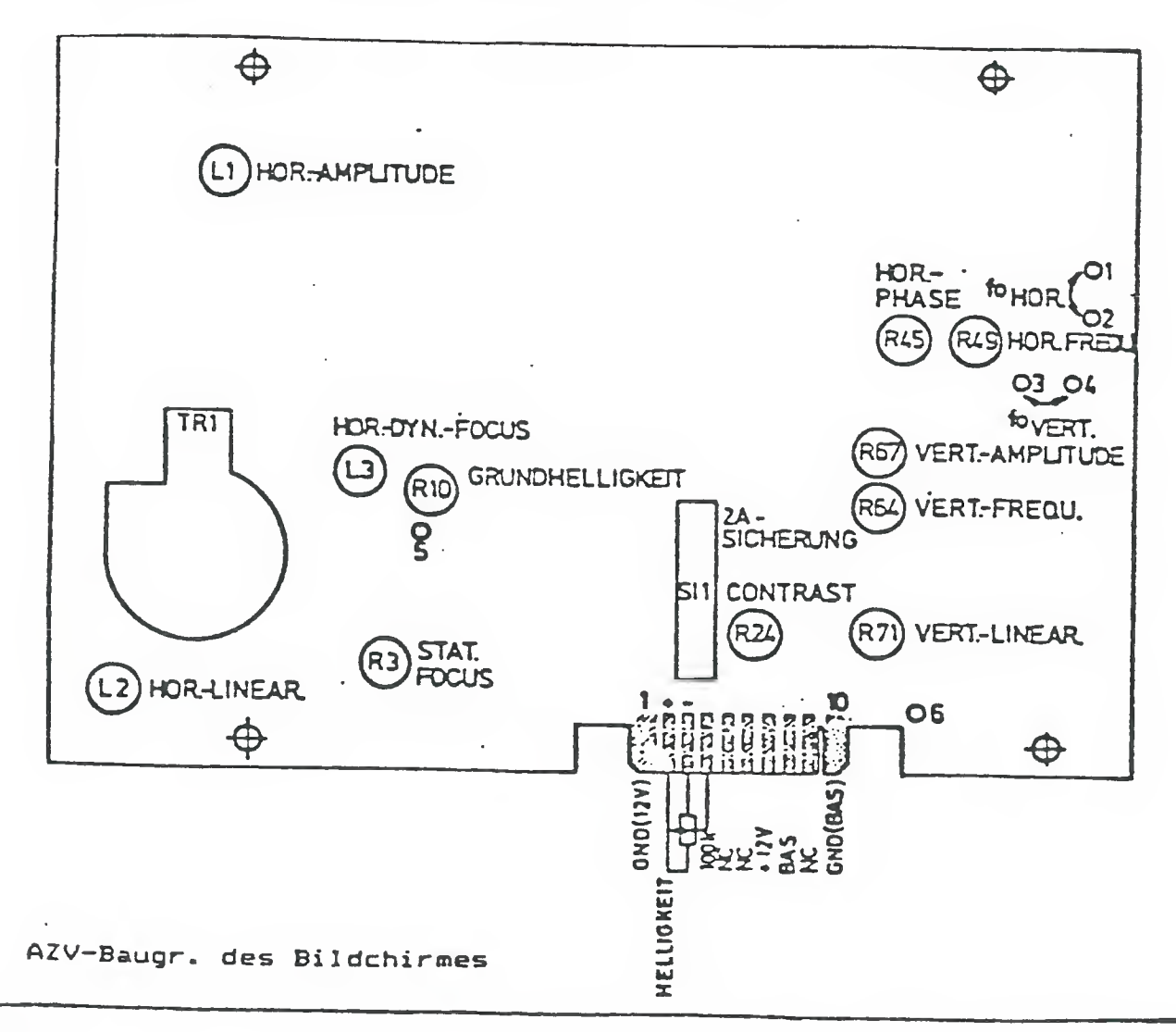

PT 88/89

# Codierschalter einstellen

- 1. Vorderen Gehäusedeckel aufklappen.
- 2. Funktionen am Codierschalter (Deinstellen.

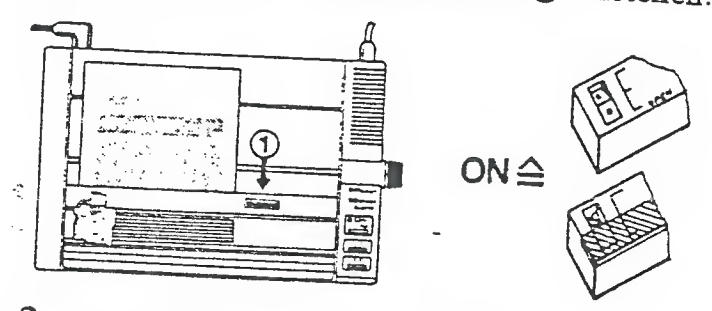

3. Codierschalterstellung  $\bullet = ON$ ; O = OFF Im Auslieferungszustand sind alle Schalter ON. Schalter 3, 6 und 7 sind ohne Bedeutung.

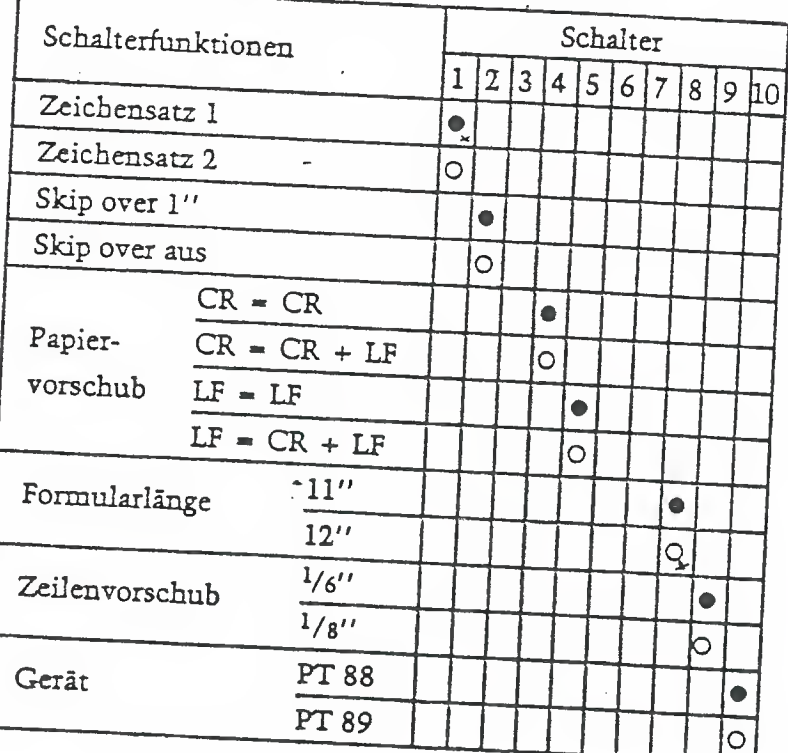

Drucker 6-22

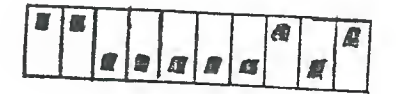

 $PI88$ 

Einstellen der Betriebsarienschalter auf der Schnittstelle

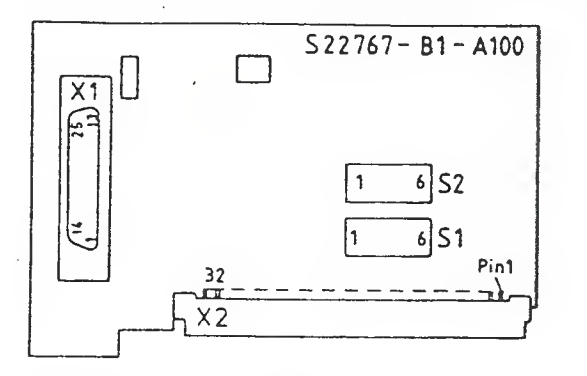

Stellen Sie bitte die beiden Schnittstellenschalter wie folgt ein:

Schalterstellung von Schalter S2:

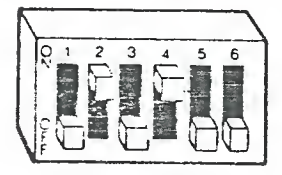

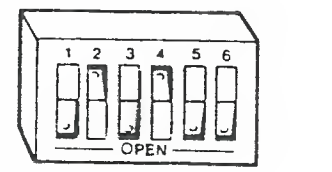

Schalterstellung von Schalter SI

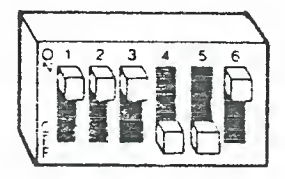

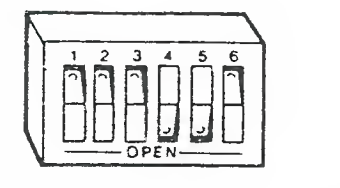

Die genaue Bedeutung der SchaJtereinstellung können Sie der Anwendungsbeschreibung, Best. Nr. A22761-A4430-E1---7435 entnehmen. Sie ist aber für den Betrieb Ihres Druckers am Siemens PC-D nicht erforderlich.

SIEN. JNS

 $\frac{1}{2}$ 

odierschalter

 $S - 2A = Sismon/$ Ecma

JOH (PC-02)

 $\mathbf{v}$ 

أنبرد

 $\mathbb{R}^4$ 

in Auslielerungszusland sind die Godierschaller voreingeslellt.<br>Einige Parameler (2 Scheltzuslände angegeben) können Sie Ihren<br>Anlorderungen anpassen,  $0 = ON$   $Q = QFF$ 

Codierschalter 1 (links)

 $Siemens$   $PCD$ 

 $5 - 25$ 

EPSON

 $\mathbf{v}_0$  $\epsilon_{\eta}$ 

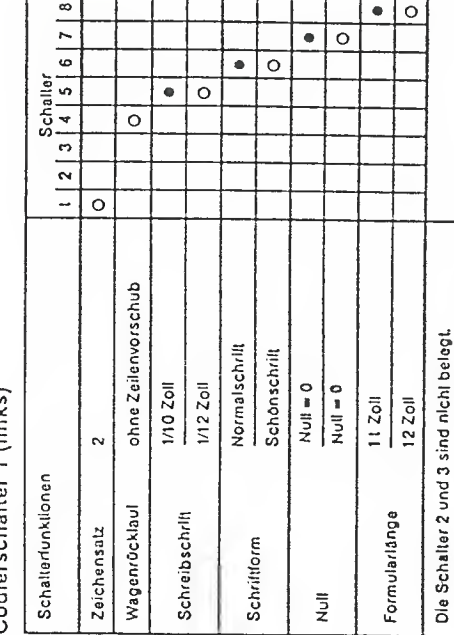

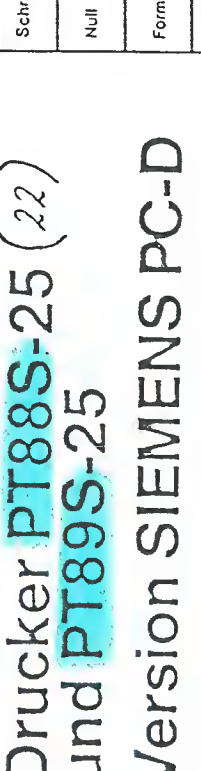

Das Wichtigste im Taschenformat

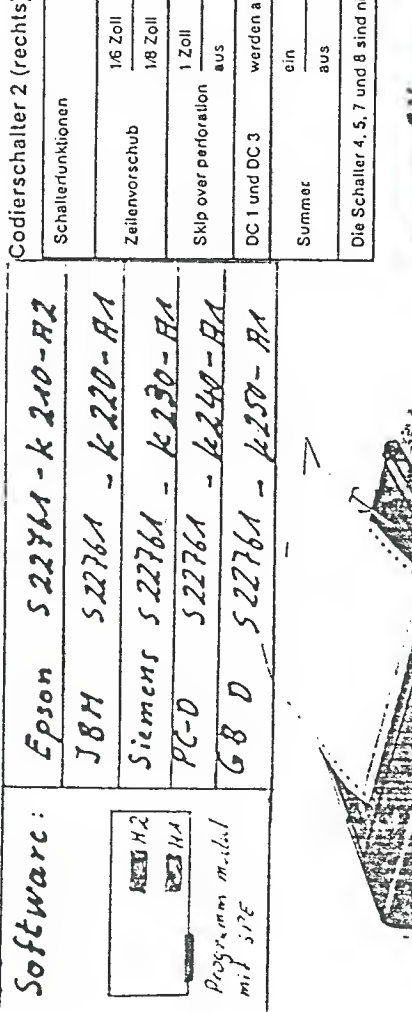

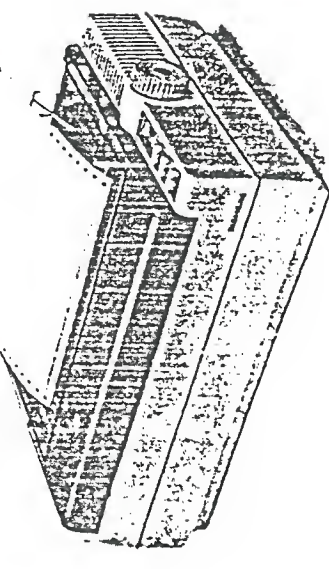

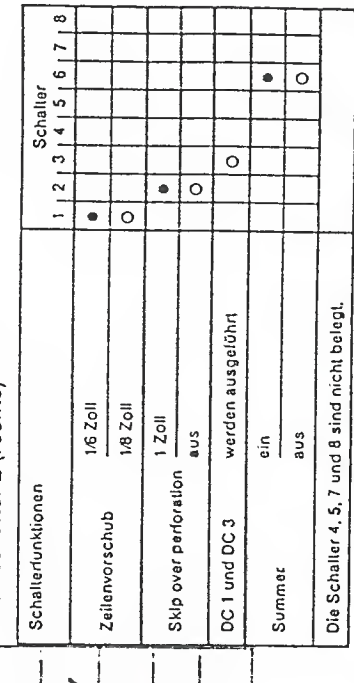

┬ Т ٦ Τ

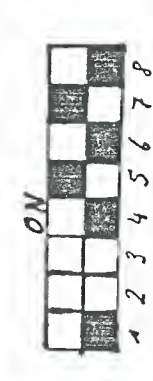

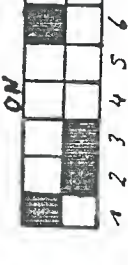

Schnittstellenanpassungsbaugrup

 $\lambda$ 

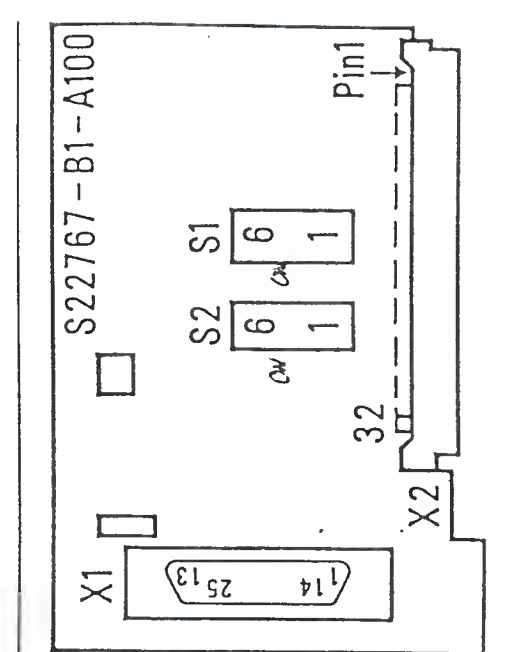

Bai dar Schnillsleilonanpassungsbaugruppa RS-232-C Isl nur dia In<br>nachlolgender Tebelle angegebene Schallereinsleilung zulässig.

Schelterstellung: @ = ON O = OFF

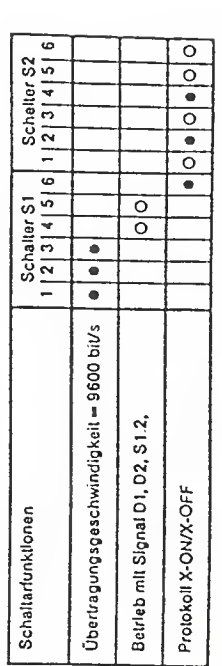

Г

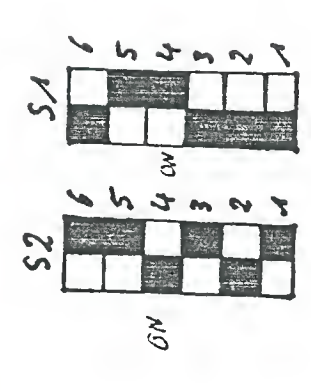

 $\mathcal{Q}^{(2n)}$  $\gamma$  if  $\gamma$   $\overline{\mathcal{X}}$ 

 $\sum$ 

## Schnittstelle RS-232-C (V.24/V.28) Interface RS-232-C (V.24/V.28) (S22767-B1-A100)

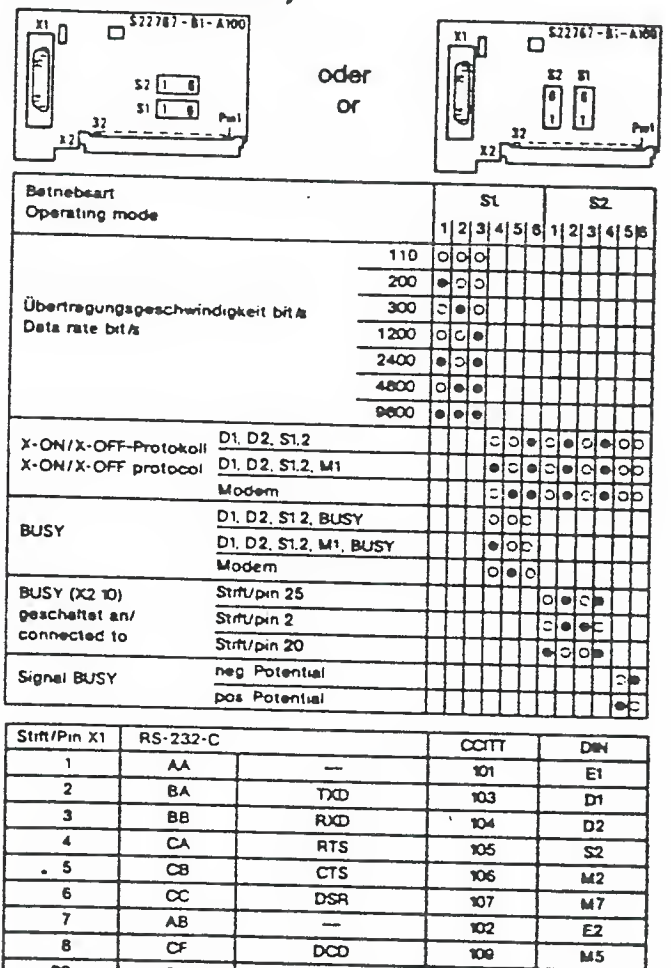

 $\frac{1}{\text{DTR}}$ 

 $\overline{106.2}$ 

 $\overline{\mathfrak{su}}$ 

BUSY

") umschaftbar auf Stift 2 und 20

 $\overline{\infty}$ 

 $\overline{30}$ 

 $\frac{1}{25^{2}}$ 

Drucker PT 88/89 S

## Schnittstelle RS-232-C (V.24/V.28), TTY (S22767-B3-A100)

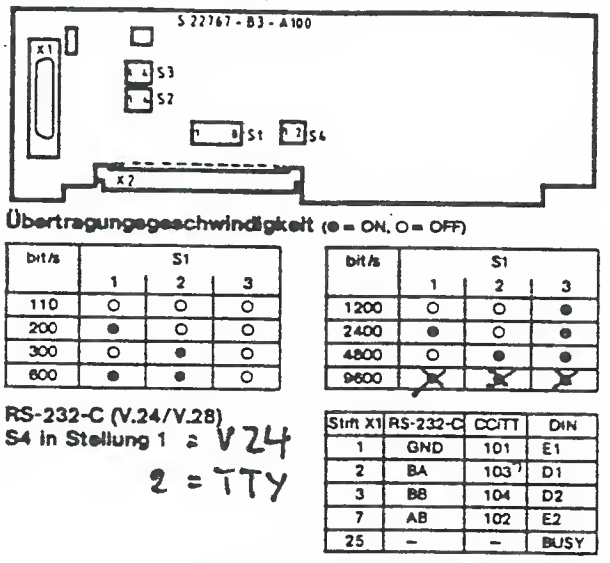

\*) Wahlwaise mit BUSY beschaftbe

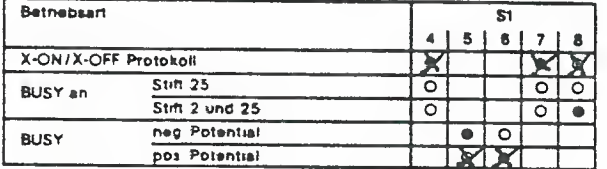

**TTY 20 mA** S4 in Stellung 2

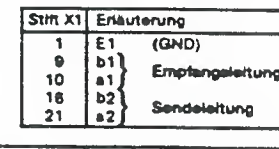

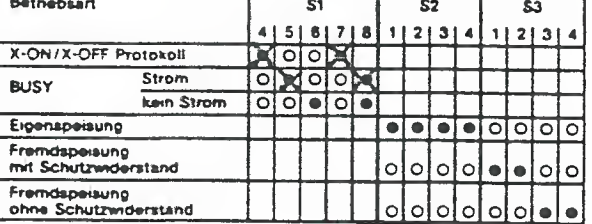

Drucker PT 88/89 S

Kombinierte V.24/TTY Schnittstelle

HT80C - Umschaltung.

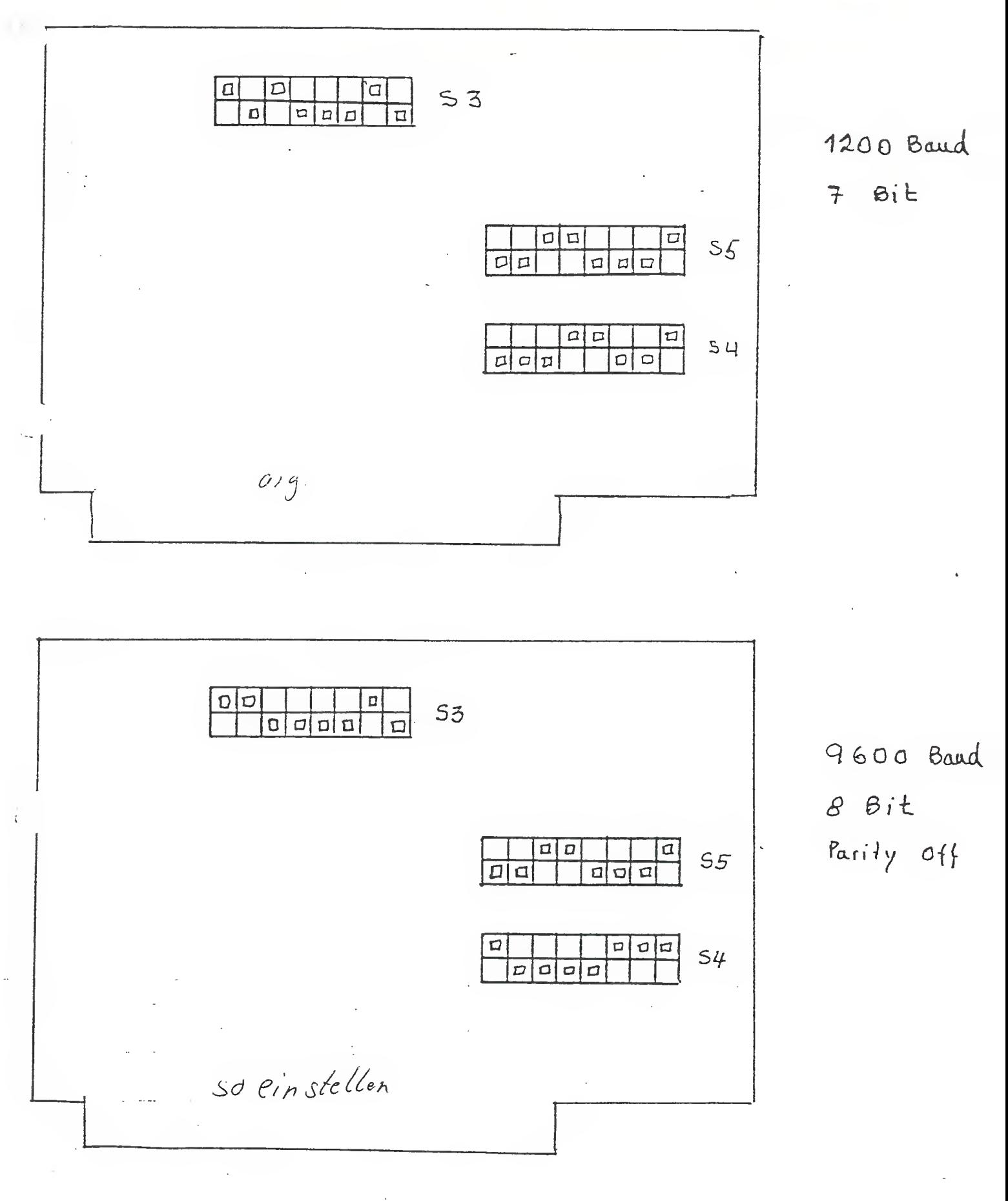

## Installation eines Centroni c-Schni ttstel <sup>1</sup> entrei bers

Beim Einschalten liest der Siemens PC-D das Betriebssystem, und danach eine Konfigurationsdatei (CONFIG.SYS), falls eine solche vorhanden ist.

7

Mit der Datei CONFIG.SYS können Sie dem Siemens PC-D mitteilen, welche Geräte angeschlossen sind. Der PC-D -führt dann die Installation der angegebenen Gerätetreiber durch, d.h. es werden die jeweiligen Treiber (z.B. Druckertreiber, Schni ttstel <sup>1</sup> entrei her ) instal <sup>1</sup> iert

#### Wichtig:

• \*

> Die Datei CONFIG.SYS und alle Treiberdateien müssen im Grundarbeitsbereich stehen. Die Treiberdateien erkennen Sie an der Datei erweiterung .DEV.

Bei einem Siemens PC-D mit Di skettenl auf wer <sup>k</sup> (en ) legen Sie die Betriebssystemdiskette in das Diskettenlaufwerk A. Besitzen Sie einen Siemens PC-D mit einem Festplattenlaufwerk, öffnen Sie das Diskettenlaufwerk.

Schalten Sie nun Ihren Siemens PC-D ein.

Der Siemens PC-D meldet sich mit dem PROMPT oder mit dem Menü. Sollte sich der PC-D mit dem Menü melden, dann müssen Sie in das Betri ebssystem schal ten.

Am Bildschirm steht jetzt das PROMPT: C> ... beim Siemens PC-D mit Festplattenlaufwerk A> ... beim Siemens PC-D mit Diskettenlaufwerk (en)

Wenn Sie nicht sicher sind, ob Sie sich im Grundarbeitsbereich befinden, dann geben Sie bitte ein:

 $C > C$ D $\setminus$ 

Danach betätigen Sie die EINGABETASTE.

Es erscheint wieder:

## C>

 $\mathbb{C}$ 

Kopieren Sie den Inhalt der mitgelieferten Diskette auf Ihre Festplatte oder auf Ihre MS-DOS-Di skette wie folgt.

Bei einem Siemens PC-D legen Sie die mitgelieferte Diskette in das Diskettenlaufwerk A ein. Dann geben Sie ein:

COOPY A: \*.\* C: <EINGABETASTE>

Bei einem Siemens PC-D mit Diskettenlaufwerk (en) legen Sie die mitgelieferte Diskette in das Diskettenlaufwerk <sup>B</sup> ein. Dann geben Sie ein:

#### A>COPY B:\*.\* A: <EINGABETASTE>

Die Datei CENTRON. DEV wird nun in Ihren Grundarbeitsbereich kopi ert

Den Schnittstellentreiber in die Datei CONFIG.SYS schreiben

Um festzustellen, ob eine Datei CONFIG.SYS vorhanden ist, geben Sie bitte folgendes ein:

OTYPE CONFIG.SYS <EINGABETASTE>

Wenn die Datei CONFIG.SYS vorhanden ist, wird der Inhalt der Datei angezeigt:

Beispiel für einen Inhalt der Datei CONFIG.SYS:

BUFFER3=30 F.TLES=15

Wollen Sie den Schnittstellentreiber für die Centronics-Schnittstelle installieren, so müssen Sie in diesem Fall die Datei CONFIG.SYS ändern. Diese können Sie mit einem Edi ti erprogramm,, z.B. EDLIN., ändern (siehe MS-DOS Benutzerhandbuch).

Wenn die Datei nicht vorhanden ist, wird die Meldung "Datei nicht gefunden" am Bildschirm ausgegeben. Sie müssen in diesem Fall die Datei CONFIG.SYS neu erstellen. Das Neuerstellen der Datei können<br>Sie ebenfalls mit einem Editierprogramm durchführen. Sie können aber auch mit folgendem Befehl die Datei neu erstellen:

OCOPY CON CONFIG.SYS <EINGABETASTE>

Jetzt schreiben Sie bitte folgenden Text und betätigen nach jeder Zeile die EINGABETASTE:

FILES=15 BUFFERS=30 DEVICE=CENTRON.DEV LPT1

re de la propie de la propie de la propie de la propie de la propie de la propie de la propie de la propie de<br>La propie de la propie de la propie de la propie de la propie de la propie de la propie de la propie de la pro

Wichtig: Bei Verwendung des Centroni cs-Schni ttstel <sup>1</sup> entrei bers muß der erste Gerätetreiber in der Datei CONFIG.SYS der Centronics-Schnittstellentreiber sein.

Wenn Sie alle Gerätetreiber installiert haben, halten Sie die Taste CTRL gedrückt und drücken auf die Taste 2.

Am Bildschirm steht jetzt:

C>COPY CON CONFIG.SYS FILES=15 BUFFERS=30 DEVICE=CENTRON.DEV

Betätigen Sie jetzt die EINGABETASTE.

Am Bildschirm steht jetzt:

C>COPY CON CONFIG.SYS FILES=15 BUFFERS=30 DEVICE=CENTRON.DEV  $~27$ 

1 Datei (en) kopiert

#### $C$

 $\epsilon$ 

 $\ell$ 

 $\left\langle \right. \right.$ 

Führen Sie jetzt einen Warmstart durch, oder schalten Sie den Siemens FC-D aus und wieder ein. Der gewünschte Treiber wird automatisch installiert.

G

Wichtig:

Wollen Sie den Drucker PT 88/PT 89-15 betreiben, so darf für den entsprechenden FORT (Druckeranschluß) keine Druckertreiberdatei in der Datei CONFIG.SYS stehen.

Wenn die Installation fehlerfrei funktioniert, erscheint die Meldung

Centronics Treiber REV. X.YZ für Drucker #3 installiert. LPTx ist mit Drucker #3 verbunden.

Falls die Installation nicht fehlerfrei funktioniert, prüfen Sie die Datei CONFIG.SYS auf Fehler, und wiederholen Sie die Prozedur.

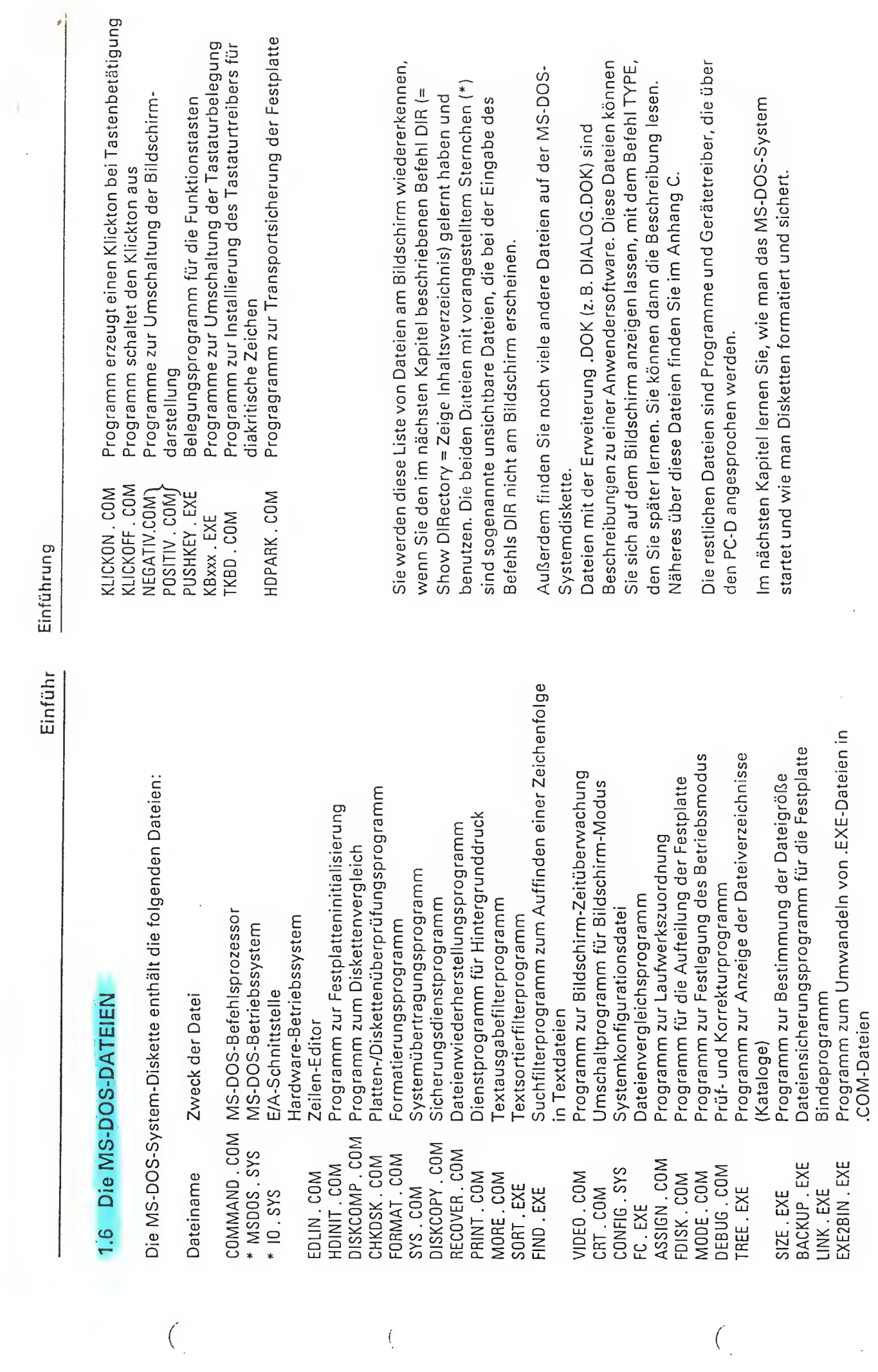

 $\int_{\gamma}$ 

à.

 $\frac{1}{2}$ 

 $\overline{a}$ 

 $\frac{1}{k+1}$ 

 $\frac{1}{2}$ 

J,

 $\overline{C}$ 

 $\frac{1}{2}$ 

 $\ddot{\cdot}$ 

 $\frac{1}{2}$ 

 $\mathcal{L}$ 

# SIEMENS

 $\sqrt{ }$ 

# Siemens PC-D S26361-L17-V .

# MS™-DOS

Servicehandbuch Teil <sup>1</sup>

Inhaltsverzeichnis

## Kapitel

#### Seite

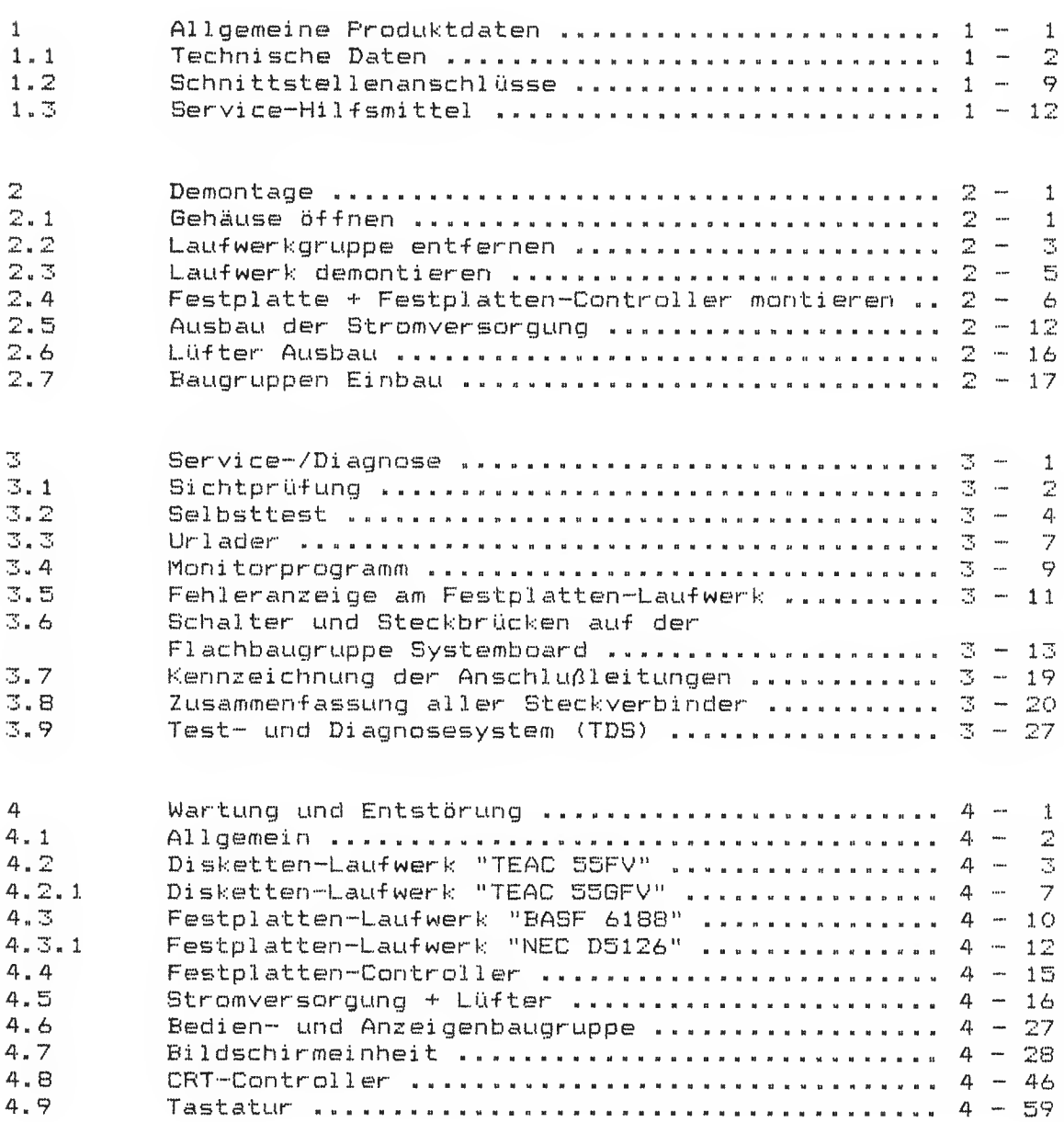

## Kapitel Seite

 $\overline{C}$ 

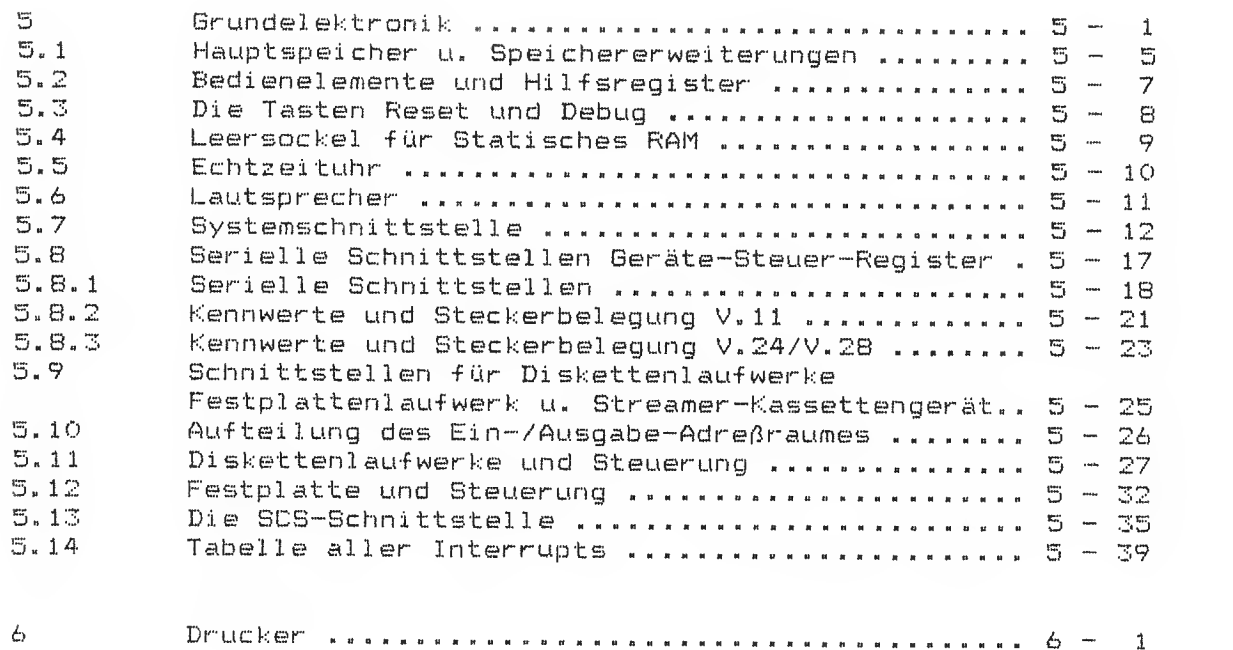

## 1 Allgemeine Produktdaten

.<br>On the the the the one one one official services was very service used one and you are one one only the the service and your term and was also the same and an and one and one and one are also assumed the company of

Der Siemens PC besteht aus folgenden Geräteeinheiten:

\* Systemeinheit

Die Systemeinheit besteht aus der Grundelektronik mit Arbeitsspeicher, Disketten- /oder Festplattenlaufwerk mit Controller, Bildschirm-Controller, Stromversorgung und bis zu max. zwei Erweiterungsbaugruppen.

Die Systemeinheit enthält ferner:

- \* Ein oder zwei slimline-Diskettenlaufwerke mit 1 oder 1,6 Mbyte
- \* Ein slimline-Festplattenlaufwerk mit 15 oder 25 Mbyte (anstelle eines Diskettenlaufwerkes) und Festplatten-Controller.
- \* Arbeitsspeicher in Stufen 256 kbyte, 512 kbyte oder 1 Mbyte erweiterbar.
- \* Die Stromversorgung für die Steuereinheit, die Tastatur und den Bildschirm.
- \* Tageszeit und Kalender (batteriegepuffert) einen Lautsprecher
- \* Zwei umschaltbare Schnittstellen V.24/V.11 zum Anschluß für Drucker, Telex-Adapter und weitere Peripherieeinheiten.

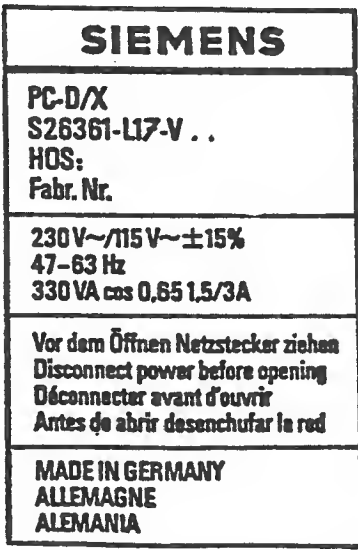

Bild 1-1 Typenschild auf der Rückseite der Systemeinheit

\* Bildschirmeinheit

Die Bildschirmeinheit zeigt die Texte flimmerfrei schwarz auf weiß und umgekehrt. Als Option wird die Bildschirmeinheit mit einem Ergolift (Höhenverstellung der Bildschirmeinheit) geliefert.

\* Tastatur

Die Tastatur dient zur manuellen Eingabe von Daten.

## 1.1 Technische Daten

### Elektrische Werte

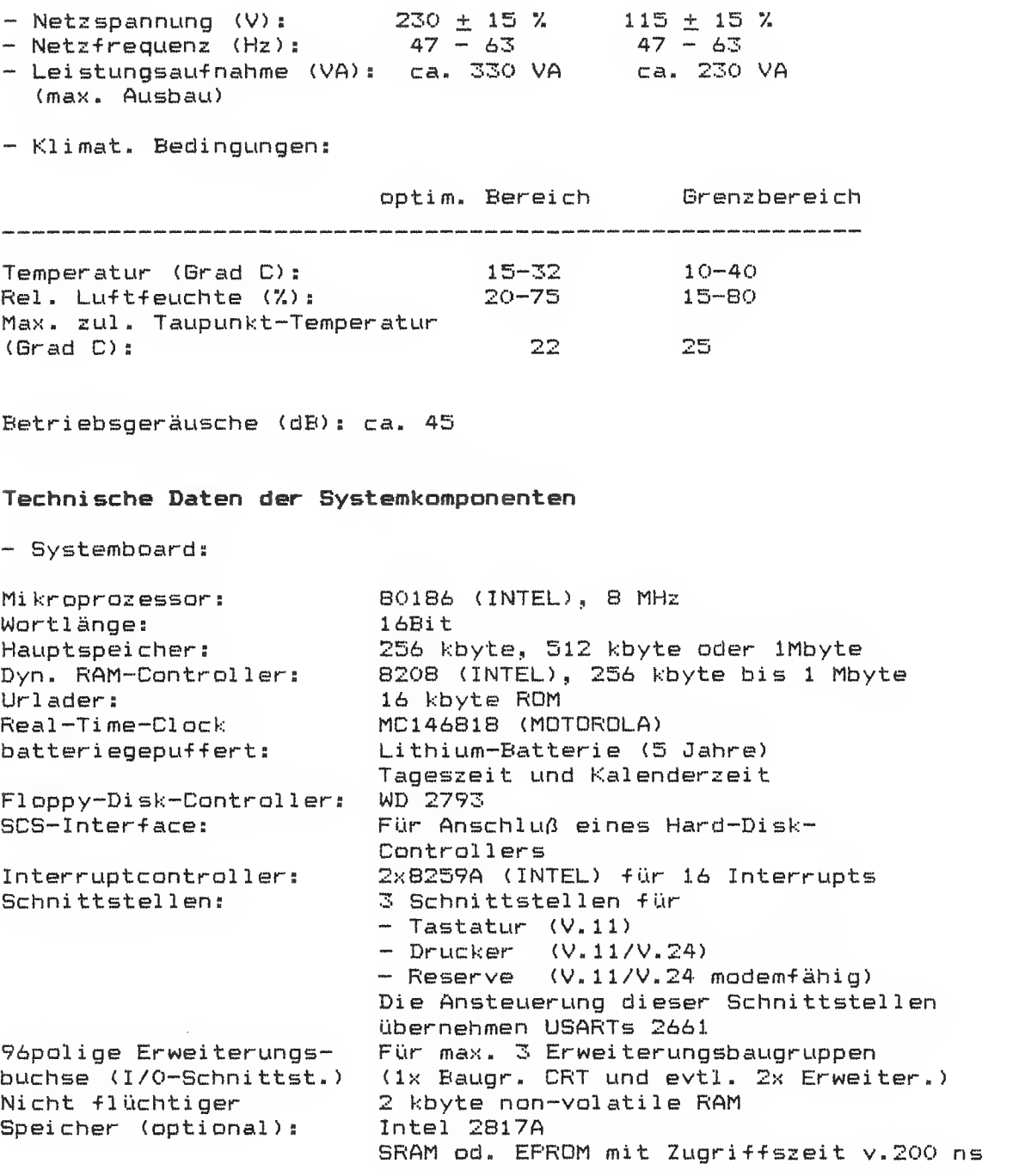

 $1 - 2$ 

 $\sim 10$ 

 $\mathbf{1}$ 

Bauart: 5 1/4 Zoll 1 Mbyte (MFM), 500 kbyte (FM) FD55BFV bei hoher Kapazität: 1,6 Mbyte (MFM), 1,2 Mbyte (FM)<br>Spuren je Oberfläche: 80 (96 tracks per inch) BO (96 tracks per inch)<br>2 Oberflächen:<br>Transferrate: 250 kbit/s (MFM), 125 kbit/s (FM) FD55BFV bei hoher Kapazität: 500 kbit/s (MFM), 250 kbit/s (FM) Kopf lade- und Beruhigungszeit: <sup>&</sup>lt; 35 ms Spurwechselzeit: < 3 ms<br>Spurberuhigungszeit: < 15 ms Spurberuhigungszeit: <sup>&</sup>lt; 15 ms Mittlere Wartezeit: Umdrehungszahl:  $\begin{array}{ccc} 300 & \text{min} & \begin{array}{c} -1 \\ -1 \end{array} \pm 1,5 \end{array} \begin{array}{c} 5 \\ 2 \end{array} \begin{array}{ccc} 2 \\ -1 \end{array} \end{array}$ <sup>+</sup> 1,5 V. Anlaufzeit des Spindel motors: <sup>&</sup>lt; 400 ms Stromversorgung + 12 V :<br>Toleranz:  $+ 12 + 5$  % Brumm und Störer:<br>Stromaufnahme: Stromaufnahme:  $\overline{Q}$  ,  $\overline{Q}$  ,  $\overline{Q}$  ,  $\overline{Q}$   $\overline{P}$   $\overline{P}$  normal 0,9 A / <sup>&</sup>lt; 400 ms beim Motorstart  $\langle 0,08,0 \rangle$  Wartezustand (Motor aus) Stromversorgung + 5 V :<br>Toleranz:  $\begin{array}{cc} \text{Toleranz:} & \pm 5 \text{ %} \\ \text{Brumn und Störer:} & \langle .100 \rangle \end{array}$  $\leq 100$  mV<sub>pp</sub> Stromaufnahme: < 0,8 A

Diskettenlaufwerke "TEAC 55FV" und "TEAC 55BFV"

Die Einschaltreihenfolge ist beliebig, da eine Rücksetz-Logik in – der Lauf werkselektronik eingebaut ist. Damit ist sichergestellt, daß beim Aus-/Einschalten der Laufwerke eventuell eingelegte Disketten nicht zerstört werden. Die Berate können sowohl horizontal wie vertikal eingebaut werden. Horizontaler Einbau ist jedoch nur mit dem Spindel motor nach unten erlaubt. Es ist keine vorbeugende Wartung erforderlich.

 $Service-Handbuch TELL I$  i  $1 - 3$ L22957-A4430-P201-1-92

Ì

Festplattenl auf werk "BASF 6188" Bauart Brutto-Kapaz <sup>i</sup> tat <sup>s</sup> Brutto-Kapazität je Oberfläche: Zahl der Oberflächen (Köpfe) : Anzahl der Zylinder: Transferrate: 5 1/4 Zoll, MFM-Codierung 15 Mbyte 3.75 Mbyte 4 360 5 Mbit/s Zugriffszeiten (incl. der Kopfberuhigungszeiten): "single-step-mode" "buffered-step-mode" Schrittimpulslänge: 1,0... 3.1 ms Positionieren um <sup>1</sup> Zylinder: ca. 120 Zylinder: vollen Bereich: Mittlere Wartezeit. Kopf beruhigungszei t: Umdrehungszahl Anlauf <sup>z</sup> ei t Stopzei t  $10...200$   $\mu s$ 15 ms 15 ms  $135$  ms 374 ms 8,3 ms 15 ms 213 ms 3600 min  $^{-1}$   $\pm$  1% 24 s 10 s Stromversorgung + 12 v: Toleranz : Brumm und Störer: Stromauf nähme:  $\pm$  10 %.  $\leq$  50 mV  $_{\text{pp}}$ 2,5 A Anlauf 1,4 A Positionieren 1,1 A Datentransfer/Wartezustand Stromversorgung + 5 V: Toleranz Brumm und Störer: Stromaufnahme: + 5 7.  $\leq$  50 mV  $_{\rm pp}$ 1,0 A Anlauf 0,9 A Positionieren 0,8 A Datentransfer / Wartezustand

Das Laufwerk kann sowohl horizontal wie auch vertikal eingebaut werden, die vertikale Einbaurichtung ist dabei bevorzugt. Horizontaler Einbau ist jedoch nur mit der Laufwerkselektronik nach unten erlaubt. Es ist keine vorbeugende Wartung erforderlich.

Festplattenlaufwerk "NEC D5126"

 $\mathcal{L}$ 

**HART** 

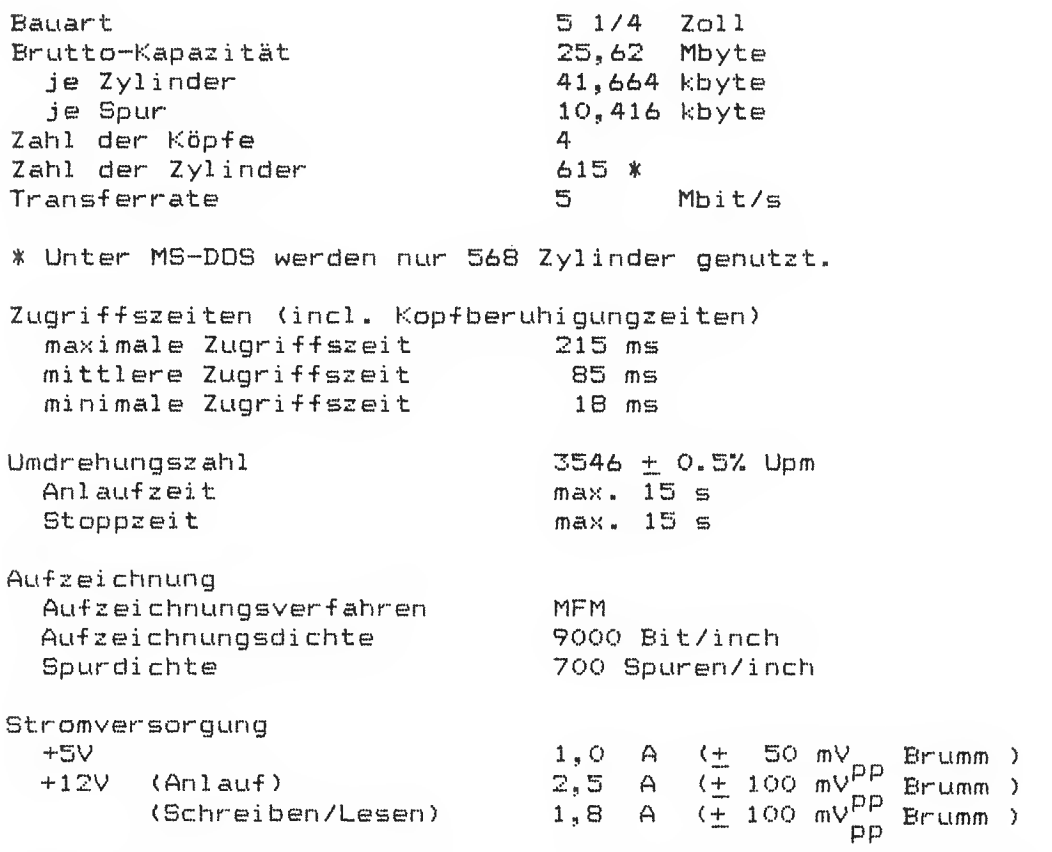

Mit den Schaltern 1 – 4 kann die Laufwerksnummer eingestellt werden

Das Laufwerk kann sowohl horizontal wie auch vertikal eingebaut werden, die vertikale Einbaurichtung ist dabei bevorzugt. Horizontaler Einbau ist jedoch nur mit der Laufwerkselektronik nach – unten erlaubt. Es ist keine vorbeugende Wartung erforderlich.

 $\mathbf{r}$ 

#### Bildschirmeinheit

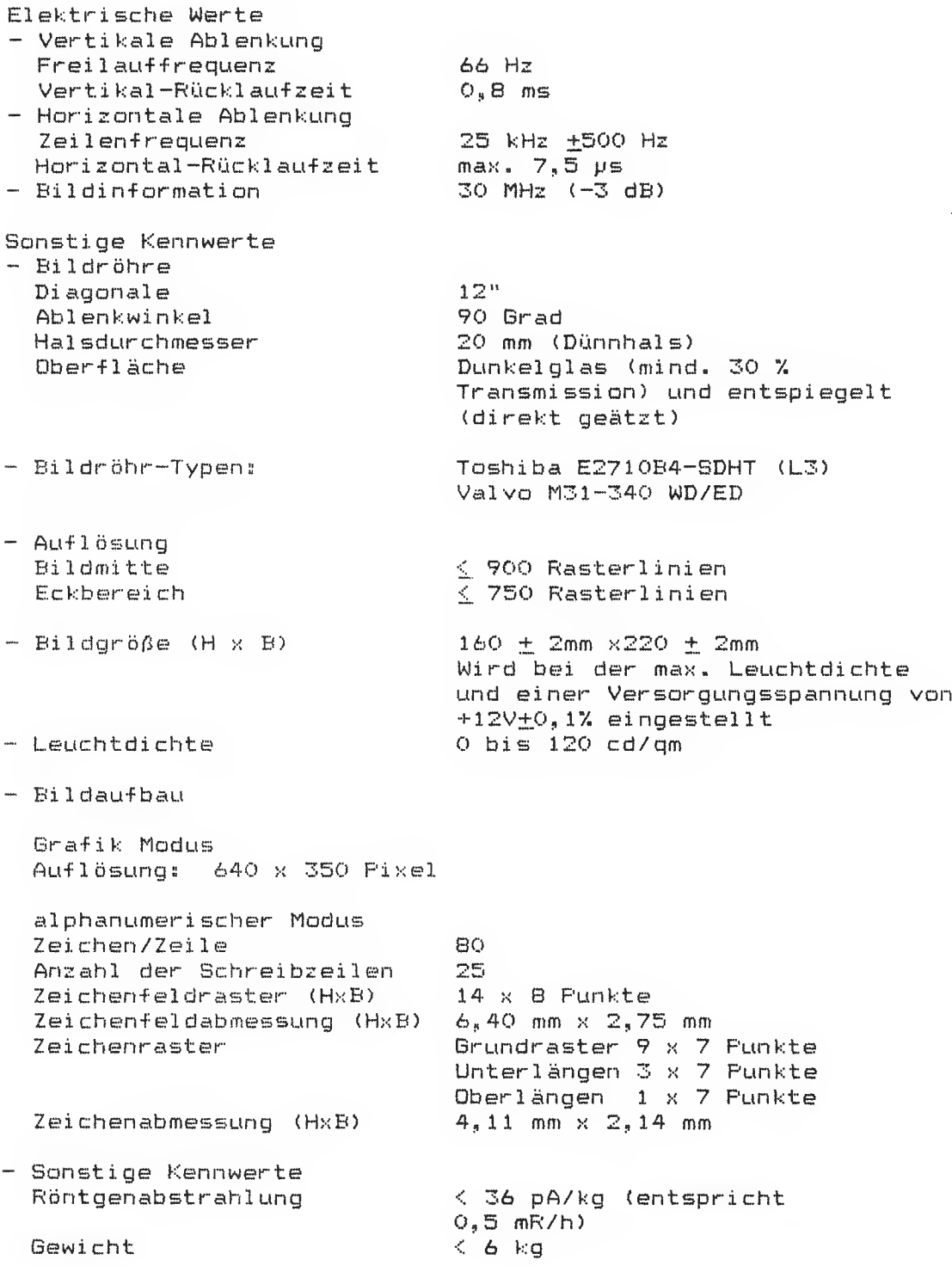

 $\sim 10^7$ 

#### Klimatische Bedingungen

 $\ddot{\phantom{0}}$ 

 $\lambda$ 

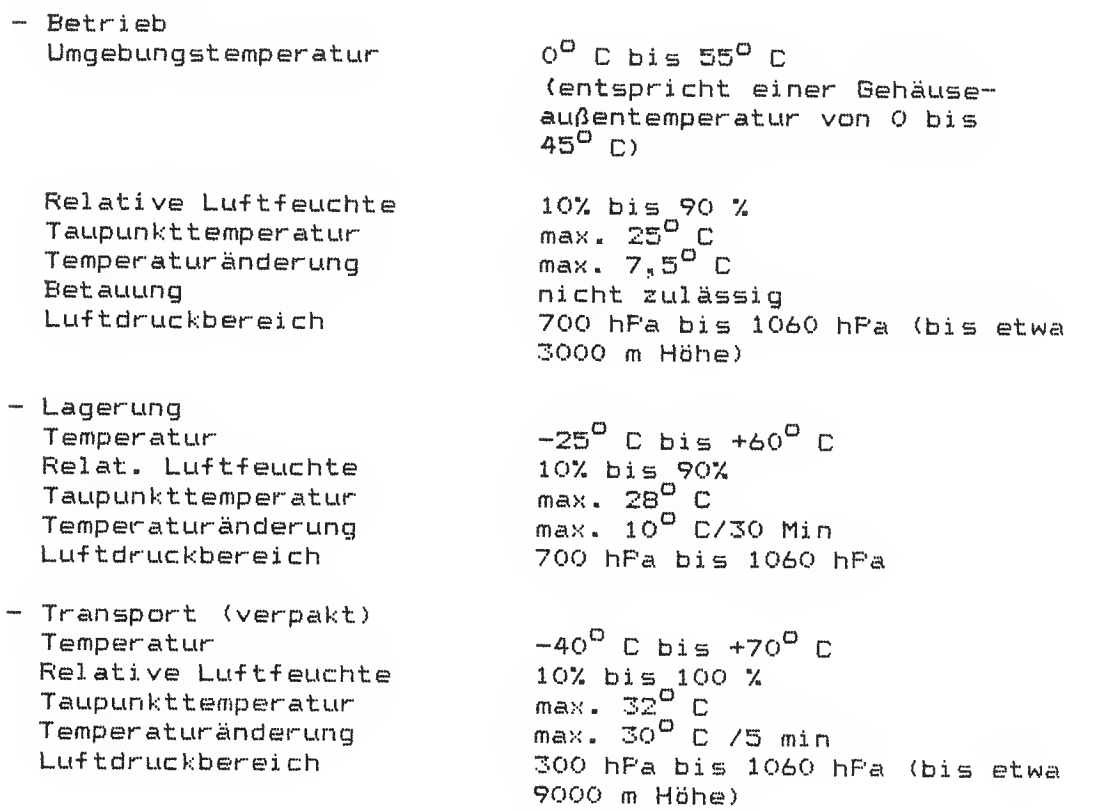

## Schnittstelle zwischen Ansteuerung und Bildschir m

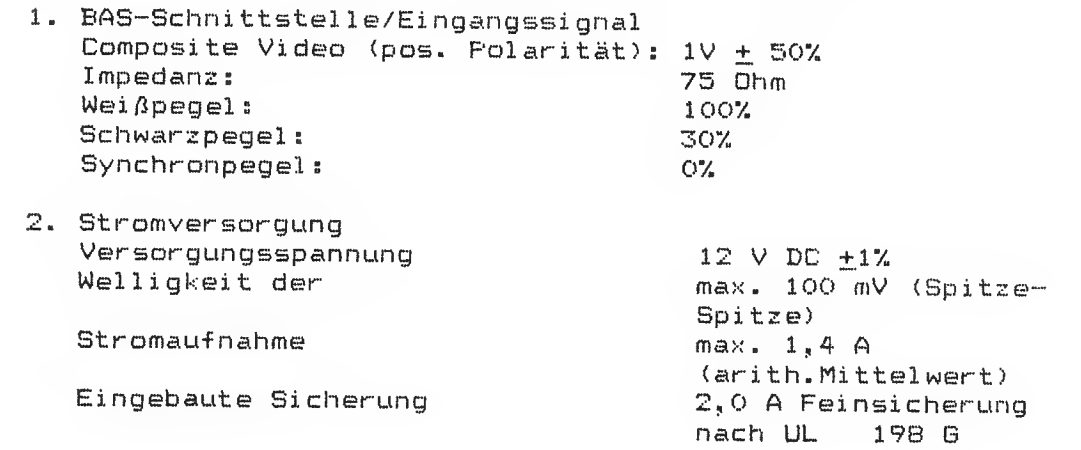

------------

# Technische Daten

## Stromversorgung "-D305"

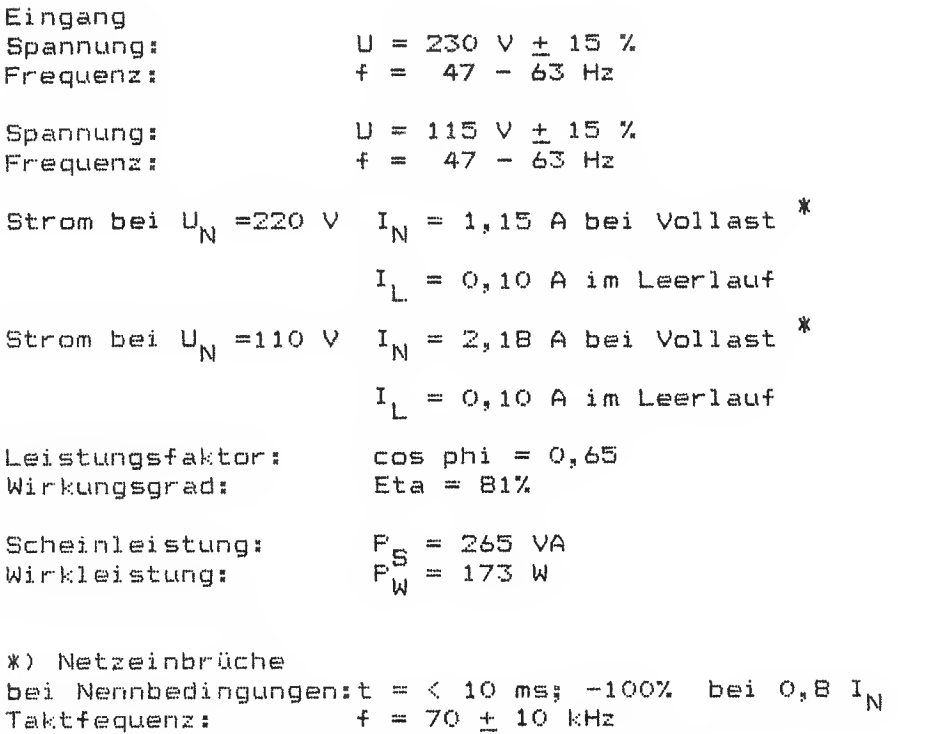

HO 5,1 V/15 A; 12,1 V/5. 2 A; -12 V/0,25 A

## 1.2 Schnittstellenanschlüsse

Auf der Grundbaugruppe befinden sich am Steckerfeld neben-<br>einander 5 Buchsen, die für den Anschluß verschiedener Geräte<br>vorgesehen sind. Anhand der Abbildung (Bild 1-2) können Sie die<br>Zuordnung jeder Buchse erkennen. Die

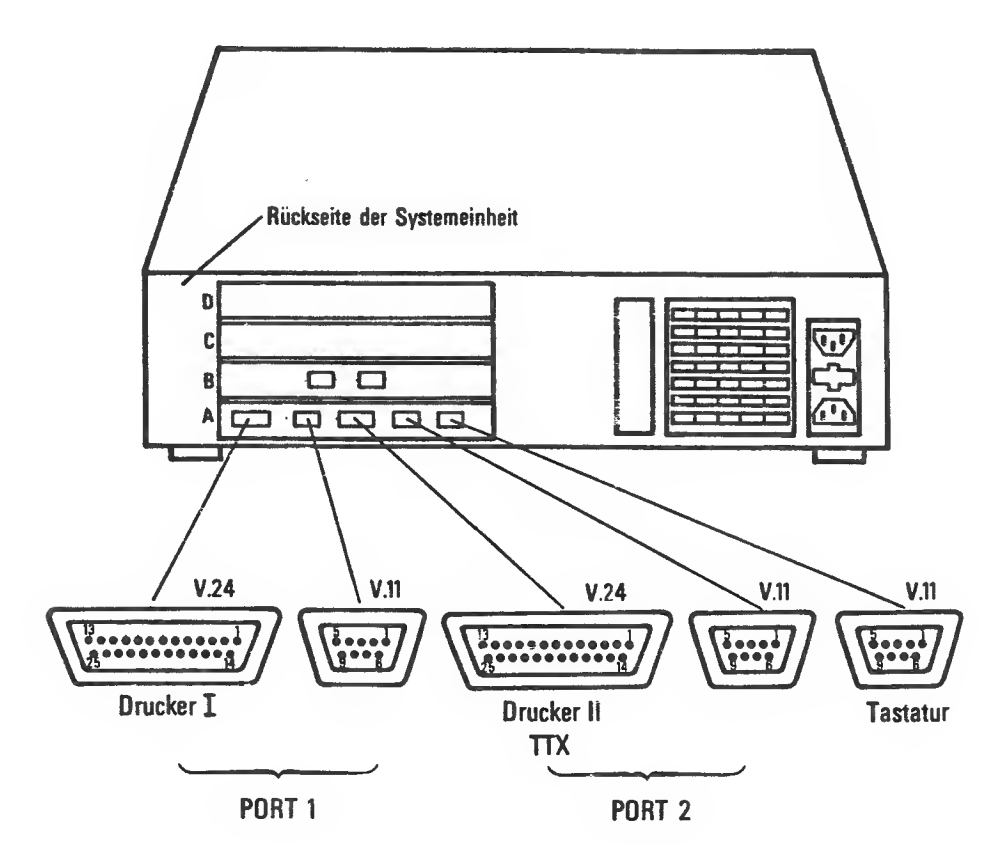

Bild 1-2 Steckerfeld der Grundbaugruppe (Ebene A)

Auf der grafischen Bildschirmsteuerung befinden sich 2 Buchsen nebeneinander, Die Abbildung (Bild 1-3) zeigt Ihnen die jeweilige Zuordnung.

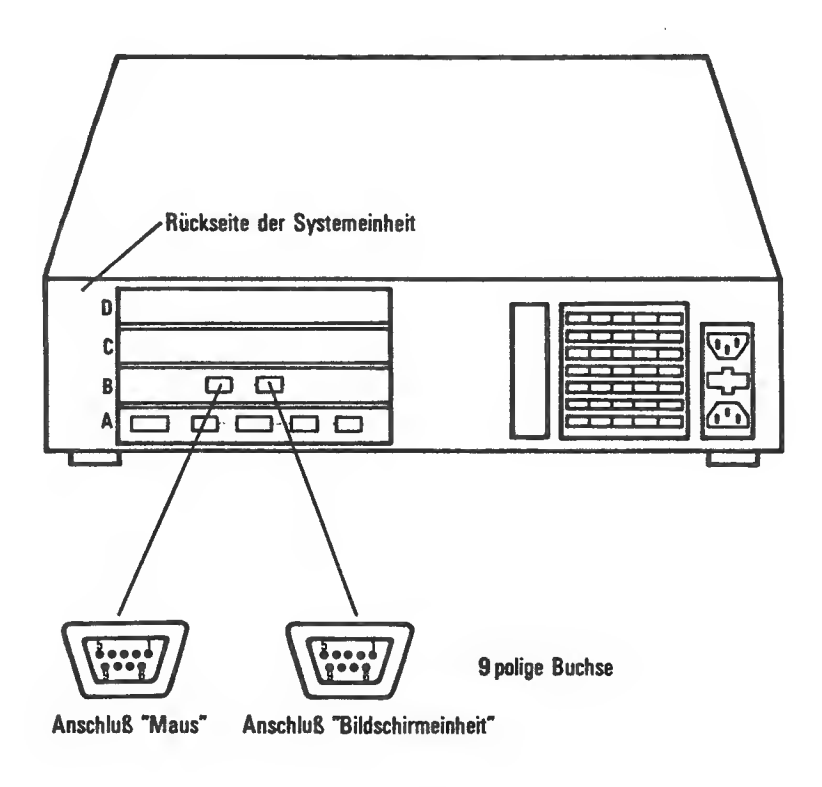

Bild 1-3 Steckerfeld der grafischen Bildschirmsteuerung (Ebene B)

.<br>2009 Toller Lynca 2000 Tiller anna 2000 anns 1000 anns 2000 anns 1000 anns

Erweiterungsbaugruppen können in Ebene C und D eingebaut werder Das Bild 1-4 zeigt Ihnen den Einbauplatz,

Hinweis:

Sie können maximal zwei Erweiterungsbaugruppen auf- die Bildschirmsteuerung aufstecken. Die maximale Stromaufnahme beträgt 2 A pro Erweiterungsbaugruppe.

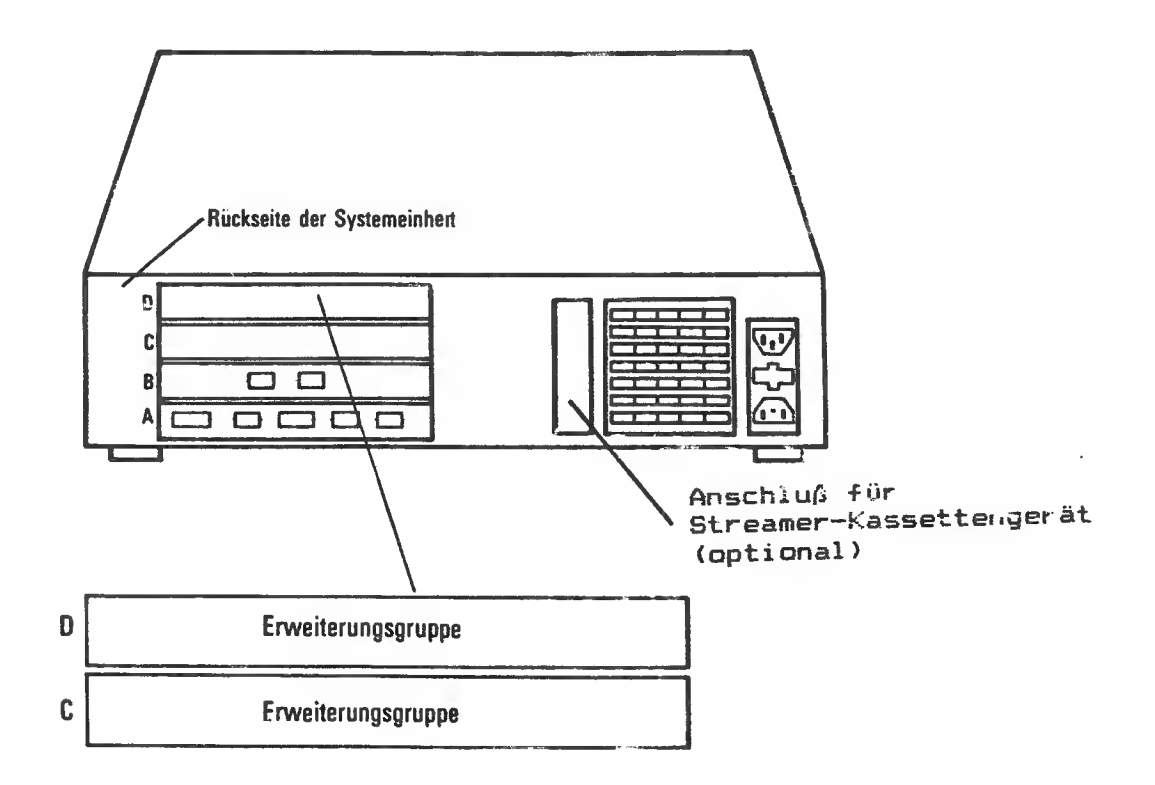

Bild 3-4 Einbauplatz der Erwei Lerungsbaugruppen

Fclüende Erweiterungsbaugruppen können eingebaut werden:

D-Fu-Er Weiterungsbaugruppe für EMULATION 9750

CENTRONICS-, V.24- Erweiterungsbaugruppe

 $Comfolink - S$ 

Nähere Erläuterungen zu den einzelnen Baugruppen finden Sie im Teil II (Kapitel 5) des Servicehandbuches.
## 1.3 Service-Hilfsmittel für den Siemens PC

#### Maß- und Prüfgeräte

- $-$  Oszillograph
- Tasttester

#### Werkzeuge

- Pozidriv-Schraubendreher Nr.: 1 Best. Nr.: V22199-Z-C798<br>- Pozidriv-Schraubendreher Nr.: 2 Best. Nr.: V22199-Z-C793

Dise Schraubendreher sind für Lösen/Befestigen des Gehäuses und der Module des Siemens PC bestimmt

- Abgleichbesteck für Bildschirm incl. Vierkant 0,3 mm, x 2 mm , 180 mm Länge
- IC-Zieher (für TTL-Bausteine) Best. Nr.: L30460-X424-X IC-Zieher, groß Best. Nr.: L30460-X281-X

#### Prüfhilfsmittel

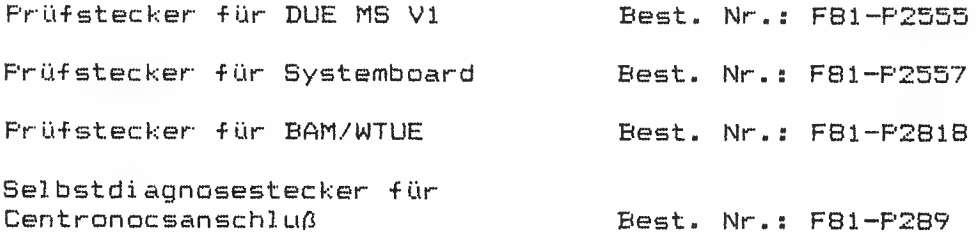

- Service-Koffer für Bildschirm Best. Nr.: S22977-Y1061-B100 - Service-Koffer für Systemeinheit Best. Nr.: S22977-Y1061-A100
- Test- und Diagnose-System (TDS) Diskette Best. Nr.: P22957-P101-V10 Version 3.0

#### 2 Demontage

In diesem Kapitel wird Ihnen die Demontage einzelner Teila des Siemens PC anhand von Bildern gereigt.

#### 2.1 Gehause öffnen

Prüfen Sie, ob der EIN/AUS-Schalter an der Vorderseite der Systemm einheit nach rechts gedrückt ist (ausgeschaltet; Bild 2-1).

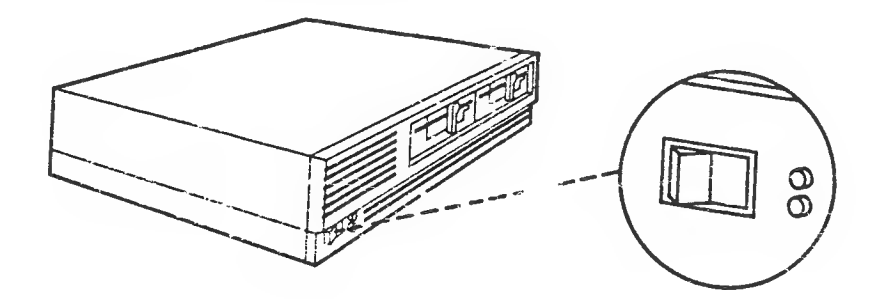

Bild W.1 Stemens FD-D ausschalten

# Ziehen Sie den Netzstecker!

Frittanien Sie, den Bildschirm, von der Systemeinheit, und stellen Sie die Systemeinheit zugänglich auf.

Die zwei Kreuzschlitzschrauben 1 lösen, das Gehäuse rückwärts leicht anheben und in Pfeilrichtung 2 schieben (Bild 2-2).

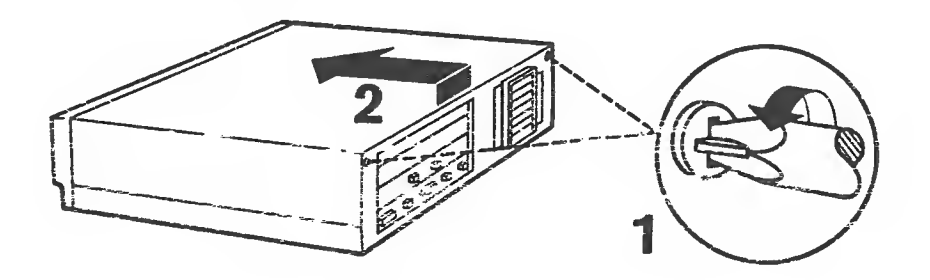

Bild 2-2 Gehäusedeckel lösen

Den Gehäusedeckel in Pfeilrichtung 3 abheben (Bild 2-3).

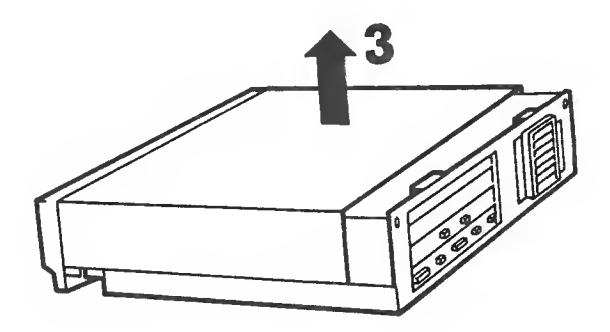

Bild 2-3 Gehäusedeckel abnehmen

# 2.2 Laufwerkgruppe entternen

- \* Genausedeckel abnehmen
- \* Losen Sie nie zwei Kreuzschlitzschrauben an der Vorderseite  $(Bi1d 2-4)$ .

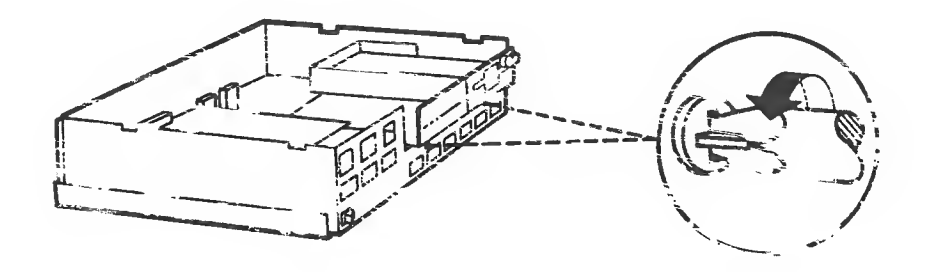

Bild Z-3 ( Aufwerkshalterung 15sam

Die Laufwerkshalte und kunz nach verhe schieben und in Plailrichtung 1 Ober die Schrauben nuben ist waufverkshafterung in Pfeisrichtung 2 hochheben (Bild 2-5) und vor die systemanheit lege. (1934 2 e.m.

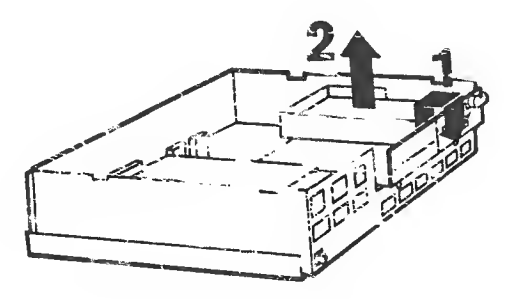

. These hands is determined them hands them were such sends in it. It is them also hands spot in . The it . Then them were ward them to the them

Bild 2-5 Laufwerkshalter ang enthalmat

**The more contract and contract of the contract of the contract of the contract of the contract of the contract of the contract of the contract of the contract of the contract of the contract of the contract of the contrac** 

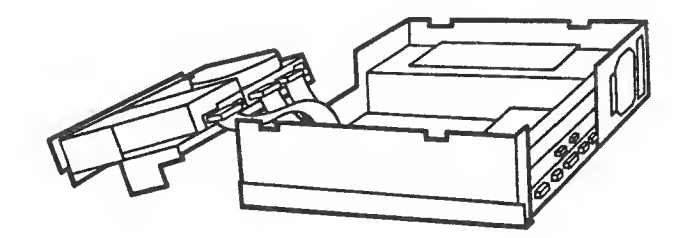

Bild 2-6 Laufwerkshalterung entnommen

#### 2.3 Laufwerk demontieren

- \* Gehäusedeckel abnehmen
- \* Laufwerkgruppe entfernen

Wird ein Laufwerk getauscht oder neu eingebaut gehen Sie nach den folgenden Absätzen vor.

Die beiden Stecker am Diskettenlaufwerk ziehen (Bild 2-7).

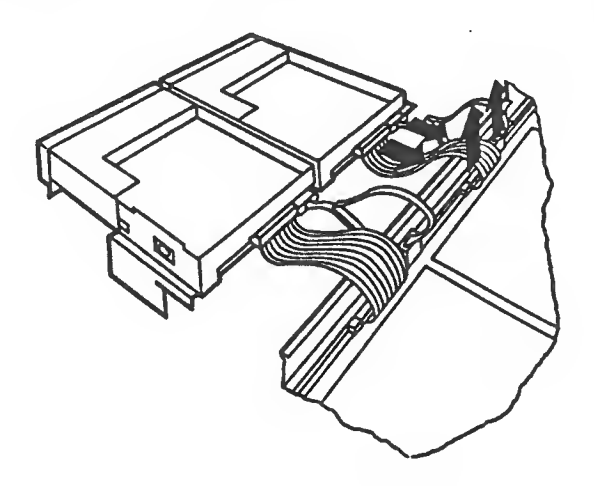

Bild 2-7 Kabel vom Diskettenlaufwerk entferne

Die vier Kreuzschlitzschrauben an der Unterseite des zu tauschenden Diskettenlaufwerks entfernen. Jetzt können Sie das Laufwerk aus dem Einbauplatz entfernen (Bild 2-B)

state about ander ander popul ander ander ungan ander ander ander ungan ander ander anden pous ander ander popu

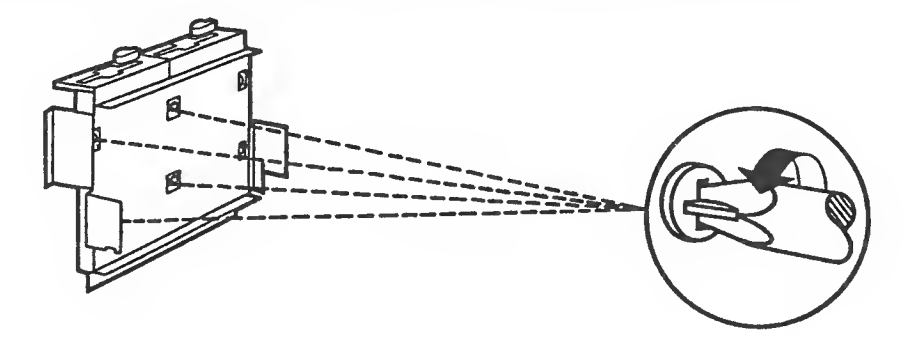

Bild 2-8 Laufwerk entfernen

# 2.4. Festplatten—Laufwerk und<br>Festplatten—Controller

Wird das Diskettenlaufwerk gegen ein Festplattenlaufwerk getauscht (also nicht neu eingebaut), so ist das Diskettenlaufwerk B nach den beiden folgenden Absätzen auszubauen.

Die beiden Stecker am Laufwerk B und auf der Grundelektronik ziehen (Bild 2-9)

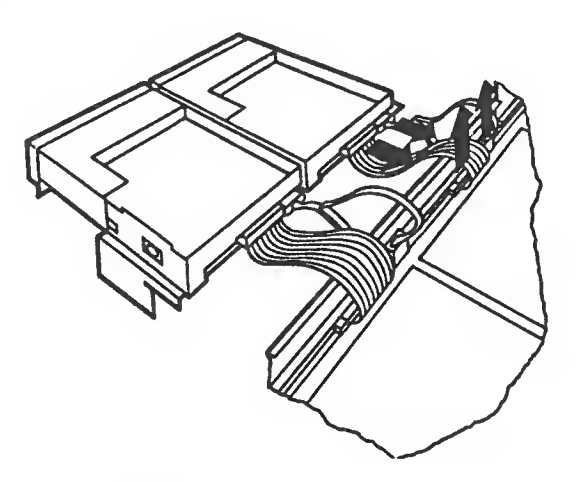

Bild 2-9 Kabel vom Diskettenlaufwerk entfernen

Die vier Kreuzschlitzschrauben an der Unterseite des Diskettenlaufwerks B entfernen. Jetzt können Sie das Laufwerk aus dem Einbauplatz entnehmen (Bild 2-10).

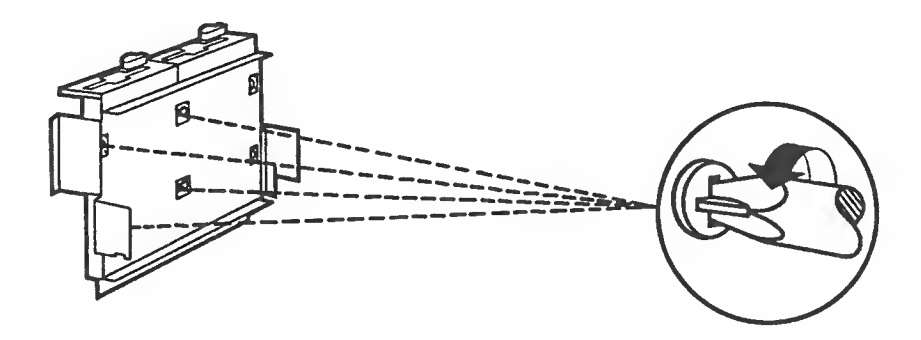

Bild 2-10 Laufwerk entfernen

 $2 - 6$ 

Legen Sie das Festplattenlaufwerk auf den Einbauplatz. Befestigen Sie es mit den vier Kreuzschlitzschrauben (Bild 2-11).

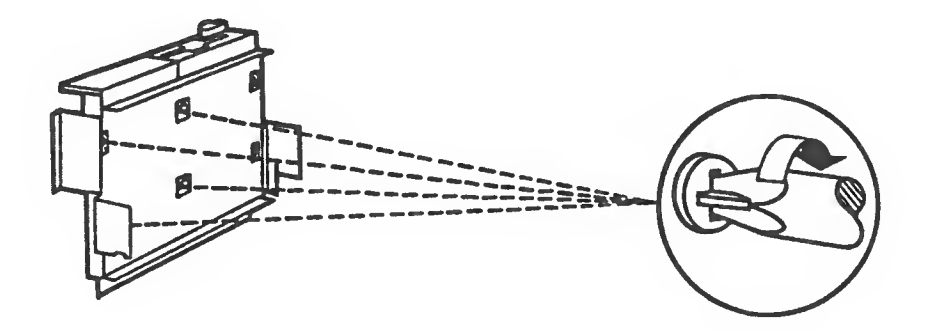

Bild 2-11 Laufwerk einbauen

Lösen Sie die Schraube an der Stromversorgung (Bild 2-12). Klappen Sie die Abdeckung nach oben, und entfernen Sie die Abdeckunq

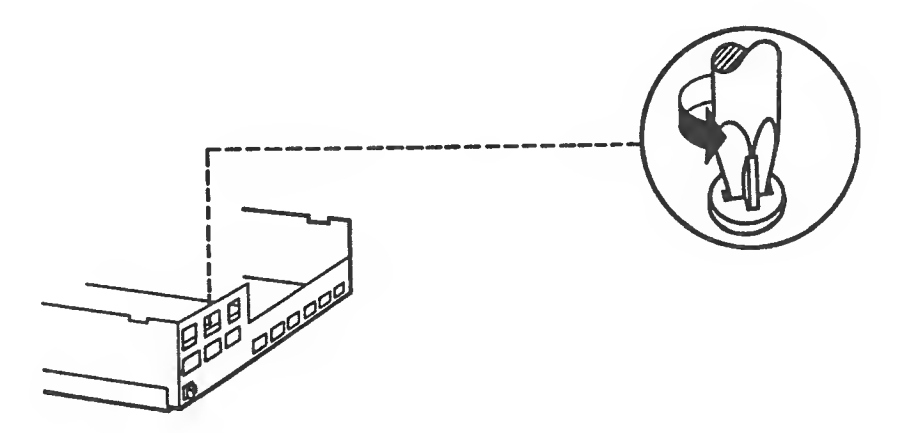

Bild 2-12 Abdeckung der Stromversorgung entfernen

Montieren Sie auf der Abdeckung die vier Halteklammern (1; Bild 2-13) indem Sie sie durch die Öffnung drücken. Legen Sie die drei Distanzscheiben (2; Bild 2-13) über die entsprechenden Öffnungen und drücken die Kunststoff stifte (3? Bild 2-13) durch die Di stanzscheiben.

Jetzt können Sie die mitgelieferte Platine (Festplatten-Controller) auf die Halteklammern stecken. Achten Sie darauf, daß alle Halteklammern einrasten.

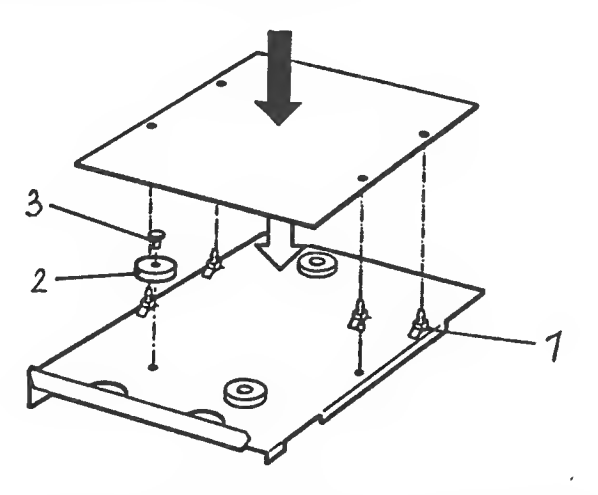

Bild 2-13 Festplatten-Controller befestigen

Stecken Sie beide Stromversorgungskabel auf die Stromversorgungsbaugruppe und legen die Kabel in den nebenliegenden Schlitz (Bild 2-14)

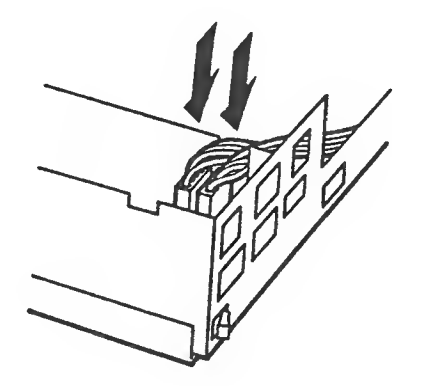

Bild 2-14 Stromversorgungskabel stecken

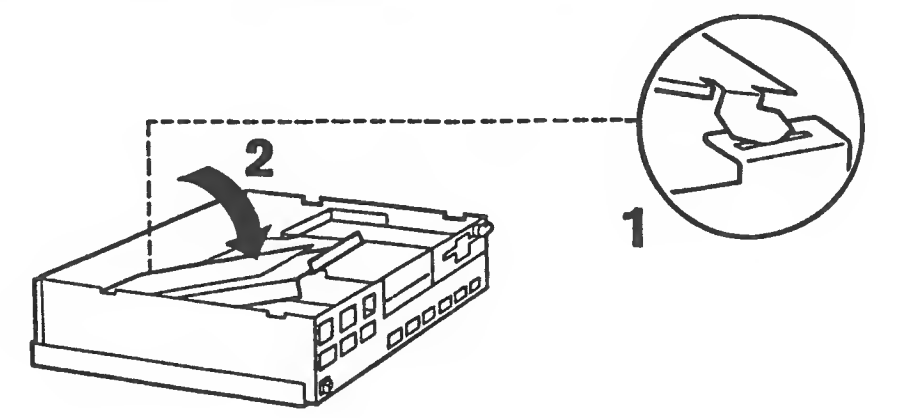

Montieren Sie die Abdeckung der Stromversorgung (Bild 2-15).

Bild 2-1.5 Abdeckung der Stromversorgung montieren

Schrauben Sie die Abdeckung der Stromversorgung fest (Bild 2-16)

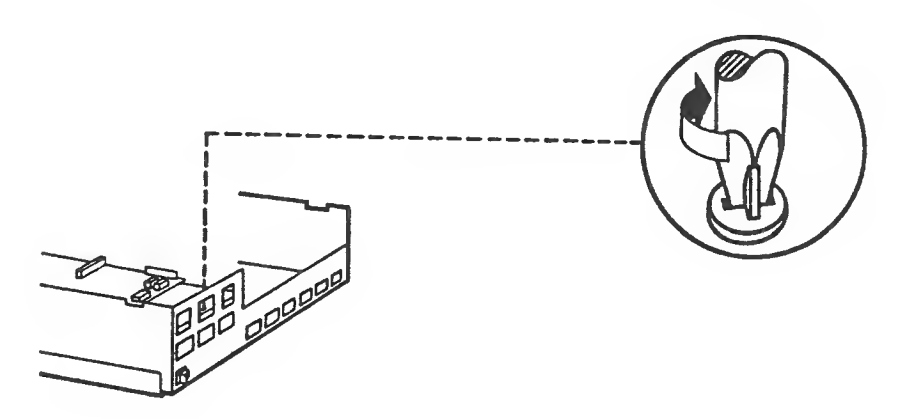

Bild 2-16 Abdeckung der Stromversorgung festschraube

الموارد والمستندر والمستحدث والمستحدث والمستحدث

Die Kabel nach folgenden Zeichnungen (Bild 2-17) stecken.

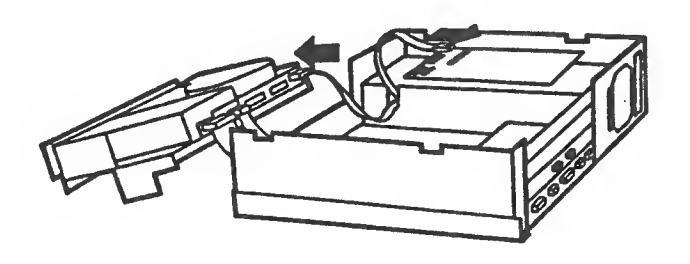

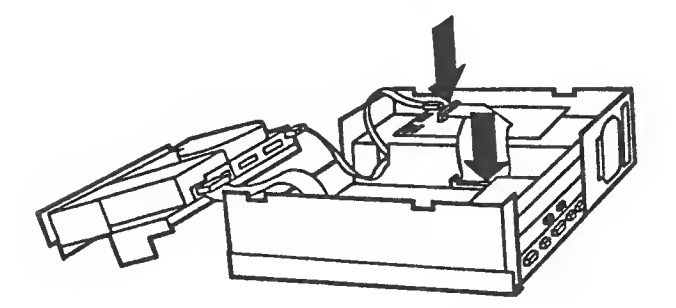

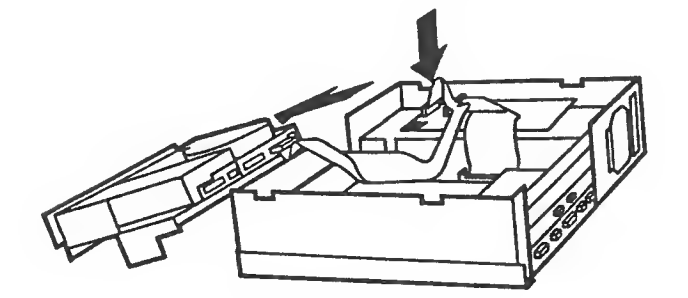

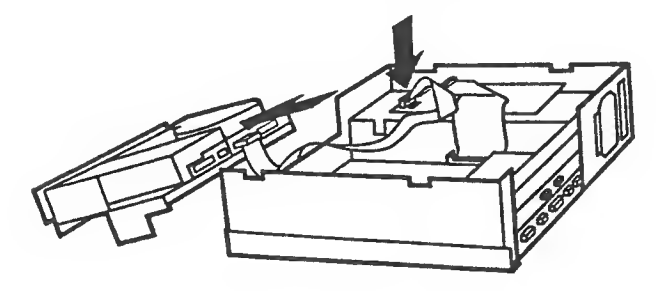

Bild 2-17 Kabel Verbindungen stecken

 $\ddot{\phantom{a}}$ 

Die Laufwerkshalterung in Pfeilrichtung 1 einlegen und in Pfeilrichtung 2 über die Schrauben heben (Bild 2-18).

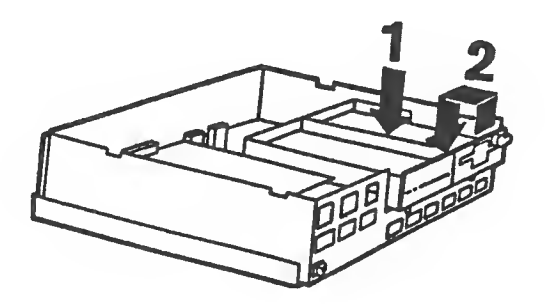

Bild 2-1B Lauf werkshal terung einlegen

.<br>- 1991 - 1991 - 1992 - 1993 - 1994 - 1994 - 1994 - 1994 - 1994 - 1994 - 1994 - 1994 - 1994 - 1994 - 1994 - 19

Achten Sie bitte auf den richtigen Verlauf der Kabel (Bild 2-19)

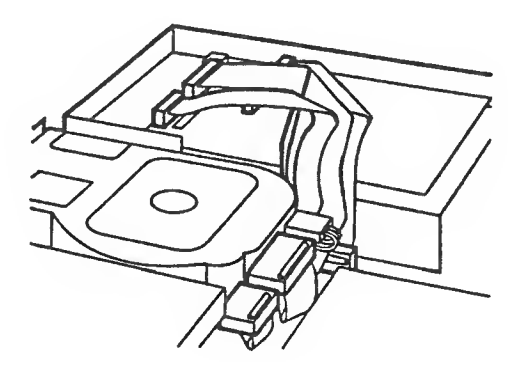

Bild 2-19 Anordnung der Kabel

# 2.5 Ausbau der Stromversorgung

- \* Behäusedeckel abnehmen
- % Lauf werkgruppe entfernen

Entfernen Sie die Kunststoffblende an der Rückseite der Systemeinheit. Heben Sie dazu die Haltelasche (Bild 2-20) über das Blechgehäuse. Sie müssen jetzt nur mehr die Kunststoffblende am Boden der Systemeinheit aushaken.

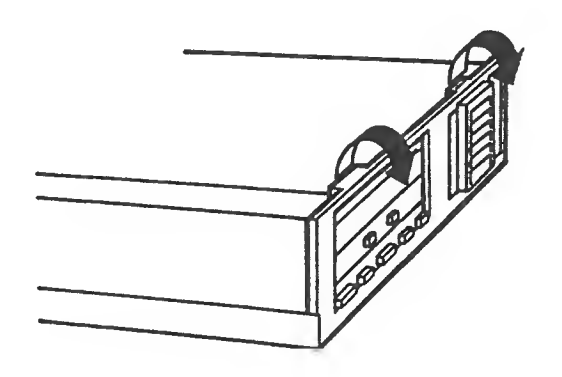

Bild 2-20 Kunststoff blende abnehmen

Entfernen Sie, wenn vorhanden, den Schnittstellenstecker an der Grundelektronik (Bild 2-21) und das Stromversorgungskabel am Festpl atten-Control 1er.

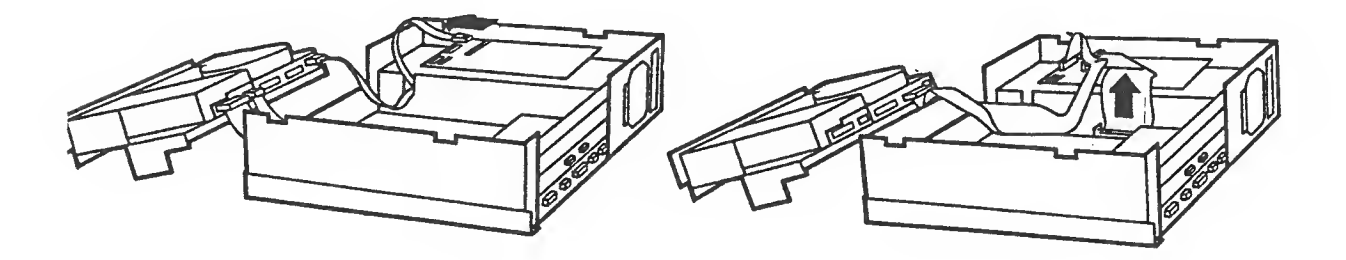

Bild 2-21 Schnittstellenstecker entfernen

Lösen Sie den Deckel der Stromversorgung (Bild 2-22) und heben ihn ab. Sollte der Deckel beim Abnehmen etwas klemmen, dann helfen Sie mit einem Schraubendreher etwas nach (Bild 2-22).

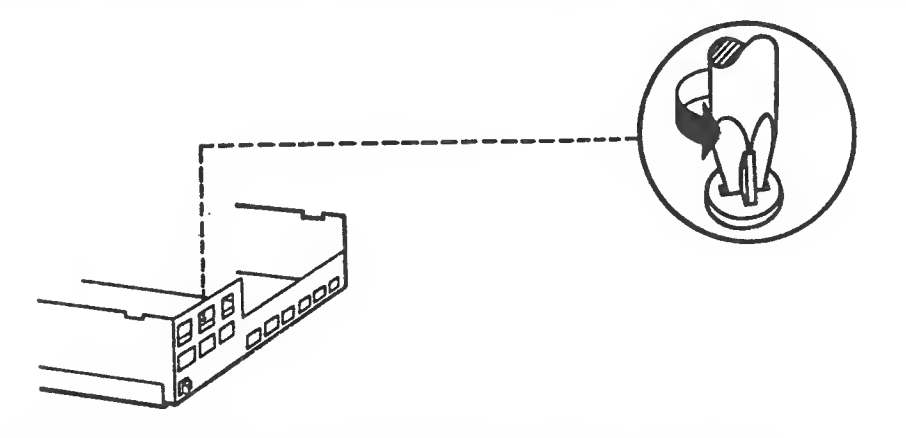

Bild 2-22 Deckel der Stromversorgung entfernen

Lösen Sie die vier Schrauben der Stromversorgungsbaugruppe und entfernen das Stromversorgungskabel d<mark>er Grunde</mark>lektronik  $(Bild 2-23)$ .

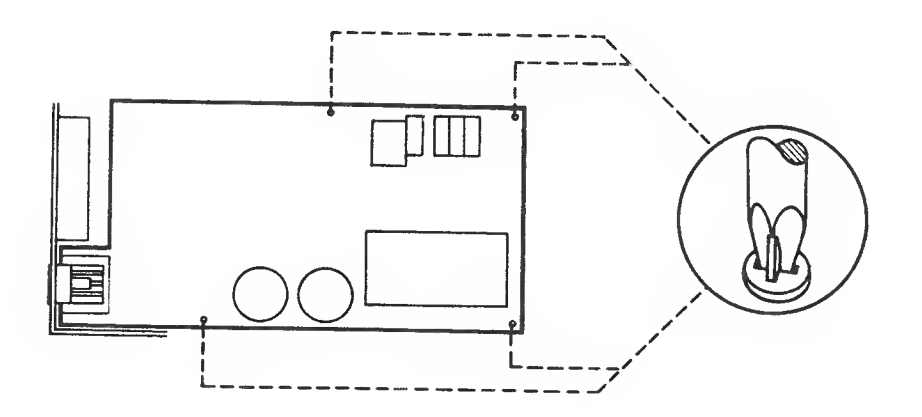

Bild 2-2' Stromversorgungsbaugruppe <sup>1</sup> Ösen

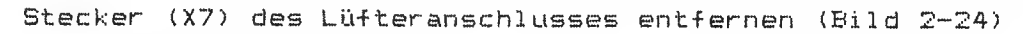

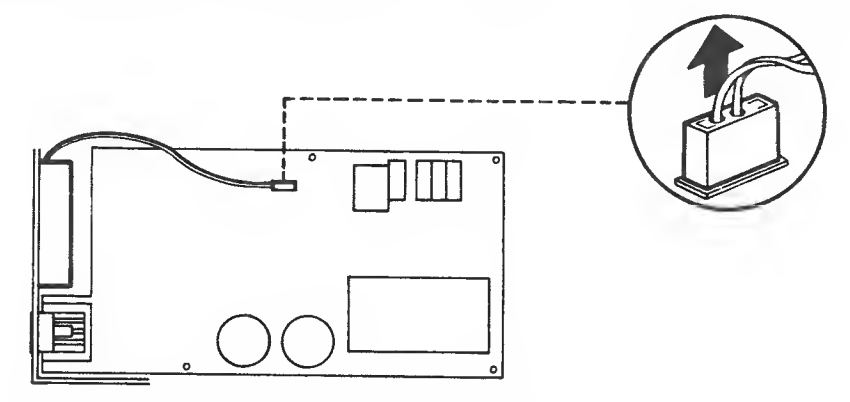

 $Bild 2-24$  Lüfteranschluß entfernen

Massekabel vom Gehäuse lösen (Bild 2-25)

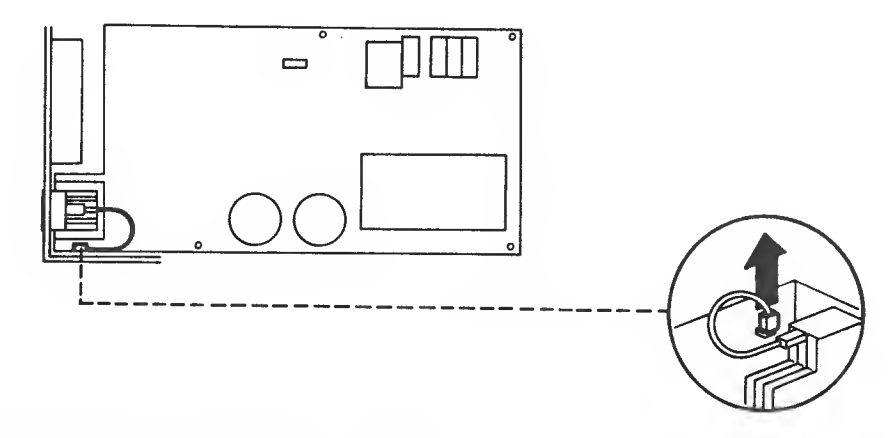

Bild 2-25 Massekabel lösen

.<br>In their state and come of the state power power color have power and

Drucken Sie die Schnappnase an der Beräteinnenseite und schieben Sie gleichzeitig den Netzanschluß nach oben.  $(Bi1d 2-26)$ .

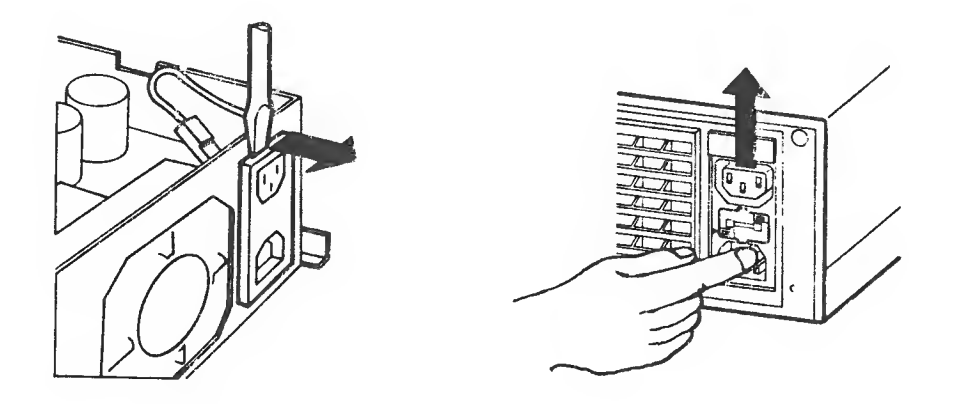

Bild 2-26 Netzanschluß entriegeln

Halten Sie die Stromversorgungsbaugruppe am Kupfergehäuse des Transformators fest. Heben Sie sie in leichter Schräglage heraus, sodaß der Netzanschluß durch das Blechceäuse schlüpft (Bild 2-27)

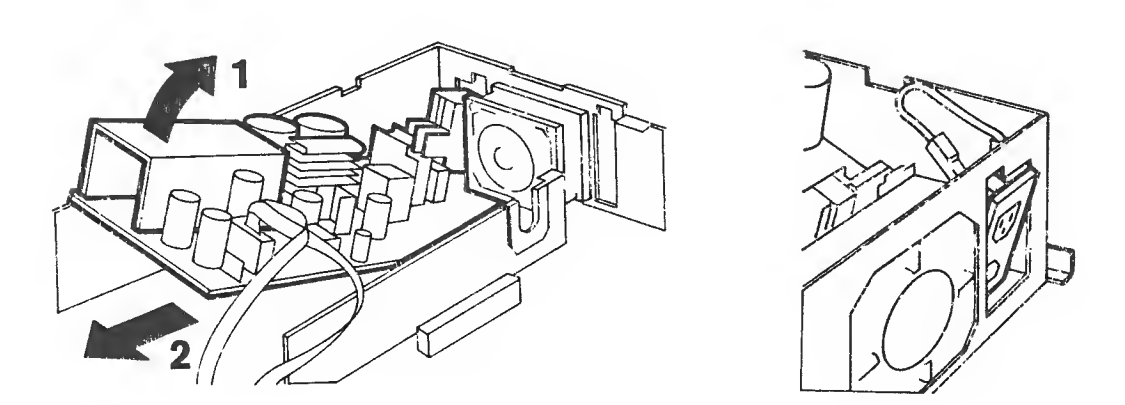

# £'•. 1c, 2-27 Stromversorgungsbaugruppe ausbauen

.<br>1999 Print Robert Labor Limiter and Limiter Agency applied

 $\bar{z}$ 

#### 2.6 Lüfter Ausbau

- \* ßehäusedeckel abnehmen
- \* Kunststoff blende abnehmen
- \* Deckel der Stromversorgung abnehmen
- \* Stecker des Lüfteranschlusses lösen (siehe Bild 2- 24)

Die weißen Befestigungsklemmen an der Innenseite des Blechgehäuses mit einem Schraubendreher entriegeln (Bild 2-28).

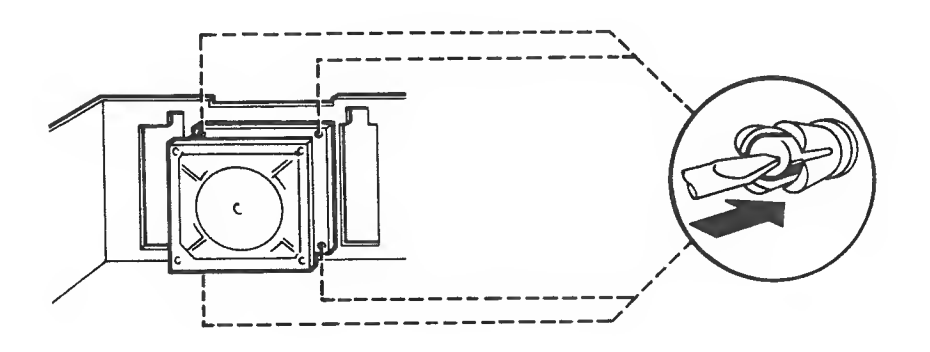

Bild 2-28 Befestigungsklemmen entriegeln

An der Rückseite der Systemeinheit die Befestigungsklemmen mit einem Schraubendreher etwas herausziehen und an den Enden mit dem Finger oder Schraubendreher nachdrücken.

Der Lüfter kann jetzt entnommen werden.

## 2.7 Baugruppen Einbau

- \* Gehäusedeckel abnehmen
- \* Kunststoffblende abrehmen

.<br>The code was club about now make your half club and some was able when your was some more about your and in th

Lockern Sie jeweils beide Kreuzschlitzschrauben an den Blechstreifen. Durch leichtes Anheben können Sie die gelöster Blechstreifen entfernen (Bild 2-29).

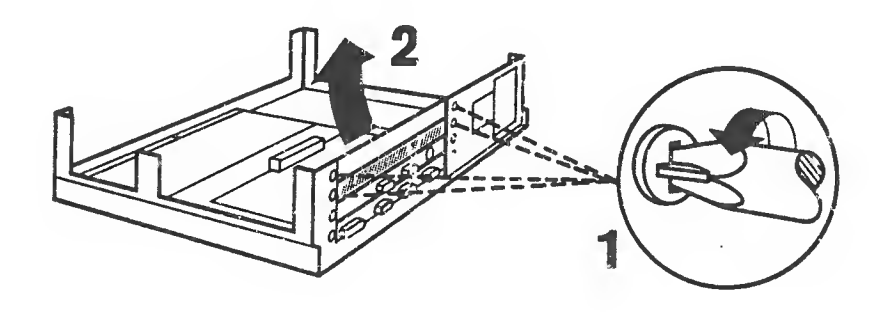

Bild 2-19 Blechstreifen ohlferren

Ziehen Sie die beiden Baugreppenhalter in Pfeilrichtung (Bild 2-30) mach oben.

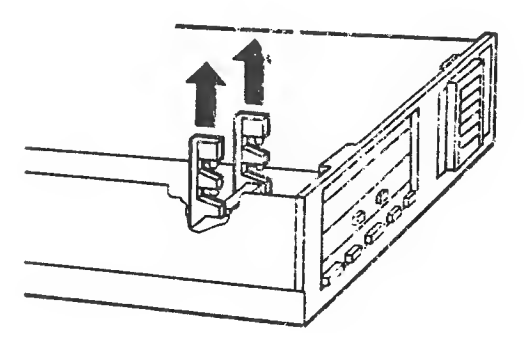

Bild 2-30 Baugruppenhalter entfernen

Die Baugruppe waagrecht auf die untere Platine aufsetzen und vorsichtig niederdrücken (Bild 2-31).

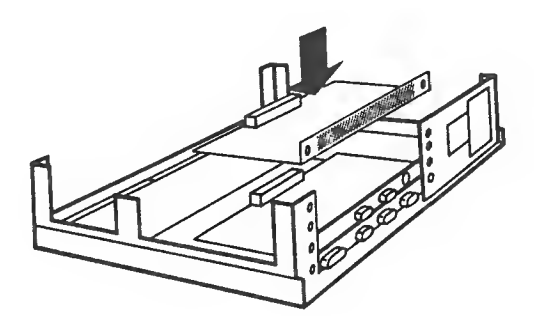

Bild 2-3.1 Baugruppe einbauen

Befestigen Sie die Baugruppe mit den zwei Kreuzschlitzschrauben an der Rückseite des Siemens PC.

Wenn der oberste Einbauplata noch frei ist, hängen Sie den Blechstreifen ein, und ziehen Sie beide Kreuzschlitzschrauben an (Bild 2-32)

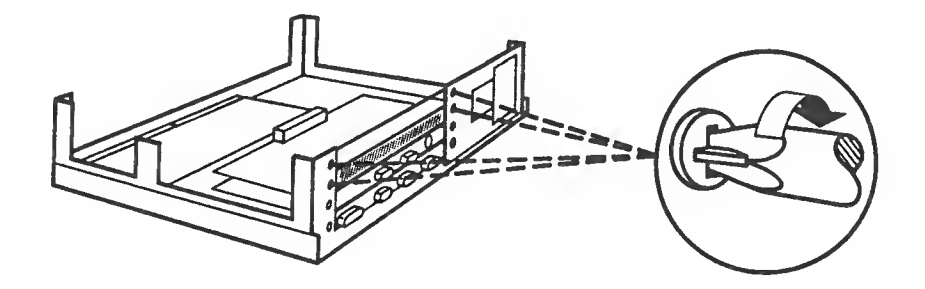

Bild 2-32 Baugruppe und Blechstreifen befestigen

Drücken Sie die beiden Baugruppenhalter in die Bohrung (Bild 2-33) 1

Bild 2-33 Baugruppenhalter montieren

 $\bar{z}$ 

 $\label{eq:3.1} \mathbb{E}\left[\frac{1}{2}\mathbb{E}\right] = \mathbb{E}\left[\frac{1}{2}\mathbb{E}\right]$ 

 $\mathcal{L}_{\rm{max}}$ 

 $\langle$ 

#### 3 Service und Diagnose

Dieses Kapitel informiert Sie über eine systematische Fehlersuche am PC. Um Ihnen eine rasche Fehlerdiagnose zu gewährleisten, wurde die Form einer sogenannten Checkliste gewählt.

#### Checkl iste

 $\ell$ 

- 1. Bestandsaufnahme
- 2. Wie äußert sich die Störung Befragung des Kunden
- 3. Bedienungsfehler Fehler vorführen lassen
- 4. Software-Fehler System mit einwandfreier, bekannter Software prüfen
- 5. Fehler tritt nicht immer auf schlechte Steckverbindung zwischen einzelnen Systemkomponenten Zeitweise oder ständige Netz Verseuchung (Fahrstuhl, medizinische Berate usw.) ggf. Filter notwendig.
- 6. Fehler in fremden Systemkomponenten Fehler tritt erst Siemens sind abtrennen, Siemens-Hardware für sich überprüfen.
- 7. Hardware-Fehler ein System ist einwandfrei, wehn es
	- nur aus Hardware von Siemens besteht
	- alle Tests in Kapitel 3 positiv sind
	- das MS-DOS Betriebssystem einwandfrei arbeilet
- Wichtig: Sehen Sie bei der Fehlersuche in logisch aufeinander aufbauenden Schritten vor. Reines probieren führt Sie kaum weiter. Erst, wenn Sie eine Funktionsgruppe eingekreist haben, können Sie z.B. anhand der Austauschliste, Module oder ICs probeweise austauschen, weil das schneller geht, als durch zeitraubende Messungen und Theorien weiterzukommen.

Tauschen Sie aber nur immer ein Teil aus und überprüfen Sie dann die Funktion. War der Tausch ohne Erfolg,, dann setzen Sie erst wieder das ursprüngliche Teil ein, bevor Sie das nächste tauschen.

r

#### 3.1 Sichtprüfung

Prüfen Sie, ob alle Stecker an den benutzten Schnittstellen richtig gesteckt sind.

Die Anordnung der Schnittstellen entnehmen Sie aus Bild 3-1.

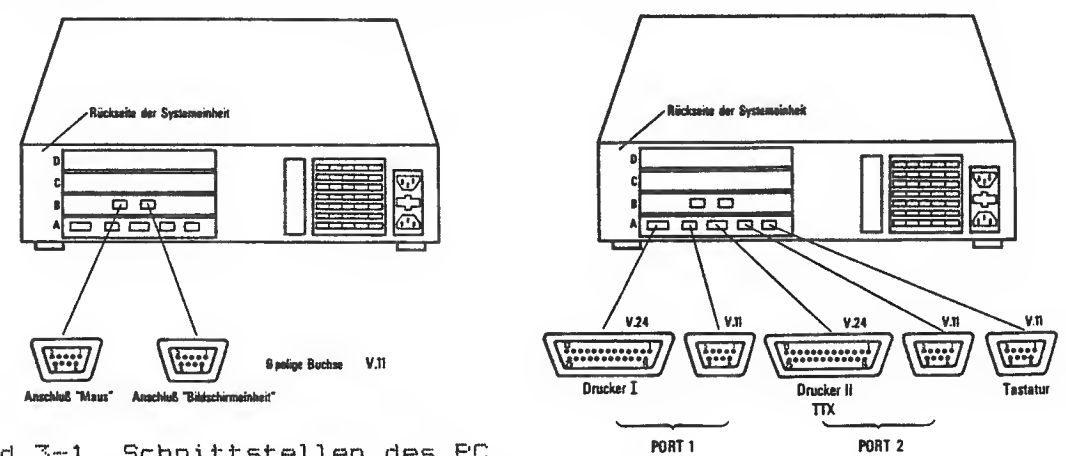

Bild 3-1 Schnittstellen des PC

Läuft der PC beim Einschalten nicht hoch, sind folgende Kontrollen durchzuführen:

Hinweis:

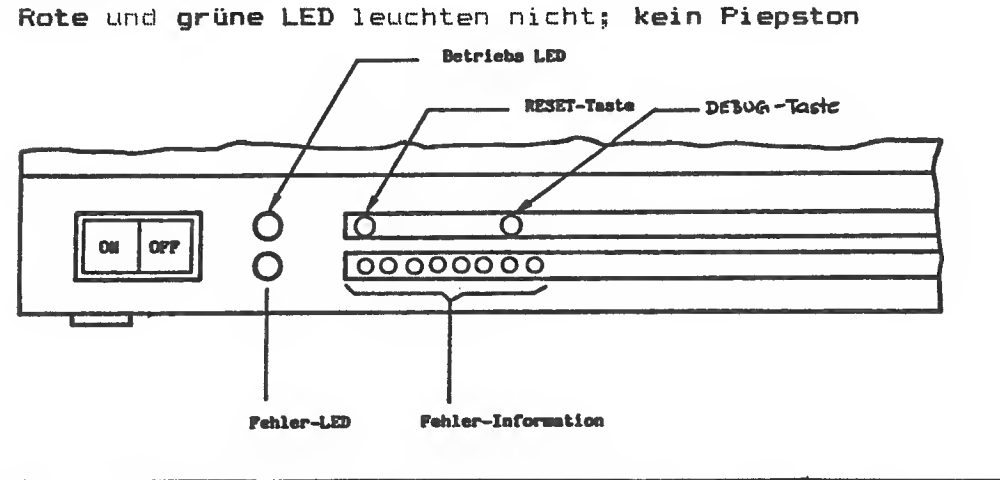

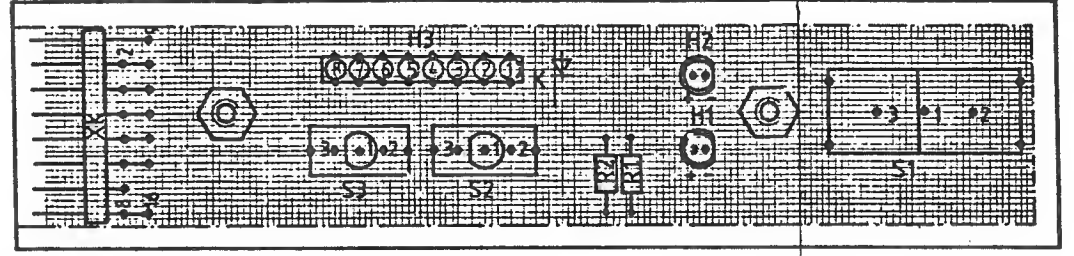

Bild 3-2 Leuchtdioden am PC

- \* Spannung der Steckdose überprüfen
- \* Sitz des Netzsteckers überprüfen
- \* Sicherung überprüfen

.<br>Ol 1980 saada 2000 sawa sana saada sawa sawa pada tahun sawa sawa

Es ist zu beachten, ob die richtige Eingangsspannung gewählt wurde. Der Pfeil zeigt Ihnen die eingestellte Spannung an.

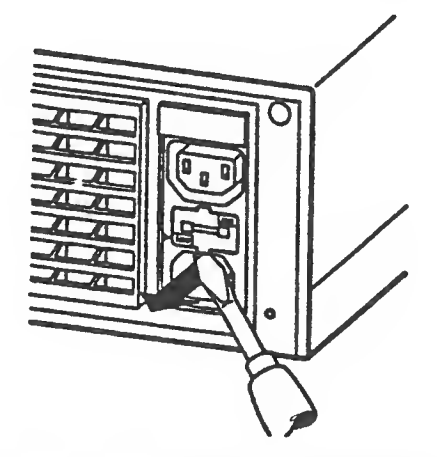

Bild 3-3 Sicherung der Stromversorgung

#### \* Sicherung wechseln

- Ausbau der Sicherung (siehe Bild 3-3)
- Haltenase nach oben drücken
- Sicherungshalter aus dem Behause ziehen
- Sicherung wechseln
- » EIN/AUS-Schalter S Das Bild <sub>1</sub> auf Funktionstüchtigkeit überprüfen. 2 zeigt Ihnen die Lage von S,. Beim Einschalten werden die Kontakte <sup>1</sup> und 3 überbrückt. Beim Ausschalten die Kontakte 1 und 2, wobei der Kontakt 2 nicht beschaltet <sup>i</sup> st.
- \* Stromversorgung überprüfen (siehe Kapitel 4.5).
- \* Optische Überprüfung der Module des Siemens PC
- überhitzte oder verschmorte Teile
- Kratzer auf Platinen
- Fremdkörper
- eingelaufene Flüssigkeit
- Leiterbahn- oder Platinenbruch
- stellen Sie sicher, daß keine Steckbrücken fehlen oder falsch gesteckt sind keine IC-Bausteine fehlen, vertauscht oder falsch eingesetzt sind alle Schalter richtig eingestellt sind alle Anschlußgeräte richtig gesteckt sind

#### 3.2 Selbsttest

Dieser Test wird beim Einschalten vom Siemens PC automatisch durchgef ührt»

Durch den Selbsttest wird die für den Ladevorgang und den Systemstart notwendige Hardware getestet. Dies dauert maximal <sup>i</sup> Minute» Der PC meldet sich dann mit "\*\*\* TEST END \*\*\*"

Der Test besteht aus 2 Teilen:

Testteil 1

- Reset -Logik
- EPROM (Prüfsummentest)
- Timer des 80186
- -- Interrupt-Controller B259A
- Interner Bus
- Nicht maskierbarer Interrupt NMI
- System-Status-Register und Logik
- Hauptspeicher (RAM-Test)
- DMA-Kanäle des 80186
- Di sketten-Control <sup>1</sup> erbaustei <sup>n</sup>

Testteil 2

- USARTs aller 3 Schnittstellen
- B <sup>i</sup> <sup>1</sup> <sup>d</sup> s <sup>c</sup> <sup>h</sup> <sup>i</sup><sup>r</sup> m <sup>s</sup> <sup>t</sup> eue<sup>r</sup> u<sup>n</sup> <sup>g</sup>
- •- Statisches RAM (je nach Schalter BS« 2) E-Ichtzeituhr
- 

Fehler werden zunächst durch eine Anzeige an den Diagnoseleuchtdioden (siehe Bild 3-2) gemeldet und im Testteil 2, falls dies möglich ist, auch auf dem Bildschirm angezeigt» Der Prozessor läuft anschließend in einer Endlosschleife.

Wird erst im Teil 2 ein Fehler gefunden, so wird die Netzspannungs-Hai tekippstufe eingeschaltet. Nach Betätigen der RESET-Taste wird dadurch der Selbsttest übersprungen und damit das Laden einer Testdiskette ermöglicht. Der Selbsttest kann jederzeit durch Drücken der DEBUB-Taste abgebrochen werden. Das Testprogramm verzweigt dann in das Monitorprogramm.

Die Fehleranzeigen an den Diagnose-Leuchtdioden sowie eventuelle Bildschirmausgaben sind in der folgenden Tabelle zusammengestellt. Die rote "Summenfehleranzeige H." siehe Bild 3-2 bleibt bis zum fehlerfreien Ende der Tests eingeschaltet.

 $3 - 4$ 

\* bedeutet Leuchtdiode an bedeutet Leuchtdiode aus (\*) kennzeichnet die Drientierungs-Leuchtdiode (immer an) Testteil 1 Die rote Summenfehleranzeige H<sub>7</sub> leuchtet immer. <\*)\*\*\*\*\*\* Reset-Funktion des Mikroprozessors fehlerhaft; der Prozessor führt keine Befehle aus (\*) Prüf summenfehler der EPROMs (\*)\* Fehler in den ersten 64 kbyte des Hauptspeichers beim Datentest (\*)-\*---- Fehler in den ersten 64 kbyte des Hauptspeichers beim Adrefi- und Swaptest (\*)\*\* Lokaler Ein/Ausgabebus oder beide Interrupt-Controller defekt (Test Schreiben/Lesen des  $\sim$   $\sim$ Interrupt-Mask-Reg. (\*)--\*--- Einer der beiden Interrupt-Controller defekt (\*)\*-\*--- Timer O des 80186 fehlerhaft OK)-\*\* Timer <sup>1</sup> oder Timer 2 des 80186 fehlerhaft (\*)\*\*\* Test des IMMIs kein Zei <sup>t</sup> überwachungsfehl er beim Lesen eines nicht ausgebauten Ei n/ Ausgabe-Ports (\*) ---\*- Fehler im System-Status-Register: NMI-Ursache nicht richtig eingetragen (\*)\* -\* — Vergleichsfehler beim Speichertest (Es wird der gesamte Speicher ohne die ersten 64 kbyte und - beim <sup>1</sup> Mbyte-Ausbau - ohne die letzten 64 kbyte getestet (\*)-\*-\*-- Fehler in der Speichersteuerung (\*)\*\*-\* DMA-Kanäle des 80186 fehlerhaft  $(*)$  --\*\*--Disketten-Controllerbaustein fehlerhaft <\*)\*-\*\* — USARTl.,2 oder <sup>3</sup> fehlerhaft (\*)-\*\*\* — Video-Controller (CRT-Board) fehlerhaft

#### Testteil 2

Die rote Summenfehleranzeige H<sub>7</sub> blinkt.

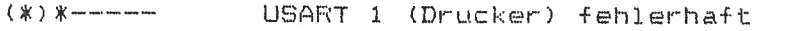

- (\*)-\*---- USART 2 (Tastatur) fehlerhaft
- (\*) --\*--- USART 3 (Reserve) fehlerhaft
- (\*) ---\*-- Bildschirm-Controllerbaustein fehlerhaft (nur bei Grafik-Bildschirmsteuerung)
- (\*)-----\*- Statisches RAM fehlerhaft
- (\*)-------\* Echtzeituhr fehlerhaft

Bei dieser Anzeige können mehrere Fehler gleichzeitig angezeigt werden. Wenn möglich, erfolgt eine Bildschirmausgabe.

#### Beide Testteile

Die rote Summenfehl eranzei ge leuchtet. Diese Fehleranzeigen erscheinen, wenn während des Testprogrammablaufs ein unerwarteter Interrupt auftritt.

- (\*)--\*-\*- Dverflow-Interrupt
- (\*)\*-\*-\*- Einer der folgenden Interrupts: Division durch Null, Einzelschritt, INT -Befehl
- (\*)-\*\*-\*- Unerwarteter NM<sup>3</sup> oder Spannungsausfall
- (\*)\*\*\*-\*- Maskierter Interrupt aufgetreten
- (\*) ---\*\*- MMI wegen Paritätsfehler
- (\*)\*--\*\*- NMI durch Buszeitüberwachung

#### 3.3 Der Urlader

Der Urlader prüft zuerst, ob im Diskettenlaufwerk O eine Diskette vorhanden ist. Dazu muß das Laufwerk zum Lesevorgang bereit sein. Anschließend wird versucht den Sektor 1, Spur 0, Seite im Diskettenformat normale Schreibdichte zu lesen, Falls dabei Fehler auftreten, wird der Leseversuch im Diskettenformat hohe Schreibdichte wiederholt. Handelt es sich um eine SIEMENS formatierte Diskette, so ist dies der sogenannte Boot-Sektor. Das Kennzeichen dafür ist ein ASCII~"S" (53H) im 4. Byte dieses Sektors. Ist das Laufwerk 0 nicht bereit , so wird der gleiche Vorgang mit dem Laufwerk <sup>1</sup> wiederholt.

.<br>The fifth curry curry many paper that many that pures pures your them seem will have been appear and seeks wit

Ist auch dieser Versuch erfolglos, so versucht der Urlader von der Festplatte zu laden. Das Kennzeichen, daß es sich um eine gültige Systemplatte handelt, sind die beiden letzten Bytes des ersten Sektors vom Zylinder 0, Kopf 0: Das vorletzte Byte ist dann 55 H, das letzte Byte AAH. Es handelt sich dann um den Parti tion-Sektor, die beiden Bytes werden Signatur genannt.

Wird keine SIEMENS formatierte Diskette gefunden oder treten sonstige Fehler auf, so wird dies über die Diagnoseleuchtdioden gemeldet. Als Unterschied zu den Anzeigen beim Sei bettest bleibt, die rote Leuchtdiode "Fehler aufgetreten" (Bild 3-2) bei diesen Anzeigen dunkel.

Wird keine SIEMENS formatierte Diskette gefunden und es waren<br>keine Fehler festzustellen, so wird der Ladeversuch nach ca. 5 s wiederholt. Wird von der Festplatte geladen, so sind im zweiten Sektor Daten für die Festplattensteuerung hinterlegt. Mit diesen wird die Festplattensteuerung dann parametrisiert.

Zum genauen Format des Boot-Sektors bzw. des Partition-Sektors siehe Kapitel 4.3.

Der eigentliche Urladevorgang beginnt nach dem Rücksetzen des Prozessors mit dem Urlader des PROMs. Sobald dieser einen gültigen Systemdatenträger gefunden und den ersten Sektor gelesen hat, übergibt er die Kontrolle an das damit geladene Programm. Diese Programme, genannt Boot-Programme, werden beim Initialisieren bzw. Formatieren der Datenträger von Hilfsprogrammen des Betriebssystems in den jeweils ersten Sektor geschrieben. Sie gehöhren deshalb logisch zum Betriebssystem.

Nachdem der entsprechende Sektor eines Systemdatenträgers an der Hauptspeicheradresse 10000H geladen worden ist, beendet sich der Urlader mit einem Sprung auf die Adresse 10000H. Zu diesem Zeitpunkt ist das System in der folgenden Weise initialisiert.

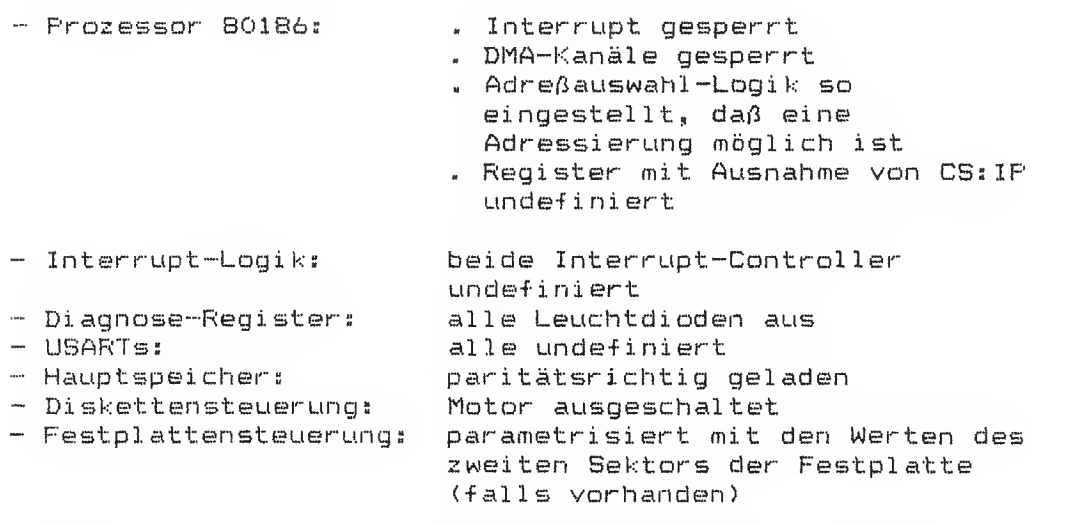

Außerdem hinterläßt der Urlader folgende Informationen im Hauptspeicher:

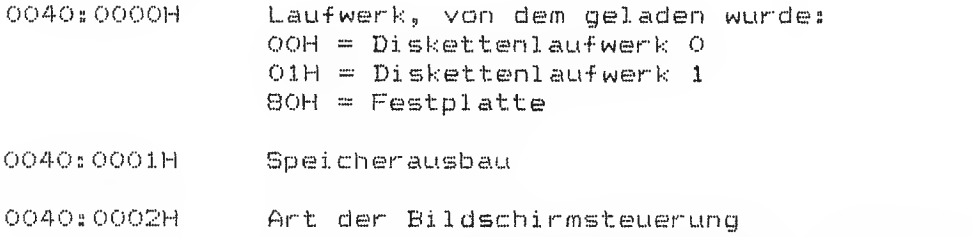

00H = Alphanumerische Bildschirmsteuerung  $O1H = Alphantumerrische Bildschirmsteuerrung$ 02H = Gr af <sup>i</sup>k-Bi <sup>1</sup> dsch <sup>i</sup> rmsteuerung

Folgende Fehleranzeigen können vorkommen, wobei die gleiche Definition wie in Kapitel 3.2. <sup>1</sup> (Selbsttest) gilt:

 $(X) - x x x x -$ Keinen Systemdatenträger gefunden

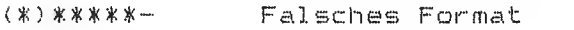

 $(X)$ dd-- $X-$ Fehler beim Kommando "Restore"

(\*)dd --\* Fehler beim Kommando "Sense Drive Status"

- <#)dd-#-\* Fehler beim Kommando "Seek"
- (\*)dd\*-\*\* Fehler beim Lesen des Laders
- (\*)dd\*\*\*\* Unerwarteter Interrupt

dd bezeichnet die Nummer des Laufwerks, dem der Fehler zugeordnet ist:  $dd = -- Diskettendaultwerk O$ dd = -\* Diskettenlaufwerk 1  $dd =$  \*\* Festplatte

#### 3.4 Das Monitorprogramm

Für Testzwecke ist ein einfaches Monitorprogramm enthalten. Es kann entweder durch eine entsprechende Einstellung des Schalters S5 (siehe Kap. 3.6) oder auch aus dem MS-DOS heraus (und zwar beim Auftreten eines NM1) gestartet werden.

Eine weitere Möglichkeit besteht beim Erscheinen von "\*\*\* TEST EMD \*\*\*" mit der Taste DEBUG, oder wenn der PC schon in Betrieb ist, mit der Tastenfolge RESET und DEBUG das Moni torprogramm zu starten.

ACHTUNB: Das Monitorprogramm benutzt für den Stack und für lokale Daten den Hauptspeicherbereich 1FF00H. . . 1FFFFH.

Um die unten angeführten Kommandos auf dem Bildschirm zu erhalten geben Sie bitte ein "H" ein. Folgende Kommandos sind implementiert;

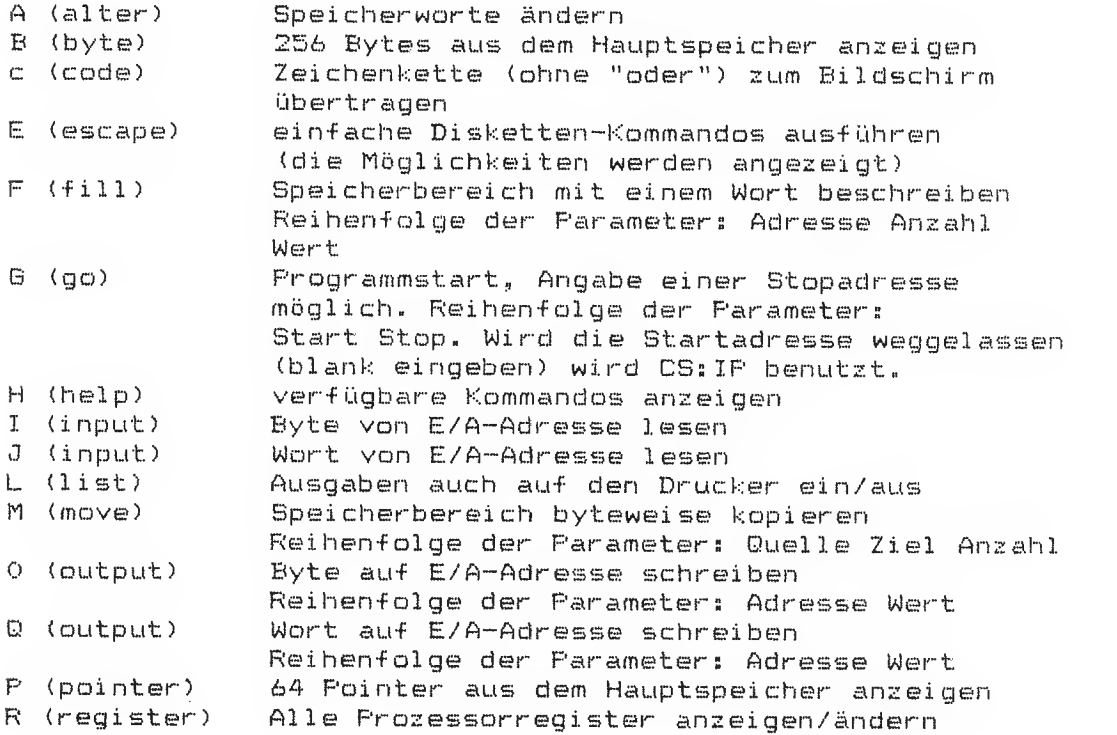

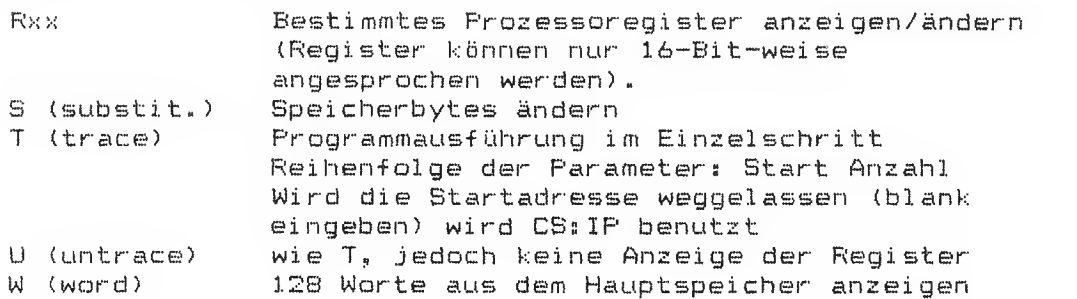

Dabei gilt folgende einfache Syntax:

- ~ Parameter sind ohne Zwischenzeichen (Blank o.a.) direkt nach dem Kommando-Buchstaben einzugeben
- ~ Mehrere Parameter sind durch <sup>1</sup> Blank (Leerzeichen) zu trennen
- Die Fortschaltung bei den Kommandos A, S und Rxx erfolgt mit der Bl an <sup>k</sup> taste, die EINGABETASTE beendet das Kommando
- Für die Adreßeingabe gibt es folgende Möglichkeiten: > Segment: Offset (volle Adreßangabe) Dabei dürfen keine Registerangaben verwendet werden. Der Segment-Wert wird für <mark>folgende Kommandos gespeichert.</mark>

ACHTUNB: Der Doppelpunkt ist ohne SHIFT einzugeben:  $(Taste '."')$ 

- <sup>&</sup>gt; nur Offset Das Monitorprogramm benutzt dann den zuletzt eingegebenen Segmentwert
- > E/A-Adressen sind immer als 4 Hexadezimalziffern einzugeben.
- Das Löschen mit der Taste "DELETE" ist nicht möglich» Stattdessen werden von den eingegebenen Hexziffern immer die letzten entsprechend der benötigten Anzahl gewertet» Beispiel: <sup>i</sup> 456789 -liest ein Byte von der E/A-Adresse 6789

Das Monitorprogramm benutzt im Grafik-Modus nur den Zeichensatz von (ASCII) 20H bis 5FH. Das sind nur Großbuchstaben« Wird der Monitor gestartet, wenn der Zeichengenerator im Alphanumerischen-Modus schon geladen wurde (z.B. aus MS-DOS heraus), so ist auf der Speicheradresse 00449H der Wert 02H hinterlegt. In diesem Fall benutzt das Monitorprogramm die Bildschirmsteuerung dann im Alphanumeri sehen- Modus.

Hat sich kein Fehler nach diesen Tests ergeben, gehen Sie bitte nach Kapitel 3.9 (Test-und Diagnosesystem) vor.

# 3.5 Fehleranzeige am<br>Festplattenlaufwerk<br>"BASF 6188"

An der Vorderseite des Festplattenlaufwerks befindet sich eine LED-Anzeige. Diese Anzeige hat drei Funktionen:

- 1. Die LED leuchtet grün auf, wenn das Laufwerk selektiert ist.
- 2. Die LED leuchtet rot auf, wenn laufwerkinterne Überwachungsroutinen einen Fehler in der Festplatteneinheit erkannt haben. Die rote LED-Anzeige blinkt im 0.5 s Takt. Die Anzahl der Blinkpausen gibt den Fehlercode an. Nach einer Pause von 2 s (rote LED an) wird die Fehlercodeausgabe wiederholt.

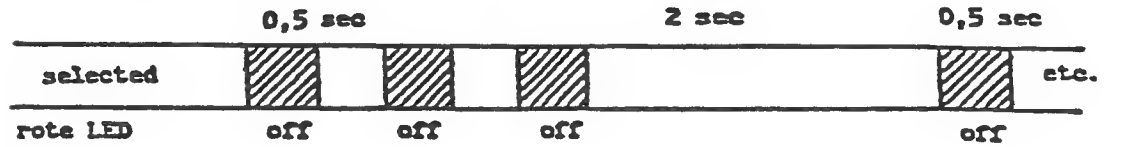

Bild 3-4 Zeitverhalten der Festplattenanzeige (LED)

- Fehl er -Codes; DC—Fehler (Spannungsversorgung)
	- $\mathbb{R}$ Motorgeschwindigkeit >107. außer Toleranz (Motor steht)
	- $\mathbbm{S}$ Positionierbefehl während eines Schreibvorgangs erkannt
	- $\mathcal{L}_{\downarrow}$ Motorgeschwindigkeit >17« außer Toleranz (Jus tage er <sup>f</sup> order <sup>1</sup> ich)
	- $\mathbb{E}$ Fehler nach Netz-Ei
	- 6 Motor läuft nicht an, nachdem das Signal "Motor DN" ansteht
	- $\overline{7}$ Schreiblogik fehlerhaft

#### Justage der Motorgeschwindigkeit

An der Rückseite des Laufwerks befindet sich ein Schalter mit 7 Wippen. Wippe 7 startet das Motorgeschwindigkeitsmeßprogramm.

Bedeutung der LED-Anzeigen:

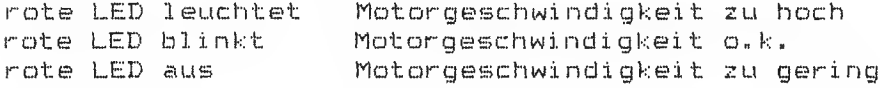

Die Einstellung der Motorgeschwindigkeit erfolgt mit dem Potentiometer an der Rückseite des Laufwerks.

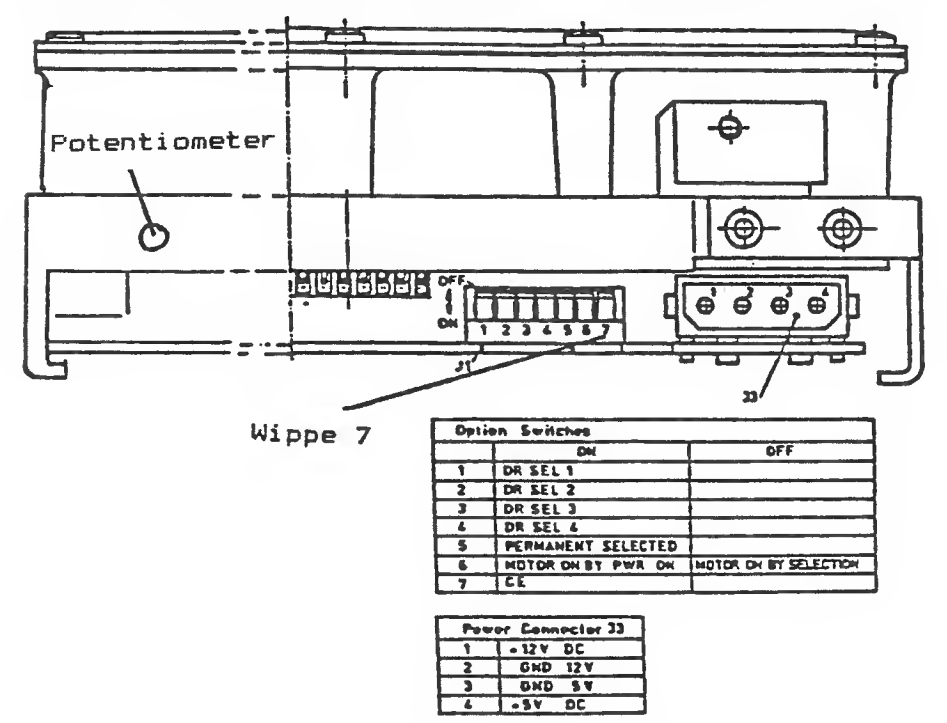

Bild 3-5 Rückansicht des Festplatten-Laufwerks:

Schalter J1: Lieferzustand

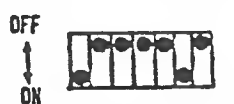

Bild 3-6 Schalterstellung

 $3 - 12$ 

# 3.6 Schalter und Steckbrücken scnalter und Steckbrück<br>auf der Flachbaugruppeauf der Flachb<br>Systemboard

Dieses Kapitel zeigt, alle Schalter und Steckverbindungen, die sich auf der Grundelektronik befinden.

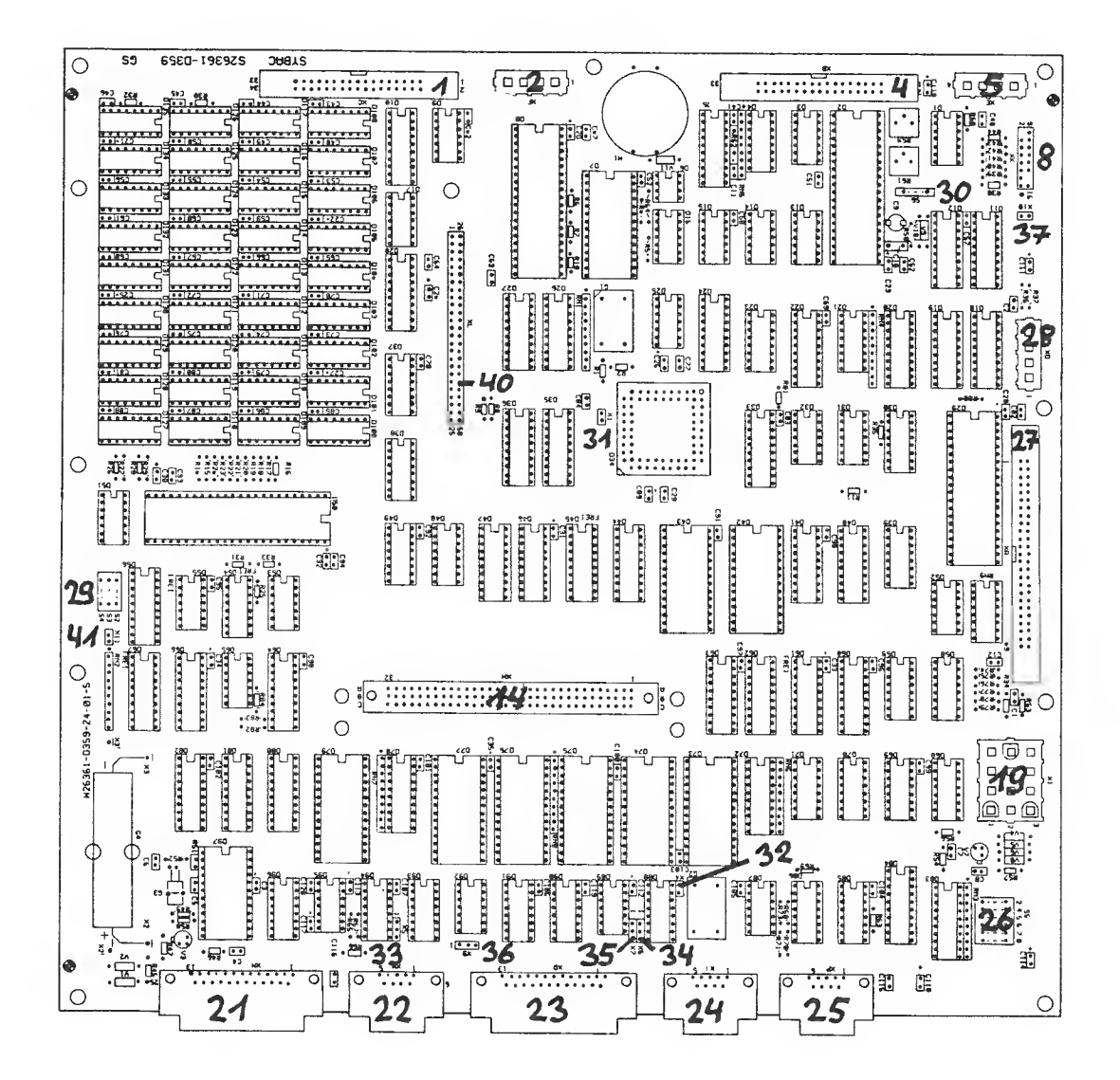

Bild 3-7 Bestückungsplan der Grundelektronik

.<br>International and any any also the man was was was any trial political and the seat the fact the man also the state and was the seat power and the product of the seat and the seat power r\* Nr Teil  $1$  Schnittstelle zum Diskettenlaufwerk  $0$  (XC) 2 Stromversorgung für Diskettenlaufwerk 0 (XF) 4 Schnittstelle zum Diskettenlaufwerk 1 (XB) 5 Stromversorgung für Diskettenlaufwerk <sup>1</sup> (XE) oder Festplatte (wird aber an SV angeschl . 8 Schnittstelle für Bedienelemente (XK)<br>14 Systemschnittstelle (XH) 14 Systemschni ttstel <sup>1</sup> e ( XH)  $19$  Stromversorgungsanschluß 21 Schnittstelle V.24/V.2B für Drucker (XN) % 22 Schnittstelle V.11 für Drucker (\* 1788)<br>23 Schnittstelle V.24/V.28 – Reserve (\* 1788)  $S$ chnittstelle V.24/V.28 - Reserve 24 Schnittstelle V.ll - Reserve (XD) Sw' Schnittstelle? für Tastatur (XP)  $26$  Schalter für Diagnose und Konfiguration (6 Ei nzel schal ter 55) 27 Schnittstelle für Festplattensteuerung (XA) 28 Stromversorgung f. Festp'l attensteuerung (XD) (wird aber an SV angeschlossen) 29 Schalter für Speicherausbau (82, 53, S4) 30 Schalter für Test des FDC (56) 31 $\mid$  Steckbrücke X1: Test des 16 MHz-Oszillators  $\mid$ 32 Steckbrücke X4s Test des 4,9152 MHz-Dsz. 33| Steckbrücke X5: V.24-Schnittstellen–Anpassung || 34 Steckbrücke X6s V., 24-Schni ttstel <sup>1</sup> en-Anpassung 33 Steckbrücke X7s V. 24-Schni ttstel len -Anpassung 36 Steckbrücke X9: V.11–Schnittstellen-Anpassung<br>37 Steckbrücke X10: Sperrung von Tastatureingaber 37 Steckbrücke X10: Sperrung von Tastatureingaben 40 Stiftleiste für MMU (beim PC-D nicht verwendet) 4.1 Steckbrücke XI ls Umschal tung der Wartezykluserzeugung (XL) " . \_ \_

Die Bezeichnungen (XA) ... (XQ) kennzeichnen Steckverbinder.

and the thing

.<br>Them can't built blake some blake mess timet vares ettel time dyrer.

#### Schalter:

#### Einstellung des Speicherausbaus:

Im Bestückungsplan der eingezeichnet, an d<mark>enen der **Speicherausbau** eingestellt</mark> werden Grundbaugruppe sind Schalter muß. Diese Schalter sind au-f der Baugruppe mit S2, S3 und S4 bezeichnet. Sie haben folgende Bedeutung:

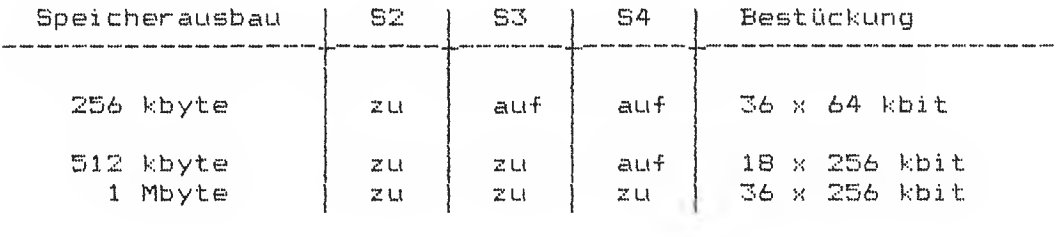
# Diagnose- und Ladebedingungen:

offen: statisches RAM wird nicht getestet geschlossen! statisches RAM wird getestet Dieser Schalter ist normalerweise offen, da kein RAM bestückt ist

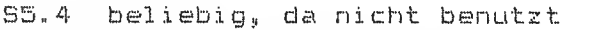

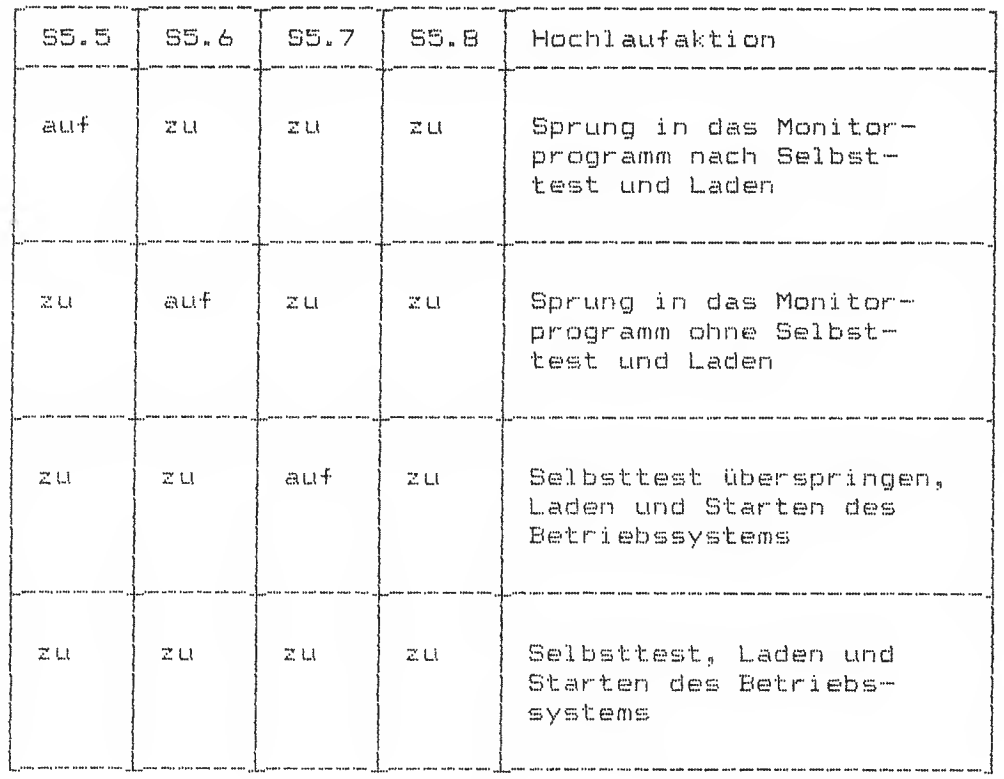

Normalerweise sind die Schalter S5.5 bis S5"8 alle gechlossen. Bei einer nicht aufgeführten Kombination von S5.5..55.8 kann es zu undefinierten Reaktionen kommen.

56 offen: Betriebssustand

S6 geschlossen: Ei nstel <sup>1</sup> zustand —<sup>&</sup>gt; si ehe Kap <sup>i</sup> <sup>t</sup> el 4.2

### Steckbrücken:

#### Steckbrücke XI:

Der Prozessor 80186 wird von einem externen 16 MHz-Quarz-Oszillator versorgt. Durch Ziehen der Steckbrücke XI (Bestückungsplan Position 31) kann der Oszillator vom Prozessor abgetrennt werden.

.<br>1981-aanu aanu abad olgan loogu adala ayan adalk aanu aanu saste darm masa sagan sagan darm loom aanu gaas waa

## $X1$  --> gesteckt

#### Steckbrücke X4:

Die drei USARTs erhalten ihren Takt von einem gemeinsamen Quarz-Oszillator mit einer Frequenz von 4,9152 MHz (Position 20 des Bestückungsplans)» Durch Ziehen der Steckbrücke X4 (Position 32 des Bestückungsplans) kann der Oszillator von den USARTs abgetrennt werden.

 $X4$  --> gesteckt

## Steckbrücken X5 - X11

Mit der Steckbrücke X5 (Bild 3-7, Position 33) kann das Signal "Sendebereitschaft (M2) " beeinflußt werden. Stellung 1-2 - Sendeberei tschaft kommt von angeschlossenen Berät Stellung 2-3 - Sendeberei tschaft ständig aktiviert

Mit der Steckbrücke X6 (Bild 3-7, Position 34) kann das Signal "Sendebereitschaft (M2) " beeinflußt, werden: Stellung 1-2 - Sendeberei tschaft kommt von angeschlossenen Berät Stellung 2-3 •- Sendebereitschaft ständig aktiviert

Mit der Steckbrücke X7 (Bild 3-7, Position 35) kann das Signal "Empfangspegel (M25 " beeinflußt werden: Stellung 1-2 - Empfangspegel kommt von angeschlossenen Gerät Stellung 2-3 - Empfangspegel ständig aktiviert

.<br>In their body gave part their their they days play body their their their their their their their basis their their since since their their their their their their their and their their

Steckbrücke X8 gibt es nicht,

Steckbrücke X9 Stellung 1-2 - FE1M-N auf Stift 7 von XD Stellung 2-3 - P00N-N auf Stift 7 von X0

 $\sim 10^{-1}$ 

# Steckbrücke X10 (Bild 3-7, Position 37)

Die Tastatureingabe kann abgeschaltet werden, wenn beide Steckstifte von X10 kursgeschlossen. Dadurch wird der Eingang DCD-N des USART-Bausteins auf log. <sup>1</sup> gelegt. Dies kann z.B. mit einem Schi üssel schal ter gemacht werden.

## Steckbrücke X11 (Bild 3-7, Postion 41)

Eine externe Wartezykluserzeugung kann über die Steckbrücke X11 beeinflußt werden. Bei Auslieferung ist die Brücke gesteckt (Normalbetrieb). Durch Ziehen der Steckbrücke laufen Programme etwa 157. schneller.

ACHTUNG: Software-Zeitschleifen werden dadurch verkürzt!

.<br>In this case and this case over over your pain your this your case over this age was the was this provise this case this case of your sets your ages

Siemens PC Sign. Mini-Floppy Sign. Mini-Floppy SV Festpl.-Contr.  $\mathbf{r}$ Stromversorgung Streamer-Anschl Lüfteranschluß SV Mini-Floppy SV Mini-Floppy Stromversorg. Steuersignale Netzanschluß Schutzleiter Front-Panel Funktion SCSI-Bus SCSI-Bus Daten 102 **103** 104 105 106 107 108 109  $110$  $112$ 111 **113** 114 115 116  $\overline{101}$ 117 Ltgs-Nr. <u>g</u>  $\overline{L}$  $\overline{1}$ e<br>Le  $\mathbf{L}^{\bullet}$  $\mathbf{a}$  $2<sub>0</sub>$  $\frac{6}{1}$  $L<sub>0</sub>$  $\overline{\mathbf{u}}$  $\mathbf{L}^{\bullet}$  $L<sub>o</sub>$  $2<sup>o</sup>$  $\mathbf{a}$  $\mathbf{a}$  $\mathbf{L}^{\mathbf{0}}$ ு  $\overline{\mathbf{x}}$  $\frac{1}{2}$ ≍ |⊦ Slouening \$26341-0322-V= ã Mini -<br>Fleppy I 10113 ¦≅  $\sharp 0$ g 只 111.07  $\frac{1}{\sqrt{2}}$ Mini -<br>Floppy 2<sup>13</sup>  $\ddot{\phantom{a}}$ Leith ₩ß (Bedien- u. Anzeigenbaugruppe) 101.07  $\mathbf{X}$  $\frac{0}{x}$  $\sum_{i=1}^{n}$  $\mathbf{X}$ Ŧ 9 **DET AL**  $201 -$ Le 105  $rac{511}{201}$ Front-Panel Ъ La 188 901. 87 Stransforming<br>Professor<br>Professor Fast -<br>plaste<sup>10</sup> ÉÁ I 16.181 File **101 PT**  $2<sup>1</sup>$ La 116 Œ

#### 3.7 Kennzeichnung der Anschlußleitungen des

 $\rightarrow$ 

Bild 3-8 Anschlußleitungen des Siemens PC

 $\sim$   $\epsilon$ 

 $\bar{\mathfrak{r}}$ 

## 3.8 Zusammenfassung aller Steckverbinder

## Interne Steckverbinder:

# Steckverbinder XA:

(Anschluß der Festplattensteuerung)

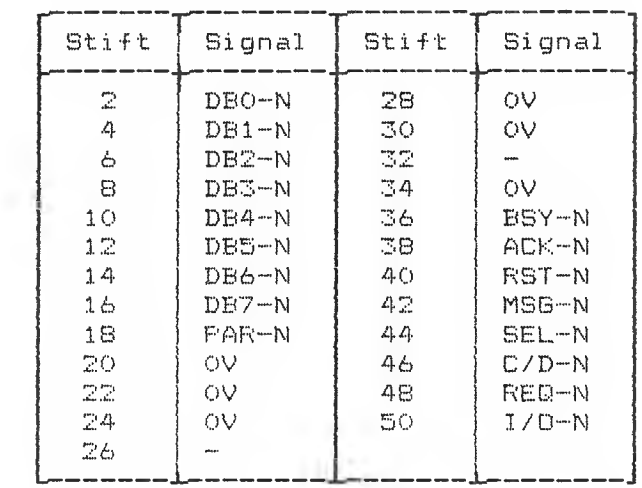

Alle ungeraden Stifte liegen auf OV.

Steckverbinder XC (Anschluß Diskettenlaufwerk 0) und XB (Anschluß Diskettenlaufwerk 1):

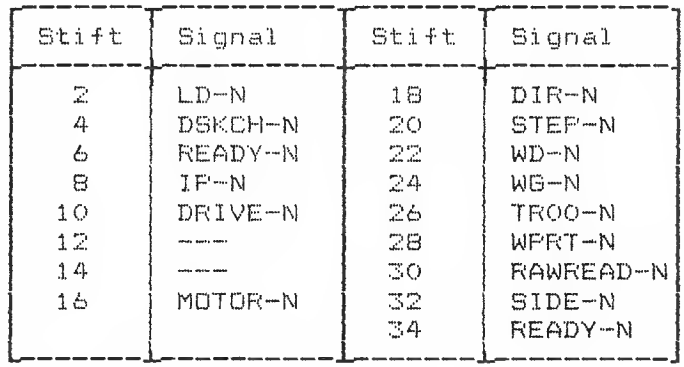

Alle ungeraden Stifte liegen auf OV. Die Stifte 6 und 34 sind parallelgeschaltet.

l,

# Steckverbinder XD, XE, XF: (Stromversorgungsanschi üsse)

.<br>There are now your approximate the way your above was well approximate and your above your your approximate and

×

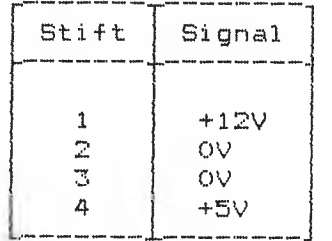

# Steckverbinder XH:

(Systemschni ttstel le)

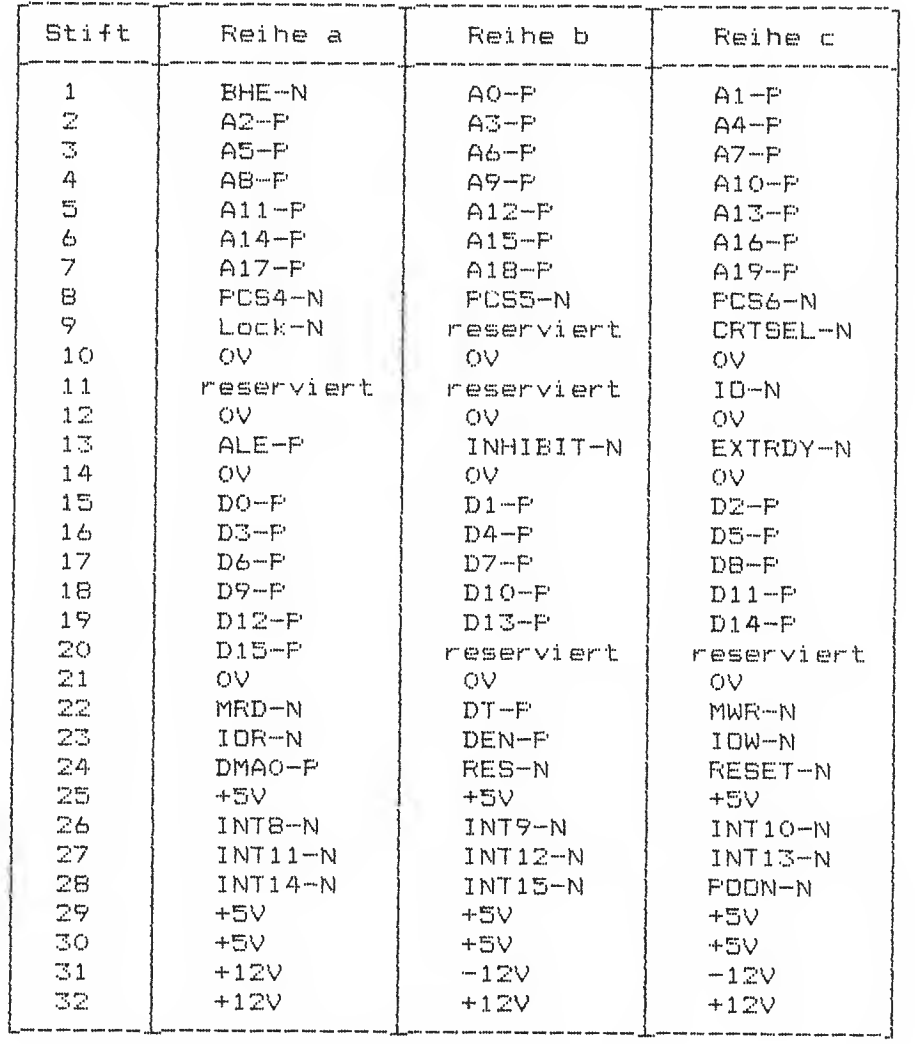

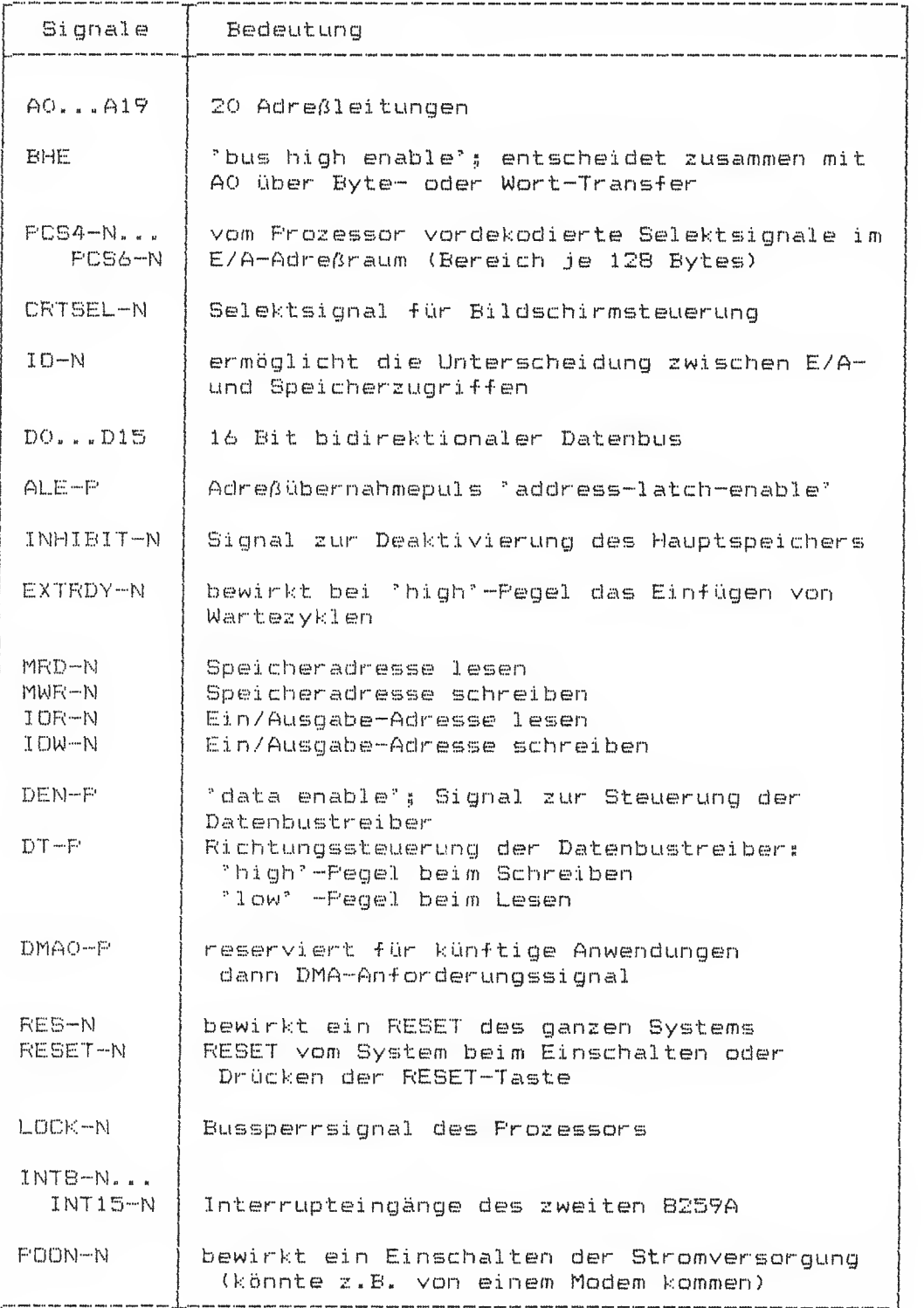

Bedeutung der Signale der Systemschnittstelle:

.<br>Prince allows some come hands point some armie with

.<br>Them tends sures were when when your apart and were your your your your count in the same your your

.<br>Any casa thay wan you you you you was was you you you was sulp way you you you took was way way was you you you was took was too

 $\mathcal{A}$ 

 $\bar{1}$ 

## Steckverbinder XI:

(Stromversorgung der Grundelektronik)

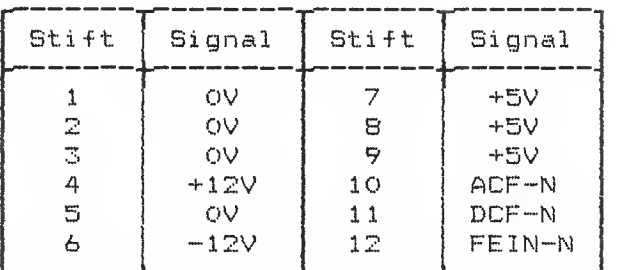

## Steckverbinder XKs

(Anschluß der Bedienelemente)

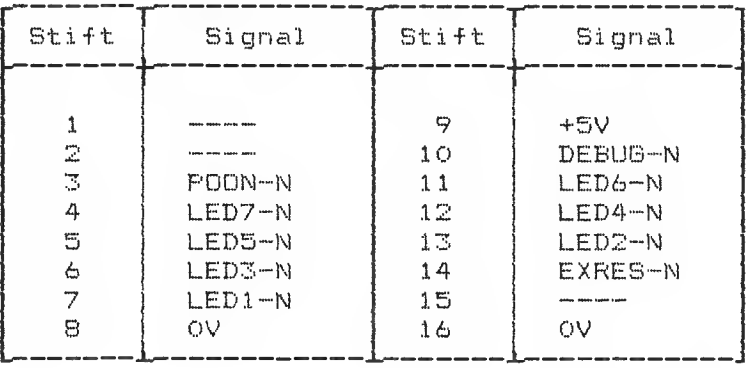

.<br>Them and hem and not not her him to a set of the set of the set of the set of the set of the set of the set of

## Steckverbinder nach außen:

## Steckverbinder XM:

.<br>2004 2004 2004 2004 2007 2008 2008 2009 2017 2018 2018 2019 1021 2021 2033 2044 2045

(V. <sup>I</sup> <sup>1</sup> -Anschluß für Drucker)

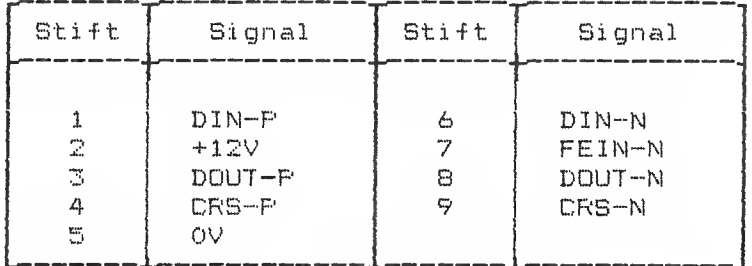

# Steckverbinder XD:

(Reserve—Sehn <sup>i</sup> ttstel <sup>1</sup> e)

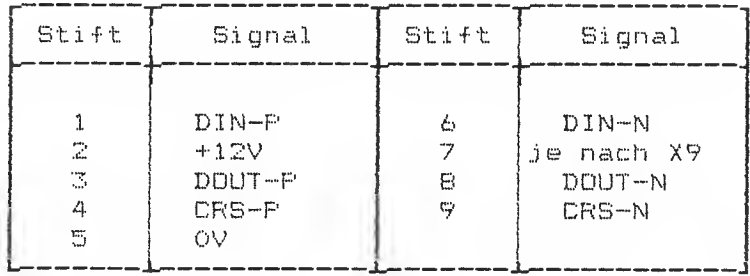

# Steckverbinder XN:

(V.24/V.28-Anschluß für Drucker)

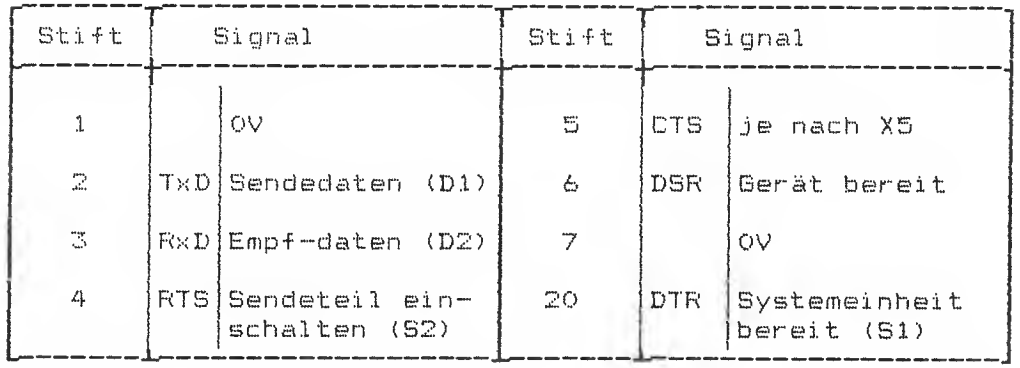

## Steckverbinder XQ: (Reserve-Schnittstelle)

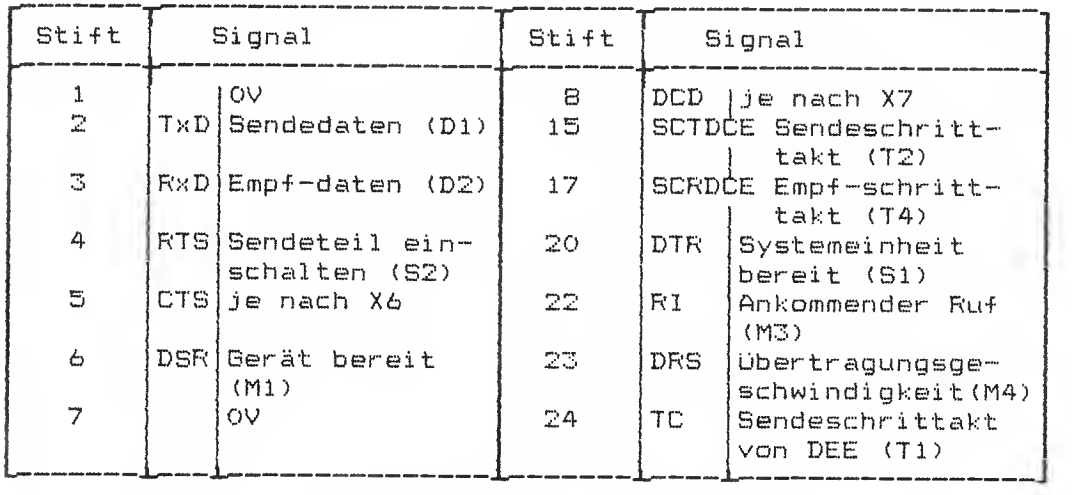

# Steckverbinder XPs

(V. <sup>1</sup> <sup>1</sup> -Anschluß für Tastatur)

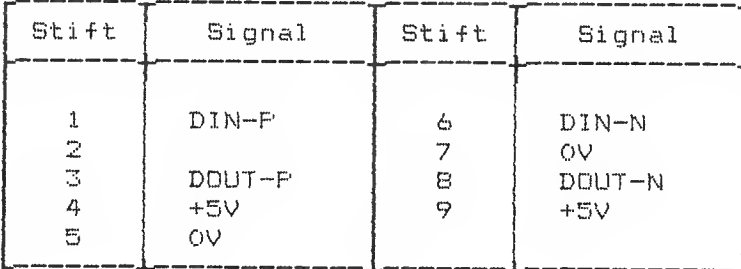

DOUT sind die Daten vom System zur Tastatur, DIN die Daten vor der Tastatur zum System.

 $\sim 10^{-11}$ 

## Steckverbinder zum Anschluß der Bildschirmeinheit:

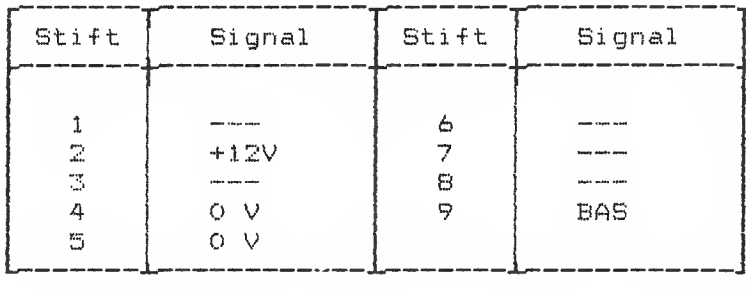

# Steckverbinder zum Anschluß der Maus:

(nur Grafik-Bildschirmsteuerung)

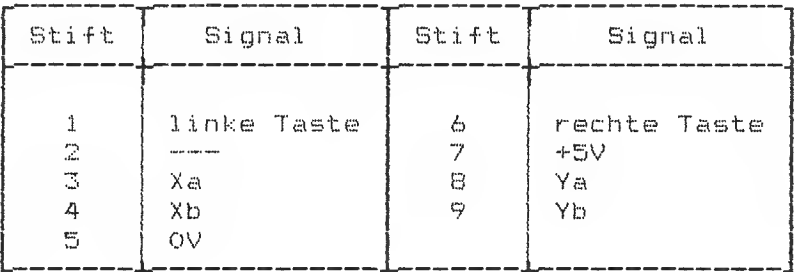

# 3.9 Test- und Diagnosesystem<br>(TDS)

# Das TDS besteht aus:

- SIEMENS PC und Peripherie in nachfolgend aufgeführten Konfigurationsmöglichkeiten:
	- CPU (Prozessor 80186)

- Speicher ( 236 kbyte» 512 kbyte, <sup>1</sup> Mbyte)
- MS-DOS Tastatur
- Diskettenlaufwerk (1 oder 2)
- Festpl attenl auf werk
- Drucker PT BS , PT B9 , 5301-1 CHT <sup>80</sup> C) oder PT20
- Beschreibung der TDS-Software.
- TDS-Software

Die bildliche Darstellung des TDS-Sof twarekonzeptes befindet sich auf der nächsten Seite.

 $\sim 100$ 

# Das TDS Sof twarekonzept

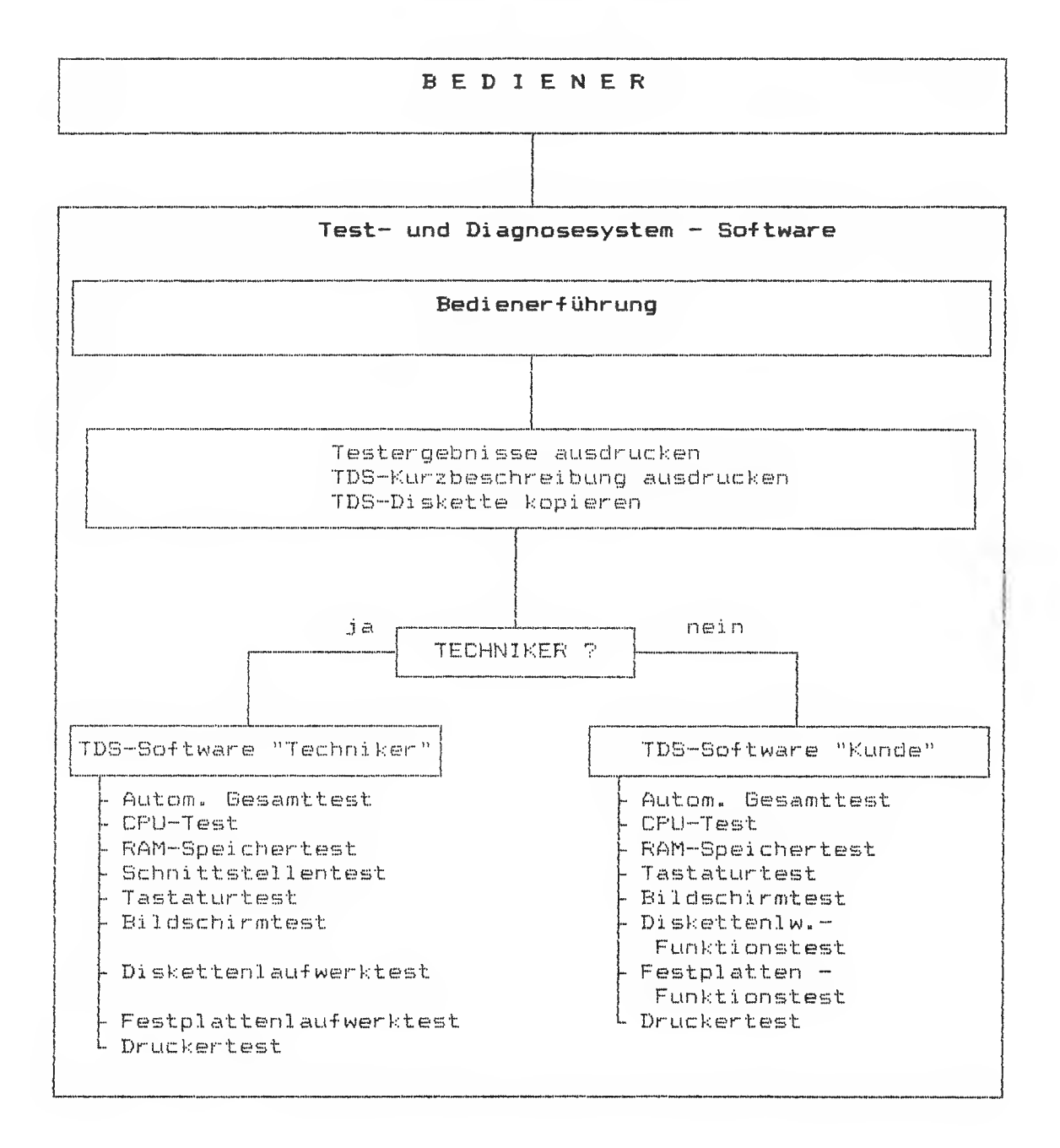

## Aufgaben des TDB

Das TDS dient zum Testen der einzelnen Baugruppen des SIEMENS PC auf deren Funktionsfähigkeit.

Bereits (vor Einsatz der TDS-Sof tware) als fehlerhaft erkannte Baugruppen sollen nicht mehr weiterführenden Tests mit Hilfe der TDS--8of tware unterzogen werden.

Das TDS soll den Servicetechniker vor Ort bei der Diagnose bisher unerkannter Fehler des SIEMENS PC unterstützen.

Dazu dienen eindeutige Fehlermeldungen, die sowohl auf dem Bildschirm als auch auf den Druckern PT 88 oderPT 89 (nicht auf dem Typenraddrucker 5301-1) und in einer Fehlerprotokol ldatei ausgegeben werden können.

### Verwendete Mittel im TDS-Verfahren

SIEMENS PC-D und Peripherie (zu testendes Berät)

Beschreibung des TDS

Sie enthält eine umfassende Erläuterung der Test- und Diagnosemittel , soweit dies für den praktischen Einsatz erforderlich ist.

#### TDS-Sof tware

Sie befindet sich auf der TDS-Diskette (SINIX-Format) und enthält Test- und Justierroutinen, die mit Hilfe der Bedienerführung alle erforderlichen Test- und Justierarbeiten am SIEMENS PC und an den Druckern PT 88 und PT 89 (Tinte/Nadel) und an den Typenraddruckern 5301-1 (HT 80 C) und PT20 ermöglichen.

#### Die Bedienerführung

<u> 2000 - Andrea Andrea Andrea Andrea Andrea Andrea Andrea Andrea Andrea Andrea Andrea Andrea Andrea Andrea Andr</u>

Die BF bietet, dem Benutzer zwei Möglichkeiten, das TDS zu betreiben:

> - Benutzer ist TECHNIKER - Benutzer ist BEDIENER /KUNDE

Der TECHNIKER wird durch Eingabe einer "Kennung" erkannt. In weiterer Folge erhält dieser die Möglichkeit, einzelne Baugruppen zu testen..

Dem BEDIENER/KUNDE ermöglicht die BF das Durchführen eines Baugruppen-Funktionstests.

Die BF ermöglicht des weiteren, daß Testablauf und Testergebnis auf Bildschirm und/oder Drucker FT SB oder FT 89 und in einer Datei protokolliert werden.

## Die TDS-Diskette

Die TDS-Diskette enthält die TDS-Test--und Diagnoseroutinen und ein eigenes an das SI.NIX—Format angelehntes Betriebssystem. Die Diagnoseroutinen werden durch die Bedienerführung unterstützt aufgerufen

Diese TDS-Diskette sollte nicht schreibgeschützt sein. Die entsprechenden Schreibtests laufen nur auf einer beschreibbaren Diskette ordnungsgemäß ab.

MS-DDS-f ormati erte Di sketten

Zum Testen des Lauf Werkes "B" (nur vom TECHNIKER durchführbar) kann eine MS-DÜS-f armatierte Diskette verwendet werden.

Bei diesen Disketten führen allerdings folgende Testroutinen zu falschen Ergebnissen:

- read random test - write test - write file test

Datensi cherhei

 $\frac{1}{2}$ 

Alle Schreibtests auf Festplatte,, Diskette und RAM-Speicher arbeiten serstörungsfrei

Hinweis: Ein als fehlerhaft erkanntes Laufwerk sollte nicht mehr mit Hilfe des TDS geprüft werden.

> Sollten dennoch die Funktionen dieses Laufwerkes untersucht werden, muß in Kauf genommen werden, daß alle Informationen auf der TDS-Diskette zer stört werden.

> Für diesen Fall sollte eine Sicherheitskopie der TDS-Diskette vorhanden sein.

Beim Test der Diskettenlaufwerke wird auf die Spur 76 geschrieben. Da eine TDS-Diskette in diesem Bereich keine Daten enthält, spielt diese Einschränkung für das Diskettenlaufwerk keine Rolle.

 $\Delta$ 

 $\sim 10^{-11}$ 

## Funkt <sup>i</sup> onstasten

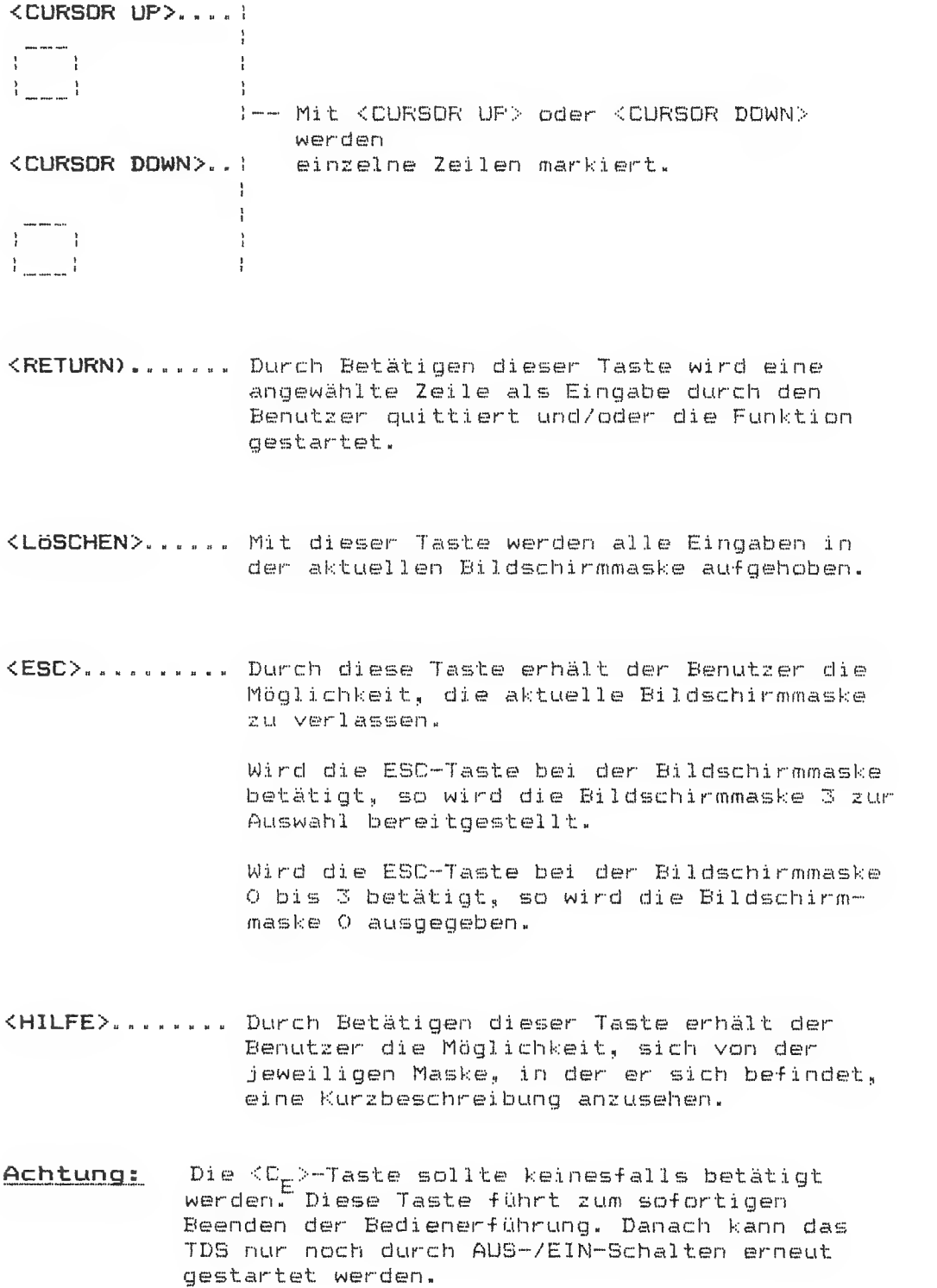

# Laden der TDS-Software

Hinweis: Test der einzelnen Baugruppen nur im geschlossenen Gehäuse durchführen.

> Dadurch wird vermieden, daß sich elektrische Störeinflüsse (z.B. vom Bildschirm) auf nicht abgeschirmte Baugruppen übertragen.

Der Einsatz der TDS-Software kann nur nach einem erfolgreichen Ablauf des Selbsttests erfolgen.

Vorgehensweise beim Laden der TDS-Software

- SIEMENS PC-D ausschalten

 $\bar{I}$ 

- Sollte ein Typenraddrucker 5301-1 (HT 80 D) oder FT20, angeschlossen sein, ist dieser jetzt auszuschalten.
- Ist ein Drucker PT 88 oder PT 89 angeschlossen, so ist in diesen Papier einzulegen und das Gerät einzuschalten.
- TDS-Diskette in das Laufwerk "A" einlegen und das Laufwerk schließen.
- SIEMENS PC-D einschalten

# Rückkehr in das MS-DOS **Betriebssystem**

- Menüpunkt "TDS beenden" anwählen
- TDS-Diskette dem Laufwerk "A" entnehmen
- SIEMENS FC-D ausschalten
- SIEMENS PC-D gemäß Betriebsanleitung in Betrieb nehmen

 $\frac{1}{2}$ 

## TDS-Verfahrensablauf

Der TDS—Verfahrensabi auf ist in folgende Schritte untergliedert:

- TDS-Verf ahrensvorl auf
- Dienstprogramme
- $-$  TDS-Verfahrensschluß

## Der TDS-Verf ahrensvorl auf

Dieser Teil wird jeweils zu Beginn des TDS-Verf ahrens einmalig durchlaufen und dient zur Ermittlung und Festlegung bestimmter Werte, die für den weiteren Ablauf von Bedeutung sind.

## Kennung

Der TECHNIKER wird durch die Eingabe der Zeichenkombination "3\*3" (Tastenfolge; <ALT>~Taste "®" , <SHIFT>-Ta©te "\*", "3", <RETURN>-Taste) erkannt. Diese Eingabe erfolgt unsichtbar, d.h. sie wird auf dem Bildschirm nicht angezeigt.

Der BEDIENER/ KUNDE betätigt an dieser Stelle lediglich die <RETURN>-Taste. Ihm steht dann ein verkürzter Testablauf (Funktionstest) zur Verfügung.

Arbeitsschritte im TDS

Nach Eingabe der Kennung und Drücken der <RETURN>-Taste wird dem Benutzer der TDS-Verf ahrensabl auf in kurzer Form beschrieben,

.<br>I staat staat staat mone wasin gamet looka lahab staat amam galas toonu usuu lahab muus lahab suun puulu yannu

#### Druck er typ

An dieser Stelle erfolgt die Angabe des an dem SIEMENS PC angeschlossenen Druckertyps.

Hinweis: Es ist genau darauf zu achten, daß diese Angabe korrekt erfolgt.

> Wurde ein falscher Druckertyp angegeben, kann der Funktionstest des angeschlossenen Druckers nicht ordnungsgemäß ablaufen.

Diskettenlaufwerk

An dieser Stelle erfolgt die Angabe der Anzahl der an den SIEMENS-PC angeschlossenen Diskettenlaufwerke.

# Hinweis: Diese Angabe muß korrekt erfolgen, da ansonsten beim Diskettenlaufwerktest bzw. beim Kopieren einer TDS-Diskette Fehler auftreten.

Konf <sup>i</sup> gurati onsermi ttl ung

Die Konfiguration des SIEMENS PC wird ermittelt und dem Benutzer angezeigt.

Teilt der Benutzer der Bedi enerf ührung eine Abweichung von der tatsächlichen Konfiguration mit, so wird das TDS abgebrochen.

Eine Ermittlung, ob ein oder zwei Diskettenlaufwerke am PC angeschlossen sind, kann nicht erfolgen.

.<br>International Maria Adales Indian Indian Indian Indian 1969–1970 metro Indian 1970–1980, indian Adales Indian

## Dienstprogramme

- Baugruppentests durchführen
- Testergebnisse ausdrucken
- TDS-Kursbeschreibung ausdrucken
- TDS-Diskette kapieren

Der TDS—Baugruppentest

## Die Beschreibung der einzelnen Tests wird auf Seite 7-37 behandelt.

Kursbeschreibung der Eingaben in den Auswahl menüs der Einzel testss

Mit der <RETURM>—Taste können die Einseitests, auf die das ">"—Zeichen weist, markiert werden. Es können auch mehrere Tests gemeinsam markiert werden. Diese laufen dann in der angewählten Weise der Reihe nach ab.

Das ">"-Zeichen wird mit den Tasten <CURSOR UP> bzw. <CURBDR-DDWN> bewegt

Bind alle gewünschten Tests ausgewählt, wird die Position EX1T angewählt und mit der <RETURN>~Taste die Testsequenz angestoßen,

Falschauswahlen können mit der <LÖSCHEN>-Taste aufgehoben werden.

# Testergebnisse ausdrucken

Wird dieses Dienstprogramm angestoßen, so erhält der Benutzer die Möglichkeit, sein Testergebnis auch schriftlich zu erhalten. Es muß jedoch, bevor dieses Dienstprogramm aufgerufen wird, ein Test durchgeführt werden, wobei als Protokollstation für die Testergebnisse entweder Bildschirm und Datei oder Bildschirm,, Drucker und Datei angegeben werden müssen. Wird Bildschirm und Drucker bzw. nur Bildschirm als Protokollstation angegeben, können die Testergebnisse nicht gespeichert werden. Somit ist ein Ausdrucken der Testergebnisse nicht möglich.

TDS-Kurzbeschreibung

An dieser Stelle erhält der Benutzer eine kurze Beschreibung des Test- und Diagnosesystems (TDS), die sowohl am Bildschirm als auch am Drucker ausgegeben wird,, Weist die Konfiguration jedoch keinen Drucker auf, so wird die Kurzbeschreibung lediglich am Bildschirm ausgegeben.

TDS-Diskette kopieren

In diesem Menü wird dem Benutzer die Möglichkeit eingeräumt, eine Sicherungsdiskette seiner Original -TDS-Diskette zu erstellen. Der Ablauf für die Erstellung einer Sicherungsdiskette hängt von der Anzahl der Diskettenlaufwerke ab.

Bei einem SIEMENS-PC mit einem Diskettenlaufwerk muß der Benutzer beim Anlegen einer Sicherungsdiskette je nach Aufforderung des SIEMENS-PC die ensprechende Diskette ins Laufwerk einlegen. Bei einem SIEMENS-PC mit zwei Diskettenlaufwerken müssen die jeweiligen Disketten ins richtige Laufwerk eingelegt werden.

#### TDS-Ver-fahrensschluß

Der Benutzer kann in jedem Menü aus dem TDS aussteigen, indem "TDS beenden" ausgewählt wird.

Der Kunde gelangt in ein Endmenü, in dem er die Möglichkeit hat, bei einem ungewollten Aufruf von "TDS beenden" wieder ins TDS zurückkehren zu können.

Der Techniker jedoch muß bei einem Irrtum das TDS neu starten.

.<br>M mai was was was was man nya man was wan man man was was was was man nya was was man man yya yya wan yya wan yya was was was was was you you

## Beschreibung der Einzeltests

Wird ein Einzeltest vom Bediener angestoßen, so ist der Aufbau der Schnittstelle und die Einstellung des Testablaufes identisch mit jener des Einschalttestes.

# CPU-Test

- DMA memory to memory test
- DMA IO-port to ID-port test
- Timer test
- Bus-Time-Out test
- Numeri kprazessor B0B7

DMA memory to memory test

Es wird überprüft, ob ein Interrupteintrag vorgenommen und eine Interruptroutine ausgeführt werden kann. Ist dieses nicht der Fall, so wird eine Fehlermeldung ausgegeben.

Dann wird ein Transfertest wie folgt durchgeführt:

1000:2000 Transfer auf Adressse 1000:0000 1000:2002 Transfer auf Adresse 1000:0002 usw. bis Adresse DFFE bzw. FFFE Speicherausbau.

Bei Transferfehler erfolgt Fehlermeldung.

DMA ID-port to ID-port test

Wenn kein "Non volotile RAM (NVR)" vorhanden ist und die Schalterstellung 55.2 auf dem Systemboard geschlossen ist, wird eine Fehlermeldung ausgegeben.

Bevor das NVR mit einem spiegelbildlichen Speichermuster beaufschlagt wird, wird sein Inhalt im RAM gespeichert. Nach einem DMA-Transfer wird der abgespeicherte Inhalt des NVR's wieder in das NVR geladen.

Bei negativem Mustervergleich erfolgt eine Fehlermeldung.

Timer test

Zuerst wird ein Interrupttest ohne Zeitkriterium gestartet. Bei Bedarf wird eine entsprechende Fehlermeldung ausgegeben.

> Timer <sup>1</sup> und Timer 2 werden initialisiert und nacheinander gestartet. Es wird eine Fehlermeldung ausgegeben, wenn Timer <sup>1</sup> vor Timer 2 einen Interrupt auslöst und wenn nach Ablauf von Timer <sup>1</sup> keine Interruptauslösung von Timer 2 erfolgt.

Nach diesem Schema werden alle drei Timer getestet.

Bus—Time—Out test

Bei diesem Test wird auf eine Adresse eines nicht ausgebauten Speicherbereiches zugegriffen. Wenn nach ca. 128µs (100µs) kein Bus-Time-Out-Si gnal erzeugt wird (welches einen Non-Maskable-- Interrupt auslöst), wird eine Fehlermeldung ausgegeben.

Numerikprozessor 8087 Test

Test einzelner Gleitkommaoperatoren, Testen des Interrupthandl ings und Testen des internen Stacks.

Am Systemboard -D270 muß der Schalter S5.3 geöffnet sein.

### RAM-Spei cher-Test

- Data bus ripple test
- Address bus ripple test
- Word memory test with even addresses
- Word memory test with odd addresses
- House number test
- Refresh test
- Memory march test

Der RAM-Speicher Test überprüft den Systemspeicher. Zu Beginn des Testes befinden sich das Betriebssystem und der Speichertest-Dbjekt-Code in den ersten 64k des Hauptspeichers. Im ersten Schritt überprüfen die eizelnen Tests den oberen Speicherbereich ab Adrese 1000:0 in 64k-Sequenzen. Nach dem Umspeichern der ersten 64k wird der untere Speicherbereich getestet. Neben Vergleichsfehlern werden auch Paritätsfehler bewertet.

Data-bus-r <sup>i</sup> pple test

Testen der Datenleitung 0. . . 15«

.<br>In also also the the the way way way new test test were meet out out you way way way way you you have meet the meet the meet in the way was the seat out out out out out out out of the seat of the seat out of the seat of

Sequentielles Beschreiben der Adresse 1000s mit •C1.2.4.8.0xl . Oh 20 . Ox 40 . Ox 80 . Ox <sup>1</sup>00 . Ox 200 Ox 400 . Ox 800 . Ox .1 000 . Ox 2000 . Ox 4000 . Ox 8000} .

Nach jedem Einlesen eines Datums erfolgt ein Auslesen., das bei Ungleichheit von Input und Output zu einem Wiederholungsversuch mit gleichem Datum aber bei Adresse 2000:0 führt. Im wiederholten Fehlerfall wird aus dem Datum die defekte Datenleitung ermittelt.

Address-bus-ripple test

Testen der Adressleitungen 0. . . 19.

Sequentielles Beschreiben der Adresse <sup>1</sup> 000 <sup>s</sup> <sup>i</sup> 1.2.4.8. Ox <sup>1</sup>. Ox 20 . Ox 40 . Ox 80 . Ox <sup>1</sup>00 . Ox 200 . Ox 400 Ox800.0x1000.0x2000.0x4000.0x8000} mit Oxffff.

Nach jedem Einlesen eines Datums erfolgt ein Auslesen, das bei Ungleichheit von Input und Dutput zu einem Wiederholungsversuch mit gleichem Datum, aber bei einer um 64k höheren Adresse führt.

Im wiederholten Fehlerfall wird aus der Adresse auf defekte Adreßleitung geschlossen.

Das Testen der Adreßleitungen 16. .. 19 erfolgt auf die gleiche Weise, nur mit dem Unterschied, daß im Fehlerfall eine um 4 Worte höhere Adresse zur Wiederholung verwendet wird.

Word-memory test with even addresses

Wortweises Beschreiben eines 64k-Segmentes mit OxSaa5 bei gerader Adressierung. Wird beim darauffolgenden Scannen des Blockes ein Fehler festgestellt, so erfolgt eine Fehlermeldung.

Word-memory test with odd addresses

Gleiches Testmuster wie Test oben, nur ungerade Wortadressierung,

House-number test

Beschreiben eines 64k-Segmentes mit den jeweiligen Offsetadressen bei gerader Adressierung.

Vorgehen im Fehlerfall :<br>Wortweises Beschreiben eines 64k-Segmentes mit 0x5aa5 bei gerader Adressierung. Wird beim darauffolgenden Scannen des Blockes ein Fehler festgestellt, so erfolgt eine Fehlermeldung.

Refresh memory test

Beschreiben eines 64k-Segmentes wie beim "Word-memory test with even addresses". Im wiederholten Fehlerfall wird aus der Adresse auf defekte Adrefilei tung geschlossen.

Weiteres Vorgehen wie "Word-memory test with even addresses".

Memory march test

Nach dem "Löschen" (Beschreiben mit 0) eines 64k-Begmentes wird eine zufällig ausgewählte Offsetadresse sequentiell mit dem Datenmuster wie beim "Data-bus-ripple test" beschrieben.

Nach jedem Einlesevorgang wird der jeweils obere und untere Speicherbereich dieses 64k~Segmentes abgescannt,, ob ein Datum seinen Ursprungswert verändert hat.

Die Fehlerbehandlung erfolgt wie beim Test "Word-memory test with even addresses".

Dieser Test erfolgt insgesamt für 5 Zufalls- Of <sup>f</sup> set-Adressen pro 64k-Segment.

#### Diskettenlaufwerk-Test

- Step linear
- Seek alternating<br>- Seek random
- 
- Read all cylinders
- Read random cylinders
- Write test
- Interrupt test
- Write file test

Bei einem SIEMENS-PC mit zwei Lauf werken kann sowohl Laufwerk A: als auch Laufwerk B: mittels TDS getestet werden.

Hinweis: Ein als fehlerhaft erkanntes Laufwerk sollte nicht mehr mit Hilfe des TDS geprüft werden.

> Sollten dennoch die Funktionen dieses Laufwerkes untersucht werden, muß in Kauf genommen werden, daß alle Informationen auf der TDS-Diskette zerstört werden.

Für diesen Fall sollte eine Sicherheitskopie der TDS-Diskette vorhanden sein.

Fehlermeldungen «Ausgabe am Bildschirm bzw. Drucker) Bei allen Fehlern wird eine Meldung folgender Form ausgegeben:

> \* # E <sup>x</sup> :•; <sup>&</sup>lt; testname FDC satus=xx, track=xx, sector=xx, data=xx, cmd=xx

Die vierstellige Zahl vor "Testname" ist die Fehlernummer. Die Inhalte der vier internen Register des FDC 2791 (Floppy Disk-Contolier) werden zum Zeitpunkt des Fehlers in der nächsten Zeile angezeigt.

"cmd" ist das letzte dem FDC übergebene Kommando.

Von dieser Meldung kann auch noch zusätzliche Information über die Fehlerumstände ausgegeben werden.

## Abbruch

Mit der EBC-Taste kann ein laufender Test zu bestimmten Zeiten abgebrochen werden. Es wird dann ein entsprechender Hinweis und die Anzahl der bisher aufgetretenen Fehler angezeigt.

## Tests

Das Testprogramm besteht aus 10 Teiltests, die auch einzeln ablaufen können. Im folgenden werden mit "Zylinder" beide Seiten einer Spur bezeichnet.

Step linear test

Der Schreib-/Lesekopf des Laufwerkes wird linear von Spur O ausgehend über alle Spuren bis zur Spur 76 und anschließend in der gleichen Weise wieder zurück bis zur Spur bewegt.

Nach jedem Step wird das ID-Feld der Floppy gelesen und die darin enthaltene Spurnummer mit der Soll spur verglichen.

Fehler werden angezeigt und der Test abgebrochen.

Seek alternating test

Der Schreib-/Lesekopf des Laufwerkes wird von Spur O zur Spur 76, dann zur Spur <sup>1</sup> und von dort zur Spur 75 u.s.w. positioniert.

Fehlerfeststellung und -meldung erfolgt wie beim "Step linear test".

Seek random test Der Schreib-VLesekopf des Laufwerkes wird 150 mal auf eine durch einen Zufallsgenerator bestimmte Spur positioniert.

Fehlerfeststellung und -meidung erfolgt wie beim "Step linear test"

Read all cylinders test

Beide Seiten der Zylinder <sup>1</sup> bis 76 werden vollständig gelesen (multi sector read).

Auftretende Fehler (CRC) führen zu Fehlermeldung und Abbruch.

Read random cylinders test

Zehn zufällig ausgewählte Zylinder werden sektorweise gelesen,

Fehlerbehandlung wie beim "Read all cylinders test".

Write test

Für diesen Test wird der Zylinder 76 benutzt. Dieser ist vom TDB nicht belegt.

Alle Sektoren dieses Zylinders werden mit ihren Nummern beschrieben (Sektor 0 mit 00, Sektor 1 mit 01 ...: Sektoren der Seite <sup>1</sup> mit 19... 31 ( 10H. . . 1FH) )

Ist Schreiben nicht möglich oder tritt beim anschließenden Lesen ein Fehler auf, so wird der Test nach der Fehlermeldung beendet.

Die; gelesenen Daten werden mit den Solldaten verglichen. Abweichungen werden angezeigt und der Test beendet.

Interrupt test

Dieser Test besteht, aus drei Teilen. Bei den ersten beiden Teilen werden Interrupts nicht zugelassen.

Im ersten Teil wird durch das Kommando "-force immediate interrupt" (DO)) der FDC 2791 in einen definierten Zustand gebracht

Im zweiten Teil wird durch ein "force immediate Interrupt" Kommando (D8) ein FDC-Interrupt erzwungen und das Interrupt Request Register (IRR) des 80186 daraufhin untersucht.

Im dritten Teil werden Interrupts zugelassen. Der im zweiten Teil verursachte Interrupt muß eine entsprechende Interrupt Sequenz ei nl ei ten

Write file test

Diesen Test benutzen die TDS-Dienste (Sytem-Calls) create, open, write, read und close.

Eine TDS-Datei wird erzeugt ("fd1.temp") und mit einem blockweise wechselnden Bitmuster beschrieben. Die Datei wird anschließend wieder gelesen und mit den Solldaten verglichen»

Vergleichsfehler und Fehlermeldungen der System Calls werden angezeigt und der Test abgebrochen.

## Festpl attenl auf wer k-Test

- Drive diagnostic test
- Read test
- Read random test
- Check track test
- ~ Seek test
- Seek random test
- Write test 100 unused sectors

Drive diagnostic test

Anwendung des Controllers "Drive diagnostic". Hierbei werden die ersten Sektoren aller Spuren sequentiell gelesen, danach die ersten Sektoren von 256 zufällig ausgewählten Spuren» Dieser Test kann nicht mit einem Omti-Festplattencontroller<br>durchgeführt werden. Es erscheint die Meldung: Drive diagnostic test not possible for this type of Controller.

Read test

Lineares Lesen aller Sektoren des Festplattenlaufwerkes.

Read random test

Lesen von 100 zufällig ausgewähl ten Sektoren.

Check track test

Sequentielle Überprüfung des Spuraufbaues: Der Controller-Befehl "check track" überprüft ID-Felder und das Inter-leaving aller Sektoren der spezifizierten Spur. "Check track" selbst liest nicht die Datenfelder.

Seek test

Durchführung eines linearen Seeks über die gesamte Festplatte.

Seek random test

Der Zylinder des Festplattenlaufwerkes wird 100 mal auf eine durch einen Zuf al lgenerator bestimmte Spur positioniert.

Fehler werden je nach Einstellung des Fehlerzählers angezeigt.

Write test

Überprüfung 100 zufällig ausgewählter freier Sektoren durch Testen der Datenfelder mit 0xa5 und 0x5a: d.h. Beschreiben eines – Sektors mit einem Testmuster, danach Lesen mit Überprüfung dieser Daten; abschließend wird der zuvor gespeicherte Inhalt in den Sektor zurückgeschrieben.

## Schni tt stel <sup>1</sup>en-Test

- Druckerschnittstelle V.24
- Druckerschnittstelle V.ll
- Reserveschnittstelle V«24
- Reserveschnittstelle V.ll
- Hinweis: Sollen die Schnittstellen V.24 oder V.ll einzeln geprüft werden, müssen die Brückenstecker sowohl auf der Schnittstelle V.24 als auch auf der V.ll aufgesteckt werden.

#### Allgemeines

Das Schni ttstel <sup>1</sup> en-Testprogramm testet die Funktionen der V.11- und V.24-Schnittstellen

### Fehl ermel düngen

Bei allen Fehlermeldungen wird eine Meldung folgender Form<br>ausgegeben: \*\*E3YXX ausgegeben: ZZZ

 $E3YXX = Fehler number$  $XX = 1$  aufende Nummer innerhalb eines Tests<br> $Y = 11565T + 10r$ ucker J1565 = USART 1 Drucker USART " 2 Reserve USART 3 Tastatur USART

 $ZZZ = ZUSatzinfor\\math>$ 

Wird bei einem Teiltest einer Schnittstelle ein Fehler festgestellt, so werden die folgenden Tests für die defekte Schnittstelle nicht durchgeführt.

#### Abbruch

Mit der ESO-Taste kann eine laufende Testsequenz abgebrochen werden, jedoch keine einzelne Tests.

#### Hilfsmittel

Für alle Tests wird ein <u>Schnittstellen-Brückenstecker</u> benötigt, I der vor Testbeginn auf der zu testenden Schnittstelle gesteckt sein muß.

.<br>On their paint waterstoon seem were seem allen algements teken een teken hijer van van van van van van aand aan

# Beschal tung des Schnittstellen-Brückensteckers

für Schnittstelle V.24 (25-poliger Stecker) Brückenverbindung von Pin 2 nach Pin 3 Pin 4 nach Pin 5 nach Pin 8 Pin 6 nach Pin 20 nach Pin 22 für Schnittstelle V.ll, (bzw. 5S97) (9-poliger Stecker) Brückenverbi ndung von Pin <sup>1</sup> nach Pin 3 Pin 6 nach Pin 8

.<br>Inani tinan 1886 jililah jililah qoyan 1886 tinan awali qoyan lajudi maali dagan dagan 1886 gayan ering keasa gaya

Druckerschnittstelle V.ll

Mach dem Umschalten der Schnittstelle in V. <sup>1</sup> I-Mode wird der USART wie folgt initialisiert:

Zeichenrahmen: 7 Bit 1 Stoppbit Baud-Rate: 4800 Parity: Odd

Anschließend wird eine Textübertragung mit den Daten "55H und 2AH" gestartet. Nach dem Empfang der o.g. Bytes wird das Statusregister des USART untersucht,, ob ein Fehlerbit gesetzt wurde.

Wird im Laufe des Tests ein Fehler festgestellt, wird er<br>angezeigt.

Druckerschnittstelle V.24

Die Schnittstelle wird in V.24-Mode umgeschaltet. Weiterer Testablauf siehe Test oben.

#### Reserveschni ttstel <sup>1</sup>

Testablauf wie Test V.11.

Tastaturschni ttstel <sup>1</sup>

Die Schnittstelle kann nur im V.ll-Mode betrieben werden. Testablauf wie Test V.ll.

Drucker schni ttstel <sup>1</sup> entest

Nach dem Umschalten der Schnittstelle in V.ll-Mode wird der USART wie folgt initialisiert.

Zeichenrahmen: 8 Bit 2 Stoppbit Baud-Rate: 45 Parity: Even

Anschließend wird eine Textübertragung mit den Daten "5H und 2AH" gestartet. Nach dem Empfang der o.g. Bytes wird das Statusregister des USART untersucht, ob ein Fehlerbit gesetzt wurde.

Wurde bis jetzt kein Fehler festgestellt, wird mit der nächst höheren Baud-Rate wieder eine Textübertragung gestartet.

Dieser Vorgang wird wiederholt, bis die Baud-Rate 38400 erreicht ist.

Im Fehlerfall wird der Test abgebrochen und der Fehler angezeigt.

Reserveschnittstelle

Testablauf wie Druckerschnittstellentest

Tastaturschnittstelle

Testablauf siehe Druckerschnittstellentest

Druckerschnittstelle

Nach dem Umschalten der Schnittstelle in V.24 wird der USART wie folgt initialisiert:

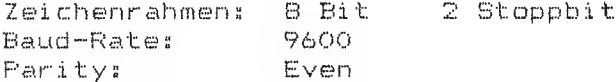

Anschließend wird eine Textübertragung mit dem Datenblock "OOH bis FFH" gestartet. Der empfangene Datenblock wird überprüft, sowie das Statusregister des USART untersucht.

Bei einer Fehlerfeststellung wird der Test abgebrochen und die entsprechende Fehlermeldung ausgegeben.

Reserveschnittstelle

Testablauf wie oben.

Tastaturschnittstelle

Testablauf wie oben.

Reserveschnittstelle

Die Schnittstelle wird in V.24-Mode umgeschaltet. Weiterer Testablauf wie Druckerschnittstelle V.11T.

 $3 - 48$ 

#### Interrupt-Test

.<br>What were view very send they room were were very were your away and away away away are your company are your company and were also are an any and the send

In die Sende-Register der USART" <sup>s</sup> wird das Datenwort 55H geschrieben« Nach dem Befehl "Sender—Enable" werden von jedem USART zwei Interrupts erwartet.

Bei einer Fehlerfeststellung wird der Test abgebrochen und die entsprechende Fehlermeldung ausgegeben.

#### Baud-Rate

Der Druck er -USART wird mit einer Baud-Rate von 45 initialisiert. Die Zeit zwischen Datenwortübergabe und Empf änger-Ready wird mit einem Software-Zähler gemessen. Ist der Zähler außerhalb einer bestimmten ßröße, wird eine entsprechende Fehlermeldung ausgegeben.

## Tastatur-Test

Der Test wird als Tastenkontakttest durchgeführt, d. h. die Funktion der Taste wird auf dem Bildschirm wiedergegeben (zu schnelles Betätigen von Tastenkombinationen wie z« B. Shift A kann zu Falschanzeigen dieser und auch der nachfolgenden Tastenkontakttests führen) Der Einzeltest wird mit der Tastenkombination "ESC" und "RETURN" verl assen

## Bi <sup>1</sup> dschi rm-Test

Kurzbeschreibung des Bildschirmtests

Graf <sup>i</sup> k-Bi <sup>1</sup> dschi rm—Test:

- 1 Attr ibutdarstel lung
- 2. Attributdarstellung invers
- 3. B—Kreuz
- 4« Bildschirm leer und weiß
- 5. Bitterraster klein mittel groß
- 6. grafische Liniendarstellung

Tastenbedeutung für Brafik!

Mit der EBC—Taste erhält der Benutzer die Möglichkeit, die einzelnen Teiltests des Bildschirm-Tests zu unterbrechen.

Dies ist nur für den Gitterrastertest von Bedeutung, da nur dieser aus einzelnen Teiltests (Bitterraster klein, mittel, groß) besteht.

Mittels der ESC-Taste wird hier nach dem Gitterraster klein der nächste Einzeltest fortgesetzt.

Mit der RETURN-Taste werden die Einzeltests hintereinander durchgef ührt

Drucker-Test Drucker PT 88 / PT 89 Drucker 5302-1 (HT 80C) Drucker PT20

Hinweis: Von der Bedienerführung kann nicht überprüft werden, ob der richtige Drucker typ vom Benutzer ausgewählt wurde,,

Das Ergebnis des Druckertests kann von der BF nicht diagnostiziert werden.

Nach Eeenden des Tests muß der Benutzer visuell feststellen, ob der Drucker einwandfrei funktioniert (Testbildvergleich).

FT 88 - Matrixdrucker schmal

Schreibweite 1/10" - Vollständiger Zeichensatz

\*\*\*\* !"#\$%%'()\*+,-./0123456789:;<=>?@ABCDEFGHIJKLMNOPORSTUVW XYZE\]^\_'abcdefghijklmnopqrstuvwxyz{|}^ÇüéâäààçêĕèïîiÄAÉæföö 

Schreibweite 1/10" - Breitschrift

\*\*\*\* !"#\$%%\*()\*+,-./0123456789<br>:;<=>?@ABCDEFGHIJKLMNOP@RSTUVW xyzc\j^\_\*abcdefghijklmnopqrstu<br>vwxyz{¦}^ÇüéâäååçēëèïîiÄAÉæf6ö

Schreibweite 1/17" - VollständigerZeichensatz

mnopqrstuvwxyz{}}~ÇūéâāààçëëèīîiǎA£æ£ôöòûùÿöü¢£¥Afàíóúññ@@¿--¥¥;«>∰|{{{<sub>11</sub>}|<sub>1</sub>444<sub>1</sub> <del>∪q|−{||</del>||-

Schreibweite 1/17" - Breitschrift

∀♦♣♣ !"#\$%%'()\*+,-./0123456789:;<=>?@ABCDEFGHIJKLMN<br>OPQRSTUVWXYZ[\]^\_'abcdefghijklmnopqrstuvwxyz{¦}~Çüé 

 $A^2 + B^2 = C^2$ 

<u>Funktion Tiefschrift</u>

Service-Handbuch TEIL I

L22957-A4430-P201-1-92

Funktion Hochschrift

 $H_2O + CO_2 = H_2CO_2$
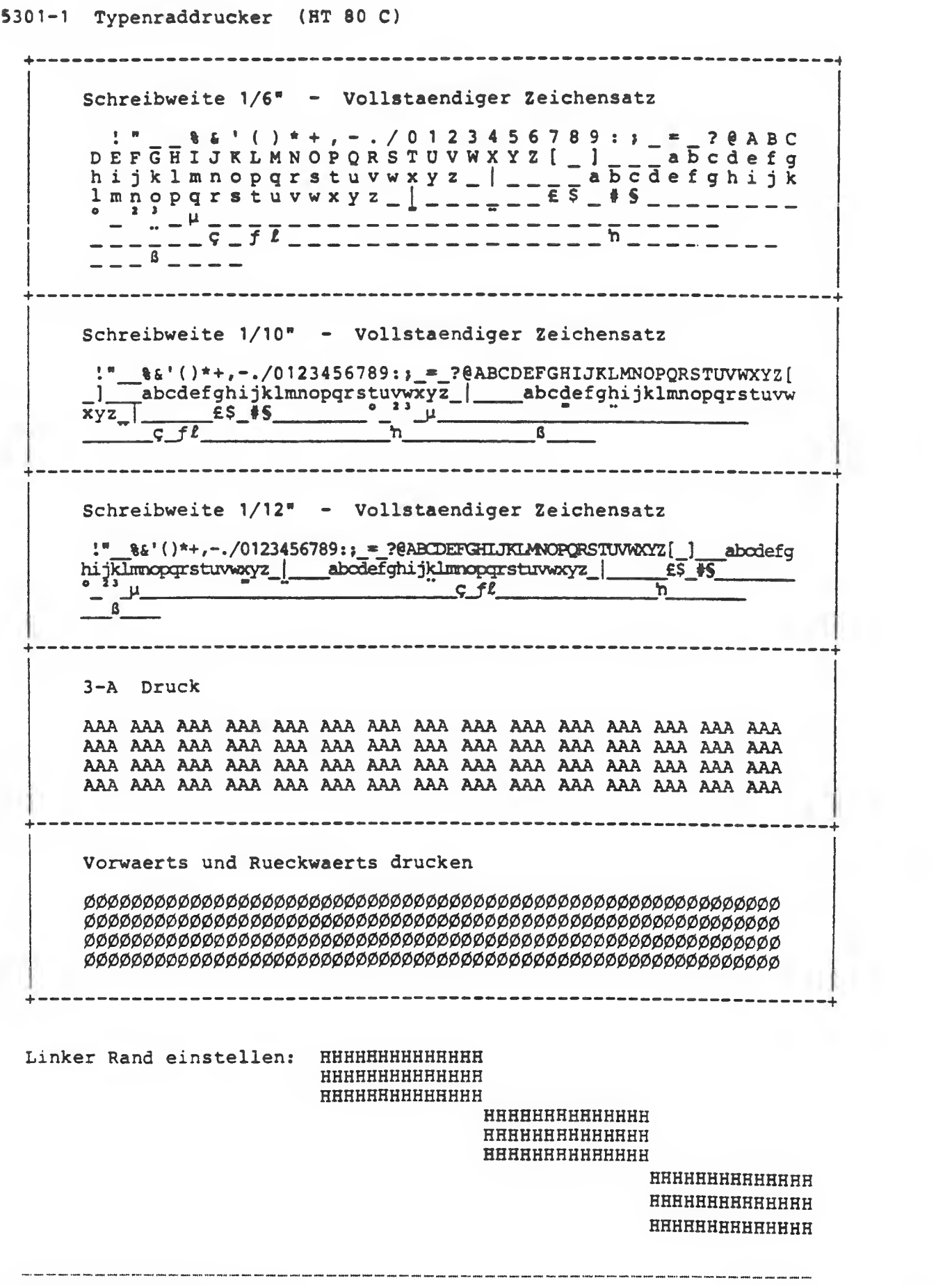

 $3 - 52$ 

I

Typenraddrucker PT 20 Schreibweite 1/6" - Vollständiger Zeichensatz J. ! " # \$ % & ^ ( ) \* + , - . / 0 1 2 3 4 5 6 7 8 9 : ; < = > ? § A 8 C !<br>D E F G H I J K L M N O P Q R S T U V W X Y Z Ä Ö Ü ^ \_ ^ a b c d e f g \_ !<br>h i j k l m n o p q r s t u v w x y z ä ö ü ß \_ ! " # \$ % & ^ ( ) \* + , \_ h i j k 1 m n o p q r s t u v w x y z ä ö ü ß ! " # \$ % & ' ( ) \* + , ] k l m n o p q r s t ∪ v w x y z ä ö ü ß ! " # \$ % & ´ ( ) \* + , `<br>/ О 1 2 3 4 5 6 7 8 9 : ; < = > ? § A 8 C D E F G H I Ј K L M N O P Schreibweite 1/10" - Vollständiger Zeichensatz ..!".#\$%&' ()\*+,-./0123456789: ; <sup>&</sup>lt; <sup>=</sup> >?§ABCDEFGHI JKLMNOPQRSTUVWXYZ  $\cdot$ abcdefghijklmnopqrstuvwxyzäöüß !"#\$%&^()\*+,-./0123456 789: ;<=>?§ABCDEFGHIJKLMNOPQRSTUVWXYZÄÖÜ- "abcdef ghij klmnopq rstuvwxyzäöüß !"#\$%&' ()\*+,-. /0123456789 :7<=>?§ABCDEFGHI JKLM Schreibweite 1/12" - Vollständiger Zeichensatz J J. !"#\$%&^()\*+,-./O123456789:;<=>?§ABCDEFGHIJKLMNOPQRSTUVWXYZÄÖÜ^ `abcdef J. ghij klmnopqrstuvwxyzäöüß ! "#\$%&' ()\*+,- . /0123456789 : ; <=>?§ABCDEFGHI JKLMN OPQRSTUVWXYZÄÖÜ^ `abcdefghijklmnopqrstuvwxyzäöüß !"#\$%&'()\*+,-./0123456 ŧ 789:;<=>?§ABCDEFGHIJKLMNOPQRSTUVWXYZÄÖÜ^\_`abcdefghijklmnopqrstuvwxyzäöü 3-A Fettdruck AAA AAA AAA AAA AAA AAA AAA AAA AAA AAA AAA AAA AAA AAA AAA AAA AAA AAA AAA AAA AAA AAA AAA AAA AAA AAA AAA AAA AAA AAA AAA AAA AAA AAA AAA AAA AAA AAA AAA AAA AAA AAA AAA AAA AAA AAA AAA AAA AAA AAA AAA AAA AAA AAA AAA AAA AAA AAA AAA AAA Vorwärts und Rueckwärts drucken Linker Rand einstellen: HHHHHHHHHHHHHH HHHHHHHHHHHHHH HHHHHHHHHHHHHH HHHHHHHHHHHHHH HHHHHHHHHHHHHH HHHHHHHHHHHHHH

> HHHHHHHHHHHHHH HHHHHHHHHHHHHH HHHHHHHHHHHHHH

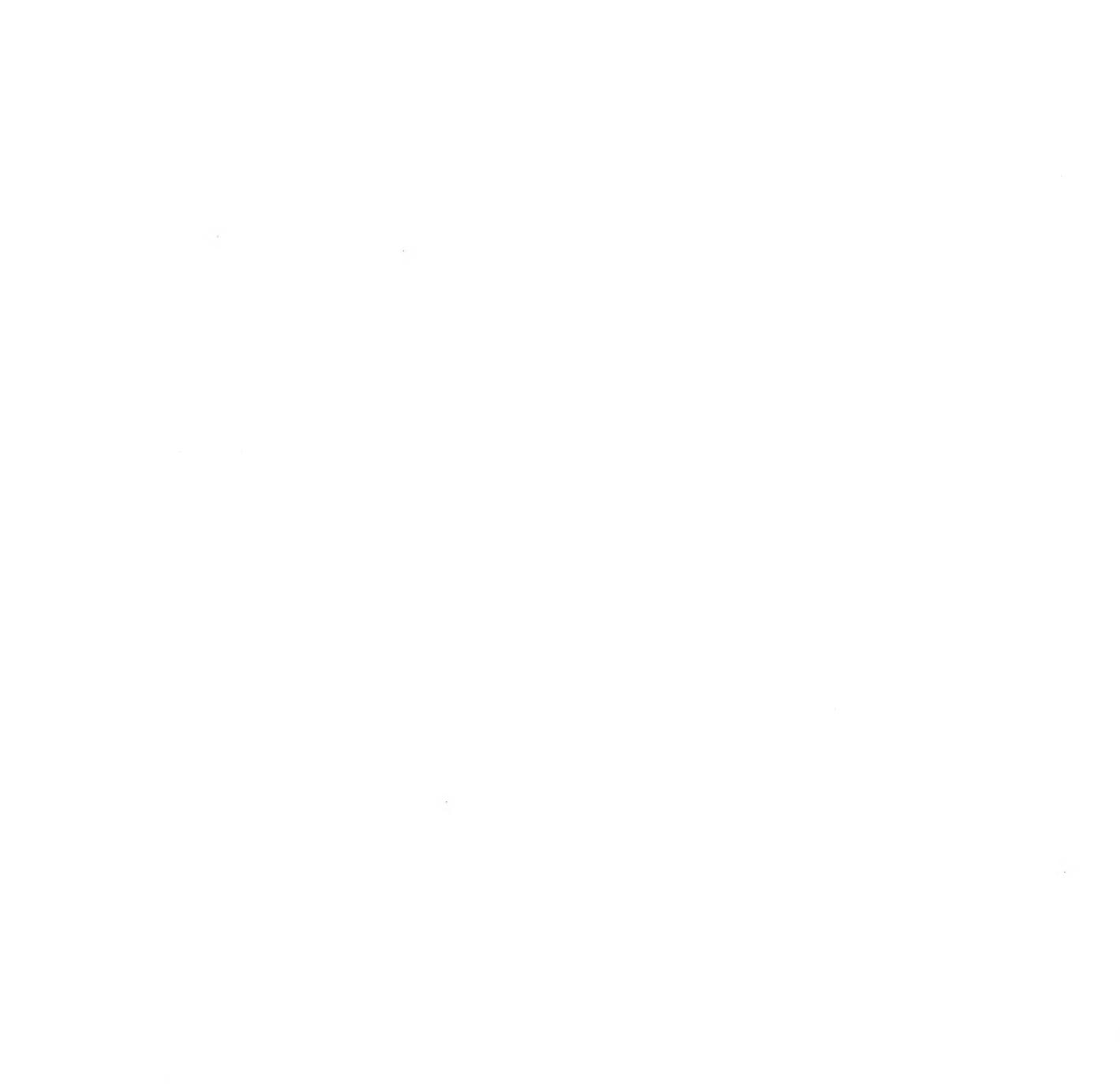

## 4 Wartung und Entstörung

In diesem Kapitel finden Sie genaue Hinweise über die Wartung und Entstörung einzelner Seräte-Einhei ten. Line vorbeugende Wartung für den Siemens PC ist nicht erf orderl ich.

## Kurze Wartungs- und Entstörungshinweise

- Disketten-/Festplattenlaufwerk Entstörung durch Einstellung (soweit möglich) bzw. Tausch des defekten Laufwerkes.
- CRT-Control ler Entstörung nur durch Tausch der IC-Bausteine, die auf Sockel gesteckt sind, bzw. Tausch der kompl. Baugruppe.
- Grundelektronik (mehrlagig) Entstörung durch Tausch der IC-Bausteine, die auf Sockel gesteckt sind, bzw. Tausch der kompletten Baugruppe.

Hinweis! Bei Austausch der Grundelektronik ist der + Pol der Batterie zu entfernen und beim Einbau wieder anzubringen.

- Stromversorgung (SV) und Lüfter-Entstörung durch Tausch der Sicherung bzw. Tausch der kompletten SV. Entstörung des Lüfters durch Tausch des kompletten Lüfters»
- Bedien- und Anzeigenbaugruppe Entstörung durch Tausch der Bauteile bzw. Tausch der kompl etten Baugruppe.
- Festplatten-Control ler Entstörung durch Tausch der kompl. Baugruppe.
- Tastatur Entstörung nur durch Tausch der IC-Bausteine, die auf Sockel gesteckt sind, Tausch der Tastenkappen, bzw. Tausch der kompl. Tastatur (incl. Behause)
- Bildschirmeinheit<br>Entstörung durch Tausch der Sicherung, Auswechseln des Hellig-<br>keitspotentiometers, Einstellungen/Abgleich soweit möglich, bzw. Tausch der kompletten Bildschirmeinheit

## 4.1 Allgemein

## EGB-Vorschriften für Service beachten!

Da die Flachbaugruppen des Siemens PC-D hochintegrierte Bauelemente enthalten, die gegen elektrostatische Entladungen empfindlich sind, müssen die EBB—Vorschriften beachtet werden»

Damit zwischen dem Brundgerät und dem menschlichen Korper kein Potenti al unterschied besteht, ist eine leitfähige Verbindung zwischen den beiden herzustellen (Anschluß des Handgelenkarmbandes am Brundgerät). Diese Verbindung ist solange beizubehalten, bis sämtliche Arbeiten am Berät beendet sind.

Zum Ablegen der Baugruppen ist stets eine leitfähige Unterlage zu verwenden. Die Baugruppen sind grundsätzlich in leitfähiger Verpackung aufzubewahren oder zu versenden.

Werden diese Maßnahmen nicht beachtet, so kann dies zu einer Beschädigung der Bauelemente führen. Der Ausfall des Berätes kann erfolgen.

Für den Umgang mit integrierten Schaltkreisen ist folgendes zu beachten:

- Immer als erstes die Abschirmung des Netzteils berühren, um sich zu entladen.
- Berühren Sie nie jemanden, der gerade an Halbschal terl ei tungen arbei tet
- Nie etwas in die Elektronik hineinstecken oder aus der Elektronik herausziehen, bevor nicht der Netzstecker ausgesteckt ist.

وأنسم للمدامس المتدا

## 4.2 Disketten-Laufwerk "TEAC 55FV"

Eine vorbeugende Wartung ist nicht erforderlich.

## Sichtkontrolle:

- 
- \* Laufwerk auf lose Teile überprüfen<br>\* Kopfanschlußkabel auf richtige Lage überprüfen<br>Das Kabel soll so befestigt sein, daß eine ausreichende<br>Schlaufe für die Kopfbewegung vorhanden ist.

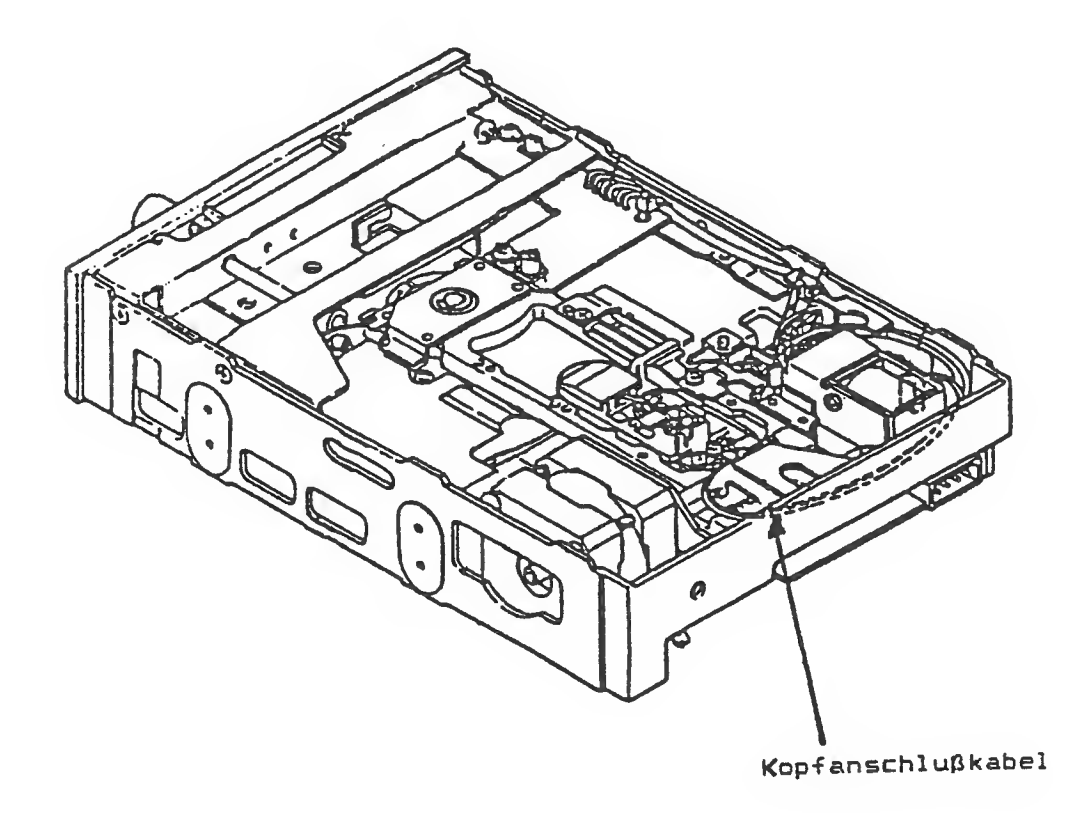

Bild 4-1 Diskettenlaufwerk

#### Einstellungen am Laufwerk

Einstellungen am Laufwerk sind mittels der Simulatorroutinen des Moni torprogrammes und einer CE-Diskette möglich. Eine entsprechende Einstel lanlei tung wird nachgereicht. Bis zu diesem Zeitpunkt, ist das Laufwerk zu tauschen.

Tausch des Laufwerks siehe Kapitel 2.

Führt der Austausch des Laufwerks zu keiner Verbesserung, so sind die Werkseinstellungen am Systemboard für den FD-Controller zu überprüfen und gegebenenfalls nachzustellen. Für diese Einstellung müssen das Floppy- und Festplattenlaufwerk entfernt werden (siehe Kapitel 2).

- \* Netz EIN und Berät ca., 5 Minuten auf Betriebstemperatur bri ngen
- \* Schalter 6 (56) am Systemboard schließen

Zur Beachtung! Bei RESET muß 56 offen sein, da sonst eine Modeumschal tung erfolgt. Erst nach RESET darf 56 geschlossen und mit dem Abgleichvorgang begonnen werden

\* Einstellung der VCO-Frequenz auf 250 kHz am Trimmkondensator C9 (4 us) . Am PIN 16 des FD-Controllers (D2) ist am Oszillograph ein Rechteckimpuls von 2 us Länge ei nzustel len

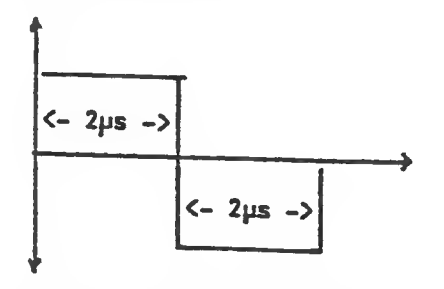

"0 V" am Schalter "56" abnehmen

Bild 4-2 Rechteckimpuls VCO-Frequenz

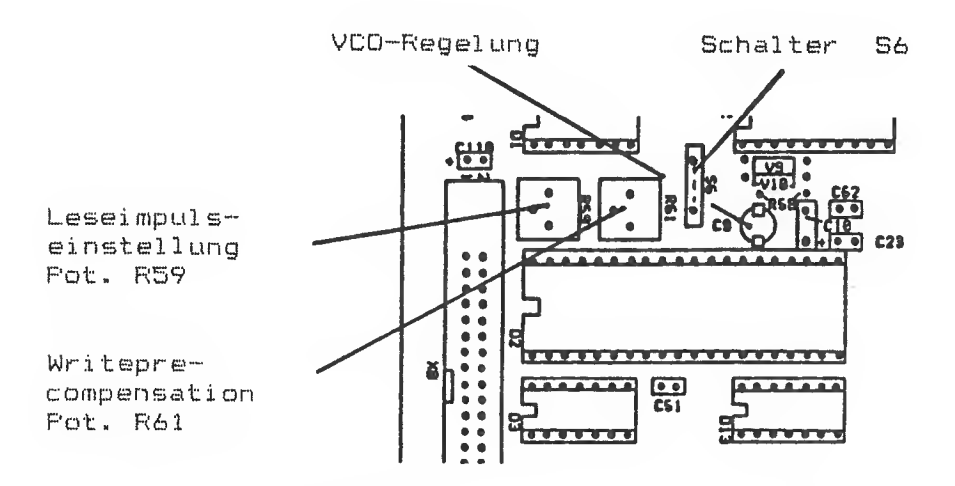

Bild 4-3 Einbauplatz der Abgleichvorrichtung

\* Einstellung der Leseimpulsbreite auf 250 ns am am Oszillograph ein Rechteckimpuls von 250 ns Breite ei nzustel <sup>1</sup> en.

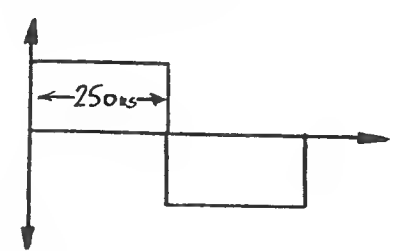

"0 V" am Schalter "56\* abnehmen

Bild 4-4 Rechteckimpuls Leseimpulsbreite

\* Einstellung der Writeprecompensation auf 125 ns am Potentiometer R61" Am Pin 31 des FD-Controllers (D2) ist am Oszillograph ein Rechteckimpuls von 125 ns Breite ei nzustel <sup>1</sup> en.

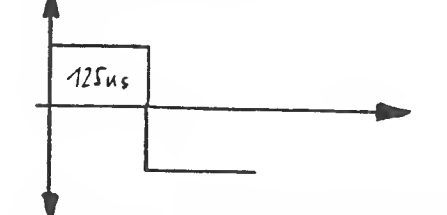

Bild 4-5 Rechteckimpuls Wri teprecompensati on

```
* Netz AUS
```
- \* Brücke "S6" am Systemboard wieder öffnen
- \* Ende der Einstellung
- Anschließend Test des FD-Laufwerkes.

Brückeneinstellung am Diskettenlaufwerk

Die Brückenstecker finden Sie auf der Rückseite des Diskettenlaufwerks (siehe Bild 4-6).

DSO --> gesteckt DS<sub>1</sub> DS1<br>DS2 --> nicht gesteckt DS3 U1 --> nicht gesteckt U2 > gesteckt HL --> nicht gesteckt IU > nicht gesteckt FB — -> nicht gesteckt TUML ssn  $\overline{a}$   $\overline{a}$   $\overline{a}$   $\overline{a}$  $RA$  1  $\Box$   $\Box$ j; X c c C C N» -  $\boxed{0, 0, 0}$  $a \circ b$  a |ä~öl

Bild 4-6 Lage der Bruckenstecker

Werden zwei Disketten-Laufwerke verwendet, so ist am zweiten Laufwerk die Wi ederstandsbrücke RA1 Position J3 (Bild 4-6) zu. entfernen. Wird sie nicht entfernt, so können Lese- und Schreibfehler auftreten.

## DSO. .DS3 - Lauf werksadresse:

Bei Multiplexbetrieb kann hier die Lauf werksadresse eingestellt werden. Die Brücken sind normalerweise so zu stecken, daß immer nur ein Laufwerk des Busses angesprochen wird. Da beim SIEMENS F'C die Auswahl der Laufwerke aber durch die Steuerlogik geschieht, muß für beide Laufwerke in der Systemeinheit die Brücke DSO gesteckt werden.

#### FB Masseverbindung:

Die Brücke ist zu ziehen,

FB gesteckts Diskettenlaufwerk-Rahmen mit OV verbunden

FG nicht gesteckt: Diskettenlaufwerk-Rahmen wird mit. 150 kOhm von OV getrennt.

#### IU und HL - "In use" und "Head load"

Beide Brücken sind zu ziehen. Damit hat PIN 4 der Lauf werksschni ttstel le keine Funktion (weder "In use" noch "Head  $l$ oad").

## $U1/U2 -$

Es ist die Brücke U2 zu stecken. Der Schreib-/Lesekopf wird geladen, sobald das Signal "MOTOR ON" aktiv wird und die eingelegte Diskette sich schnell genug dreht.

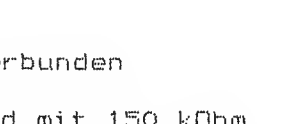

## 4.2.1 Disketten-Laufwerk<br>"TEAC 55GFV"

Die Einstellungen am Disketten-Laufwerk "TEAC 55GFV" sind gleich dem "TEAC 55FV" (siehe Seite 4-4).

## Brückeneinstellung am Diskettenlaufwerk

Die Brückenstecker finden Sie auf der Rückseite des Diskettenlaufwerks siehe Bild 4-6

DSO —<sup>&</sup>gt; gesteckt

DS1 DS2 —<sup>&</sup>gt; nicht gesteckt DS3

- U1 --> nicht gesteckt  $U2$   $\longrightarrow$ > gesteckt
- 
- HL ILl > nicht gesteckt --> nicht gesteckt
- FG > nicht gesteckt HG > gesteckt
- I •> gesteckt
- RY —<sup>&</sup>gt; gesteckt

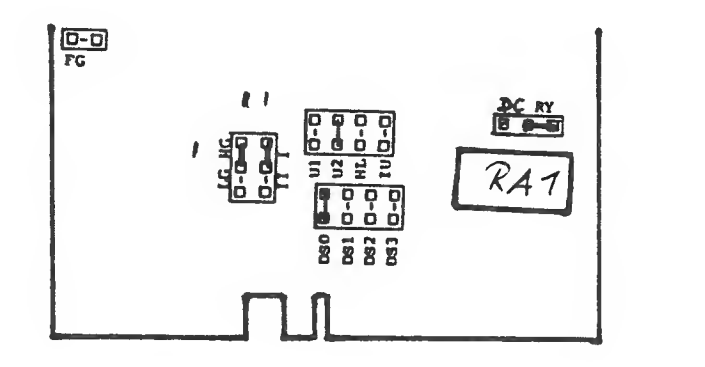

Bild 4-6a Lage der Brückenstecker

Werden **zwei Disketten-Laufwerke** verwendet, so ist am zweiten Lau werk die Widerstandsbrücke RA1 Position J3 (Bild 4-6) zu entf ernen. Wird sie nicht. entfernt,, so können Lese- und Schreibfehler auftreten.

## DSO. . DS3 - Lauf werksadresse:

Bei Multiplexbetrieb kann hier die Lauf werksadresse eingestellt werden. Die Brücken sind normalerweise so zu stecken, daß immer nur ein Laufwerk des Busses angesprochen wird. Da beim SIEMENS PC die Auswahl der Laufwerke aber durch die Steuerlogik geschieht, muß für beide Laufwerke in der Systemeinheit die Brücke DSO gesteckt werden.

## FG Masseverbindung:

Die Brücke ist zu ziehen.

FG gesteckt! Diskettenlaufwerk-Rahmen mit OV verbunden

FG nicht gesteckt; Diskettenlaufwerk-Rahmen wird mit. 150 kOhm von OV getrennt.

#### RY/DC - "Ready" oder "Diskchange"

Die Brücke ist auf RY zu stecken,, damit PIN 34 der Lauf werksschni ttstel le das Signal READY liefert

## IU und HL - "In use" und "Head load"

Beide Brücken sind zu ziehen. Damit hat PIN 4 der Lauf werksschni ttstel le keine Funktion (weder "In use" noch "Head  $1$  oad"  $\rangle$ .

## LB/HG - Bedeutung des PIN 2

Die Brücke ist auf HB zu stecken. Wird dann am PIN 2 der Laufwerksschnittstelle OV angelegt, so bedeutet dies normale Schrei belichte, bei +5V wird die hohe Schreibdichte aktiviert.

## I/II - Geschwindigkeitswahl

Die Brücke ist auf <sup>I</sup> zu stecken. Damit wird automatisch die Geschwindigkeit zwischen 300 U/min bei normaler Schreibdichte und 360 U/min bei hoher Schreibdichte, entsprechend dem PIN 2. um geschaltet.

## $U1/U2 -$

Es ist die Brücke U2 zu stecken. Der Schreib-/Lesekopf wird geladen, sobald das Signal "MOTOR ON" aktiv wird und die eingelegte Diskette sich schnell genug dreht.

if voter 1999 with and play field fails folds folds folds and between the prop with and with the vote inter with betat with betat mith and there with the with fields and play and between the field fields and play fields an

#### Das Diskettenformat

Disketten für den SIEMENS PC werden folgendermaßen formatiert:

<sup>i</sup> Di skettengröße Aufzeichnungsart : Sektor <sup>1</sup> änge 512 Bytes Sektoren pro Spur 9 bei normaler, Spuren pro Seite 80 Anzahl der Seiten : 2  $\angle$  Zoll durchgehend MFM 15 bei hoher Schreibdichte

Damit ergibt sich eine Netto-Kapazität von ca. 729 kbyte je<br>Diskette bei normaler, von 1,2 Mbyte bei hoher Schreibdichte.

Es können aber auch Disketten mit nur 40 Spuren pro Seite oder mit nur <sup>8</sup> Sektoren pro Spur sowie einseitige Disketten gelesen, aber nicht beschrieben und nicht formatiert werden.

Die Diskettenbearbeitung im Bios erkennt beim Lesen automatisch, um welches Format es sich handelt und schaltet die Laufwerke entsprechend um.

Der erste Sektor einer Diskette (Seite 0, Spur 0, Sektor 1) ist der Boot-Sektor. Er hat folgenden Inhalt: <sup>"</sup>

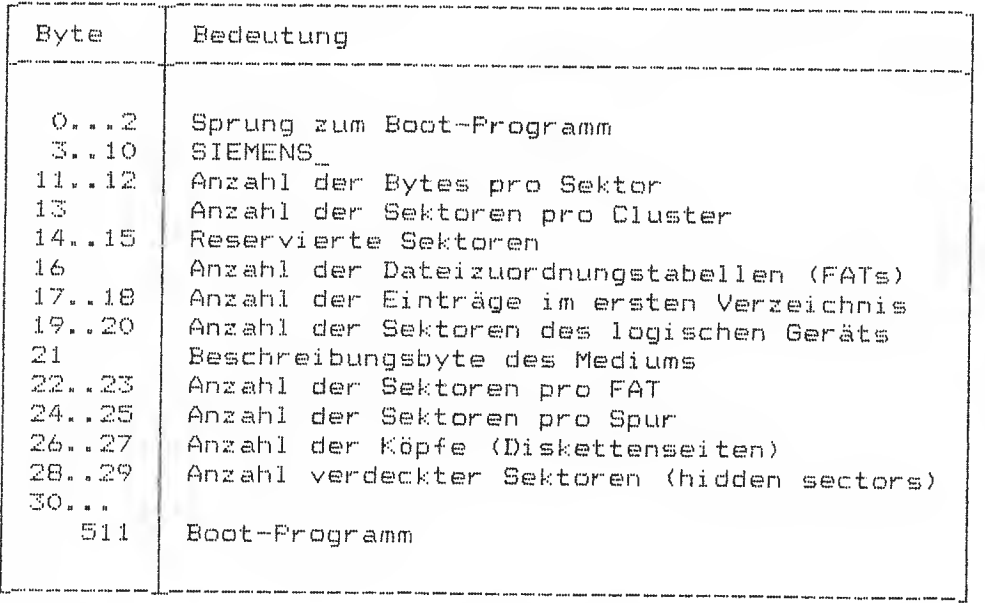

Das enthaltene Boot-Programm kann sowohl ein Pseudo-Boot-Programm wie auch das System-Boot-Programm sein (siehe Kapitel 4.3).

# 4.3 Festplatten-Laufwerk<br>"BASF 6188"

Eine Vorbeugende Wartung ist nicht erforderlich.

## Sichtkontroi le:

## \* Laufwerk auf lose Teile überprüfen

Es ist darauf zu achten,

- daß das Positionierrad nicht mit der Hand verdreht wird
- daß kein Druck auf die Oberfläche des Festplatten-
- Laufwerks ausgeübt wird
- daß der Spiegel am Positionierrad nicht verschmutzt ist

Im Störungsfall ist das Festplatten-Laufwerk zu tauschen.

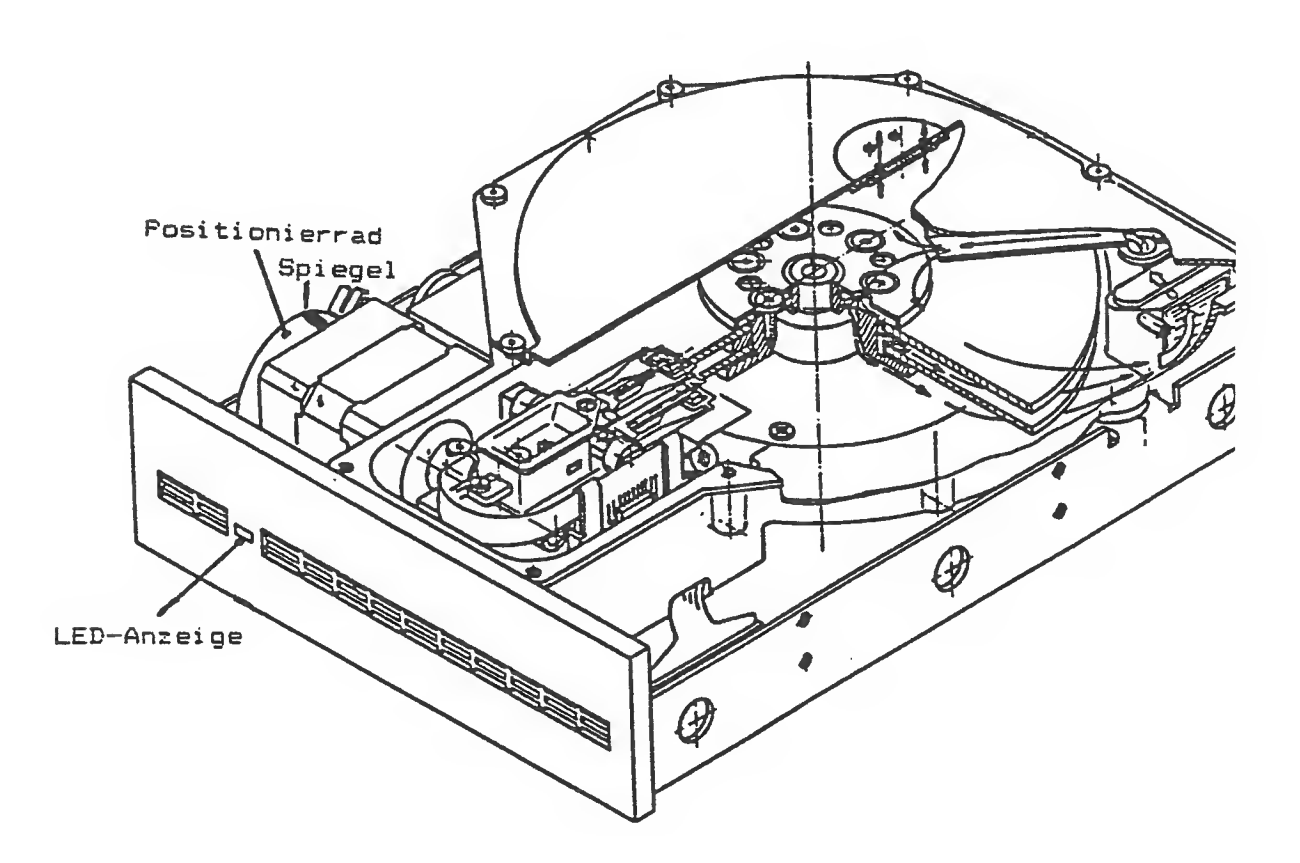

## Bild 4-7 Festplatten-Laufwerk BASF 6188

## Justage der Motorgeschwindigkeit

An der Rückseite des Laufwerks befindet sich ein Schalter mit 7 Wippen. Wippe 7 startet das Motorgeschwindigkeitsmeßprogramm.

Bedeutung der LED-Anzeigen:

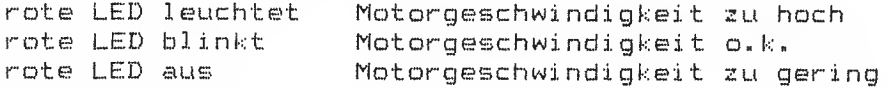

Die Einstellung der Motorgeschwindigkeit erfolgt mit dem Potentiometer an der Rückseite des Laufwerks.

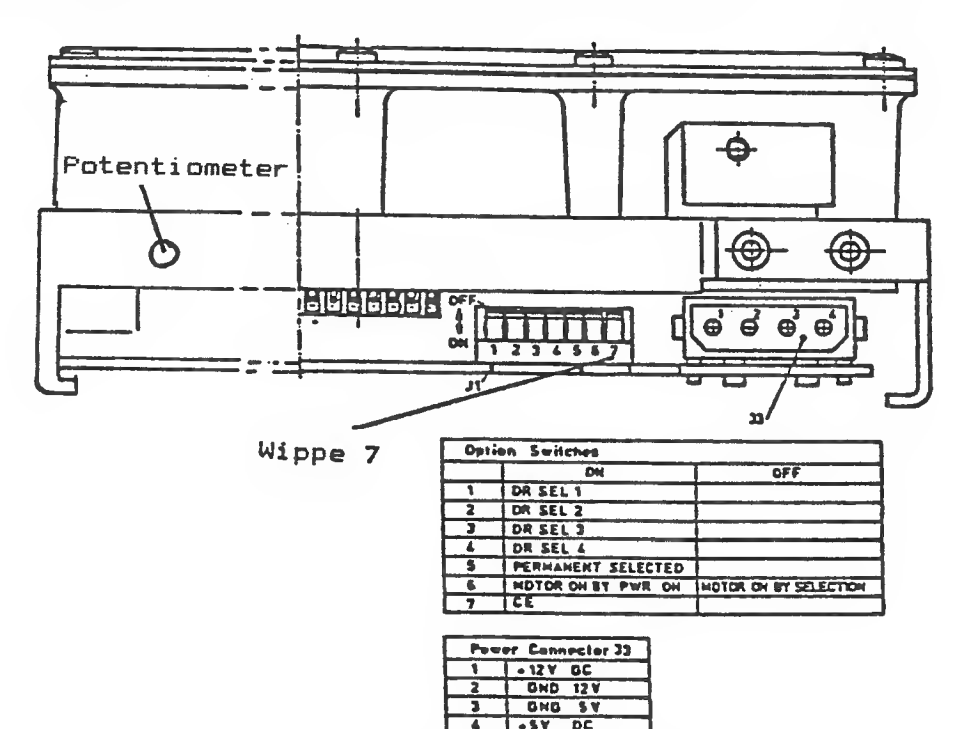

Bild 4-8 Rückansicht des Festplatten-Laufwerks

Schalter J1: Lieferzustand

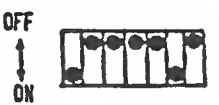

Bild 4-9 Schalterstellung

## Lesefehler

Lesefehler können durch Verschmutzung des Spiegels am Positionierrad auftreten. Im Störungsfall ist der Spiegel zu reinigen.

Achtung: Das Positionierrad darf dabei nicht verstellt werden!

. . . . . . . . .

## 4.3.1 Festplatten-Laufwerk<br>"NEC D5126"

Eine Vorbeugende Wartung ist nicht erforderlich.

## Sichtkontroi le:

## \* Laufwerk auf lose Teile überprüfen

Es ist darauf zu achten..

- daß das Positionierrad nicht mit der Hand verdreht wird
- daß kein Druck auf die Oberfläche des Festplatten-
- Laufwerks ausgeübt wird

Im Störungsfall ist das Festplatten-Laufwerk zu tauschen»

 $\mathcal{A}$ 

### Das Festplattenformat

Die Festplatte des SIEMENS PC wird folgendermaßen formatiert:

: 512 Bytes Sektorlänge Sektoren pro Spur : 18

Bei BASF 6188 ergibt sich eine Netto-Kapazität von etwa 13.2 Mbyte, bei NEC D5126 eine solche von ca. 20 Mbyte .

Der erste Sektor der Festplatte (Zylinder 0, Kopf 0, Sektor 1) ist der sogenannte Partition-Sektor. Er hat folgenden Inhalt:

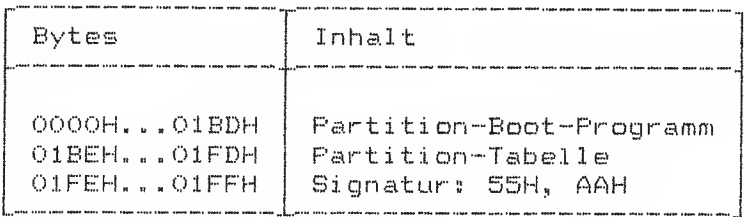

Der zweite Sektor enthält die Parameter für die Festplatten-Steuerung:

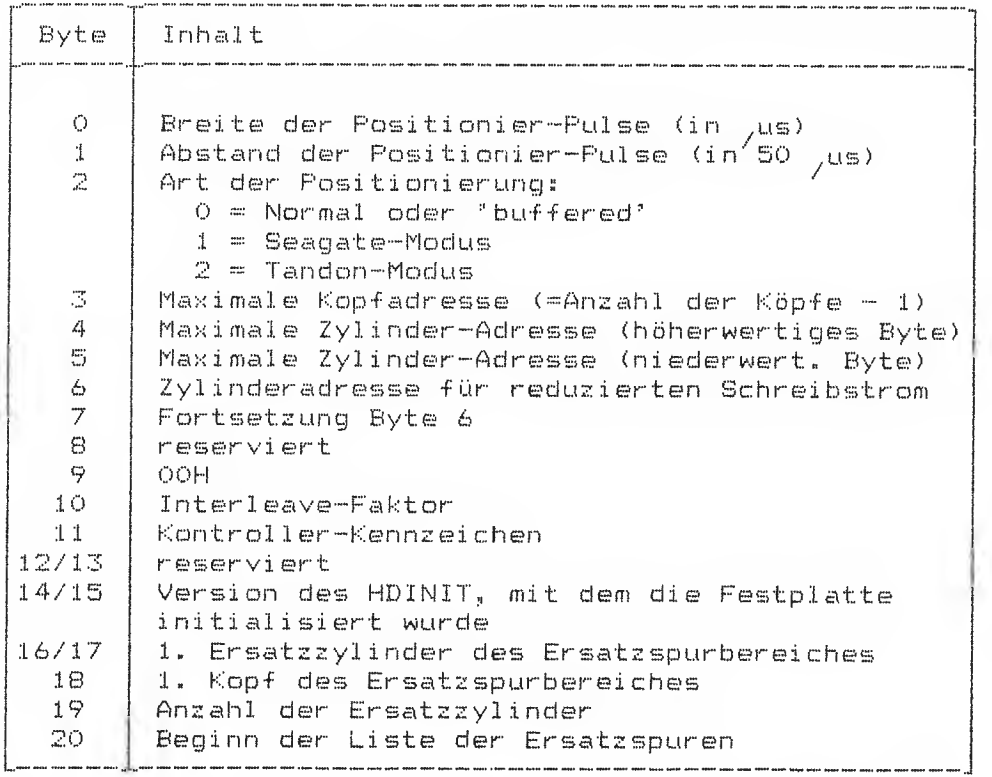

Diese Parameter werden vom Urlader des FROMs gelesen und der Steuerung einprogrammiert.

## Die verschiedenen Boot -Programme

Boot-Programme sind die Programme, die nach dem Urlader des Urlade-PRDMs das Laden des Betriebssystems besargen. Sie benutzen die PROM-Unterprogramme., Es gibt drei verschiedene Boot-Programme:

## 1) Das System-Boot-Programm:

Dieses Programm lädt die Dateien \* MBDDE Kern) und '10. SYS' (BIOS) von dem Datentr geladen wurde. ;.SYS' (Betriebssystemäger, von dem es selbst

#### 2) Das Pseudo-Boot-Programm:

Dieses Programm ist nur auf Datenträgern vorhanden, die keine Systemdatenträger sind. Es lädt keine weiteren Programme, sondern zeigt lediglich die Meldung ans

' KEIN SYSTEMDATENTRÄGER'

Anschließend startet es das Url ade-Programm neu«

### 3) Das Partition-Boot-Programm:

Dieses Programm ist im ersten Sektor der Festplatte enthalten. Eine Festplatte kann im Gegensatz zu den Disketten in bis zu 4 verschiedene Segmente, sogenannte Partitions, unterteilt sein. Nur eine solche Partition ist jeweils aktiv., Ihr erster Sektor enthält dann das System-Boot-Frogramm. Das Partition-Boot-Programm sucht nun zunächst nach einer aktiven Partition. Kann es keine finden, so gibt es eine Fehlermeldung aus und startet anschließend das Urlade—Programm neu. Ist eine aktive Partition vorhanden, so lädt es das System-Boot -Programm und startet di eses.

## 4.4 Festplatten-Controller

 $\epsilon$ 

Im Störungsfall ist der Festplatten-Controller zu tauschen. Der Festplatten-Controller befindet sich auf dem Stromversorgungsdeckel. Eine genaue Demontage und Montage finden Sie in Kapitel 2.4.

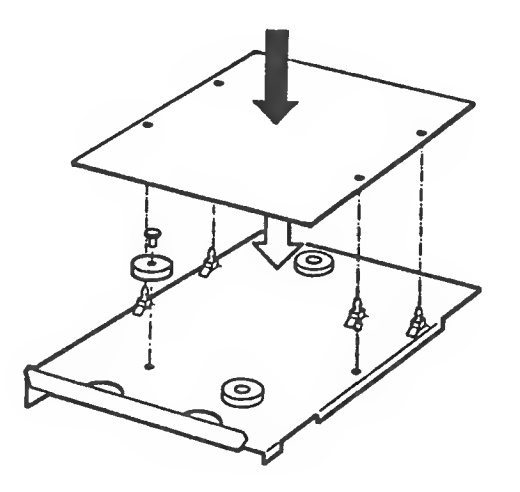

Bild 4-10 Lage des Festplatten-Controllers

## 4.5 Stromversorgung und Lüfter

Ausbau der Stromversorgung siehe Kapitel 2.5. Kennwerte der Stromversorgung siehe Kapitel 1.1.

## Wichtige Hinweise zur Instandsetzung der Stromversorgung

Servicearbeiten dürfen nur von unterwiesenem Fachpersonal durchgeführt werden. Die Sicherheitsbestimmung nach Schutzklasse I sind bei der Instandsetzung unbedingt zu beachten. Nach der Instandsetzung muß sichergestellt sein, daß alle von außen berührbaren Teile keine Netzspannung führen können.

#### Sicherheitsvorkehrungen

Achtung: Auf der Fbg. SVGBZ (-D305) führen auch bei ausge-<br>schalteter SV ungeschützte Teile gefährliche Spannungen (Primärteil).

Vor Entfernen der SV-Abdeckung

## Netzstecker ziehen

Bei gestecktem Netzstecker liegen am Frimärteil Spannungen von 220V-300V an!

### Ein-/Ausschaltung

\* Extern über den Ein-/Ausschalter am PC (über Signal F-EIN). Bei Einschaltung leuchtet die grüne Funktionsanzeige am PC. Das Ausschalten ist softwaregesteuert.

.<br>And you, was applicant that our out was first this four out who was four form only only out well and the

#### Entstörung

- \* Die Entstörung der BV erfolgt durch Austausch - der Sicherung (2,5A bei 220V; 5A bei 110V) Bild 3-3
	- der SV komplett
- \* Überprüfungen der SV sind im belasteten Zustand oder im unbelasteten Zustand (Stecker X2 gesogen) nur mit Fremdbelüftung durchzuf Uhren
- \* Läßt sich die SV auch intern nicht einschalten (Netzspannung an Xlsl und <sup>2</sup> vorhanden, Sicherung in Ordnung), so kann eine Überlastung oder ein Kurzschluß der +5, IV oder +12,, IV die Ursache sein.
	- •- Stromversorgung intern, bei gezogenem Stecker X2, einschalten und Ausgangsspannungen überprüfen. Fehlt eine Spannung oder läßt sich die SV nicht einschalten, so ist der Austausch der SV komplett vorzunehmen. Kann die SV ohne Last eingeschaltet werden, so ist der Verbraucher (Logik) auf Kurzschluß zu überprüfen.
- \* Die Ausgangsspannung +5, IV kann mittels Pot R44 auf der Fbg (-D305) auf Nennwert eingestellt werden (Meßwertpunkt X2:7 gegen X2:1).
- \* Lüfter auf Funktion überprüfen Läuft der Lüfter nicht, obwohl die SV eingeschaltet ist (+5, IV und +12, IV auf Nennwert), so ist. am Stecker X7 zu prüfen, ob eine Spannung von <sup>11</sup> - <sup>14</sup> <sup>V</sup> anliegt. -Fehlt die Metzspannung für den Lüfter, ist die Fbg -D305 zu tauschen (siehe Kapitel 2.5).

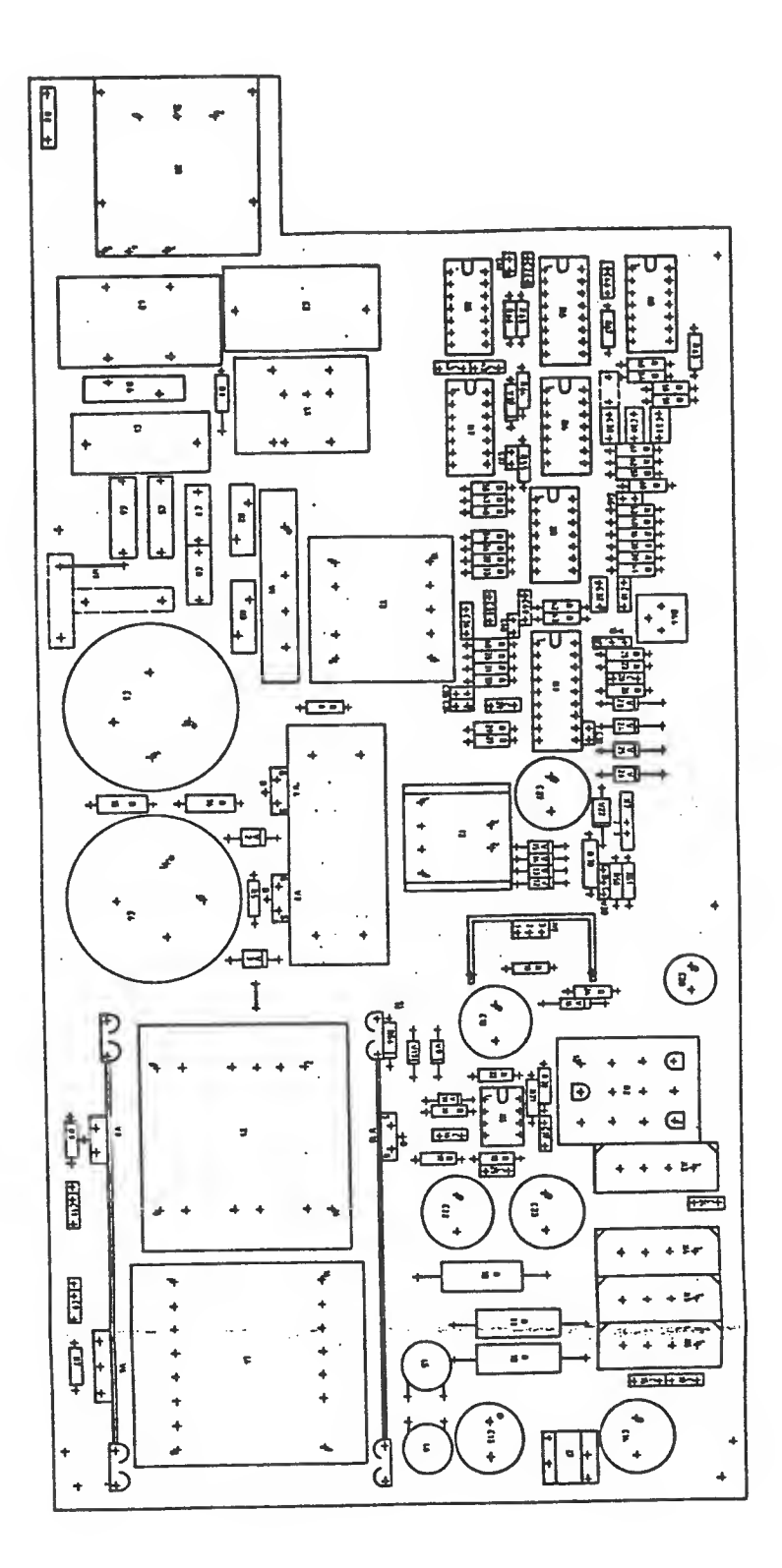

Bild 4-11 Bestückungsplan der Stromversorgung

and the same was the company of the

Kurze Spezifikation der Stromversorgung

## Inbetriebnahme

über einen Regeltrenntrafo muß die Fbgr. D305 an das Netz<br>110/220V (Anschluß X1:1;X1:2) angeschlossen werden. Wird F-EIN (X2:12) gegen Masse gedrückt, so ist die SV eingeschaltet.

Ausgänge:

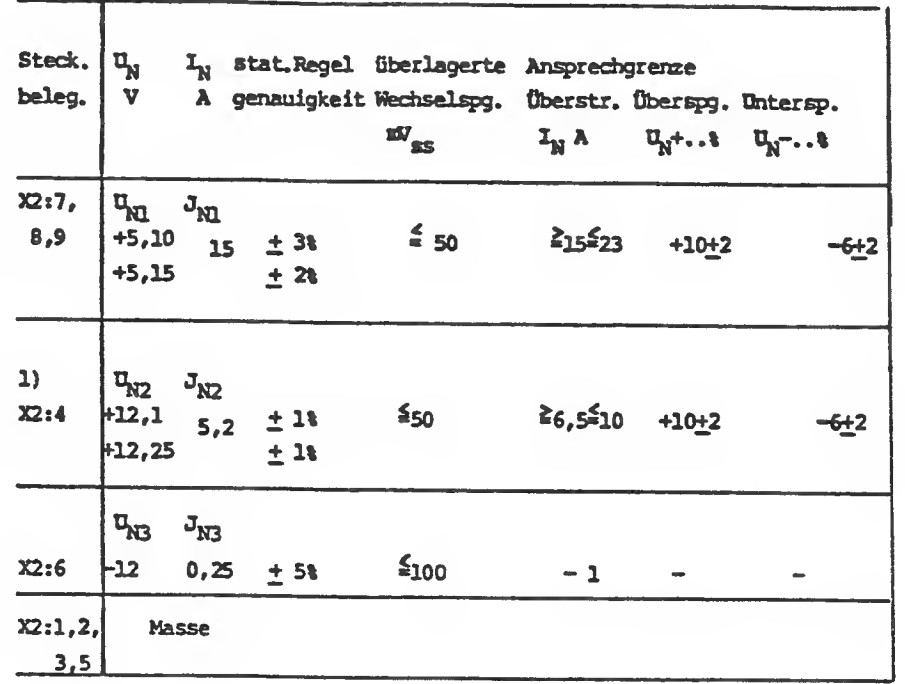

Zu beachten:

Die Einstellung der Nennspannung  $U_{N1} = + 5,10V \pm 3\%$  ist mit dem  $Pot. R44 = 200$  Ohm vorzunehmen.

1) Einstellung  $U_{N2} = + 12, 2 \vee + 1 \times$ 

.<br>• Handa Basan Tanga Janga Pilipin Katan yang kabupat dangan d

## Strombegrenzung von  $U_{N1}$  und  $U_{N2}$

Die Strombegrenzung von U<sub>nd</sub> + 5,1V erfolgt über den sekundär sei <sup>t</sup> igen Meßwiderstand Rll/12 (5 m Ohm). Wird die Ansprechgrenze von <u>></u> BO mV (=> 16A) erreicht, so schaltet der Schaltregler Nl = 3526 über seinen Current-Ei ngang Nl:6,7 intern ab. Eine separate Strombegrenzung der U $_{\text{N2}}$  = +12,1 $\bar{V}$ über N2«3,2 $\,$  schaltet zunächst $\,$  U $_{\rm N2}$  ab, wobei die Unterspannungsmeldung über N3:8,9 über den Reset-Eingang N1:5 den Schaltregler

3526 abschaltet» Bei beiden Spannungen handelt es sich um eine sekundärsei tige Strombegrenzung mit Festwiderständen- Die Abschaltung der Spannung U<sub>ni</sub>, und U<sub>ni</sub>, hat einen automatischen Widerstand zur Folge.

## Unterspannungsüberwachung

Die Nennspannungen U<sub>ni</sub> und U<sub>nio</sub> werden auf Unterspannung überwacht. Eine Unters $\breve{\rm C}$ hreitung d $\breve{\rm e}^\mu$  Spannung U $_{\rm M1}$  + 5,1V = – 6  $_{\pm}$ 2% (von -4 bis 8%) bzw. U<sub>nt?</sub> = +12,1V = - 6 ± 2%  $\frac{1}{2}$ ewirkt durch die Kamparataren N3.6,7 bzw. N3s8,9 ein Signal, das über die logische Verknüpfung M5, N7 auf das Reset—Signal (log. <sup>1</sup> -> 0) Ml: 5, die SV abschaltet. Zyklisch abfragender autom. Widerstand ist wiederum obligatorisch.

## über spannungsüberwachung

Die Überspannungsüberwachung wird bei U<sub>ni</sub> und U<sub>ni</sub> durchgeführt. Überschreitet die Spannung U<sub>nis</sub> = + 5,1V  $7^{\prime\prime}$ 10%  $\pm$   $2\%$  (von + 8% bis 12%) bzw. U $_{\rm{vir}}$  = + 12,1V + 10% $^{\prime\prime}\pm$  2%, so wird das Reset-Signal über die log. Verknüpfung wie zuvor beschrieben, die SV abgeschalten.

## Elektrische Bedingungen zur Messung von über— und Unterspannungen

Die Überspannungsgrenzen sind im Leerlauf vorzunehmen (ohne sekundärsei tige Last)., Externe Einspeisungen der Hilfsspannung auf V16 Kathode + 13 bis + 15 V gegen OV. Einspeisung von  $U_{\rm N1}$  = + 5 V bzw.  $U_{\rm N2}$  = + 12 V regelbar an den Klemmen X2:7,8,9  $\sim$ und X2:4 gegen X2:1,2  $\cong$  OV (jeweils galv. getrennte Spannungseinspeisung) ,

X2: 12 muß gegen OV geschaltet sein (F-EIM-Simulation) . Variieren der über- und Unterspannungen von U<sub>N1</sub> und U<sub>N3</sub> in den angegebenen Grenzwerten. Das Ansteuersignal ist<sup>N1</sup>am Ausgäng N1:13,16 bzw. an<br>den Komparatoren an N3:2 ; N3:1 (log. 1 -> 0) zu beobachten.

## Netz unterspannungsüberwachung ACF-N

Das ACF-N Signal, das an X2: <sup>10</sup> anliegt (NB: 11) verändert sich nach OV, wenn die Netzspannung

- 1. einen Einbruch der Sinushalbwelle von <sup>10</sup> <sup>20</sup> ms aufweist und
- 
- 2. einen Einbruch >1 Sinushalbwelle  $t > 20$  ms bzw. Netzausfall hat.

Typische Fangzeit bei Netzausfall beträgt <sup>&</sup>gt; 10 ms.

F-EIN-externes oder internes Einschalten

Die Einschaltung der SV erfolgt über X2: <sup>12</sup> gegen 0V gebrückt. Das Freigabesignal von log.  $0 \rightarrow 1$  auf den Schalter N1:5 (Reset-Signal) bewirkt das Hochlaufen der Taktfrequenz und somit die Einstellung der Nennspannung von U $_{N1}$  bis U $_{N3}$ .

## Kurzschluß

Die Stromversorgung ist über den Regelkreis dauerkurzschlußfest ,<br>vorausgesetzt einer der Komparatoren N3:1; N4:2 bzw. N3:14 signalisiert die log. 0, so wird über die log. Verknüpfung N7:4 -> N7:6 auf Reset N1:5 die SV abgeschaltet. Dieses Signal versucht wiederholt solange einen Neustart, bis der Kurzschluß behoben ist. Die Hochlaufzeit bestimmt die Zeitkonstante R66-C43.

.<br>We also note that does not your stat that does them they can not your does does their their does does the their their their t

## Thermische Überwachung und Lüftersteuerung

Es wird ein Gleichstrami üf ter für den Spannungsbereich von  $6 - 16$  V verwendet. Die Lüfterdrehzahl wird in zwei Stufen geregelt.

1. Steuerung über den Schwell wertschal ter N4

Bis zu dem Schwellwert 0,74 V (N4s7) läuft der Lüfter mit einer Drehzahl von etwa 1930 Upm  $(= 11V)$ . Diese Drehzahl wird gsich im unteren Nennlastbereich IN1 < 10A, IN2 < 3A bei < 60<sup>0</sup>C <sub>\_</sub> am Kühlkörper einstellen (Kühlkörpertemperatur 48<sup>0</sup>C). überschreitet der Schwellwert 0,74V, so tritt die höhere Lüfterdrehzahl von ca. 2300 Upm = 13,8 - 14V in Kraft. N4:1 wechselt von lag. <sup>1</sup> nach OV und schaltet der Transistor V20 durch. Dieser beaufschlagt die Spannung von UN1 = + 5,1 V mit. -12 V, womit sich die Lüf termotorspannung von ca. 13 V ergibt. Eine Fernregelung der Drehzahl ist über den Widerstand R70 einstellbar. Bei dem Einsatz der Lüfterdrehzahl von ca. 2000 Upm beträgt die Kühlkörpertemperatur 60°C.

2. Thermische Abschaltung der SV-D305

Wenn die 2. Schwelle überschritten wird, schaltet die SV sekundärsei tig ab,. R56 verändert seinen Widerstand so, daß die Spannungsschwelle von 0,84 V überschritten wird. N4:2 schaltet von log. 1 nach OV. Der log. Ablauf erfolgt wie beim Ein-Ausschalten über F-E1N. Bei Abkühlen der SV ist der Wiederstart obligatorisch. Die SV schaltet bei einer Kühlkörpertemperatur<br>von 83+2°C ab.

## Fehl ergründe

## 1. Unterspannungsmeldung durch def. S1PMOS-V4/5 im Primärteil

## Einkreisung des Fehlers

Fl bzw. F2 entfernen; mit ext. Spannung 13-15 V an V16 Kathode positiv gegen Masse einspeisen; N7s5 nach OV brücken - somit ist die Überwachungselektronik außer Betrieb gesetzt und der Schalter N1 liefert die Ausgangssignale für den Ansteuertrafo T2:3/2. Im defekten Zustand eines SIF'-MDS-Transistors V4/5 wird das Ausgangssignal ähnlich wie Oszillogramm 1 aussehen, nur die Übersteuerungsflanken entweder von Signal A oder B fehlen bzw. die max. Spannung ist auf 10 V reduziert (fast annähernder Rechteckimpuls). Austausch des defekten SIF-MDS-Transistors; entfernen der Brücke gegen OV, einlegen der Sicherung Fl bzw. F2. Ausgangsspannung  $\mathbb{U}_{{\sf N}1-\mathbb{E}}$  erneut überprüfen.

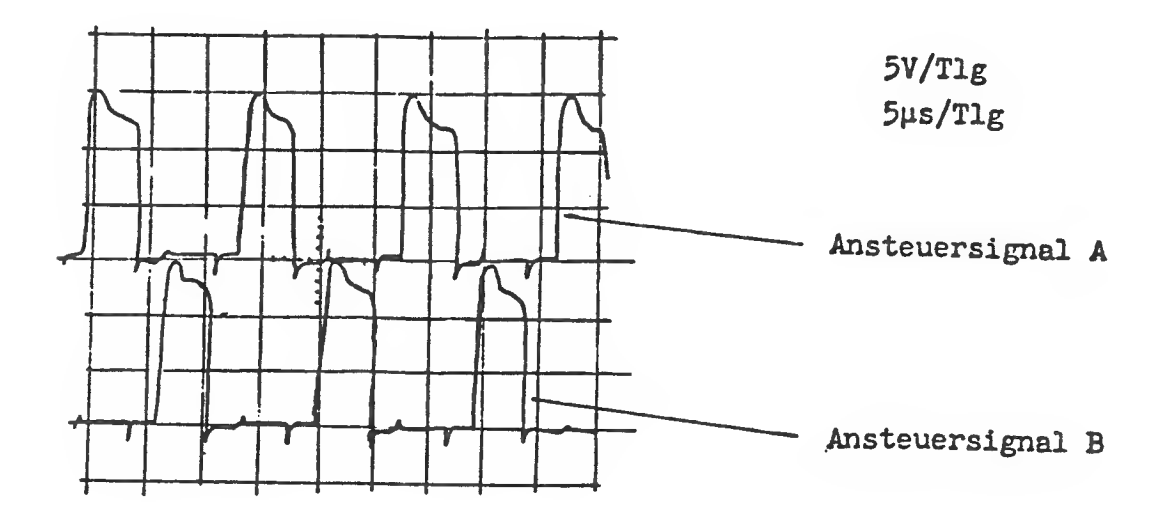

Oszil logramm <sup>1</sup>

.<br>In the case over the glub the same city this they may be the the the the same company was some over same was this top the

## 2. Komparator der Nennspannungsüberwachung defekt (N3:N4)

## Einkreisung des Fehlers

Wenn das Leistungsteil funktionell arbeitet, unter der Voraussetzung B2 überw.-Elektronik ist außer Betrieb (siehe Bild1) N7:5 nach OV - N1:5, so können die Unter- und Überspannungsgrenzen durch ext. Einspeisung von U<sub>N1</sub> = + 5V U<sub>N2</sub> = + 12,1 V an den<br>Steckerausgängen X2:7 - X2:4 gegen X2:1/2 - OV angelegt werden.<br>Die Hilfsspannung wird durch eine weitere ext. Einspeisung an V16 angelegt (siehe auch Fkt. 1). Die Eingangsschwellwerte ergeben sich wie folgt:

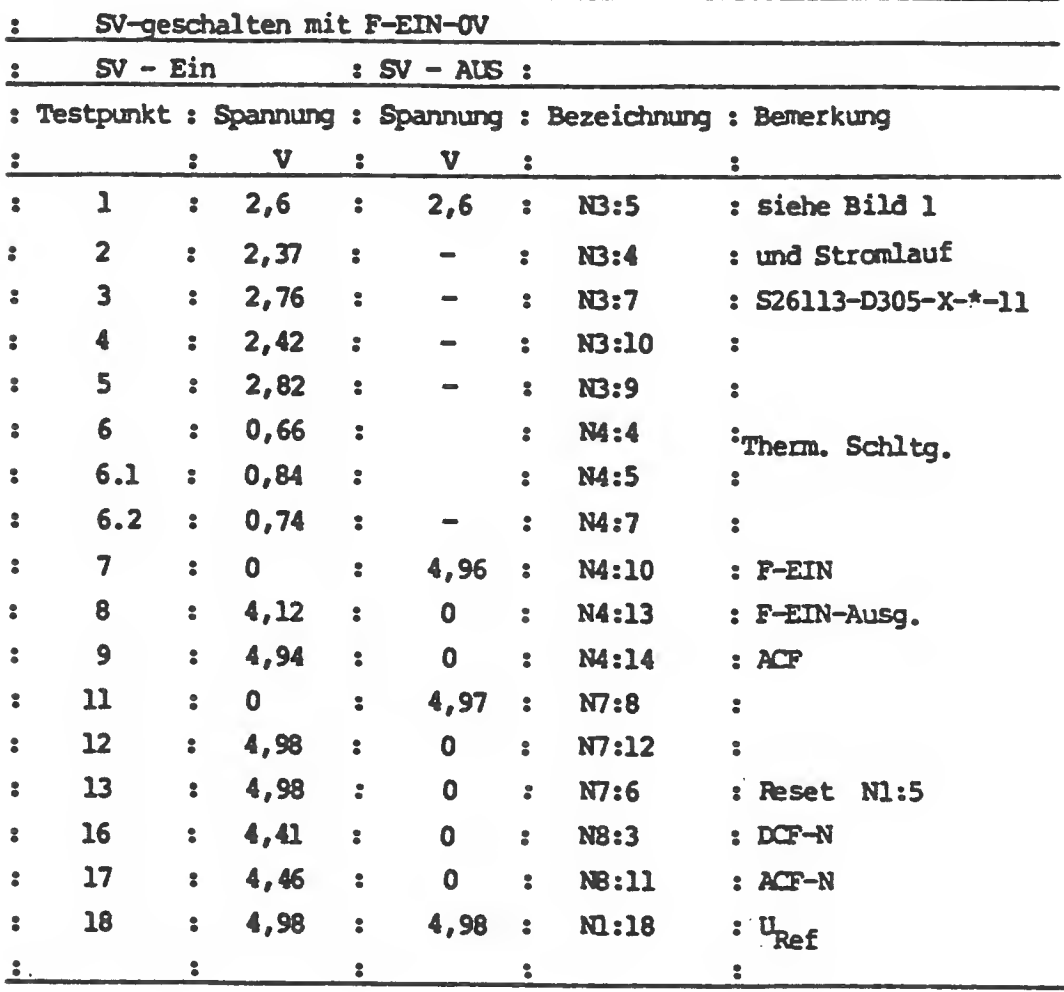

<sup>f</sup> Sollte sich der Schwel <sup>1</sup> wert bei N3s2/13 bzw. N4:l/14 Ausgangssignal von log 1; V nicht einstellen, muß der entsprechende Baustein ausgetauscht werden. Arbeitet die ü-Elektronik, so kann bei offenem Ausgang an N7:6 (Reset N1:S - der Pegel kann durch das F-EIN SAignal gegen O V) von log 0; 1<br>beobachtet werden - Mit Oszillograph ist auch die Kontrolle an<br>Nl:13,16 möglich - Oszillogramm 1. Voraussetzung für das Funktionieren der ü-Elektronik ist ein Anlegen der Nennspannung U<sub>N1</sub>/U<sub>N2</sub> in den erlaubten Grenzbereichen siehe Spannungs-<br>überwachungen.

## 3. Unterspannungsmeldung durch defekten Transistor V10 (SIP-MDS im Sekundärteil)

#### Einkreisung des Fehlers

Voraussetzung die ü-Elektronik ist funktionsfähig und U<sub>N1</sub> +5 V<br>liegt an den Klemmen X2:7 --> X2:1 an.<br>UN2 + 12 V fehlt. Liegt an X2:1 gegen X2:4 0V an bzw. X2:1 --> L4-.3 = + 13V, so ist V10 defekt oder die Nachregelung N2 ist nicht, in Ordnung, überprüfen der Spannung von Position 26-28 nach der Tabelle 7.3 (Testpunkte-allgemein).

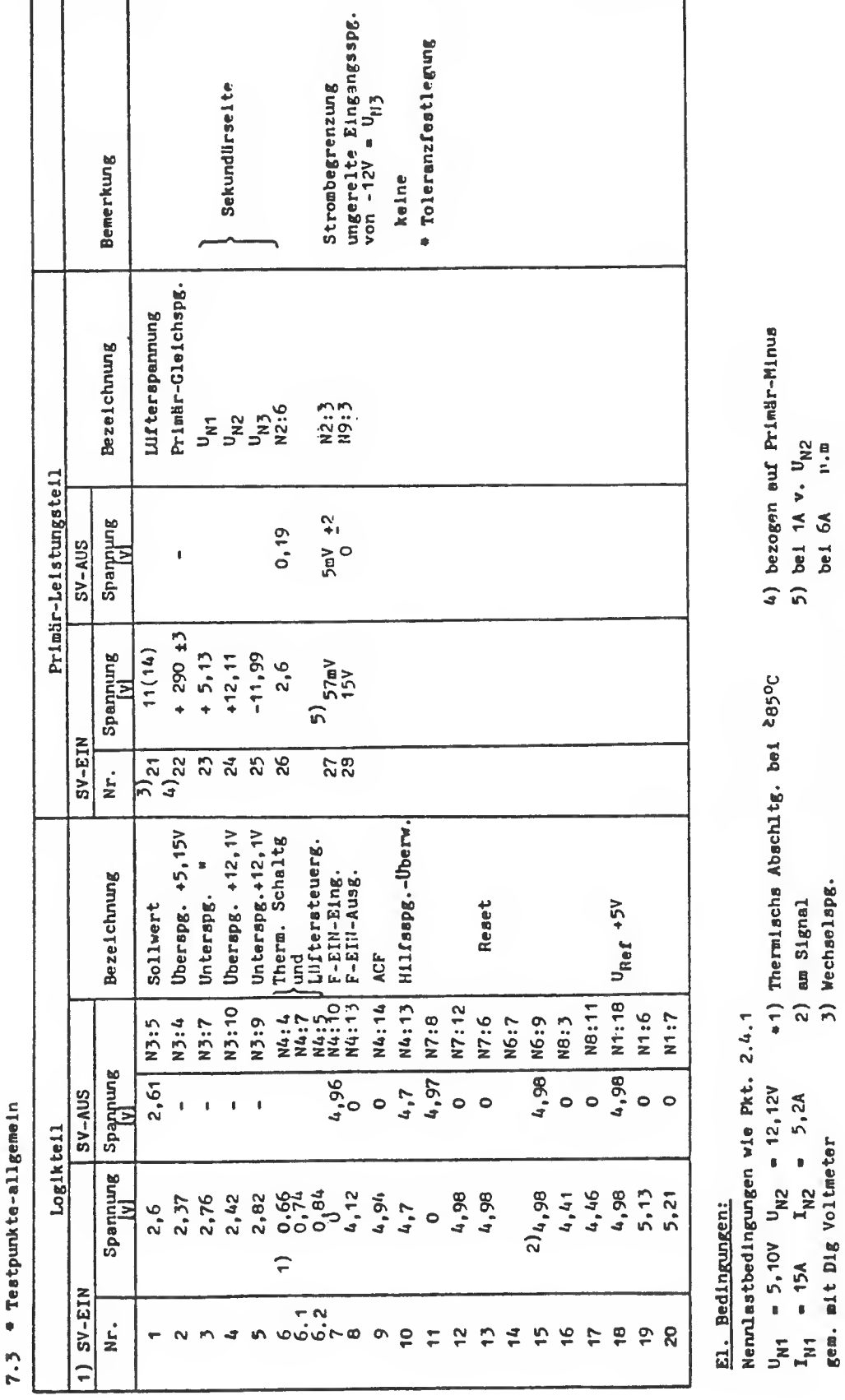

Testpunkte-allgemein  $\bullet$  $\boldsymbol{r}$ 

Service-Handbuch TEIL I L22957-A4430-P201-1-92

Stromversorgung und Lüfter ,<br>, www.white.chuv.chuv.com .<br>I film sam men sine saa bira wan wa

٦

 $4 - 26$ 

.<br>In the the sal the the ster was was one that also mad was one mad mad the the was mad the the was the ster the theory and the ster

LUfterdrehzahl 1930 1/min<br>Lufterdrehzahl 2280 1/min<br>Abschaltung der SV

\* 1. Stufe bis  $0.68V$ <br>2. Stufe über  $0.74V$ <br>3. Stufe über  $0.74V$ 

 $\scriptstyle i$ 

## 4.6 Bedien- und Anzeigenbaugruppe

Diese Baugruppe wird im Störungsfall getauscht.

\* Behause abnehmen

.<br>Tanggunakan pada 1947 antar dalam dalam pada tanggunakan bagai pada dalam pada tanggunakan tanggunakan bagai p

- \* gegebenfall s Lauf wer kgruppe entfernen
- \* zwei Kreuzschlitzschrauben an der Vorderseite des
- Blechgehäuses entfernen (Bild 2-11).
- \* Eiteckverbindung zum Bystemboard lösen.

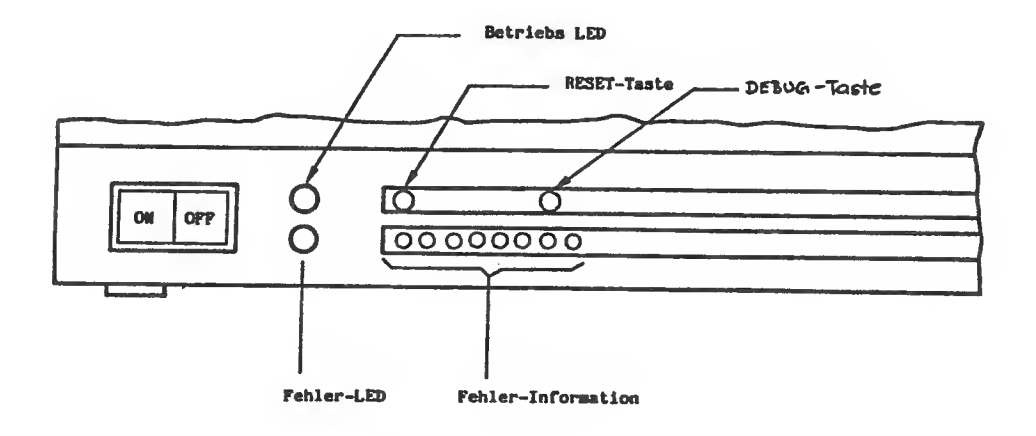

Bild 4-12 Bedien- und Anzei genbaugruppe

\* Baugruppe nach hinten wegnehmen (Achten auf EIN-/AUS-Schalter, Tasten und LEDs).

.<br>. The sea was non the the the the the file file and the car for any the the car, the car file the sea the file for the car the the the the the side the sea the car in the sea the star

.<br>I Manar yan'i Isaac Isaac ayaan gaada kaasa yawa yahaf wadda kaasa kaasa yawa yawa yawa waxa yuuu uuuu jiraan

## 4.7 Bildschirmeinheit

Die Vorsichtsmaßnahmen beim Umgang mit der Bildschirmeinheit sind identisch mit denen der Stromversorgung.

## **BEBUFSGENDSSENSCHAFT DFR** FEINNECHANIK UND ELEKTROTECHNIK Anhang 2

#### **Merkhlatt**

über eien Ungarg mit Elidrituun mit Schirmdiagonalen 2:140mm Cassing Juli 1974)

Aligemaines

Bildrühren sind abgeschmolzene, avakuiarte Glaskolben. Sie sind zerbrechlich und können implodieren. Ein ähnliches Verhalten iat bei anderen evakuierten Glasgefäßen oder Röhren mit ainea Durchsesser von mehr als 160 mm brw. einer umunterbrocben freilisgenden Glsepberfläche von mehr als 50 ca<sup>2</sup> zu erwarten. Bei einea derartigen Zerfall werden durch den plötzlichen Druckauegleich Gleesplitter umhergeschleudert, die erhebliche Körperverletzungen veruraachen können.

Implosionegeechützte Bildröhren besitzen oinen fest mit der Bildröhre verhundenen mechanischen Schutz. Dieser gewährt Sicherheit bein bestimmungegenäßen Gebrauch der Rühren iz Gerät. Durch unsechgenäße Behandlung oder baftige äußere Einflüses können auch implosionegeschützte Bildröhren in sich zerfallen. Die Auewirkungen sind jedoch werentlich geringer ale bei nicht inplosionegeechützen Rähren.

Ee iet zu unterecheiden zwischen dem Umgang mit

A. nicht imploeionegeschützten Bildröhren E. implosionegeechützen Bildröhren.

A. Umgang sait nicht Implosionsgeschützten Bildröhren

I. Schutzmafinahmen

- 1. Bildröhren geschützt in ibren Verpsckungen im Tuch- nder Kunststnffbeutsl transportieren und lagern.
- 2. Unnbtige aschenieche Beanepruchung der Bildröhre inebeendere am Hals vermeiden. berden Bildröhren getragen. sind kleine Bildröhren mit der Schirm-

fläche auf eine Hand zu setzen. währund die andere Hand den Röhrenhala aa Konusande abstützt; große Bildröhren trage man nach Möglichkeit diagonal über Eck.

- 3. Bildröhren beim Abaeteen mit ihrar Schirmfläche auf saubere slastische Unterlage atellen, ao dañ Kratzer in der Glashaut vermieden werden; sie können Implueionen hervorrufen. Röhren nicht stoßen.
- 4. Durch den Produktionsprozaß oder den Betrieb warm gewordene Bildröhren vnr Zugluft achützen. Bildröhren keinen ungleichmäßigen oder plötzlichen atarken Temperaturwecheel aussetzen. daher nicht in der Nihs von Heizkörpern, Strahlungeöfen, Infrarotatrahlen usw. abstellen.
- 5. Splitter implodierender Bildröhren können dis Implosion benachbarter ungeachützter Röhren herbeiführen; bei der Ablege der Röhren ist bierauf zu achten.
- 6. Zum Schutz in der Nähe beachäftigter unbezelligter Personen Arbeiteplätze durch feste Winde, Drahtgitterwinde (max. 8 nm Maechenweite) nder Vnrhänge aus festen Stoff gegenesitig bzw. gegen den übrigen Arbeitareum abschirmen. Ceetattst der Fertigungaablauf diese Maßnahme nicht so ist der Arbeiteraum entaprechend dem Splitterstreubereich is Unkreis von 5 m als gefährdet zu betrachten ("Augenschutzbareich").
- 7. Prüfungen von Bildrähren nur hinter einer Schutzechaibe varnehmen oder

Schutzbrille tragen. Dei beeonderan vlsucllan Prüfungen darf kurzzeitig der Schutz enttarnt werdea.

- 8. Bilröhren mit groben Glesbeachkdigungen oder Absplitterungen sind sofort aach A. I. 1. zu achutzaa.
- 9. Vor dea Verschrotten alnar Bildröhre »ufl ala belüftet aala (Zerstörung dss Fuapstutzena - dieser Vorgang darf nur unter dan Bedingungen nach A. 1. 1. vorgenommen werden).
- '0. Vor den Hantieren mit Bildröhren ist sicherzustellen, daß diese keine elektrostatische Aufladung tragen. Dies kann z.B. dadurch geschahen, das zwischen AnodenanechluS und Haaaa aln Widerstand von etwa 10 kOha geschaltet wird, ua Reatladungea abzuführen. Wegen dar dielektrischen Nachwirkungen tat dlaaa Entladung auf atva alna halbe bie eine Minute suezudehnen. Dlaaa Entladung lat erforderlich, wall im anderen Fall bei Berühren des Anodenkontsktes dar Bildröhre alna sehreckhafts Bewegung ausgelost wardan kann und danlt durch Fallenlaaaen xu alnar Implosion bzw. alnar Beachkdigung der Rohre fuhrt.
- 11. Persönliche SchutzauarUatungan gegen Verletzungen bei Impleaienen Zun Schutz gegen Splitterwirkung bat inpleitonen sind Schutzalttal bereitzu halten und zu benutzen.
- 1. Csslchtsschutzscbild (Vollachutz, dar auch dla Halspartla schützt)
- 2. Schutzbrillen mit Seitenschurr
- 3. Faste Hendschuhe E1t Pulsaderechutz
- t. Faata, hochschll{Asnde Schürzen
- 5. Fattes Schuhwerk (ggf. Sicharheitsachuhr)

Dl«, vorerwähnten persönlichen Schutzaus rUatungea sind ja aach GrBoe der lanloeloaa gefahr und eataprachand daa gefährdeten Körperteilen anzuwenden. Die Verletzungsgafahr durch Xaplosloaea Act wesentlich ge mindert, wenn sich die Röhre in ainem Schutzaack befindet.

- B. Usuang mit Iseplosionageschützten Bildrähren
- I. Schutzmaßnahmen
- 1. Lagerung und Transport nicht la Arbelta gahg befindlicher Bildröhren nur ge schützt, d.h. la Gerat oder In dar Verpackung, durchfuhren.
- 2. In Ubrigen sind die unter A.I.2.4.8.9. und 10. festgelegten Schutzneßnahmen durchzuführen.

II. Persönliche Schutzausrüstungen

kennen In Sonderfällen vorerwähnte Slcher heltaaaonahaan nicht durchgeführt werden, oder beataht erhöhte laploalonagefahr, z.B. bei der Durchführung von Verauchan oder bei Schleifarbeiten an dar Rohre, ao sind die unter A.ll. angeführten persönlichen Schutzausrüstungen zu verwenden.

.<br>The stat your case also not give the community of the state of the state of the state of the state of the state of the

### Allgemein

In der Bildschirmeinheit ist eine Bildröhre mit einer Diagonale von 12 Zoll (ca. 31 cm) eingebaut. Die Oberfläche ist aus Dunkelglas und entspiegelt. Als Leuchtstoff findet PDS (Belegweiß) Verwendung. Die Zeilenfrequenz beträgt 25 kHz. Die Bildhelligkeit kann mit einem Potentiometer, das rechts unten hinter der Bildschirmblende angebracht ist, den Lichtverhältnissen am Arbeitsplatz angepaßt werden.

Die Ansteuerung geschieht über ein BAS-Signal (Bild-Austast-Synchronsignal) mit einer Amplitude von 1 V<sub>pp</sub>. Der Eingangswi-<br>derstand beträct 75 Dbs Außerdem gilt. derstand beträgt 75 Dhm. Außerdem gilt:

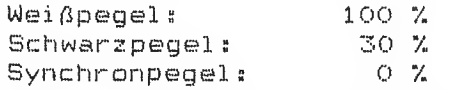

BAS-Signal -Übertragung und Stromversorgung erfolgt über ein 46 cm langes Kabel, das fest mit der Bildschirmeinheit verbunden ist. Dieses Kabel ist an der Bildschirmsteuerung am Steckerfeld der – Systemeinheit anzustecken. Der 9-polige Stecker der Serie HDP 20 der Firma AMP hat folgende Belegung:

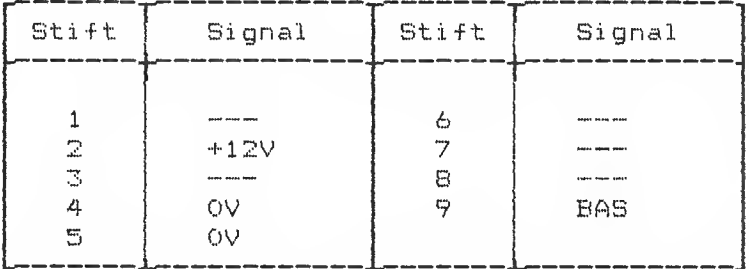

 $\pi$ 

Folgende Punkte sind bei der Handhabung und Reparatur eines Bildschirms zu beachten:

- Die Bildschirmeinheit führt Hochspannungen bis 14 kV und Spannungen bis 650 V. Reparaturen und Wartungsarbeiten dürfen deshalb nur von einem autorisierten Techniker durchgeführt werden.
- Die Bildschirmeinheit enthält eine Hochvakuum-Kathodenstrahlröhre. Bei Schlag- und Stoßbeanspruchung besteht Implosionsgefahr. Die Bildschirmeinheit ist aus diesem Grund mit besonderer Vorsicht zu behandeln.
- Die Umgebungstemperatur muß zwischen O und 45 Grad Celsius <sup>1</sup> legen.
- Muß ein Bauteil oder die Bildröhre ersetzt werden, dürfen nur spezifizierte Ersatzteile verwendet werden. Die Verwendung von nicht spezifizierten Bauteilen oder Röhren kann dazu führen, daß die Röntgenstrahlung die vorgeschriebenen Werte (0,5 mR/h) übersteigt, oder die Bildschirmeinheit vorzeitig ausfällt.
- Wird ein externes Magnetfeld in die Mähe der Bildröhre gebracht, kann die entsprechende Stelle auf dem Bildschirm lokal verzerrt werden.

## Abnehmen der Kappe und des Schirmblechs der Bildschirmeinheit

1. Die 2 Bolzen an der Rückseite der Kappe der Bildschirmeinheit lösen und Kappe nach hinten in Pfeilrichtung wegziehen.

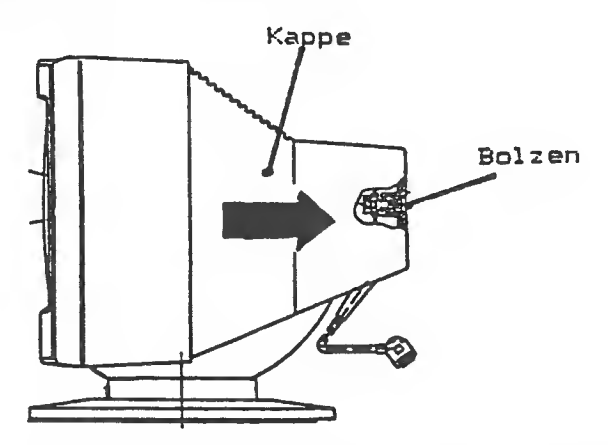

Bild 4-13 Kappe der Bildschirmeinheit abnehmen

Je zwei Kreuzschlitzschrauben an der oberen rechten und linken Seite des Chassis und zwei an unterer Rückseite des Chassis lösen.

Schirmblech nach oben in Pfeilrichtung wegnehmen.

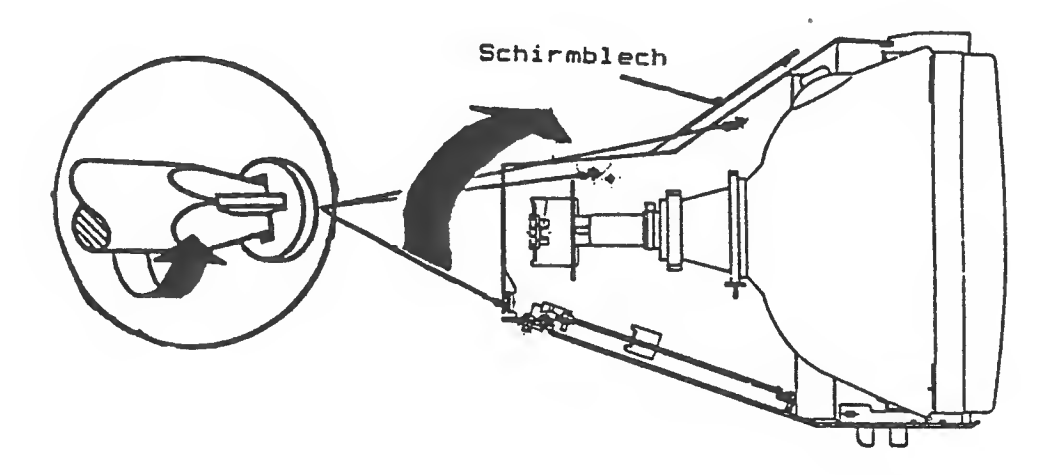

Bild 4-14 Schirmblech entfernen

.<br>A basic basic man basic basic basic com

## Sichtprüfung

 $\epsilon$ 

Vor dem eigentlichen Einschalten ist das Monitorchassis auf äußerlich sichtbare Fehlererscheinung zu begutachten.

Folgende Teile sind zu überprüfen:

- alle Steckerverbindungen (einschließlich dem Hochspannungsanschluß und der Röhrensockelbaugruppe) auf festen Sitz
- alle Kabelverbindungen auf Beschädigungen

- die Flachbaugruppen auf Risse und Lötspritzer
- die Ablenkeinheit auf festen Sitz
- Bildröhrentubus und Bildröhrenhals auf Sprünge und Kratzer
- den Bildschirm auf Kratzer, Blasen und Fremdkörper
.<br>New your least easy close plan court and close quant twin and twin thin your least way close and the court twin

#### Bildschirm (BS)

## Wartung

Keine Wartung erforderlich. Zur Reinigung und Desinfektion werden Sagrosept—Tücher der Fa. Schul ke & Mayr GmbH, Norderstedt, empfohlen. Der Behälter mit 70 Tüchern ist in jeder Apotheke erhältlich.

.<br>The complete the complete the complete the complete the complete the complete the complete the complete the complete the

#### Test und Diagnose

Der BS besteht aus Analogbausteinen. Die Funktionskontrolle bezieht sich hauptsächlich auf Sichtkontrolle. Zum Test der Bilddarstellung sind im TDS und in der CRT—Control <sup>1</sup> er -Fi rmware Testprogramme vorhanden

# Entstörung

Ist am BS nach Netz-Ein innerhalb 30 s keine Schreibmarke zu sehen, sind folgende Punkte zu überprüfen.

- grüne LED an der' Systemeinheit brennt?
- blinkt rote Fehler-LED an der Systemeinheit?
- $-$  Helligkeitsregler am BS in Stellung Maximum? (Regler in Richtung Bildschirm drehen)
- $-$  BS-Anschlußkabel ordnungsgemäß angeschlossen?
- Bildröhrenheizung an? wenn nein, dann Sicherung (2A) auf der Monitorplatine überprüfen

Mit dieser Vorgehensweise können Sie in den meisten Fällen das defekte Modul erkennen.

Bei unkorrekter Bi <sup>1</sup>dl age, Unscharfen, Verzerrungen sind entsprechende Justagen an den jeweiligen Einstel lpatentiometern auf der BS-Baugruppe durchzuführen. Größere Einstel <sup>1</sup> ar bei ten sollten nur bei Betriebstemperatur' im Wartungsstützpunkt durchgeführt werden.

.<br>I you have have have have were were spin apin have your your base have have have your your your comp of their were your have have have have have have have your base your base your were

Abgleichsmöglichkeiten an der Bildschirmeinheit (AEG-Telefunken)

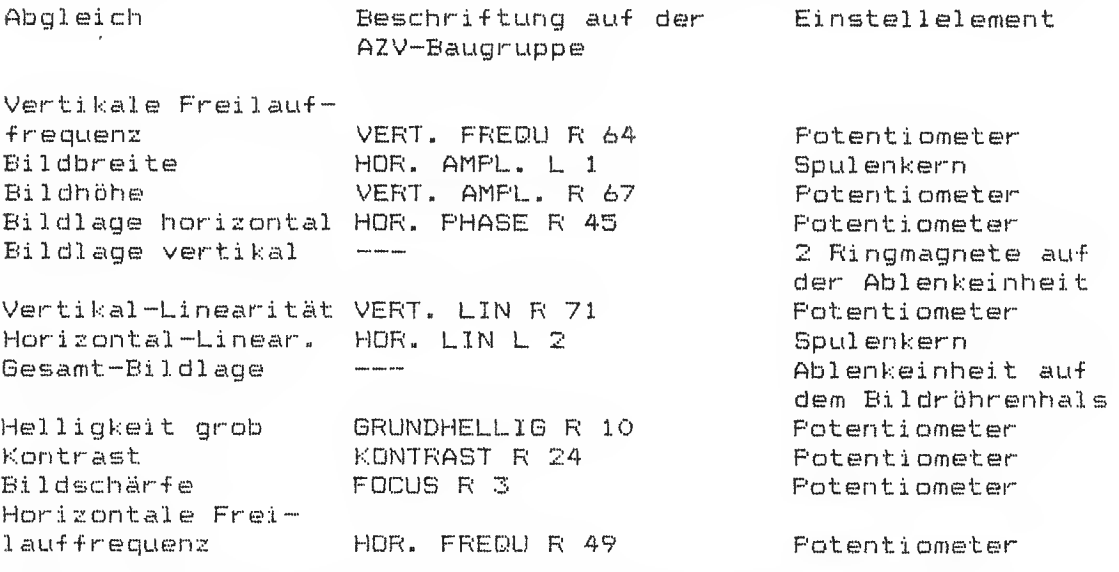

HOR. - Dynamischer Focus HOR.-DYN.-FOCUS L 3 Spulenkern. Ein-<br>stellung vom Werk. Nach Möglichkeit nicht verändern.

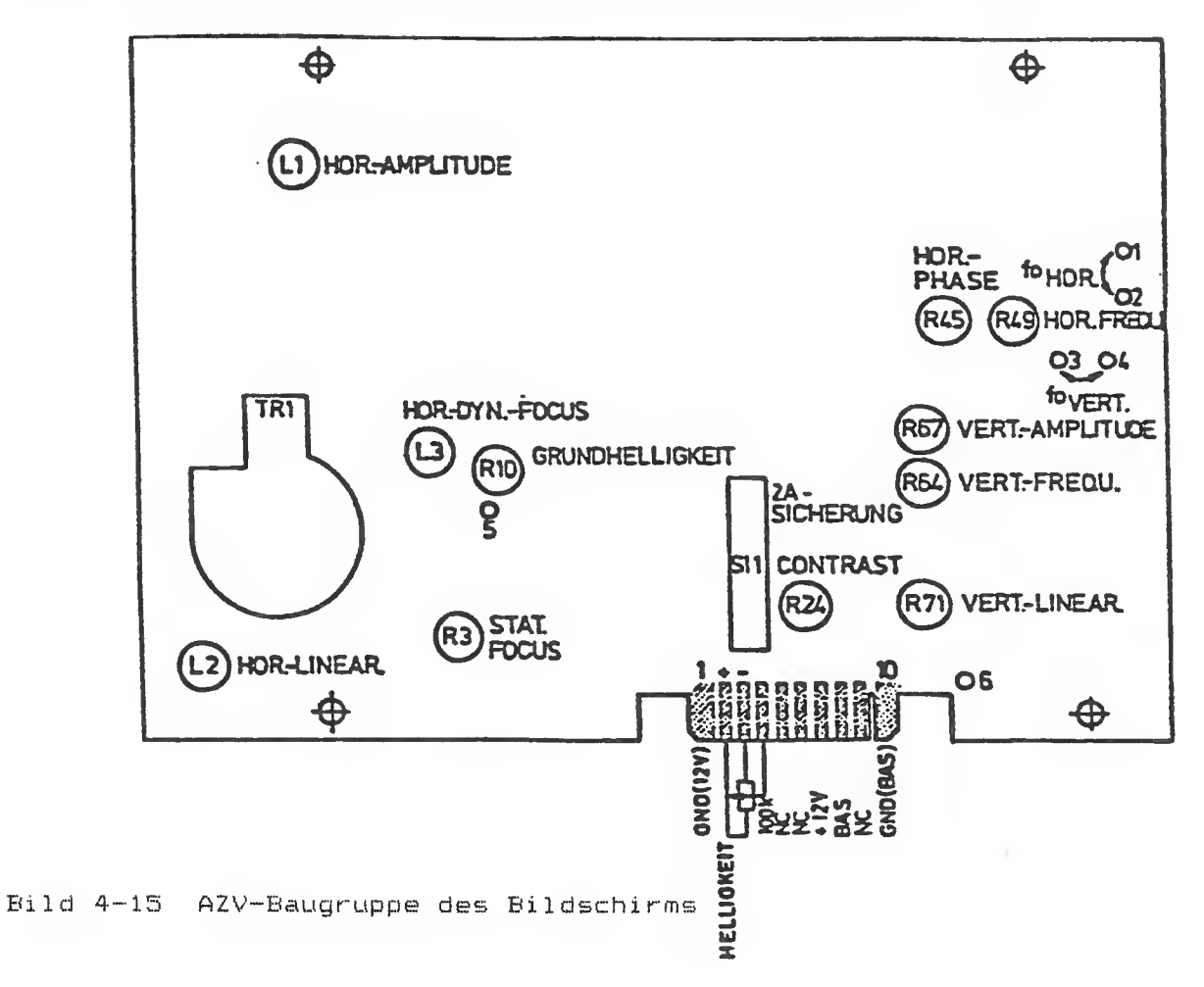

um unt mai mai unt fort hiet mai her und unt und und und und ern eine mai und und und und und und mai und gen gam was eine mai seit und mai und mai

#### Ausführung des Abgleichs

Vor einem Abgleich sollte der Prüfling mindestens 20 Minuten in Betrieb sein, da der Bildschirm dann thermisch stabil ist.

.<br>Then now the val club hear heer heer hear they hear they hear hear your they have then your theo check them your theor hear hear and them and the same them your theor and the same clubs and the same compared the same of

Ein Abgleich ist nur mit einem isolierten Stift vorzunehmen. Außerdem ist darauf zu achten, daß keine spannungsführenden Teile berührt werden. Der Zeilentrafo erzeugt eine Hochspannung von 12 kV. Sind verlackte Einstellelemente nachjustiert worden, sind diese anschließend mit Sicherungslack zu sichern.

#### Vorgehensweise beim Abgleich

#### - Horizontale Freilauffrequenz

Potentiometer R 49 (HDR. FREQU« ) so einstellen, daß der Horizontal -Austastbai ken senkrecht steht.

Vorberei tung

- •- Pin <sup>1</sup> und 2 auf der Baugr. A2V kurzschl ießen
- Mittl. Helligkeit

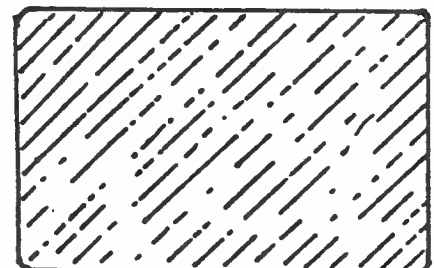

Bild kippt, nach rechts oder links um

Nach der Einstellung ist der Kurzschluß zu entfernen.

#### - Bildfang

Potentiometer R 64 (V . Freq) so einstellen, bis das Bild durchzulaufen beginnt. Schleiferstellung von R 64 merken. R 64 zurückdrehen, bis das Bild gerade in die andere Richtung durchläuft,, Anschließend den Schleifer in die Mitte des gefundenen Synchronisierbereiches stellen.

Vorberei tung

- Mittlere Helligkeit

Testbilds weiße Fläche

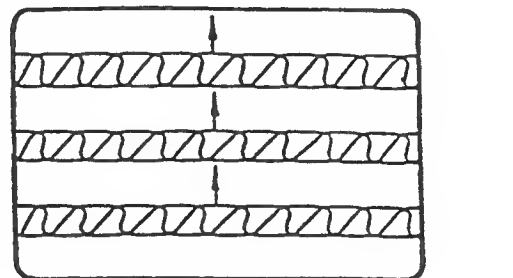

- Helligkeit

\* Grundhelligkeit (Einstellung bei kaltem BS)

a) Externes Helligkeitspotentiometer (rechts am BS—Unterteil auf volle Helligkeit einstellen.

.<br>The same was were only not the set the same for the same four sets ont the same was sent your set that the same over super that they a

- b) Kontrast-Potentiometer R 24 auf minimalen Kontrast einstellen.
- c) Potentiometer R 10 (BRUNDHELL.,) so einstellen, daß die Zeilenrücklauflinien gerade völlig verschwinden.

\* Kontrast (Einstellung nach 20 min Warmlaufzeit)

- a) Externes Helligkeitspotentiometer (rechts am BS-Unterteil) auf max. Helligkeit einstellen.
- b) Testbilds weiße Fläche
- c) Mit Potentiometer R 24 (CONTRAST) Kontrast auf 85 cd/m<sup>2</sup> einstel len.
- Bildgröße
	- a) Bildbreite mit Spule L 1 (HOR.AMFL) auf 216 mm ± 2 mm einstel len»
	- b) Bildhöhe mit Potentiometer R 67 (VERT, AMPL) auf 156 mm  $± 2$  mm einstellen.

Vorbereitung!:

- Max. Helligkeit

Testbild: weiße Fläche  $\Box$ 

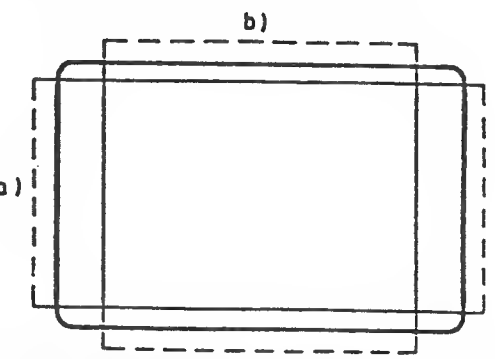

1 Die vier Ecken des Bildes müssen mit gleichmäßigen Abstand in den Bildschirmecken liegen. Andernfalls ist die Bildlage zu justieren (siehe Bildlage).

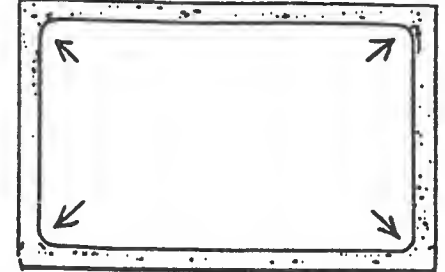

Um die vertikale Linearität über die ganze Bildhöhe zu erhalten, sind die Potentiometer "VERT. AMPL" R 67 und "V.L. IN" R 71 wechselseitig zu tätigen, da sie sich gegenseitig beeinflussen.

Vorbereitung:

- Externes Helligkeitspotentiometer auf max. Helligkeit
- $-$  Bildhöhe 156 mm  $\pm$  2 mm
- Bildbreite 2.16 mm ± 2 mm

c)Mit Potentiometer R 71 (VERT. LIM) vertikale Linearität der Zeichen einstellen.

d)Mit Spule L 2 (HÖR. LIM) horizontale Linearität der Zeichen ei nstel <sup>I</sup> en.

Vorberei tung: - Externes Helligkeitspotentiometer auf max. Helligkeit

Testbild: Gittermuster

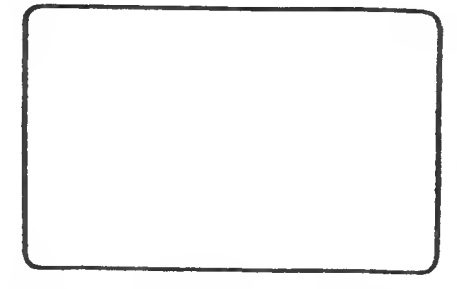

.<br>In a seed come some with drow times award arms year days away winet hidde away tries yound out to dete much th

# - Bildlage

- a) Mit Potentiometer R 45 (HÖR. PHASE) kann das Bild horizontal verschoben werden.
- b) Mit den beiden Ringmagneten kann das Bild vertikal und horizontal verändert werden.

Vorberei tungs

- Maximale Helligkeit

.<br>Littl band with their whom hond bond money would little hond hond door one open only then they want wang wang your play then which hond one conce sent then your very very were under the

Testbild: weiße Fläche

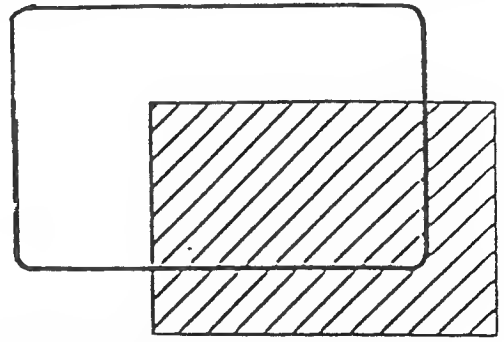

## - Gesamt-Bildlage

Sollte das Bild gedreht sein, kann mit gelöster Halteschelle die Ablenkeinheit auf dem Bildröhrenhals entsprechend gedreht werden. Anschließend ist die Ablenkeinheit wieder festzuschrauben .

- Bildschärfe

- a) Externes Helligkeitspotentiometer (rechts am BS-Untertei <sup>1</sup> auf maximale Helligkeit einstellen.
- b) Bildschärfe mit Potentiometer R 3 (FOCUS) so einstellen, daß in den Ecken und in der Bildmitte eine gleichmäßige Schärfe entsteht

.<br>In additional and the same and any any case and was well with the same and you with the same and with you with your same with the with the same with the same with the same with the same and the same with the same and the

Vorberei tung

- Testbild; großes H

Abgleichsmöglichkeiten an der Bildschirmeinheit (Grundig)

 $\bar{t}$ 

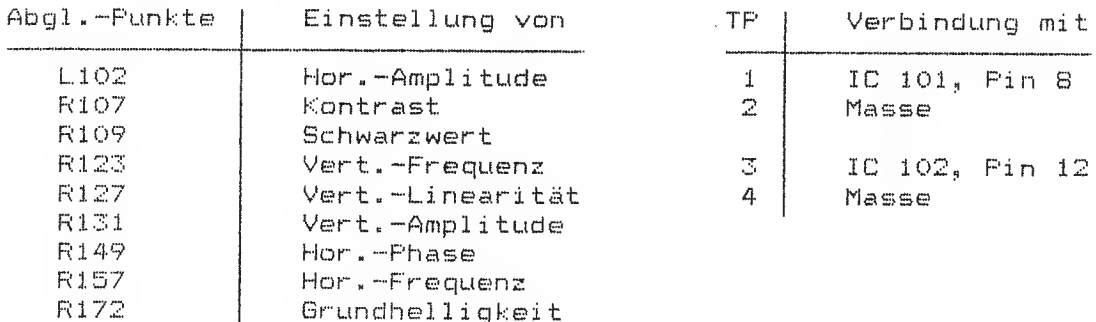

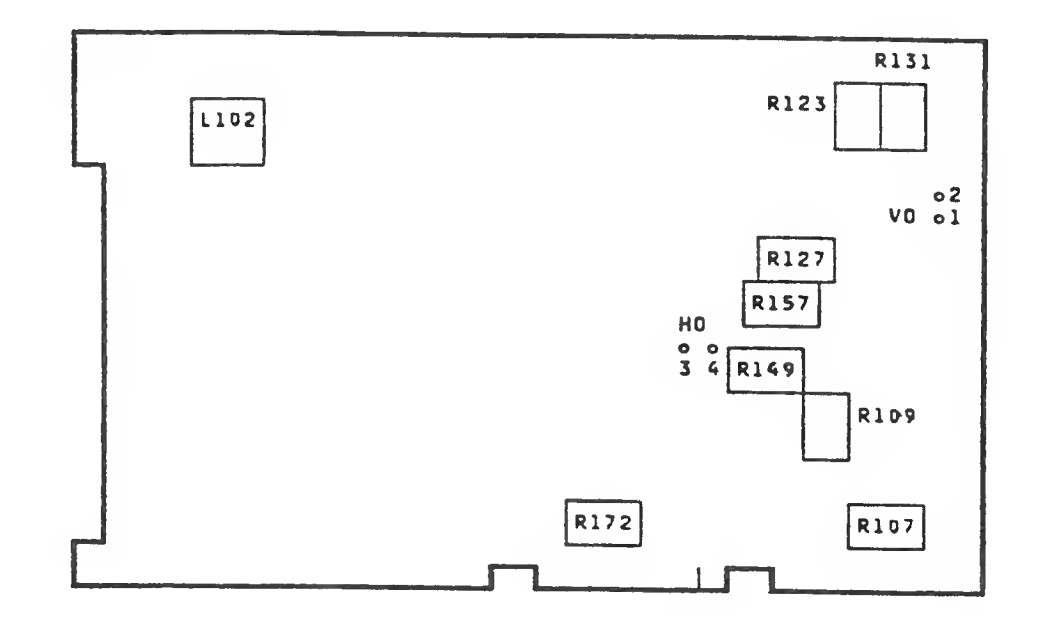

Bild 4-15 AZV-Baugruppe des Bildschirms

Service-Handbuch<br>L22957-A4430-P103-1-92

#### Ausführung des Abgleichs

Vor einem Abgleich sollte der Prüfling mindestens 20 Minuten in Betrieb sein, da der Bildschirm dann thermisch stabil ist.

Ein Abgleich ist nur mit einem isolierten Stift vorzunehmen. Außerdem ist darauf zu achten, daß keine spannungsführenden Teile berührt werden. Der Zeilentrafo erzeugt eine Hochspannung von 14 kV. Bind verlackte Einstellelemente nachjustiert worden, sind diese anschließend mit Sicherungslack zu sichern.

#### Vorgehensweise beim Abgleich

#### Horizontale Freilauffrequenz

Potentiometer R 157 (HOR. FREQU.) so einstellen, daß der Horizontal -Austastbai ken senkrecht steht.

Vorher ei tungs

- Pin 3 und 4 auf der Baugr AZV kurzschl <sup>i</sup> eßen
- Mittl. Helligkeit

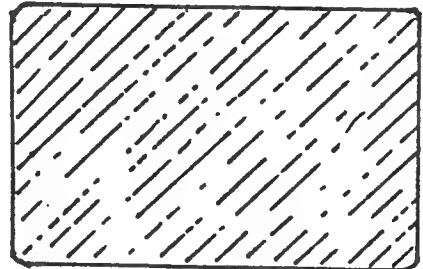

Bild kippt nach rechts oder <sup>1</sup> <sup>i</sup> nks um

Nach der Einstellung ist der Kurzschluß zu entfernen.

#### - Bildfang

Potentiometer R 123 (V.Freq) so einstellen, bis das Bild durchzulaufen beginnt. Schleiferstellung von R 123 merken. R 123 zurückdrehen, bis das Bild gerade in die andere Richtung durchläuft. Anschließend den Schleifer in die Mitte des gefundenen Synchronisierbereiches stellen.

Vorbereitung:

- Mittlere Helligkeit.

Testbild: weiße Fläche

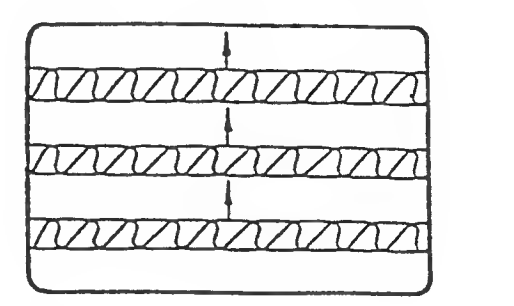

- Helligkeit

\* Grundhell igkeit (Einstellung bei kaltem BS)

- a) Externes Helligkeitspotentiometer (rechts am BS-Unterteil) auf volle Helligkeit einstellen»
- b) Kontrast-Potentiometer R 107 auf minimalen Kontrast ein stellen.
- c) Fotentiometer R 172 (GRUNDHELL.) so einstellen, daß die Zeilenrücklauflinien gerade völlig verschwinden.

\* Kontrast (Einstellung nach 20 min Warmlaufzeit)

- a) Externes Helligkeitspotentiometer (rechts am BS-Untertei <sup>1</sup> auf max. Helligkeit einstellen,
- b) Testbild: weiße Fläche
- c) Mit Potentiometer R 107 (CONTRAST) Kontrast auf 85 cd/m<sup>2</sup> einstel len.
- Bildgröße
	- a) Bildbreite mit Spule L 102 (HOR. AMPL) auf 216 mm ± 2 mm einstel <sup>1</sup> en.
	- b) Bildhöhe mit Potentiometer R 131 (VERT. AMPL) auf 156 mm ± 2mm einstellen. b)

Vorberei tungs

- Max, Helligkeit.

Testbild: weiße Fläche  $\begin{bmatrix} a \\ b \end{bmatrix}$ 

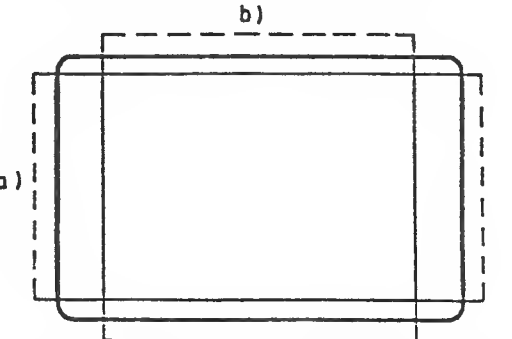

!\_ Die vier Ecken des Bildes müssen mit. gleichmäßigen Abstand in den Bildschirmecken liegen. Andernfalls ist: die Bildlage zu justieren (si ehe Bi <sup>1</sup>dl age)

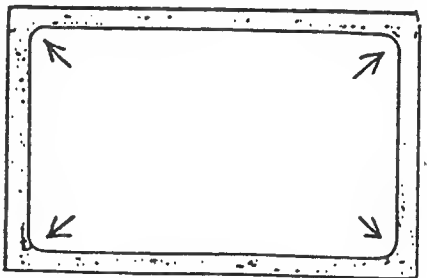

Um die vertikale Linearität über die ganze Bildhöhe zu erhalten, sind die Potentiometer "VERT, AMPL" R 131 und "V.LIN" R 127 wechselseitig zu tätigen, da sie sich gegenseitig beeinflussen.

Vorbereitung:

- Externes Helligkeitspotentiometer auf max. Helligkeit

- Bildhöhe 156 mm ± 2 mm
- $-$  Bildbreite 216 mm  $\pm$  2 mm

c)Mit Potentiometer <sup>R</sup> 127 (VERT. LIM) vertikale Linearität der Zeichen einstellen.

Vorberei tung:

- Externes Helligkeitspotentiometer auf max» Helligkeit

Testbilds Gitter muster

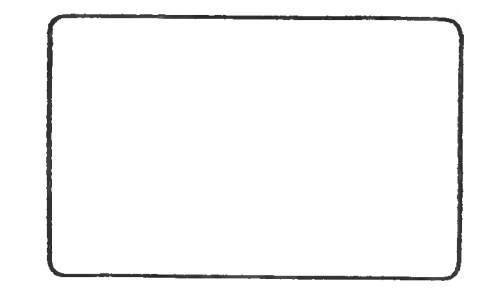

Servi ce-Handbuch L22957-A4430-P103-1-92 <sup>41</sup>

# Bildlage

- a) Mit Potentiometer R 149 (HDR. PHASE) kann das Bild horizontal verschoben werden.
- b) Mit den beiden Ringmagneten kann das Bild vertikal und horizontal geändert werden.

Vorbereitung:

.<br>I code aude leur yezh even even en aude jodd aude even even bodd bodd jodd aude even even bod bodd even impa a

- Maximale Helligkeit

Testbild: weiße Fläche

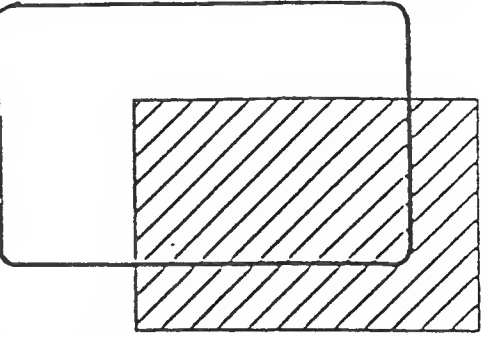

## — Gesamt—Bildlage

Sollte das Bild gedreht sein, kann mit gelöster Halteschelle die Ablenkeinheit auf dem Bildröhrenhals entsprechend gedreht werden. Anschließend ist die Ablenkeinheit wieder festzuschrauben .

# - Bildschärfe

- a) Externes Helligkeitspotentiometer (rechts am BS—Untertei <sup>1</sup> auf maximale Helligkeit einstellen.
- b) Bildschärfe mit Potentiometer R 222 (FDCUS) so einstellen, daß in den Ecken und in der Bildmitte eine gleichmäßige Schärfe entsteht (R 222 befindet sich auf der Bildrohrplatine) .

Vorberei tung:

- Testbilds großes H

# Zusammenbau der Kalotte und des Bildschirmfußes

 $\bar{f}$ 

- 1. Gleitstück in Pfeilrichtung auf Kalotte drücken (Nut und Zapfen beachten).
	- 2. Gleitstück in angegebene Pfeilrichtung (2) schieben»
	- 3. Lager in angegebener Position "17 Uhr" auf die Platte <sup>1</sup> egen.
	- 4. Lager von Position "17 Uhr" auf "18 Uhr" in Pfeilrichtung bis zum Einschnappen drehen.
	- 5. Montierte Kalotte in Pfeilrichtung auf das Lager setzen.
	- 6. Kalotte in angegebener Richtung bis zum Einrasten drehen.

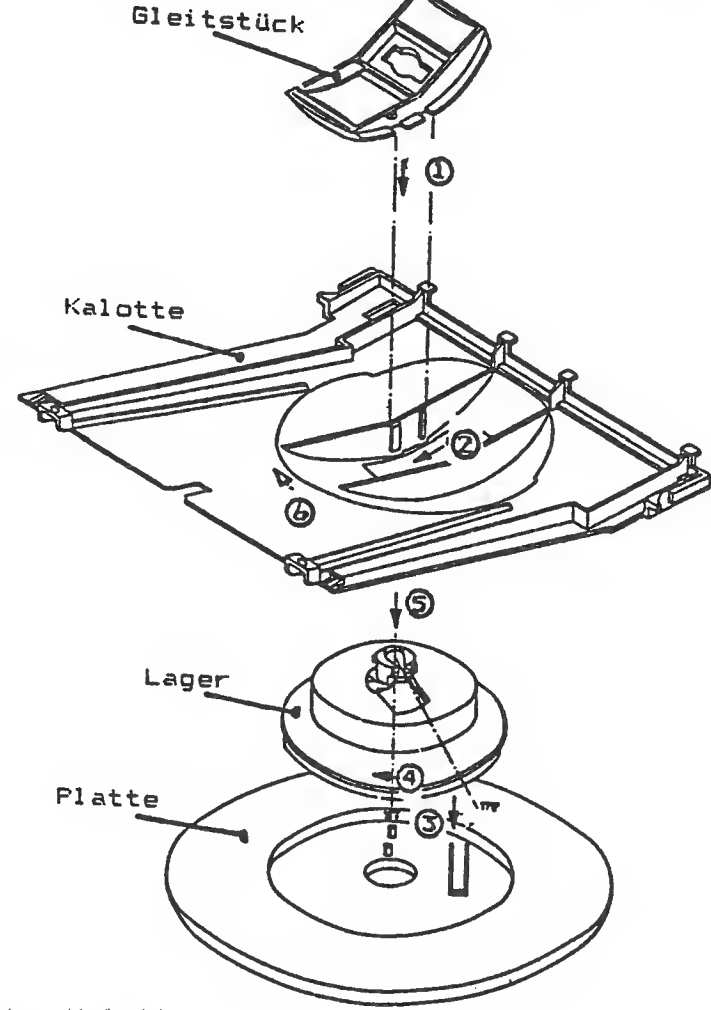

Bild 4-16 Zusammenbau der Kalotte

Ergolift (Höhenlift)

Sollte der normale Bildschirmfuß bereits montiert sein, müssen Sie ihn abnehmen. Außerdem muß bei bereits angeschlossenem Bildschirm der Bildschirmstecker von der Systembox gezogen – werden. Lösen Sie dazu die Schraube an der Halteklammer und klappen Sie die Halteklammer vom Stecker. Stellen Sie danach den Bildschirm verkehrt auf eine Arbeitsfläche, z. B. Tisch (Fuß zeigt nach oben).

Abnehmen des Bildschirmfußes (Bild 4-17)

Schieben Sie den Bildschirmfuß nach vorn, dadurch wird an der Unterseite des Monitorgehäuses (zwischen Bildschirmfuß undBi <sup>1</sup> dschirmkabel ) ein ca. 4 cm breiter Ausschnitt sichtbar» Drücken Sie auf diesen Ausschnitt (1) und drehen dann den Bildschirmfuß (2) bis Sie ihn abheben können (3).

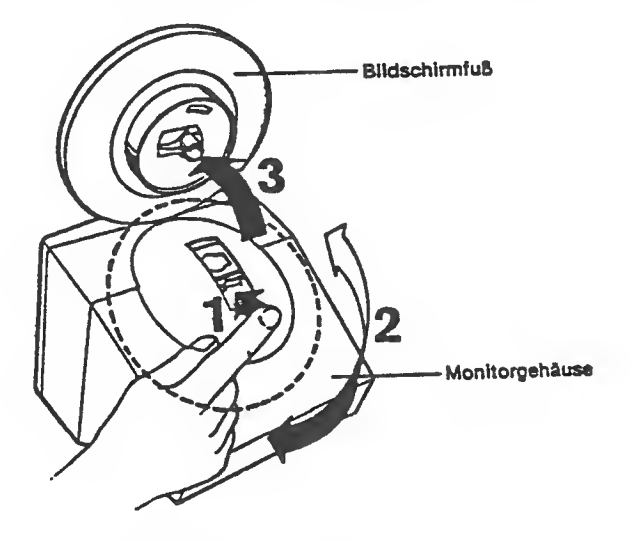

Bild 4-17 Bildschirmfuß abnehmen

#### Zerlegen des Bildschirmfußes

Stecken Sie einen Schraubendreher an der Unterseite des Bildschirmf ußes in die gezeigte Aussparung. Danach drücken Sie die Haltenase nach oben. Damit diese zur leichteren Handhabung entriegelt bleibt, können Sie auch einen dünnen Karton oder ähnliches unter die Haltenase legen.

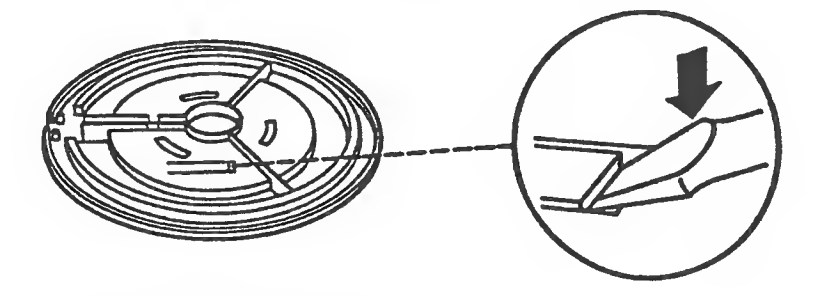

Bild 4-18 Haltenase entriegeln

Halten Sie die Bildschirmfußplatte fest und achten Sie darauf, daß die Haltenase entriegelt bleibt. Drehen Sie dann den Zwischenring entgegen dem Uhrzeigersinn U. , Bild 4--19) bis zum Anschlag. Nehmen Sie jetzt den Zwischenring in Pfeilrichtung ab (2, Bild 4-17).

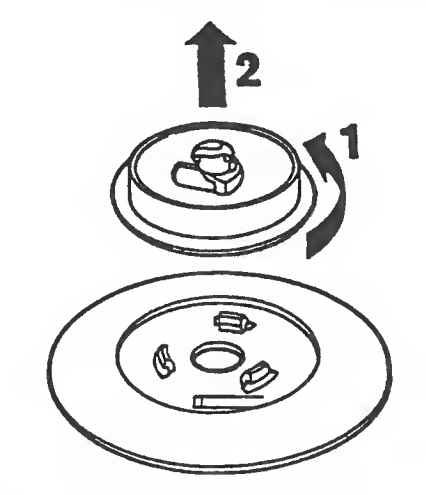

Bild 4-19 Abnehmen des Zwischenringes

Danach können Sie den Ergolift wie den alten Zwischenring befestigen. Durch Drehen des mittleren Ringes kann der Bildschirm in der Höhe verstellt werden. 1

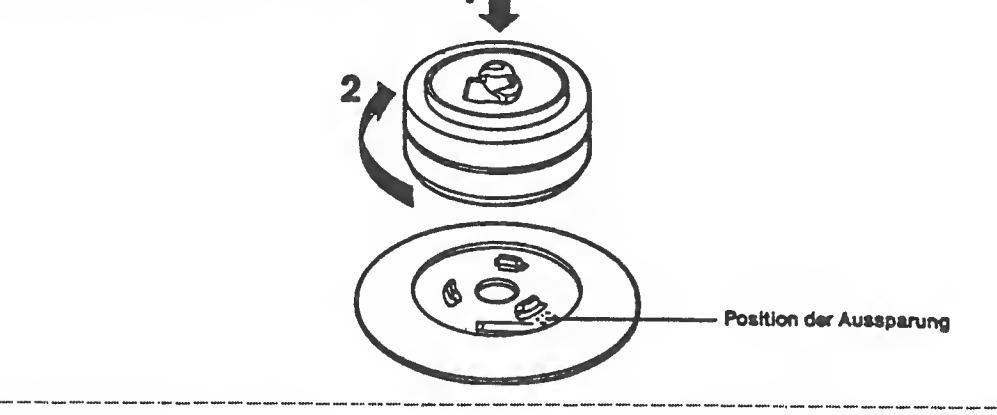

Service-Handbuch TEIL I<br>L22957-A4430-P201-1-92 4-45

# 4.8 CRT-Controller

## Bildschirmsteuerung -für grafische, schwarz-weiße Darstellung

Die Bi ldschirrasteuerung für die grafische, schwarz-weiße Darstellung ist als Erweiterungsbaugruppe für die Systemeinheit ausgeführt. Das Steckerfeld enthält zwei Buchsen., Die eine Buchse dient zum Anschluß der Bildschirmeinheit, an die andere Buchse kann zusätzlich noch eine Maus mit zwei Knöpfen angeschlossen werden.

ACHTUNG: Für den Betrieb dieser Steuerung unter MB-DOS ist ein BIOS der Version 4.kx erforderlich. Die Steuerung sollte nur über die Funktionen des BIOS angesprochen werden, um von der Hardware unabhängige Programme zu gewährleisten.

.<br>If you and some one one one one can the law shall diet law and any same one one age any specific was east and and their and one best one one one one one and you and you was one and

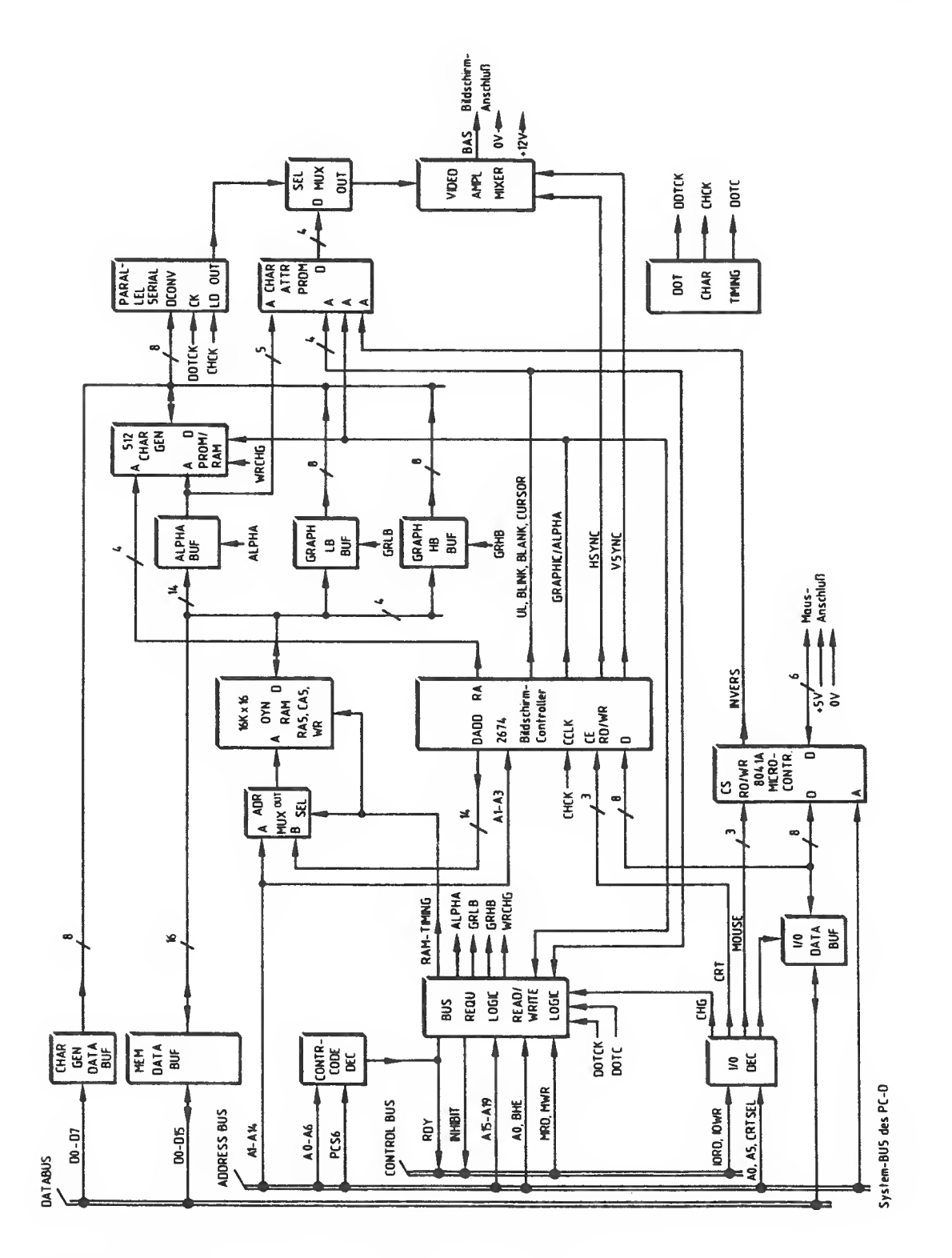

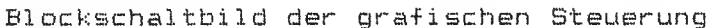

.<br>I držav kodni tekst upom obom obro dobio upom ostal svoju kodu obom ostal podaljenim zajma krala ukora komu.

Zusammengefaßt einige Leistungsmerkmale der Bildschirmsteuerung:

- grafischer und alphanumerischer Betrieb, durch Software umschal tbar
- Schnittstelle für eine Maus mit 2 Tasten und Quadratursi gnalen
- Zeilenfrequenz 25 kHz
- Bildwiederholfrequenz: 66Hz

# Graf <sup>i</sup> k -Modus:

- ~ Auflösung? 640 <sup>x</sup> 350 Pixel
- Bildwiederhaispeicher: 32 kbyte, durch Systemprazessar
- beschreibbar und lesbar, 1 Bild •- Jedem Bildpunkt entspricht ein Bit im Bi <sup>1</sup>dwiederhol spei eher Braustufen auf Punktebene sind nicht möglich,

## AI panumeri scher Modus;

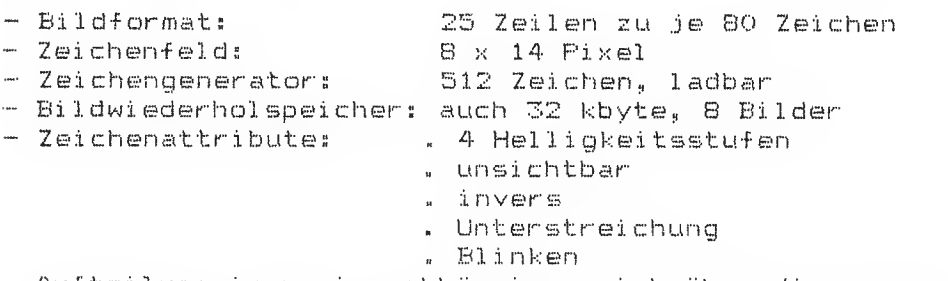

- Aufteilung in zwei unabhängige, sich über die ganze Bildbreite erstreckende, weich rollbare Bereiche möglich ("soft-scroll")
- •~ Überlagerungen, Vergrößerung, Hoch- und Tief Stellung sowie Schatten- und Proportionalschrift ist nicht möglich

.<br>I 1960 diplom 1960 alian 1960 capita kapita kapita pada 1960 alian yang terbit pada 1960 alian 1960.

# Schaltungsbeschreibung

 $\ell$ 

Kern der Bildschirmsteuerung ist der integrierte Controllerbaustein SCN 2674 der Firma VALVD, Dazu ist ein 32 kbyte Bildwiederhol spei eher vorhanden, der in den Hauptspeicherbereich der Systemeinheit eingeblendet wird. Zur Ausblendung des Hauptspeichers wird das Signal INHIBIT-N der Systemschnittstelle benutzt. Der Bildwiederholspeicher kann sowohl byte- als auch wortweise vom Hauptprozessor aus gelesen und beschrieben werden, ohne dabei die Bilddarstellung zu stören. Die Speicherzugriffe sind im Grafik-Modus ohne wesentliche Wartezeit für den Prozessor möglich, im alphanumerischen Modus werden sie bis zur nächsten dunkel getasteten Phase verzögert.

Die Anpassung der Steuerung an unterschiedliche Zeilenfrequenzen und andere Auflösungen erfolgt durch Programmierung des Control lerbausteins, das Stecken von Brücken und den Einbau des passenden Oszillators.

Die Buchse zum Anschluß der Bildschirmeinheit hat folgende Belegung:

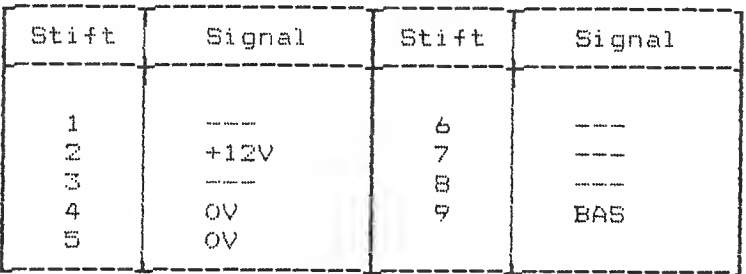

Das BAS-Signal hat eine Amplitude von 1 V<sub>op</sub> an 75 Ohm.

Für den alphanumerischen Modus ist ein ladbarer Zeichengenerator vorhanden. Dieser besteht aus einem 8 kbyte RAM, das durch Umschalten einer Kippstufe (per Software möglich) ebenfalls in den Hauptspeicherbereich der Systemeinheit eingeblendet wird. Dieser Zeichengenerator kann nur beschrieben werden. Das Laden ist nur im alphanumerischen Modus möglich. Da der Zeichengenerator nur am niederwertigen Datenbus angeschlossen ist, belegt er <sup>16</sup> kbyte Adreßraum. Er ist byteweise auf geraden Adressen zu laden.

Zur Auswertung der Quadratursignale und der Tasten einer Maus ist ein Mi kracontrol ler S041A auf der Schaltung vorhanden. Die Anschlußbuchse für die Maus (9polig, Serie HDP 20 der Firma AMP) hat folgende Belegung:

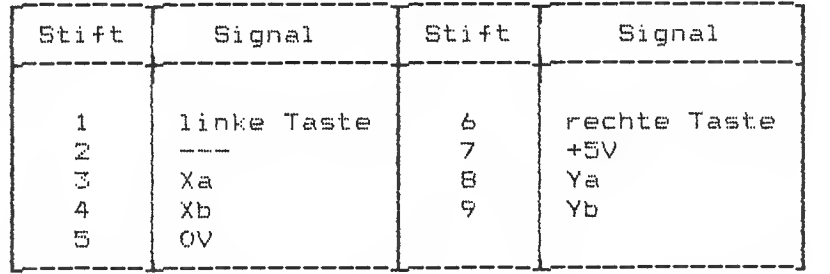

Die Steuerregister des Controllerbausteins SCN 2674 und des Mikrocontrollers sowie die Umschaltung zwischen Zugriffen auf den Bildwiederholspeicher oder auf den Zeichengenerator sind in dem Ein/Ausgabe-Adreßbereich untergebracht, der für die Bi <sup>1</sup>dschirmsteuerung reserviert ist» Dazu wird das Signal CRT5EL-N der Systemschnittstelle benutzt. Da diese Register nur am niederwerti gen Ein/Ausgabe-Datenbus angeschlossen sind, können sie nur byteweise angesprochen werden, wobei sie nur gerade Adressen belegen.

Der Interrupt des Bildschirm-Controllerbausteins SCN 2674 führt auf den Interrupteingang UMTS, der Interrupt des Mikrocontrollers B041A (Mausschnittstelle) kann mit einer Steckbrücke wahlweise auf INTB oder INT15 gelegt werden.

Für den Betrieb im SIEMENS PC-D sind die Steckbrücken X2 (25 kHz-Modus) und X6 (Maus auf INT15) zu stecken.

#### Hardware-Beschreibung der Bildschirmsteuerung

#### Funktionsbl öcke

Der Controller besteht aus folgenden Funktionsbl öcken

- AO/Al-Systembus-Schni ttstel le (Datenpuffer, Adreßdekoder, Buszugriffslogik)
- CRT-Control ler-Chip SCN 2674
- Bi <sup>1</sup>dwiederhol spei eher
- Zeichengenerator und Attributsteuerung (Zeichengenerator - RAM oder -PRÜM, Attribut-PROM)
- Paral lel -Seriel <sup>1</sup> -Wandler
- Mikrocontroller 8041A und Mausschnittstelle

#### AO/Al-Systembus-Schni ttstel <sup>1</sup>

.<br>Which was the way they are your company was the company and the party same party there are a state when there i

Das Interface zum AO/Al-Systembus besteht aus Datentreibern, Adreßdekodern und einer Logik, die die externen Zugriffe steuert.Der Controller besitzt sowohl Speicher- als auch I/O-Adressen.

Der Eüldschirmwiederhol spei eher von 32 kByte bzw. der ladbare Zeichengenerator von 8 kByte liegt im Hauptspeicherbereich ab FOOOOH, der I/O-Bereich des Controllers reicht von F980H bis F9BFH, die Controllersteuerung ist auf die I/O-Adresse FB01H <sup>f</sup> estgel egt

#### Speicherzugriff

Der Systembus ist vom controllerinternen Bus durch die Treiber "D23 und D29" in Schreibrichtung und die Latches "D28 und D22"in Leserichtung entkoppelt.

Es ist sowohl byte- als auch wortweiser Zugriff möglich. Das höherwertige Datenbyte eines Wortes kann jedoch nicht auf das ni ederwerti ge Busbyte geschaltet werden.

Die Adreßbits "A15 bis A19" werden durch "D15" dekodiert. Im<br>Adreßbereich FOOOOH bis F7000H wird das MRD-N bzw. MWR-N Signal freigegeben, sowie das Inhibit-Signal auf Low geschaltet, um den Hauptspeicher bei <sup>1</sup> MByte-Ausbau zu aktivieren. Der Systemzugriff auf den Bi <sup>1</sup>dwi ederhol spei eher wird mit dem

internen Auslesen der Anzeigedaten synchronisiert und ohne die Bildanzeige zu stören als Speicherzyklus ausgeführt.

Die externe Schreib- und Leseanforderung gelangt über die Gatter "D10 und D13" zum D-Eingang des Flip-Flop "D7" und wird dort mit dem Signal - CCLK auf - das interne - Timing des Controllers einsyn--<br>chronisiert.

Im alphanumerischen Betrieb kommt diese Anforderung erst während der Dunkel tastung,, d. h. im Horizontal- und Vertikalrücklauf durch. Im Braphikmode wird sie sofort durchgeschal tet

Im nächstmöglichen Speicherzyklus wird der externe Zugriff durchgeführt. Dazu werden die Signale EXTADR-N die externe Adresse, durch ENMRD-N bzw. ENMWR-N die Datentreiber auf die entsprechenden Speichereingänge geschaltet.

Im Schreibfall wird abhängig von den Systembusbits AO bzw., BHE-N das nieder- bzw. höherwertige Byte durch die Signale WRLB-N bzw.WRHB-N beschrieben (siehe Zeitdiagramm "Memory Timing").

Am Ende des Speicherzyklus wird das Signal EXTRDY-M auf Low geschaltet. Das Abschalten des Lese- oder Schreibkommandos durch das System bewirkt das Zurückschalten des Signals auf High und beendet damit einen externen Speicherzugriff.

#### I/O-Zugriff

Der Systembus ist durch den Treiber "D30" vom internen I/O-Bus entkoppelt. Nur das ni ederwerti ge Datenbyte wird durchgeschaltet, so daß nur gerade I/O—Adressen existieren. Der Zugriff auf 1/0-Adressen des Controllers ist ohne Verzögerung jederzeit möglich.

Der Baustein "Dil" dekodiert die Belektsignale für den CRT—Controller SCN 2674 im Bereich F980H-F9E0H, die Umschaltung Zeichengenerator-Bildschirmwiederholspeicher auf F940H und den Mikro-Controller 8041A auf Adresse F9B0H und F9B2H.

Das Signal EXTRDY-N muß vom Controller nicht geschaltet werden, da das Ready von der CPU selbst generiert wird.

Ein weiterer I/O—Dekoder mit den Bausteinen "D4,D5,D7" schaltet bei Adresse FB01H das EXTRDY-N-Signal auf Low und zeigt so dem Bystem an, daß dieser Controller gesteckt ist.

.<br>In any first tree shot tim was shot may see was was arm title was was was was was was test was tipe title any big sa

## CRT-Controller-Chip SCN 2674

Der Controller ist durch Software in alphanumerischen oder in grafischen Betrieb umschaltbar. Die Charakterclockfrequenz wird im Grafikmode durch das Flipflop DB gegenüber dem Alphamode halbiert. Die Adreßausgänge des 2674 sind mit D18 und D19 zwi schengepuf fert, da im Alphamode die Geschwindigkeit des 2674 für direkte – Ansteuerung des Speichers nicht ausreicht. Die im 2674 vorgesehene Speicherzugriffssteuerung wird nicht benutzt , da sie zu langsam arbeitet.

Doppelte Höhe und Breite im Alphamode ist nicht möglich. Hardware für den Betrieb mit Reihentabellen ist nicht eingebaut. Die Synchronisationssignale VSYMC und HSYNC werden nicht im 2674, sondern durch externe Logik gemischt.

Die Phasenlage und Länge der Impulse VSYNC, HSYNC und BLANK, aus dem 2674 ist nicht beliebig programmierbar. Um trotzdem den 25 kHz -Monitor der AO ohne Neueinstellung verwenden zu können, müssen diese Signale durch Verzögerungsflipflaps und Ausblenden von 2674-Charakterclocks manipuliert werden.

Im Zeitdiagramm "Bl ank-Ti ming" ist dies dargestellt und es sind Formeln angegeben, mit denen die Zeitverhältnisse der programmierten Werte zu den Ausgangssignalen für den Monitorberechnet werden können.

## Bi <sup>1</sup> dwi ederhol spei eher

Der Bildwiederholspeicher hat eine Kapazität von 32 kByte und ist<br>aus 4 dynamischen Rams (16kx4 mit) einer Zugriffszeit von 150 ns aus 4 dynamischen Rams 16kx4 mit einer Zugriffszeit von 150 ns<br>aufgebaut. Im Zeitdiagramm "Memory-Timing" sind die Zeitverhältnisse der für den Speicherzugriff relevanten Signale angegeben .,

Alle Signale sind aus den Ausgangssignalen des Punktzählers D49 und des Schieberegisters D48 abgeleitet, d. h. die Speicherzyklen sind starr mit dem Punkt- und Zeichentiming gekoppelt.

Im grafischen Betrieb werden zu jeder Zeit atawechselnd die Speicherzyklen anliegenden externen und internen Zugriffen zugeordnet. Wie oben beschrieben. sind externe Zugriffe im alphanumerischen Betrieb auf den Speicher nur während dunkelgesteuerter Phasen möglich.

Externe Adressen und die Ausleseadressen sind an den Multiplexern D41-D44 zusammengeführt, die durch die Signale EXTADR-N und LAEN--N gesteuert werden. Mit dem Signal LAEM--M auf Low wird die RAS-Adresse, mit High die CAS-Adresse an den Speicherbausteinen angelegt. Die zur Anzeige bestimmten Daten werden in den Registern D32/33 und D24/25 zwischengespeichert.

#### Zeichengenerator und Attributsteuerung

Im alphanumerischen Mode wird zwischen den Speicherleseregistern D33 und D24 und dem Parallel -Seriewandler D39 der Zeichengenerator geschaltet. Dieser kann sowohl als ladbares RAM als auch als PRÜM bestückt werden. Der Zeichengenerator wird durch die 9 niederwerti gsten Bits eines Speicherwortes sowie die 4 Bits der Reihenadresse aus dem SCN 2674 adressiert. Der ladbare Zeichengenerator hat eine Kapazität von B kByte und ist vom System her beschreib-, aber nicht lesbar. Um nicht unnötig Spei eher adreßraum zu verbrauchen, kann wahlweise der Bi Idwiederholspeicher oder der Zeichengenerator auf die Anfangadresse FOOOOH gelegt werden. Dies wird durch Setzen (Bildwiederholspeicher) bzw. Löschen des Flipflops D40 durch einen I/D-Transfer von Ol bzw. 00 auf die Adresse F9A0H erreicht. Nur das niederwertige Byte wird mit D31 auf den Zeichengenerator durchgeschaltet.

Das Laden ist nur im Alphamode möglich. Es können auch einzelne Zeichen geladen werden. Die höchstwertigsten Bits eines Worts sind die Attributbits des Zeichens. Im Attributprom D38 werden diese 5 Bits mit Signalen aus dem CRT-Controller wie Unterstreichen, Cursor, Grafikmode, Blinken, Dunkelsteuern (blank) verknüpft. Das Signal Invers ermöglicht eine generelle Umschaltung des Vordergrundes und Hintergrundes für das ganze Bild und wird vom MikroController 8041A geliefert.

Am Ausgang des Attributproms erscheinen je 2 Bits für Vorderund Hintergrund eines Zeichens und zwar bei Normal darstel lung in folgender Kodierung: Bits und <sup>1</sup> Hintergrund Bits 2 und 3 Vordergrund

In inverser Darstellung ist die Zuordnung für Vorder- und Hintergrund vertauscht.

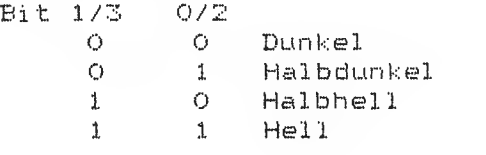

#### Parallel-Serie-Wandler

Die im Brafikmode in den Registern D25 und D32 zwischengespeicherten Daten aus dem Bildschirmwiederhai Speicher bzw. die Daten aus dem Zeichengenerator werden alle 8 Punkte in das Schieberegister D39 geladen.

Die seriellen Daten aus dem Schieberegister steuern den Multiplexer D51, der mit Low die Bits 0 und 1, mit High die Bits 2 und 3 des Attributproms auf die Treiber D53 durchgeschaltet.

In der Videomischerschaltung wird das BAS-Videosynchronsignal erzeugt und über einen Emitter-folger auf die Buchse XQ geführt. Der Ausgangspegel ist wie folgt definiert:

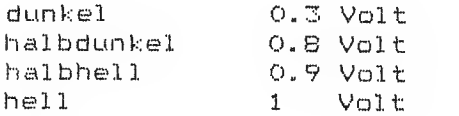

#### Mauscontrol <sup>1</sup> er

Der MikroController 8741A/B041A arbeitet vom übrigen Controller unabhängig und verarbeitet die von der Maus kommenden Signale in für die Software brauchbare Werte. Der 804 1A wird über die 1/0- Adressen über eine eingebaute Schnittstelle bedient. Genauere<br>Angaben dazu und über die möglichen Befehle sind in den Spezi-Angaben dazu und über die möglichen Befehle sind in den Spezi- fikationen aufgeführt. Im Zusammenhang mit dem Controller sind steckbare Brücken eingebaut. Sie müssen für den 25 kHz-Monitor in der im Blatt "Brückeneinstellung" angegebenen Weise gesteckt sei n

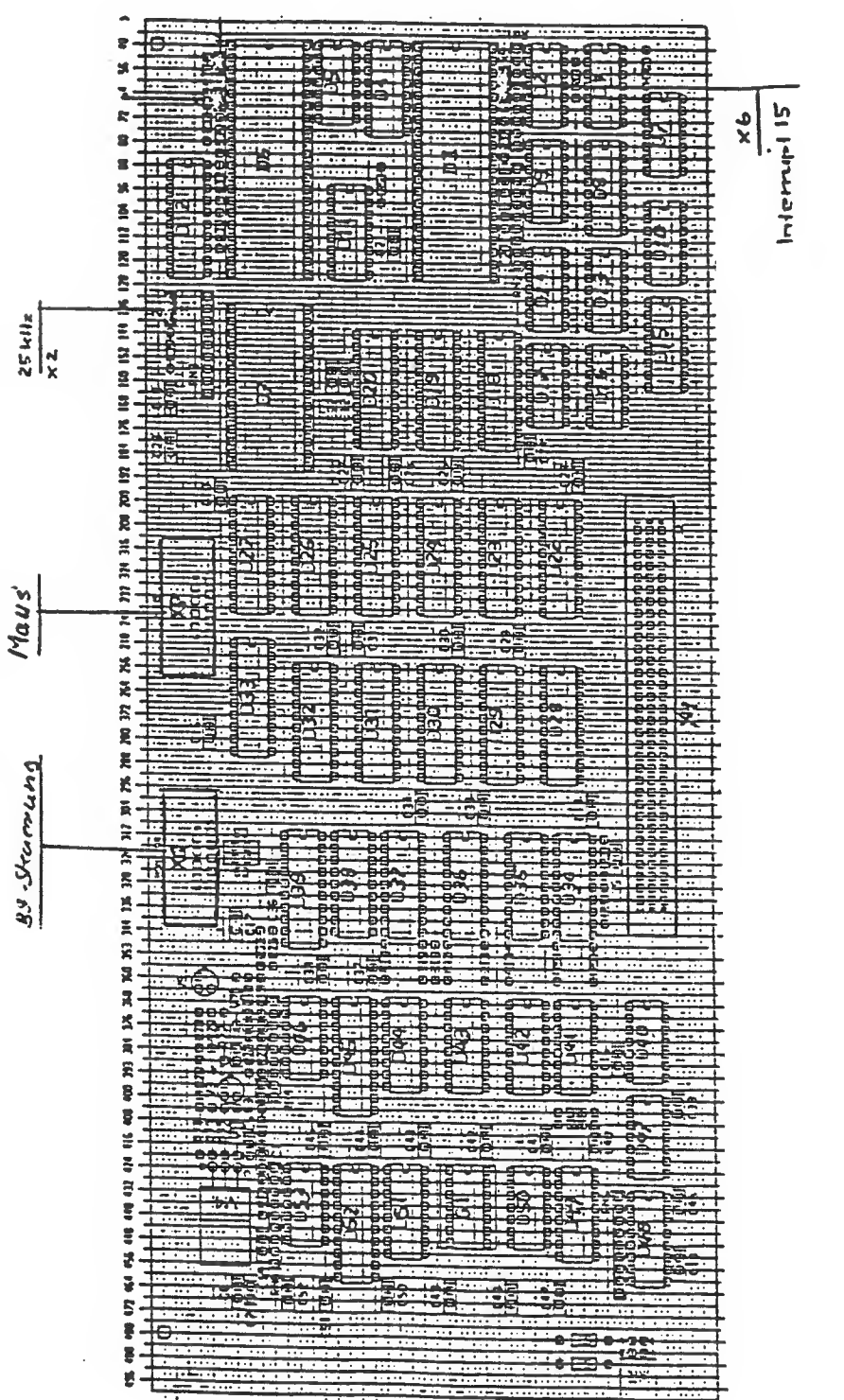

CRT-Controller

Bild 4-20 Baugruppe Bildschirmsteuerung

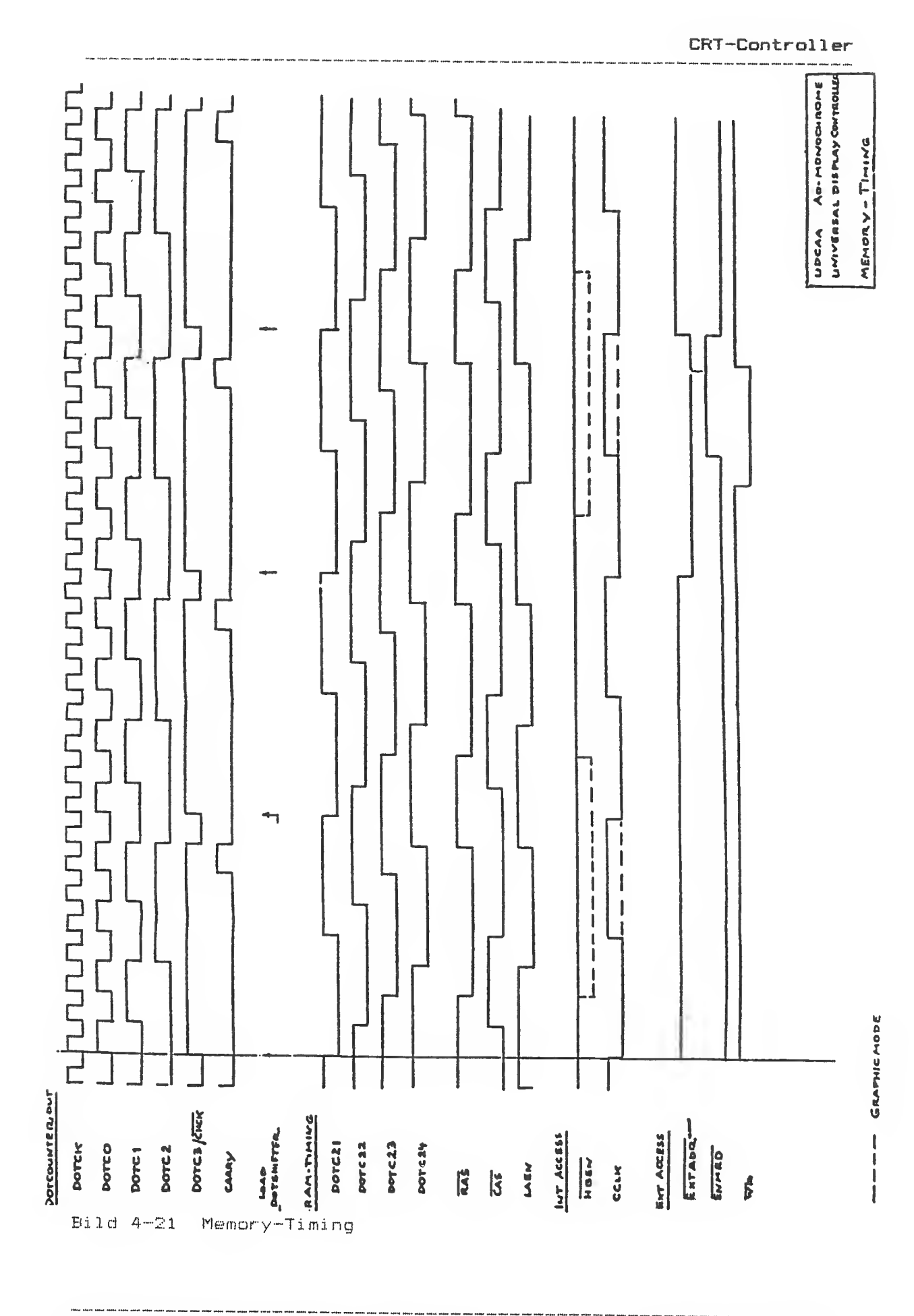

 $4 - 57$ 

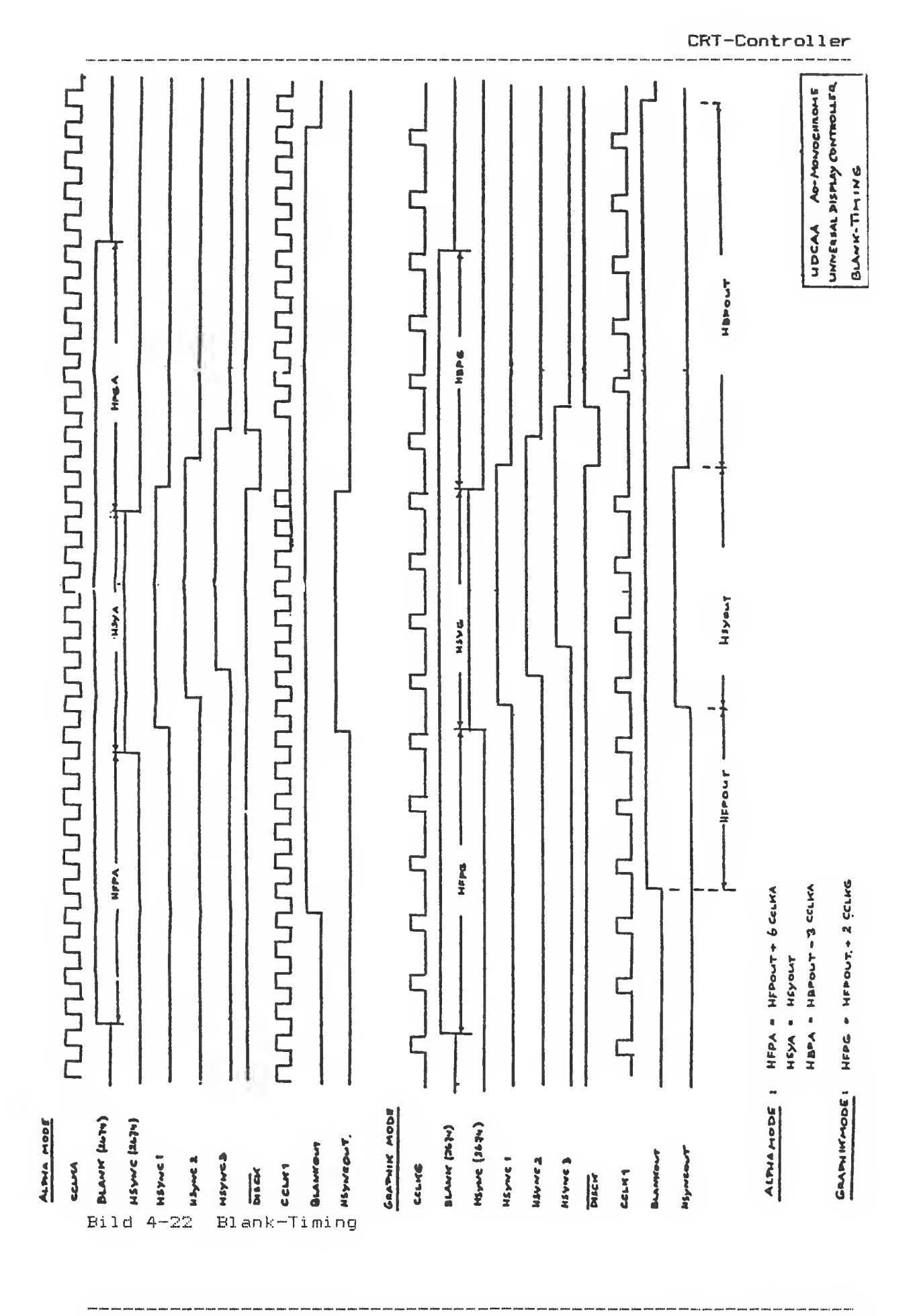

Service-Handbuch TEIL I L22957-A4430-P201-1-92

 $4 - 58$ 

# 4.9 Tastatur

Die Tastatur wird in zwei verschiedenen Ausführungen geliefert.

# 4.9. <sup>1</sup> Tastatur A

1. Die drei Kreuzschi <sup>i</sup> tzschrauben an der Unterseite des Tastaturunterteiles lösen.

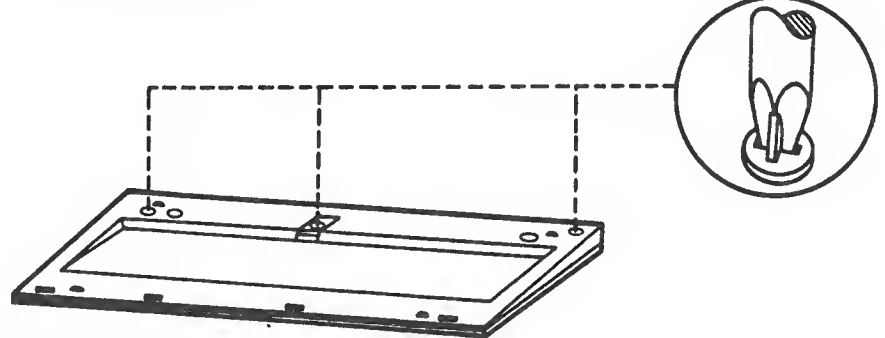

Bild 4-23 Schrauben lösen

2. Tastaturoberteil nach oben in Ffeilrichtung wegnehmen.

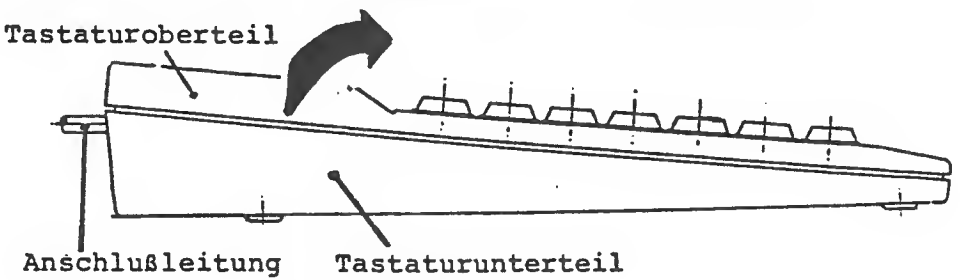

Bild 4-24 Tastaturaberteil abnehmen

- 3. Anschlußleitung von der TA-Baugruppe lösen und Baugruppe<br>nach oben wegnehmen. Unter der Baugruppe befindet sich das Abschirmblech, das nach Ausbau der TA-Baugruppe nach oben weggenommen werden kann "
- Die Tastatur ist in 4 Funktionsblöcke unterteilt:
- Schreibmaschinentastatur
- Schreibmarkensteuerung
- Numerische Tastatur
- Funktionstasten (12 Stück)

Die Tastenbelegung zeigt das folgende Bild.

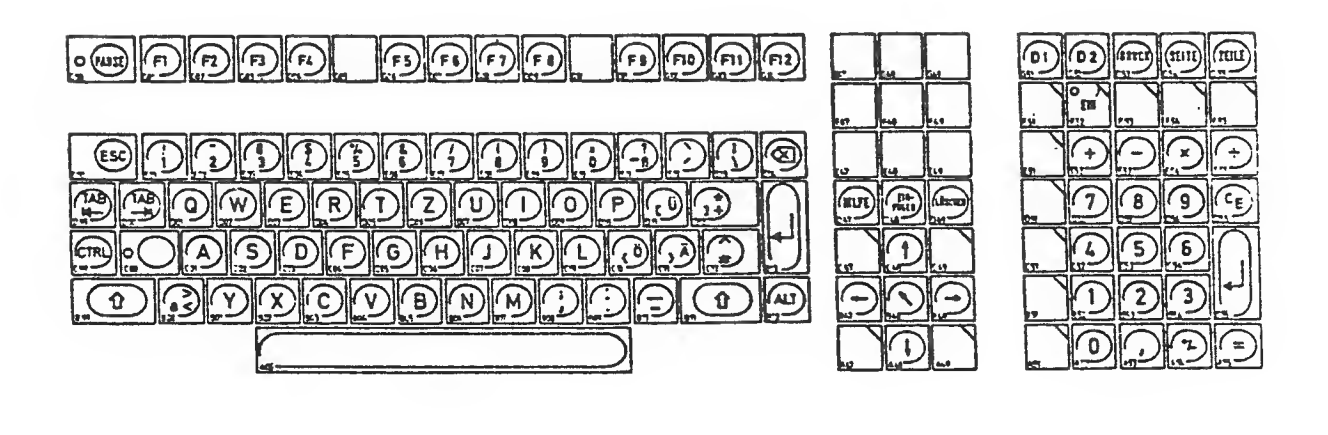

an anus urus sons mes eris bino anus anus cine tine er

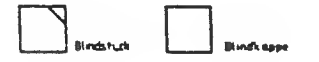

Bild 4-25 Belegung der Tastatur

# Tastatur—Steuer-Fol gen :

Im Tastatur-Teil des Treibers sind zwei Sonderfunktionen real <sup>i</sup> siert ::

1) Werden die Tasten BH1FT und DRUCK, zusammen gedrückt,, so erfolgt, ein Ausdrucken des Bildschirminhaltes, unabhängig vom gerade eingestellten Bildschirm-Modus, immer zeichenweise (mit ASCII-Zeichen) auf den Drucker mit der Nummer <sup>1</sup> (siehe INT 17H  $Parameter DX = 0$ ).

.<br>Man wan ond kida kutu kida dala biyo diya diga yan ban fan fang diga ban ban dan dan ban yan jabi din ban ban ban ban ban ban

2) Werden die Tasten CTRL und DRUCK zusammen gedrückt, so erfolgt ein Ausdrucken des Bildschirminhaltes im "Bi t-i mage"-Modus. Dies aber nur, wenn das "Bit-Image"-Flag gesetzt ist und der Graf ik -Modus (Modus B) der Bildschirmsteuerung eingestellt ist. Ansonsten erfolgt der Ausdruck wie bei 1).

Diese Funktion ist. nur sinnvoll, wenn der Drucker "Bit-Image"- Modus kann» Sie ist realisiert für die BIEMENS-Drucker PTB8/B9.

## Schaltungsbeschreibung

Alle Tastenelemente, drei Leuchtdioden , ein piezoelektrischer Umformer sowie die Tastaturelektronik sind auf einer gemeinsamen Leiterplatte untergebracht. Kern der Tastaturelektronik ist ein 8 Bit Mikroprozessor B035. Er wertet das Tastenfeld aus und sendet, die entsprechenden Informationen zur Systemeinheit. Zusätzlich kann er Steuercodes von der Systemeinheit empfangen, um die Leuchtdioden aus- und einzuschalten, Klicker und Piepser anzusteuern und anderes mehr.

Klicker und Piepser sind zwei unterschiedliche akustische Töne, die vom piea aelektronischen Umformer erzeugt werden. Der Klicker wird, falls er eingeschaltet ist, immer dann ausgelöst, wenn irgendeine Taste gedrückt wird. Der Piepser ertönt, wenn der Steuercode für den Fiepser übertragen wird. Die Lautstärke der – beiden Töne ist nicht veränderlich.

Zum Anschluß an die Systemeinheit dient eine serielle Schnittstelle im V.11-Modus. Der 9polige Stecker der Serie HDP 20 der Firma AMP hat folgende Belegung:

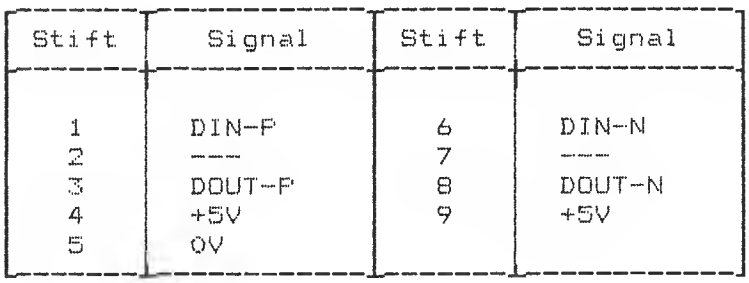

DOUT sind die Daten vom System zur Tastatur, DIN die Daten von der Tastatur zum System.

Die Betriebsspannung am Stecker darf den Bereich 5,15 V + 3 %<br>nicht verlassen. Die Stromaufnahme beträgt etwa 400 mA.

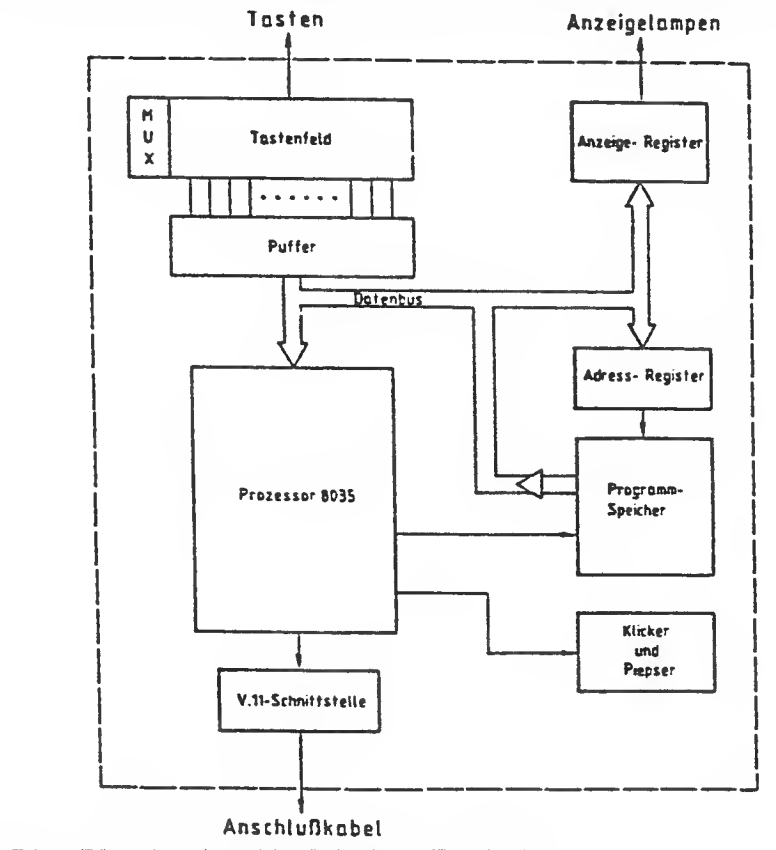

Bild 4-26 Blockschaltbild der Tastatur

#### Hardware/Software-Schnittstelle der Tastatur

Die serielle Schnittstelle der Tastatur wird in beiden Richtungen mit 600 Baud, 8 Datenbits, ohne Paritätsbit sowie mit <sup>1</sup> Startund einem Stapbit betrieben.

### Steuercodes für die Tastatur

Die folgende Tabelle zeigt die gültigen Steuercodes, die an die Tastatur gesendet werden können. Nicht aufgeführte Codes dürfen nicht verwendet werden., sie können zu einem Fehl verbal ten des Betri ebssystems <sup>f</sup> ühren

Einige Codes werden von der Tastatur mit einer Quittung beantwortet. Die entsprechenden Antwortbytes sind mit aufgeführt.

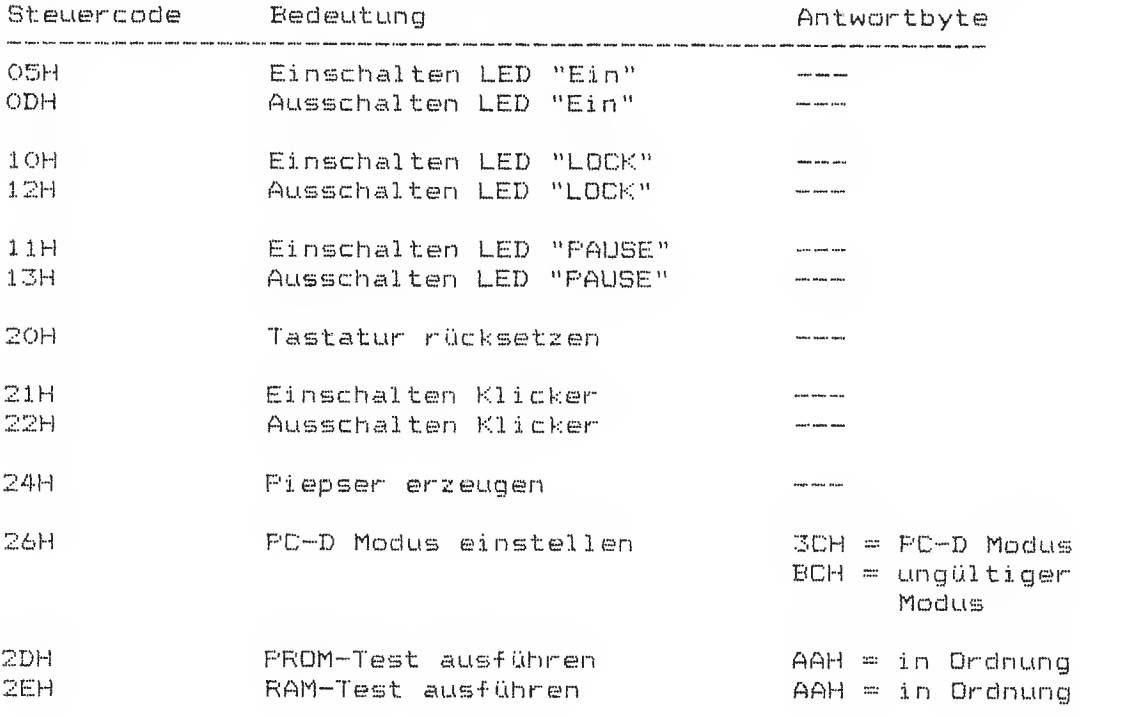

Nach dem Einschalten oder nach jedem Kommando "Tastatur rücksetzen" muß die Tastatur mit dem Kommando "PC Modus" in die für den SIEMENS PC passende Betriebsart gebracht werden. Diese Einstellung wird von der Tastatur quittiert»

Zur Unterstützung der Diagnose sind zwei Testroutinen eingebaut, die per Kommando gestartet werden können. Der Gutdurchlauf eines solchen Tests wird quittiert.

ADHTUN6: Um während des Ablaufs von MB-DDS keine falschen Reaktionen des BIOS-Tastatur-Treibers auszulösen,, sollte es der Anwender unterlassen., Steuer codes an die Tastatur zu senden,,

# Tastencodes der Tastatur

Jedes Drücken und jedes Loslassen einer Taste erzeugt jeweils einen Code, der an die Systemeinheit gesendet wird: "Make and Break "-Codi erung

Der beim Loslassen einer Taste erzeugte (Break-)Code ist um 80H größer als der beim Drücken der Taste erzeugte (Make-) Code. Dabei ist zu beachten, daß alle Tasten gleich behandelt werden, also auch SHIFT, CTRL, ALT etc.

Wird eine Taste 0,5 s oder länger gedrückt, so wird der Make-Code mit einer Frequenz von 20 Hz w<mark>iederholt. Falls</mark> mehrere Tasten nacheinander gedrückt worden sind, jedoch keine davon losgelassen wurde, so repetiert nur immer die zuletzt gedrückte Taste. Sobald eine der Tasten losgelassen wird, bricht die Wiederholfunktion ab

Die nachfolgende Tabelle zeigt die Make-Codes aller vorhandenen Tasten, für die entsprechenden Break-Codes ist BOH aufzuaddieren.

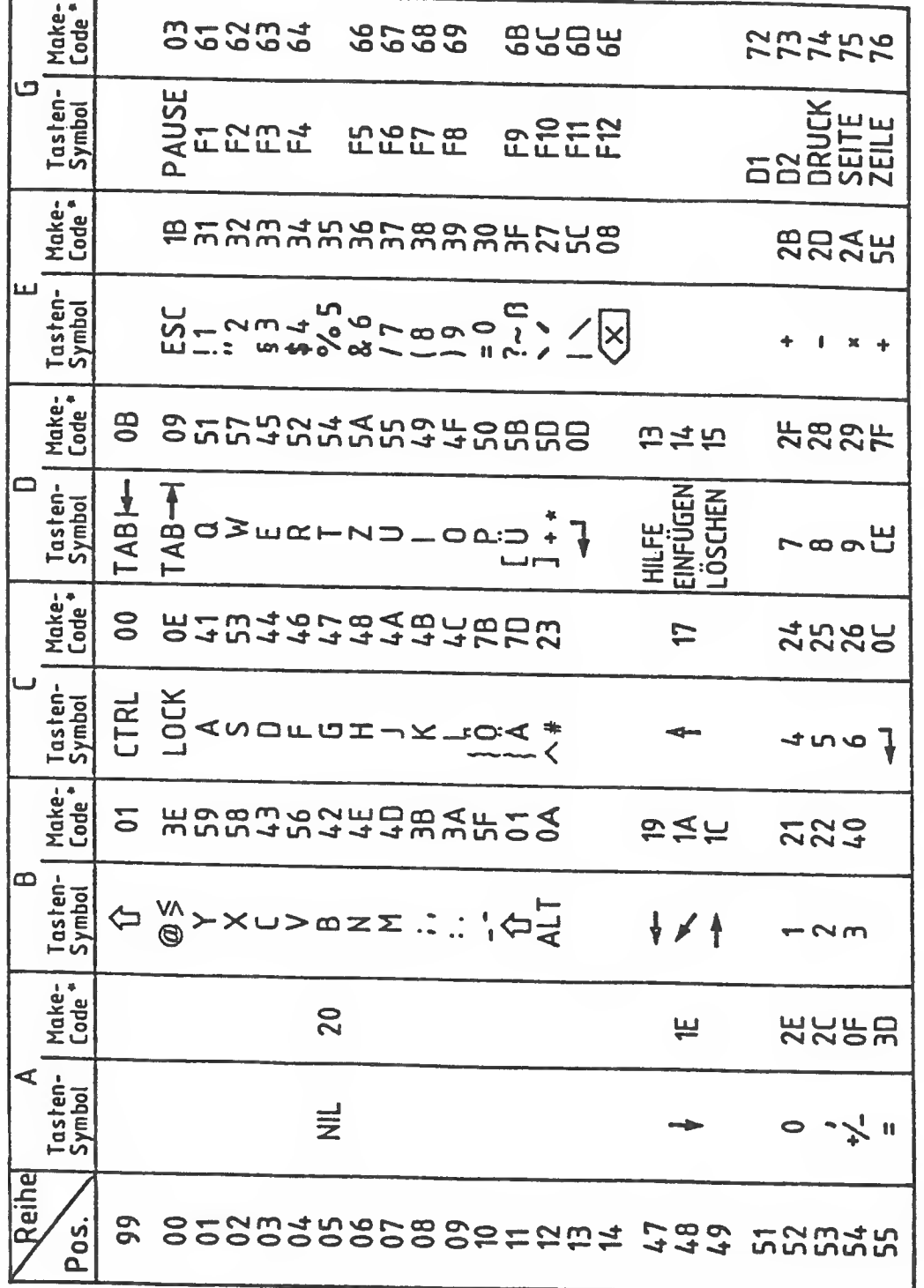

**College** 

 $4 - 65$ 

# 4.9.2 Tastatur B

1. Mit dem Schraubendreher die beiden Haltenasen aus den Blechschlitzen lösen und die Bodenplatte nach oben drücker

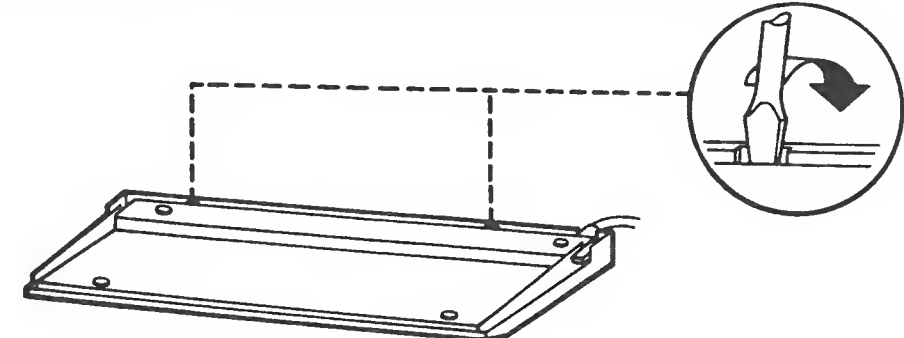

Bild 4-23a Bodenplatte lösen

- 2. Das Bodenplatte abheben., Das Tastenfeld ist mit einer Gummimatte abgedeckt.
- 3. Anschlußleitung von der TA-Baugruppe lösen und Baugruppe nach oben wegnehmen.

Die Tastatur ist in 4 Funktionsblöcke unterteilt:

- ~ Schrei bmaschi nentastatur
- Schreibmarkensteuerung
- Numerische Tastatur
- Funktionstasten (12 Stuck)

Die Tastenbelegung zeigt das folgende Bild.

 $\bullet$  $\bullet$ For I for I for I for I for I for I for I for I for I for I for I for I for I for I for I for I for I for I for I for I for

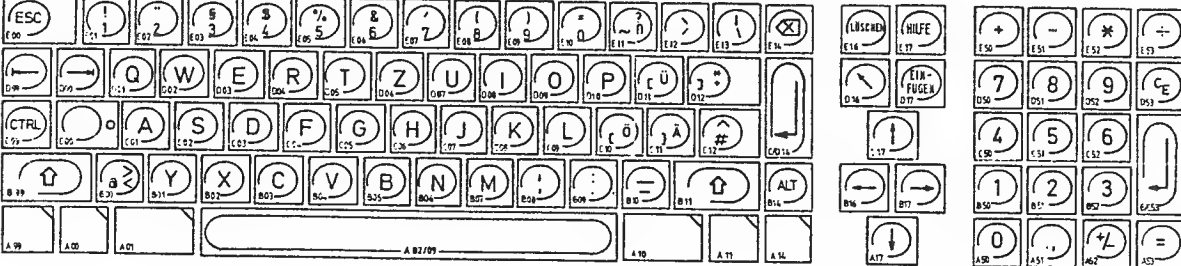

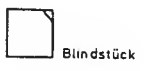

Bild 4-25a Belegung der Tastatur

## Tastatur—Steuerf ol gen :

Im Tastatur-Teil des Treibers sind zwei Sonderfunktionen real isiert:

- 1) Werden die Tasten 5HIFT und DRUCK zusammen gedrückt;, so er-falgt ein Ausdrucken des Bildschirminhal tes, unabhängig vom gerade eingestellten Bildschirm-Modus, immer zeichenweise (mit ASCII-Zeichen) auf den Drucker mit der Nummer <sup>1</sup> (siehe INT 17H  $Parameter$   $DX = 0$ ).
- 2) Werden die Tasten CTRL und DRUCK zusammen gedrückt, so erfolgt ein Ausdrucken des Bildschirminhaltes im "Bi t~image"~Modus. Dies aber nur, wenn das "Bi t-Image"-Fl ag gesetzt ist und der Grafik-Modus (Modus 8) der Bildschirmsteuerung eingestellt ist. Ansonsten erfolgt der Ausdruck wie bei 1 $\tilde{v}$ .

Diese Funktion ist nur sinnvoll, wenn der Drucker "Bit-Image"- Modus kann,, Sie ist realisiert für die SIEMENS-Drucker PTBB/B9,

# Schal tungsbeschrei bung

Alle Tastenelemente, drei Leuchtdioden , ein piezoelektrischer Umformer sowie die Tastaturelektronik sind auf einer gemeinsamen Leiterplatte untergebracht. Kern der Tastaturelektronik ist ein 8 Bit. Mikroprozessor . Er wertet das Tastenfeld aus und sendet die entsprechenden Informationen zur Systemeinheit. Zusätzlich kann er Steuercodes von der Systemeinheit empfangen, um die Leuchtdioden aus- und einzuschalten, Klicker und Piepser anzusteuern

Klicker und Piepser sind zwei in der Dauer unterschiedliche akustische Töne, die vom piezoel ektroni sehen Umformer erzeugt werden. Der Klicker wird, falls er eingeschaltet ist, immer dann ausgelöst, wenn ir-gendeine Taste gedrückt wird. Der Piepser ertönt, wenn der Steuercode für den Piepser übertragen wird. Die<br>Lautstärke der beiden Töne ist nicht veränderlich.

Zum Anschluß an die Systemeinheit dient eine serielle Schnittstelle im V. <sup>11</sup> -Modus. Der 9polige Stecker der Serie HDP 20 der Firma AMP hat folgende Belegung:

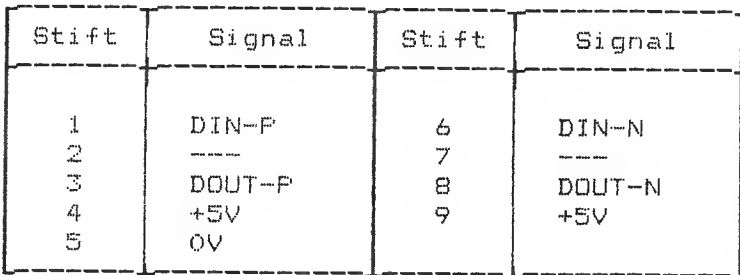

DOUT sind die Daten vom System zur Tastatur, DIN die Daten von der Tastatur zum System.

Die Betriebsspannung am Stecker darf den Bereich 5,15 V + 3 % nicht verlasen. Die Stromaufnahme beträgt etwa 200 mA.

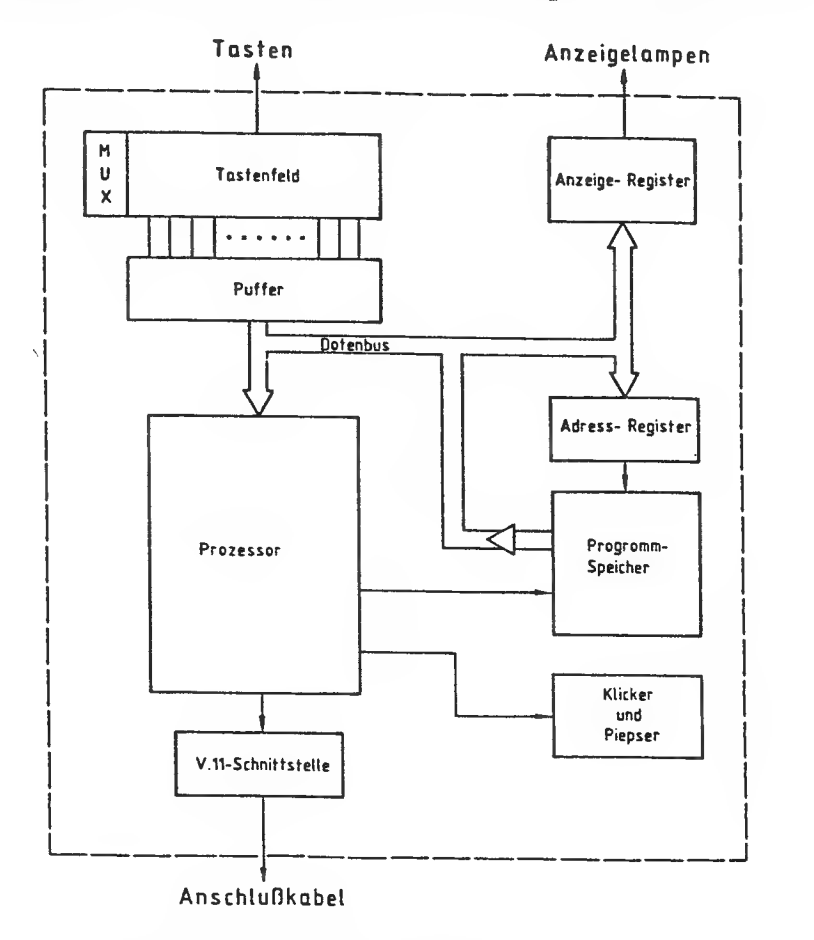

Bild 4-26 Blockschaltbild der Tastatur
### Hardware/Software-Schnittstelle der Tastatur

Die serielle Schnittstelle der Tastatur wird in beiden Richtungen mit 600 Baud, 8 Datenbits, ohne Paritätsbit sowie mit 1 Startund einem Stopbit betrieben.

### Steuer codes für die Tastatur

Die folgende Tabelle zeigt die gültigen Bteuercodes, die an die Tastatur gesendet werden können, Nicht aufgeführte Codes dürfen nicht verwendet werden, sie können zu einem Fehl verhalten des Betriebssystems führen.

Einige Codes werden von der Tastatur mit einer Quittung beantwortet. Die entsprechenden Antwortbytes sind mit aufgeführt.

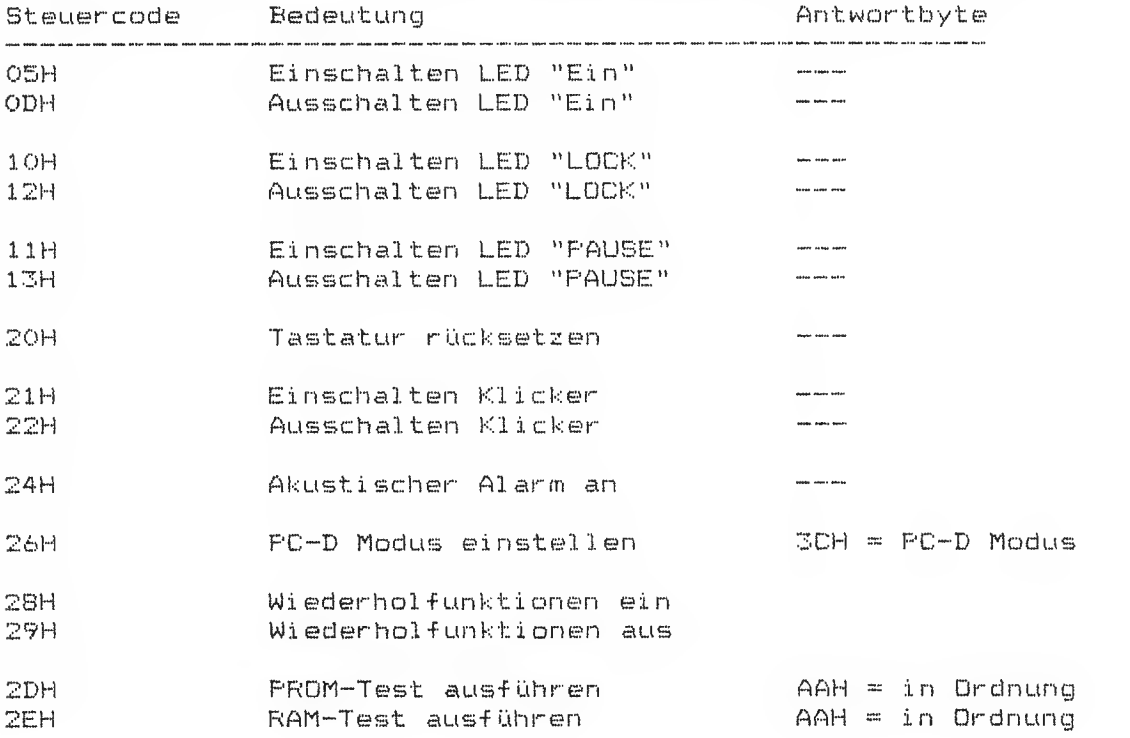

Zur Unterstützung der Diagnose sind zwei Testroutinen eingebaut, die per Kommando gestartet werden können. Der Gutdurchlauf eines solchen Tests wird quittiert.

ACHTUNG: Um während des Ablaufs von MS-DOS keine falschen Reaktionen des BIOS-Tastatur-Treibers auszulösen, sollte es der Anwender unterlassen, Steuercodes an die Tastatur zu senden.

### Tastencodes der Tastatur

Jedes Drücken und jedes Loslassen einer Taste erzeugt jeweils einen Code, der an die Systemeinheit gesendet wird: "Make and Break "-Codierung

Der beim Loslassen einer Taste erzeugte (Break-) Code ist um BOH größer als der beim Drücken der Taste erzeugte (Make-) Code. Dabei ist zu beachten, daß alle Tasten gleich behandelt werden, also auch SHIFT, CTRL, ALT etc.

Wird eine Taste 0,8 <sup>s</sup> oder länger gedrückt, so wird der Make-Code mit einer Frequenz von 20 Hz wiederholt. Falls mehrere Tasten nacheinander gedrückt worden sind, jedoch keine davon losgelassen wurde, so repetiert nur immer die zuletzt gedrückte Taste. Sobald eine der Tasten losgelassen wird, bricht die Wie-derholfunktion ab

Die nachfolgende Tabelle zeigt die Make-Codes aller vorhandenen Tasten, für die entsprechenden Break—Codes ist BOH aufzuaddieren.

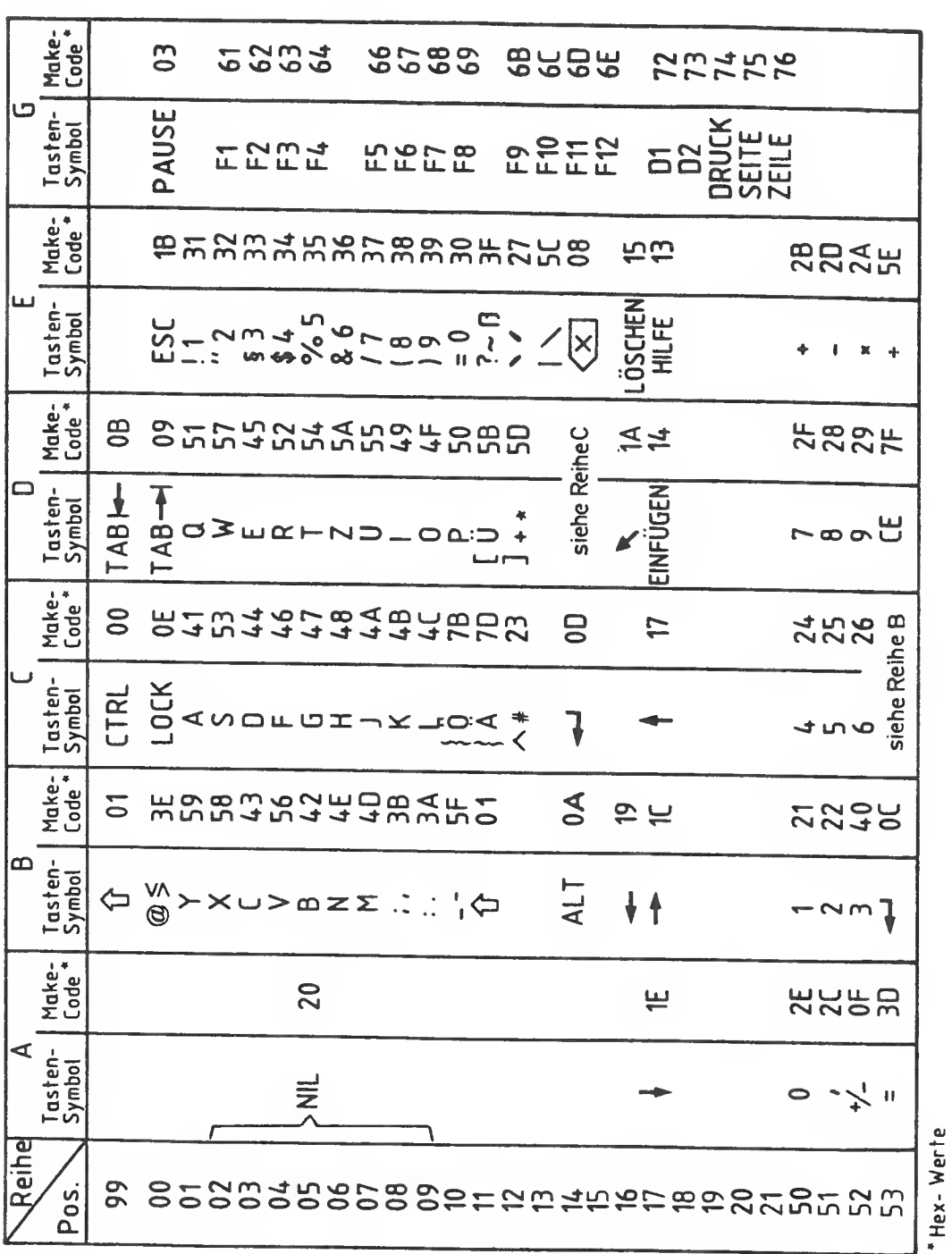

### 5 Grundelektronik

Die Grundelektronik ist eine großflächige Mehrlagenleiterplatte (4 lagig). Sie liegt horizontal in der sehr flachen Systemeinheit , dicht über der Bodenplatte. Auf ihr sind die folgenden Grund komponenten untergebracht :

- -• Prozessor 80186 (B MHz)
- Hauptspeicher einschließlich Urlade-PROM
- Interrupt-Logik
- diverse zusätzliche Register
- Zusatzlogik zur Steuerung der Stromversorgung
- Leersockel für statisches (batteriegepuffertes) RAM
- Echtzeituhr
- •- Lautsprecher
- Schnittstelle für Erweiterungsbaugruppen (Systemschni ttstel <sup>1</sup> e)
- serielle Schnittstellen für Tastatur, Drucker und Reserve
- ~ Steuerung für Diskettenlaufwerke
- Schnittstelle für Festplattensteuerung (SCSI)
- Leersockel für Co-Prozessor IMDP 8087
- Schnittstelle für Memory-Management-Unit (MMU) (bei MS-DOS nicht bestückt)

#### Entstörung der Brundel ektroni

- \* Tausch der IC-Bausteine, die auf Sockel gesteckt sind.
- \* Tausch der kompletten Baugruppe.

Hinweis; Bei Austausch der Grundelektronik ist der + Pol der Batterie zu entfernen und beim Einbau wieder anzubringen,.

### Beim Tausch der kopl. Grundelektronik

- \* Lauf werk gr uppe entfernen
- \* alle Steckverbindungen lösen
- \* Schrauben entfernen
- \* + Pol abhängen

Eine genaue Beschreibung der Grundelektronik und deren Funktion sind im Systemhandbuch (Best. Nr. A22441-A4430-X6-1-1B) zu finden.

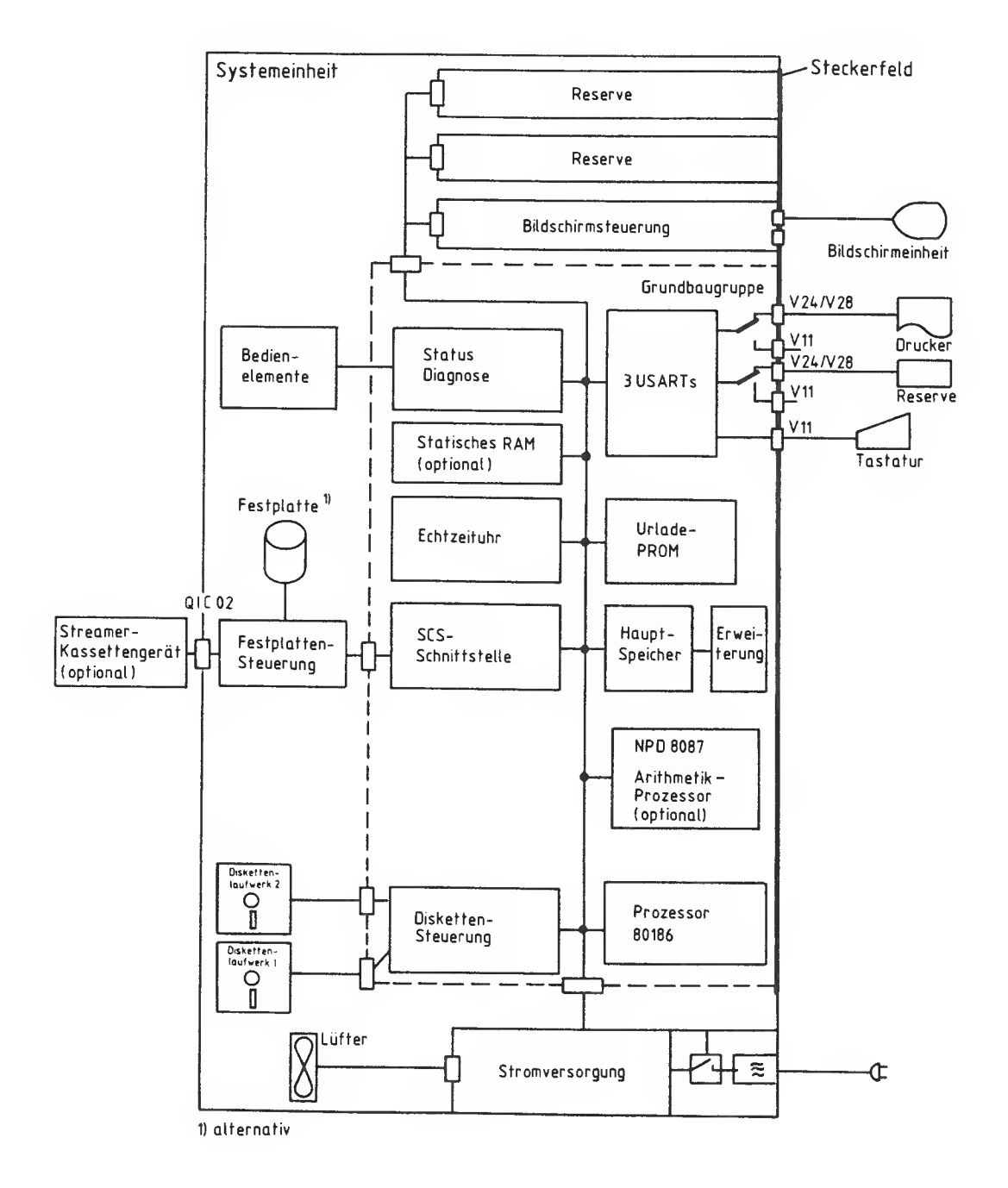

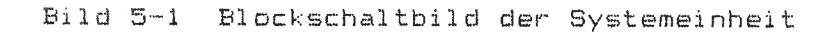

 $5 - 2$ 

Betrachtet man die Brundelektronik von der Beräterückseite aus, so sieht die Bestückung folgendermaßen aus:

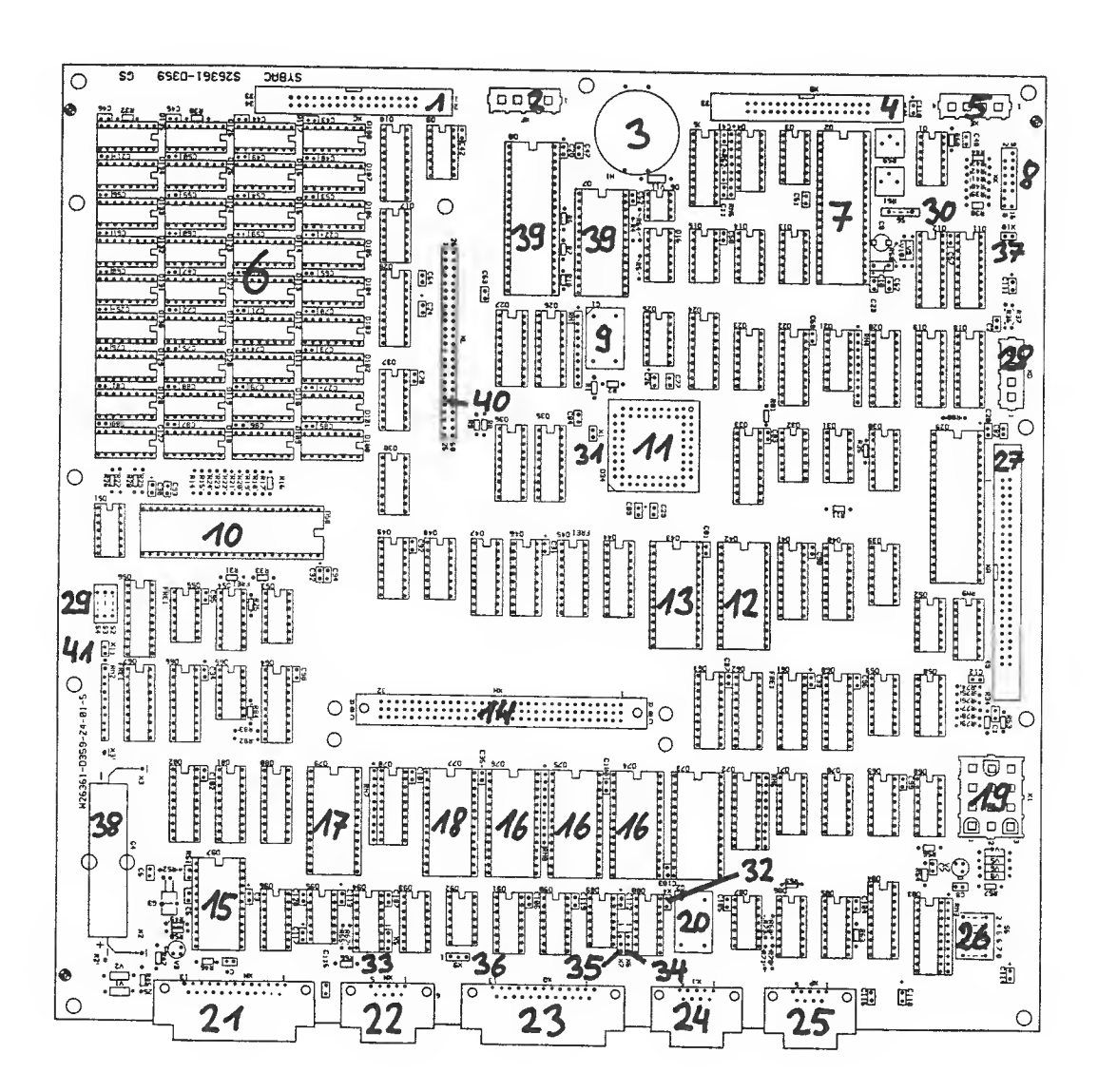

Bild Best ückungspl an der Brundel ektroni <sup>k</sup>

Service-Handbuch TEIL <sup>1</sup> L22957-A4430-P201-1-92

 $5 - 3$ 

Y

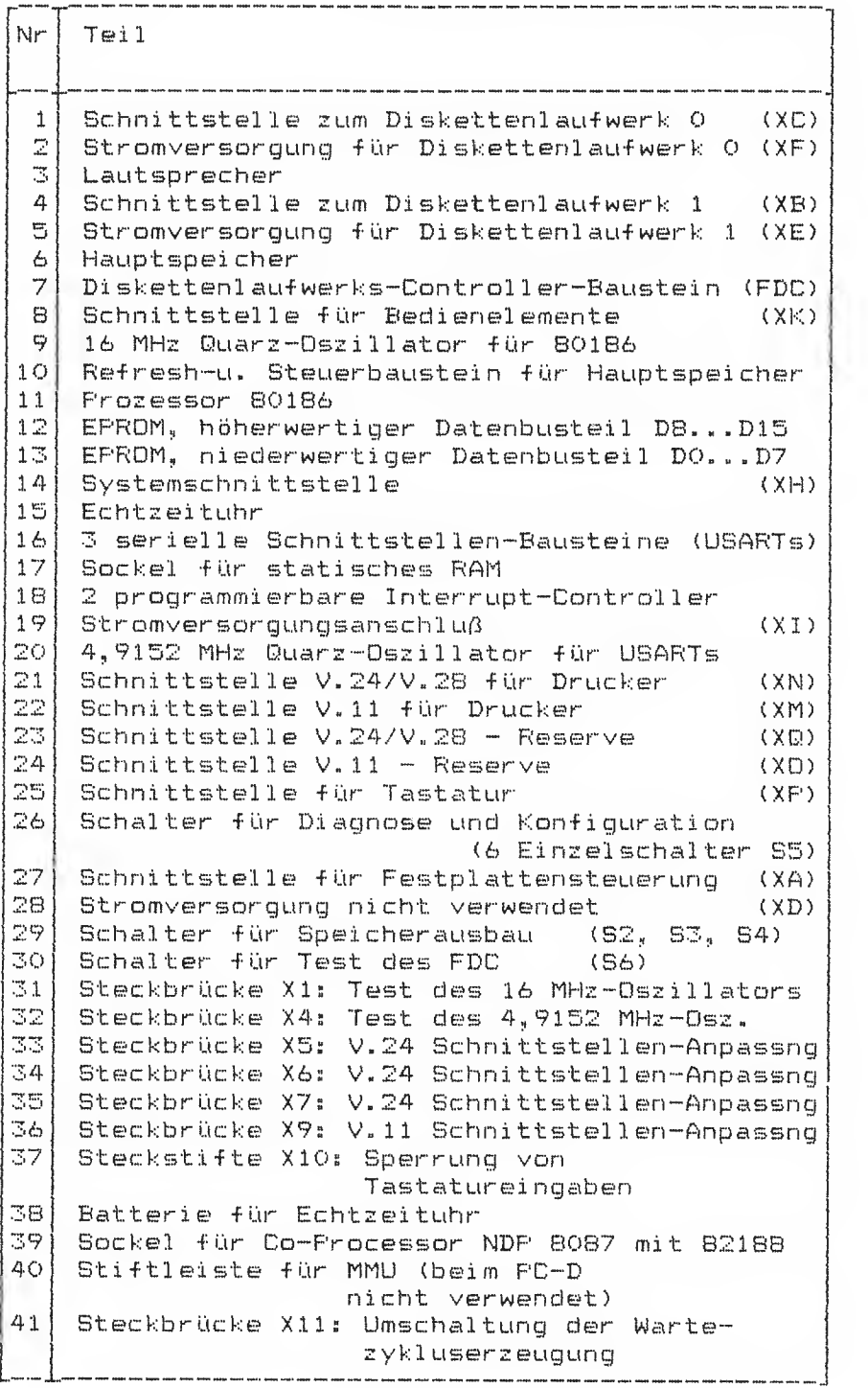

Die Bezeichnungen (XA)...(XQ) kennzeichnen Steckverbinder

### 5.1 Hauptspeicher und Speichererweiterungen

 $\sqrt{ }$ 

Zum Hauptspeicher gehören in der Grundausbaustufe ein <sup>16</sup> kbyte Festwertspeicher und <sup>256</sup> kbyte Arbeitsspeicher,

Der Festwertspeicher ist. durch zwei EPRDMs realisiert, die je zu 8k <sup>x</sup> 8 Bit organisiert sind. In diesem Festwertspeicher (Urlade-PROM) sind die Programme abgelegt, die zum Hochlaufen des Systems benötigt werden»

Der Arbeitsspeicher ist aus dynamischen RAM-Bausteinen aufgebaut. Im Mini mal ausbau werden 64 kbit-Bausteine verwendet. Damit beträgt der maximale Speicherausbau 256 kbyte. Nur bei 64 kbit Bausteinen sitzen alle Speicherbausteine der Grundbaugruppe auf Sockeln.

Bei Verwendung von 256 kbit-Bausteinen beträgt der minimale Speicherausbau auf der Grundbaugruppe (halbe Bestückung) 512 kbyte,, der maximale Ausbau (volle Bestückung) ist <sup>1</sup> Mbyte. Bei diesem Maximalausbau von 1 Mbyte ist aber zu berücksichtigen, üafi der Bi <sup>1</sup> dwi eclerhol spei eher und das EPRDM sowie ggf. weitere Erweiterungsbaugruppen ebenfalls in diesem Adreßbereich liegen. Das Arbeitsspeicher-RAM wird in diesen Bereichen durch ein Sperrsignal ausgeblendet und ist damit nicht nutzbar. Die Ansteuerung und den Refresh für den Arbeitsspeicher besorgt ein integrierter RAM-Controller-Baustein vom Typ 8208.

Das gesamte dynamische RAM des Arbeitsspeichers ist **byteweise** paritätsgesichert, d.h., für jeweils 8 Bit des Datenbusses wird ein Paritätsbit gebildet und zusätzlich mit abgespeichert. Beim Auslesen von Werten aus dem RAM werden die Paritätsbits neu gebildet, und mit den gespeicherten verglichen. Stimmen sie nicht überein, so wird ein nicht maskierbarer Interrupt. MM1 ausgelöst.

Erfolgt ein Zugriff auf einen nicht ausgebauten Speicherbereich, so spricht nach 128 /us eine Buszeitüberwachung an, die ebenfalls einen nicht maskierbaren Interrupt NMI auslöst.

Die Adreßbits A12...A19 der Adresse, die einen Paritäts- oder Zeitüberwachungsfehler verursacht hat, werden in einem Fehleradreß-Register abgespeichert und können vom Prozessor gelesen werden.

Der Einbau von Speichererweiterungen wird nachfolgend beschrieben. Da der Datenbus <sup>16</sup> Bit breit ist und zusätzlich <sup>2</sup> Paritätsbits abgespeichert werden, müssen je Ausbaustufe <sup>18</sup> Bausteine gesteckt werden.

Im Bestückungsplan der Grundelektronik sind <mark>Schalter</mark> eingezeichnet, an denen der **Speicherausbau** eingestellt werden  $\texttt{mu\beta}$ . Diese $\,$  Schalter sind $\,$  auf der $\,$  Baugruppe mit  $\,$  S2, S3  $\,$ bezeichnet. Sie haben folgende Bedeutung: 53 und S4

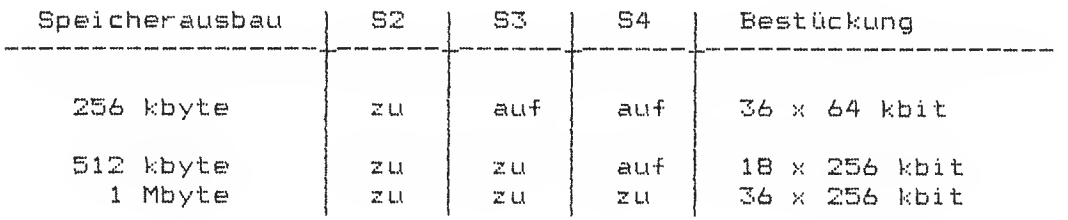

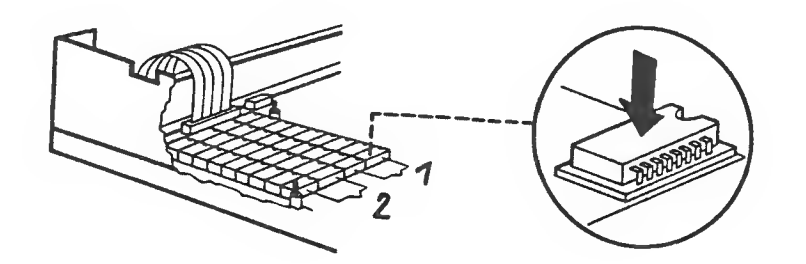

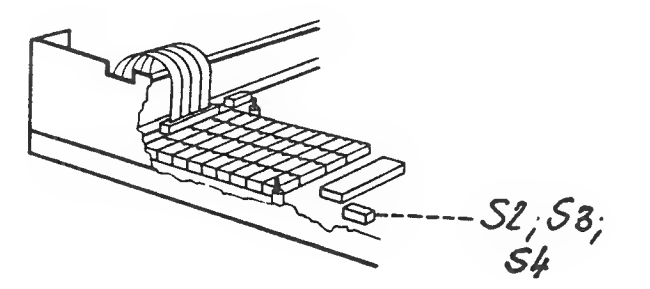

Bild 5-<sup>3</sup> Lage des Arbeitsspeichers und Schalter 82,33,54

### 5.2 Bedienelemente und **Hilfsregister**

Die einzigen Bedienelemente der Systemeinheit sind an der Vor-Die einzigen Bedieneremente der Systemerimert sind an der Vor-<br>derseite angebracht der Schalter "Gerät AUS/EIN", die<br>Leuchtdioden sind auf einer kleinen Baugruppe montiert, die<br>direkt hinter der Frontplatte angebracht ist. über den Steckverbinder XK an der Grundelektroniok angeschlossen.

Die Belegung des Steckverbinders XK:

 $\overline{1}$ 

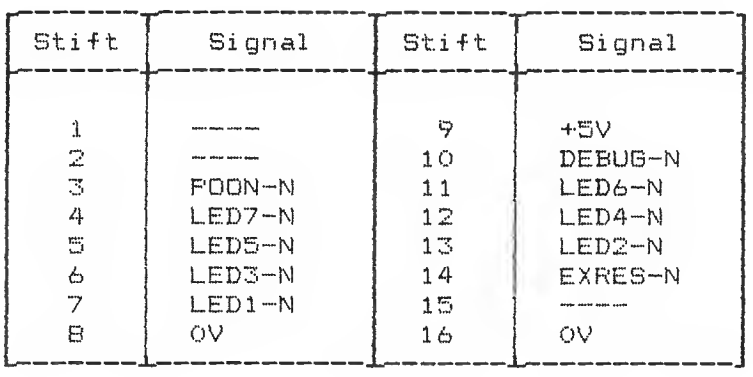

### 5.3 Die Tasten RESET und DEBUG

Die Tasten RESET und DEBUG sind etwas verdeckt angebracht, da sie im Normalbetrieb nicht benutzt werden dürfen.

Das Drücken der Taste RESET bewirkt ein Rücksetzen des Prozessors. Da das Metzteil eingeschaltet bleibt, werden Laufwerke und Bildschirmeinheit geschont. Das System führt einen sogenannten Warmstart aus.

Durch das Drücken der Taste DEBUG wird ein Bit im System-Status-Register gesetzt und ein nicht maskierbarer Interrupt MM'I ausgelöst. Die Reaktion auf diese Interruptursache kann der Anwender in seiner Interruptroutine bestimmen.

# S.4 Leersockel für<br>Statisches RAM

.<br>The second man man man was were were were some spect were, were, ages work note with work awar and over meet were agest them when were agent and were a

Auf dem Bestückungsplan der Grundelektronik ist in Position 17 ein Leersockel eingezeichnet, der optional mit einem 2k <sup>x</sup> 8 Bit statischen RAM-Baustein oder EEPRDM bestückt werden kann.

Zu beachten ist, daß dieser Sockel im E/A-Adreßbereich des Prozessors liegt und nicht im Spei cher--Adreßberei eh.

Der 28polige Sockel kann mit folgenden Bausteinen bestückt werden!

## - Mostek MK48Z02B-20:

2k x B Bit CMDS-RAM, interne Batteriepufferung Der Baustein ist 24polig. Er ist so in den 28poligen Sockel einzusetzen, daß die Pins 1, 2, 27 und 28 des Sockels frei bleiben.

- INTEL 2817A: 2k <sup>x</sup> 8 bit EEPRDM Dieser Baustein ist 28polig. Ein Schreibzyklus dauert etwa 10 ms. Für den Ablauf dieser Zeit ist kein Qui ttungssignal vorhanden, sie ist per Programm si cherzustel <sup>1</sup> en
- beliebiger 2k <sup>x</sup> <sup>8</sup> Bit SRAM oder EPRDM-Baustein: Es können auch solche Bausteine verwendet werden, sofern sie eine Zugriffszeit von 200 ns oder weniger haben und dem JEDEC-Standard-Pinning entsprechen.

#### Hinweis:

Der RAM-Baustein wird vom Selbsttestprogramm des Url ade-PROMs mitgeliefert, falls der Schalter S.5.2 geschlossen ist. Ist kein Baustein oder ein EPROM gesteckt, so ist der Schal ter S5.2 zu öffnen.

### 5.5 Die Echtzeituhr

Die Position 15 des Bestückungsplans der Grundelektronik zeigt den Einbauplatz einer batteriegepufferten Echtzeituhr. Es handelt sich dabei um den Baustein MC 146818 der Firma Motorola. Er stellt Zeit und Datum einschließlich Jahreszahl zur Verfügung und beinhaltet ein Alarmregister,, das bei Übereinstimmung zwischen Alarmzeit und aktueller (Baustein-) Zeit einen Interrupt auslöst.

Zusätzlich enthält der Baustein 50 <mark>Byte</mark> ebenfalls batteriegepuffertes RAM für allgemeine Datenspeicherung.

In den ersten 4 Bytes dieses RAMs werden die beiden Gerätworte des SIEMENS PC gespeichert. Dies erfolgt in der Reihenfolge: höherwertiges Byte ni ederwerti ges Byte 3. Byte: Gerätwort 2, höherwertiges Byte 4. Byte: Gerätwort 2, niederwertiges Byte 1. Bytes Gerätwort <sup>1</sup> 2. Bytes Berätwort <sup>1</sup>

Uhrenf unktion und Spei cherinhalte sind durch eine Lithium-Batterie ca. 5 Jahre ab Auslieferung des SIEMENS PC-D gesichert,. Die Batterie (Position 38) ist auf Lötstützpunkte gesetzt und<br>kann ausgetauscht werden. Nach dem Tausch ist die Uhr neu zu stellen, z.B. über ein Betriebssystem-Kommando; die Speicherinhalte sind verloren.

on was east both curr both gain and twee dain twee dain both both both both goes and both both both both and and

# 5.6 Der Lautsprecher

Direkt an der Vorderseite der Grundelektronik Bestückungsplan,, (Position 3) ist ein Lautsprecher angebracht. Dieser wird direkt vom Timer <sup>1</sup> des Prozessors B01B6 angesteuert. Um das Aus- und Einschalten des Tones zu erleichtern, wurde zusätzlich ein Bit des Geräte-Steuer-Registers verwendet.

Geräte-Steuer-Register:

 $Bit D5 = 0 : Lastsprecher aus$ 

Bit D5 = <sup>1</sup> <sup>s</sup> Lautsprecher ein, Frequenz und Tastverhältnis durch Timer <sup>1</sup> des <sup>80186</sup> einstellbar

Der Lautsprecher deckt etwa den Frequenzbereich von 500 Hz bis 8 kHz ab.

## 5.7 Die Systemschnittstelle

Im Bestückungsplan der Grundelektronik ist unter Position 14 eine 96polige Buchse (Steckverbindung XH) eingezeichnet. An dieser Buchse steht die Systemschni ttstel le -für Erweiterungsbaugruppen zur Verfügung. Die Erweiterungsbaugruppen werden wie Sandwiches übereinander gesteckt. Dazu muß die 9&polige Verbindung auf der Lötseite der Erweiterungsbaugruppe als Stecker ausgebildet sein, auf der Bauteileseite als Buchse. Auf diese Art trägt jede Erweiterungsbaugruppe die Buchse für die nächste Baugruppe. Es können maximal drei Erweiterungsbaugruppen in die Systemeinheit eingebaut werden, wobei ein Einbauplatz von den drei möglichen immer durch eine Bildschirmsteuerung belegt ist.

Benötigt eine Erweiterungsbaugruppe Steckverbinder zum Anschluß von Geräten, so sind diese an der dem 96-poligen Btecker abgewandten Längsseite unterzubringen. Sie liegen damit im Steckerfeld der Systemeinheit. Ein Befestigungsblech für diese – Steckverbinder, das auf der Baugruppe montiert sein muß, wird auch am Gehäuse der Systemeinheit angeschraubt. und dient damit als weitere Befestigung für Steckverbinder und Erweiterungsbaugruppe.

Für eine Erweiterungsbaugruppe stehen maximal folgende Ströme zur<br>Verfügung:

.<br>In this state was seen seen seen seen ona also agen yous your your also lifed term who used vote toon city from awar and see your third cross.

+ 5 V / 2,0 A

- +12 V / 0, 3 A
- $-12$  V / 0,1 A

.<br>Alle take papa keel keel 1950 alle 1950 papa papa jalan papa keel papa keel kan anti niiti mala kana keel keel

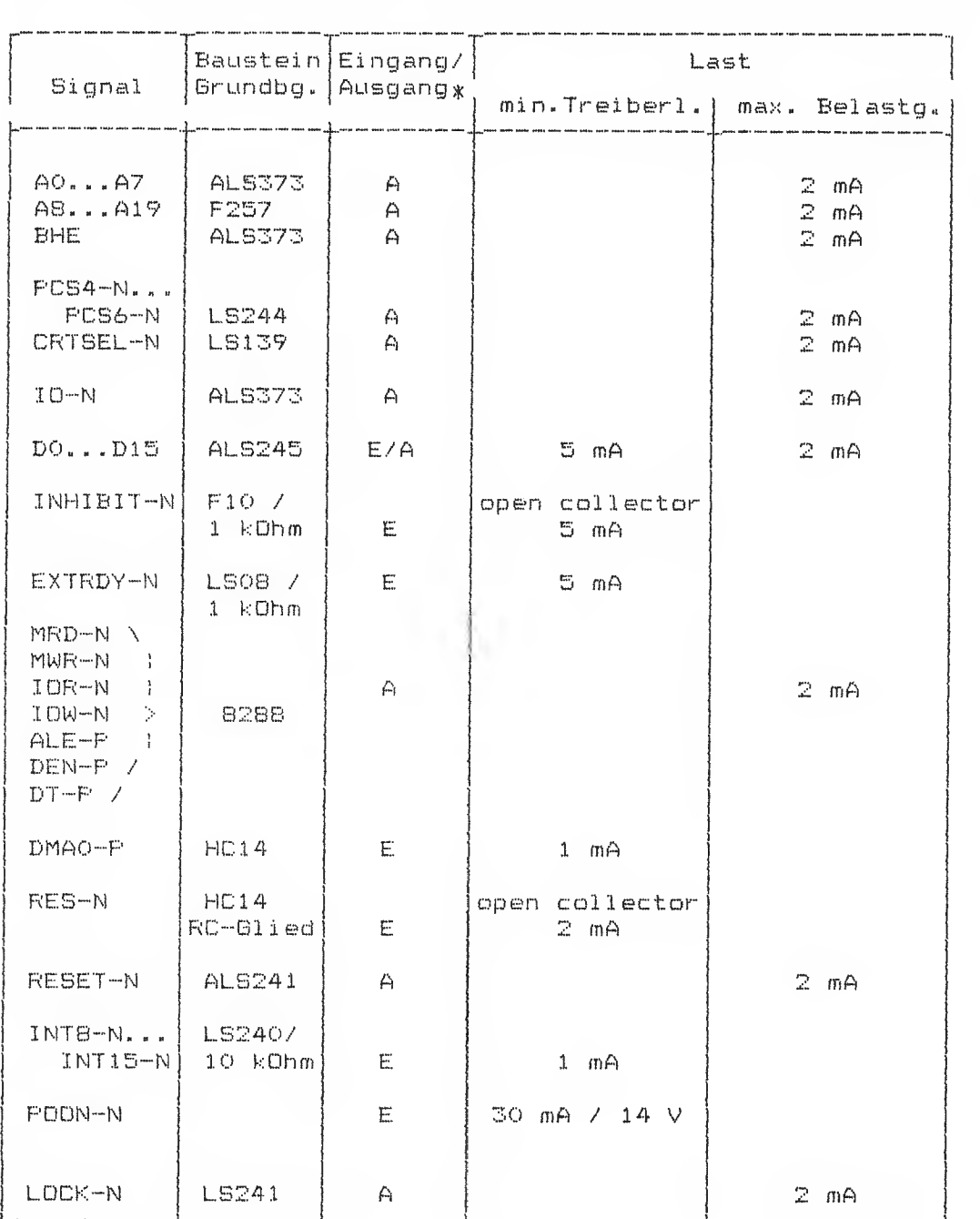

An der Systemschnittstelle stehen folgende Signale zur Verfügung:

von der Grundbaugruppe aus gesehen

Diese Signale haben folgende Bedeutung:

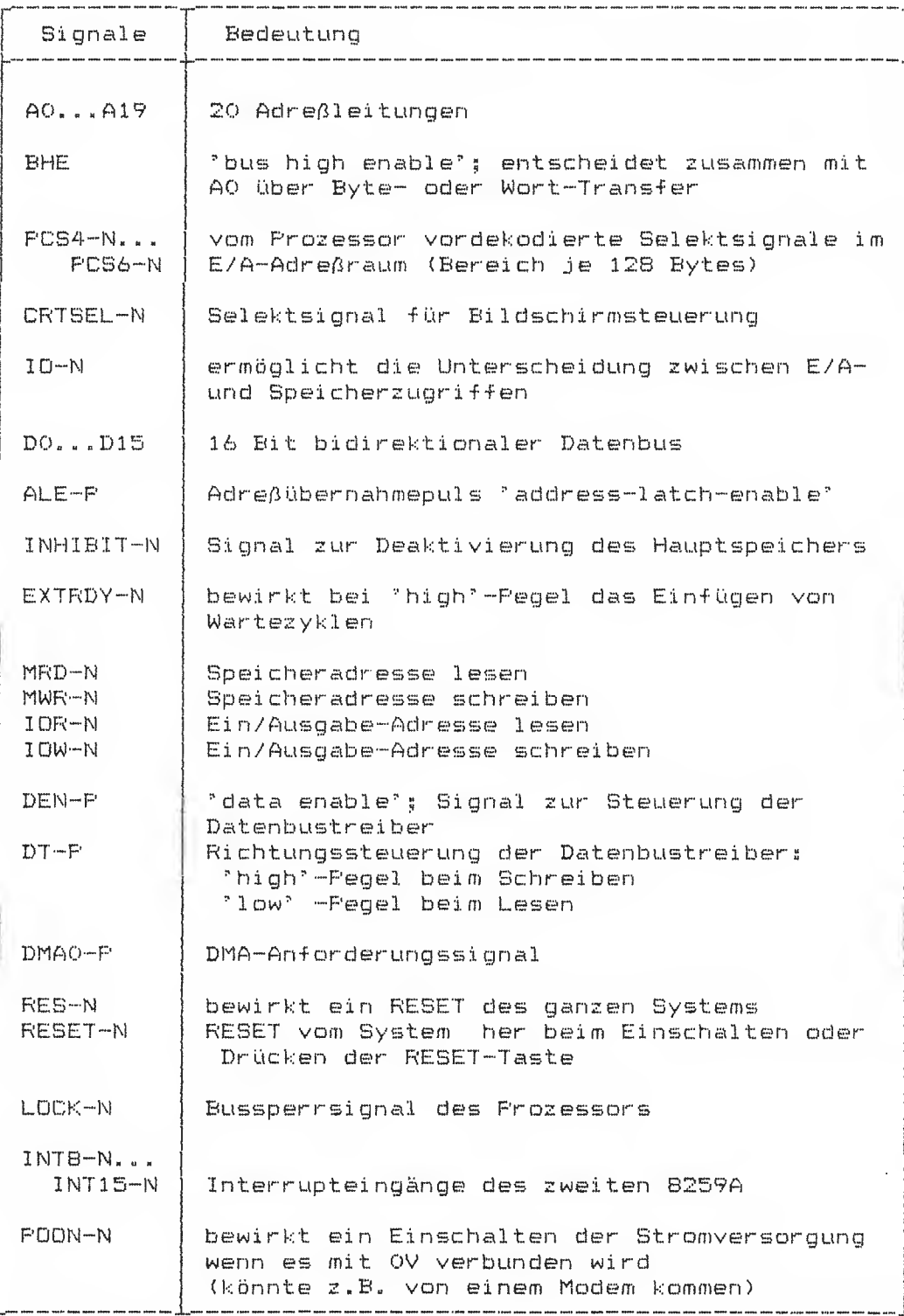

.<br>1994 Mai Nobel 1994 Mai

 $5 - 14$ 

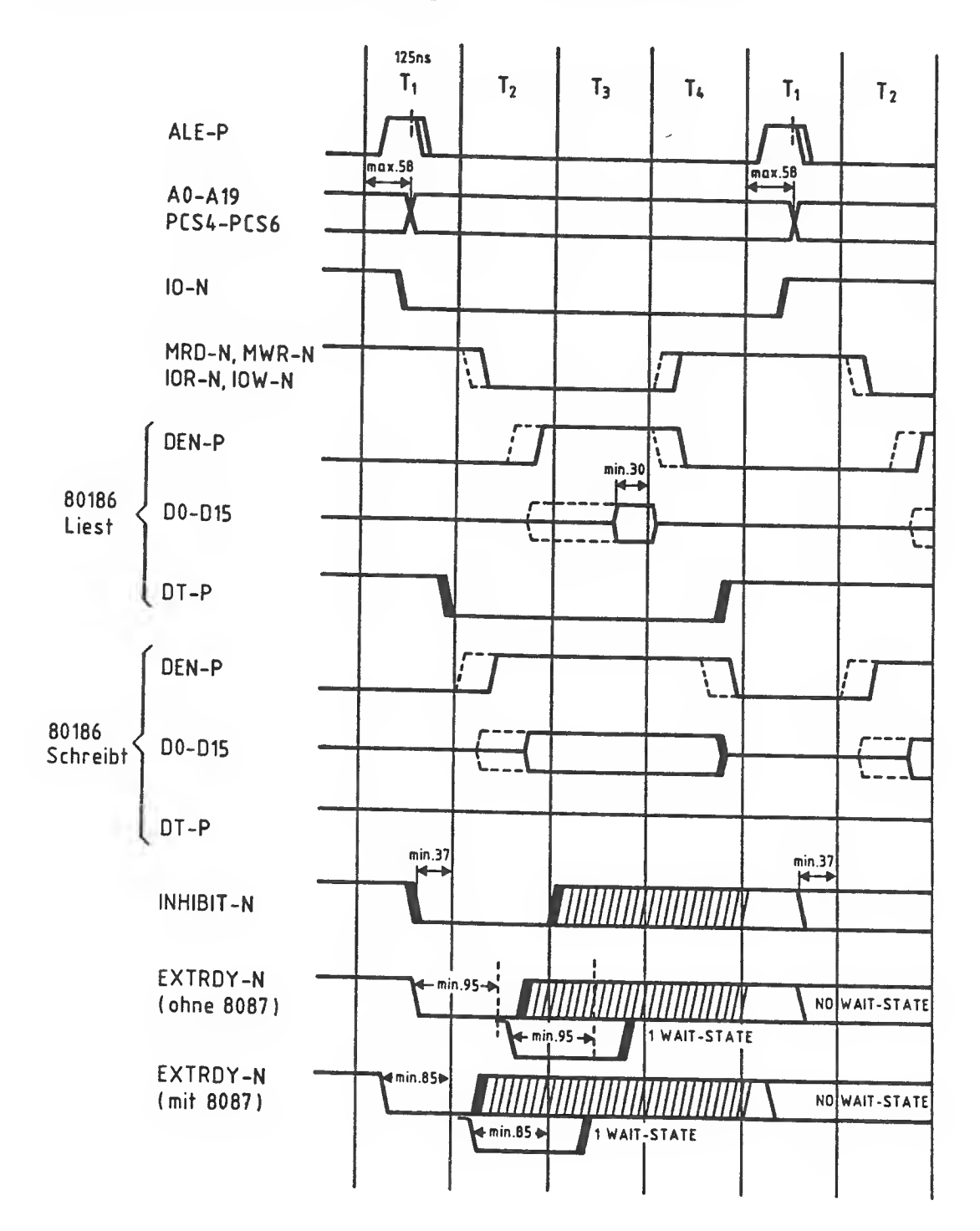

Folgendes Zeitverhalten liegt an der Schnittstelle vor:

 $\overline{1}$ 

Bild 5-4 Zeitverhalten der Systemschnittstelle

 $\overline{a}$ 

.<br>Also sent that man mas had sent cour man sent cour man service after sent court they had man man seat man with

Die Signale A0...A19, PCS4-N...PCS6-N und ID-N sind nach maximal 58 ns vom Beginn des T $_{\rm 1}$  ab gerechnet eingeschwungen, D0...D15 jedoch erst gegen Ende des T $_{\gamma}$ . Das Signal INH1BIT-N braucht erst 37 ns vor dem Ende des T^ stabil anzuliegen. Die für die Dekodierung der Adressen zum INHIBIT-N zur Verfügung stehende Zeit beträgt 30 ns. Diese Dekodierlogik ist deshalb mit kürzest möglichen Durchlaufzeiten zu realisieren.

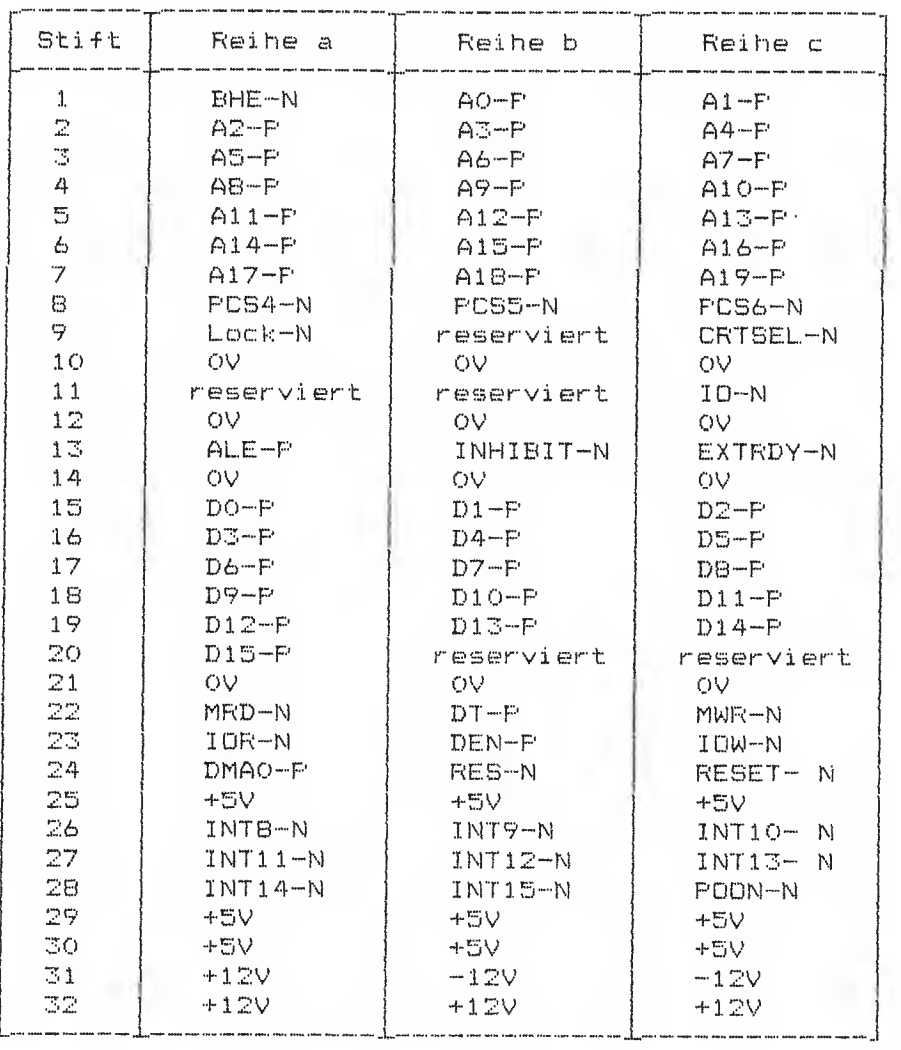

Der 96polige Steckverbinder XH hat folgende Belegung:

.<br>Aller stati sela taka 1990 pada perang di pada taun 1990 terapa pada pada terapa 1991 dan pada tahun 1991.

 $\overline{\phantom{a}}$ 

# 5.8 Serielle Schnittstellen<br>Geräte- Steuer-Register

# S.8.1 Die seriellen<br>Schnittstellen

Es gehören je zwei Buchsen zum Anschluß eins Druckers und eines weiteren Gerätes (Reserve) zusammen. Eine Buchse bleibt zum Anschluß der Tastatur. Diese drei seriellen Schnittstellen werden je van einem Schnittstellenbaustein (USART) vom Typ 2661 der Firma VALVD angesteuert. Die USARTs sind im Bestückungsplan unter Position 16 eingezeichnet.

Die drei USARTs erhalten ihren Takt von einem gemeinsamen Quarz-Oszillator mit einer Frequenz von 4,9152 MHz (Position 20 des Bestückungsplans). Durch Ziehen der Steckbrücke X4 (Position 32 des Bestückungsplans) kann der Oszillator von den USARTs abgetrennt werden,,

Die beiden Schnittstellen für Drucker und Reserve-Gerät können wahlweise im V. 24/V.28-Modus (25polige Buchse) oder im V.ll-Modus (9polige Buchse) betrieben werden. Die von den USARTs ausgehenden Signale werden jeweils beiden Schnittstellen-Treiberschaltungen zugeführt und parallel gesendet. Die von den USARTs empfangenen Signale (DSR = Gerät betriebsbereit und RxD = Empfangsdaten) werden nach den Schnittstellen-Empfangsbausteinen umgeschaltet, so daß nur der alternative Betrieb der beiden Modi je Schnittstelle sinnvoll möglich ist. Diese Umschaltung geschieht mit zwei Bits des Geräte-Steuer-Registers 1 und kann per Software vorgenommen werden.

Geräte-Steuer—Regi ster <sup>1</sup>

Bit D6 = 0 : Drucker-Schnittstelle im V.24/V.28-Modus Bit D6 = 1 : Drucker-Schnittstelle im V.11-Modus Bit D7 = 0 : Reserve-Schnittstelle im V.24/V.28-Modus Bit D7 = 1 : Reserve-Schnittstelle im V.11-Modus

Jeder der drei USARTs kann einen eigenen Interrupt beim Prozessor auslösen. Zu beachten ist dabei, daß bei jedem USART die Sendeund Empfangs-Interrupts parallel geschaltet sind. Beim Auftreten eines Interrupts am Prozessor ist deshalb durch Abfragen der entsprechenden USART-Regi ster festzustellen, welcher von den beiden möglichen Interrupts aufgetreten ist. Auch beide Interrupts gleichzeitig wären möglich!

Der USART der Reserve-Schnittstelle kann auch durch eine aktive<br>Flanke des Modem-Signals RI einen Interrupt auslösen. Dies jedoch nur, wenn RI durch das Bit Dl des Geräte-registers 2 freige egeben <sup>i</sup> st. Flanke des Modem-Signals RI einen Interrupt auslösen. Dies jedoch

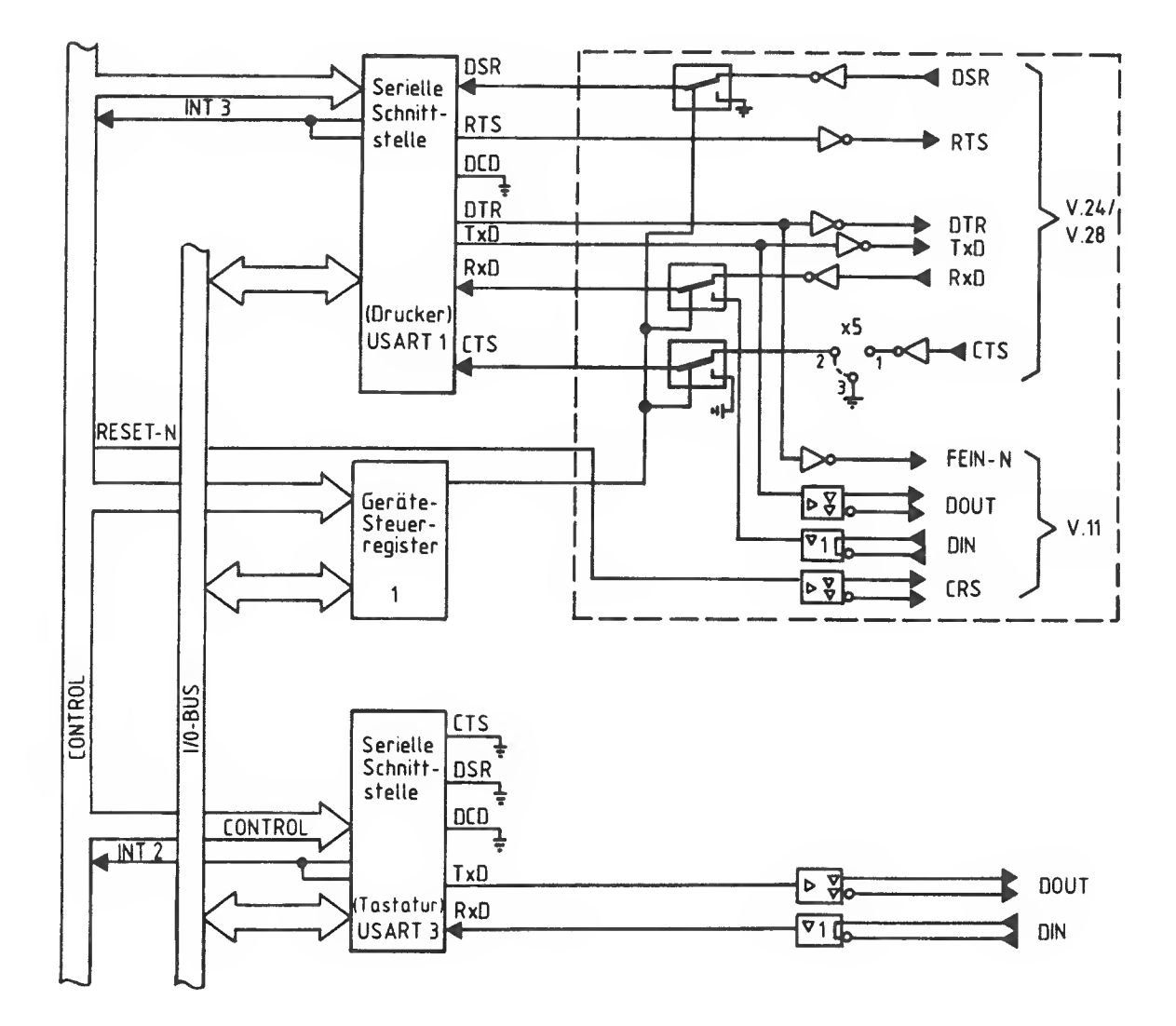

### Bild 5-5a Blockschaltbild der seriellen Schnittstellen Drucker und Tastatur

Service-Handbuch TEIL I L22957-A4430-P201-1-92

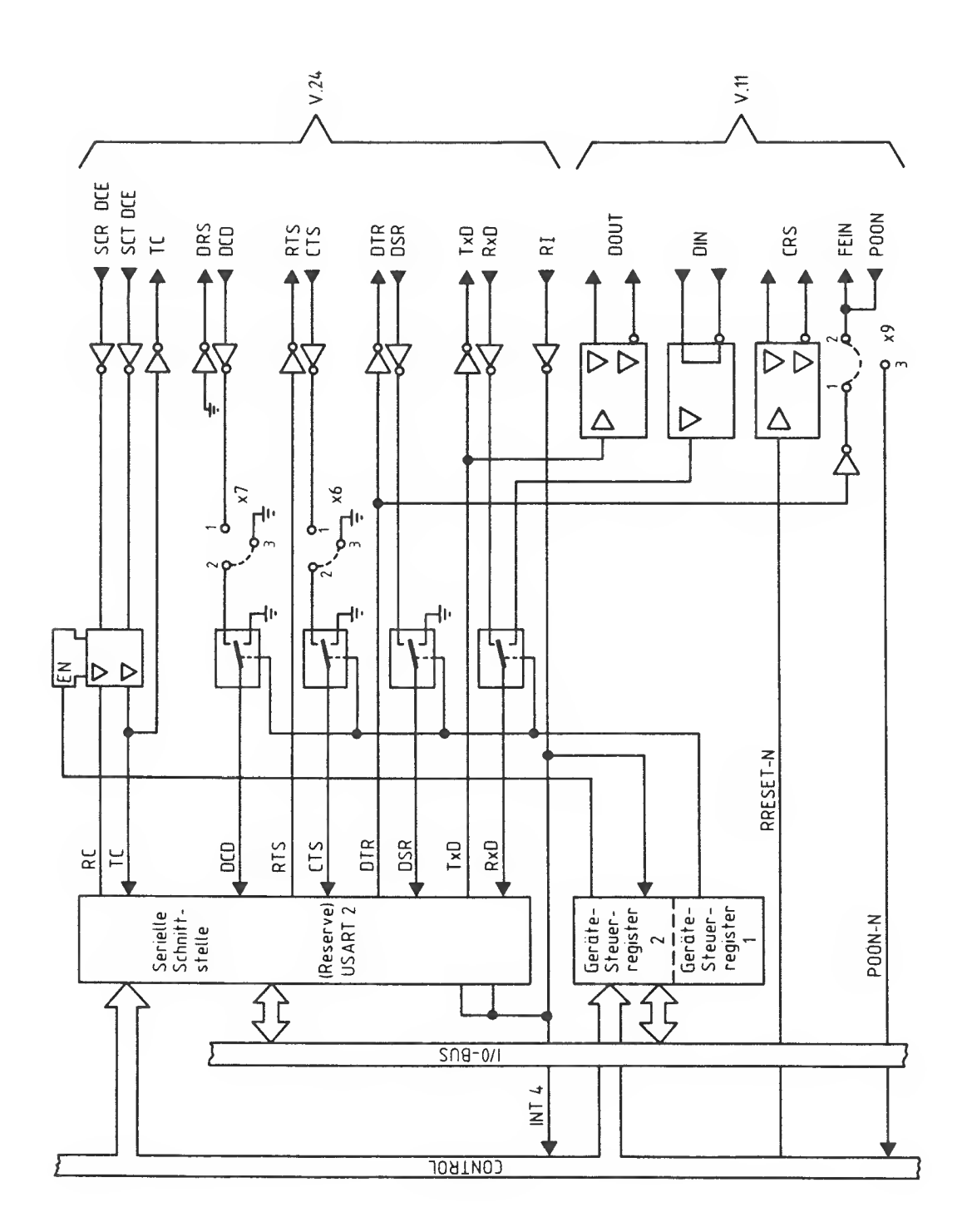

Bild 5-5b Blockschaltbild der Reserve Schnittstellen

# 8.2 Kennwerte und ..ennwerte and<br>Steckerbelegungen V.11

Zum Anschluß wird eine **9polige Buchse** der Serie HDP20 der<br>-Firma AMP verwendet.

Als Sende- bzw. Empfangstreiber finden die integrierten Schaltungen AM26LS31 bzw. AM26LS32 der Firma AMD (oder kompatible Schaltungen) Verwendung. Damit ist eine symmetrische Übertragung nach der Empfehlung CCITT V.ll gewährleistet.

Folgende Signale werden verwendet:

.<br>I difficiente anno artificialmente accordo con a della approvazione anno 1999 al 1999 al 1999 al 1999 al 1999

DDUT-P / DOUT-M <sup>s</sup> Sendedaten der USARTs

CRS-P / CRS-N : System bereit, wenn der Ausgang des Empfängerbausteins L~Pegel hat" System nicht bereit, wenn der Ausgang des Empfängerbausteins H-Pegel hat (Das Signal wird vom RESET-Signal des Prozessors gestewert)

DIN-P / DIN-N s Empfangsdaten der USARTs Zusätzlich steht das nicht symmetrisch übertragene Signal FEIM-M (Fern-Ein) zur Verfügung, Es wird vom Signal DTR-N der USARTs über einen "open-collector"-Treiber 7407 angesteuert.<br>Bei der Reserve-Schnittstelle kann mit der Steckbrücke X9 (siehe Fosition 36) anstelle des Ausgangssignals FEIN-N das Signal mit 0V verbunden, so wird die Stromversorgung eingeschaltet.

Es werden keine Taktleitungen verwendet, so daß **nur asynchroner**<br>Betrieb möglich ist.

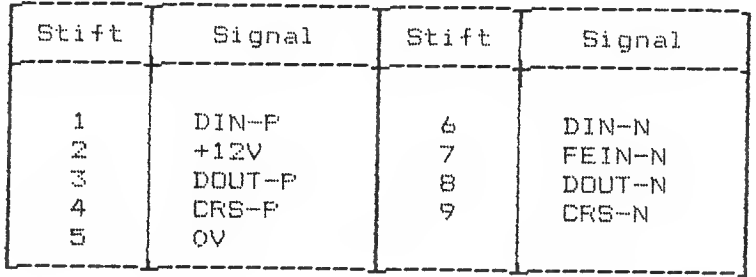

## Steckerbelegung für Drucker <XM)

Steckerbelegung für Reserve-Schnittstelle (XD)

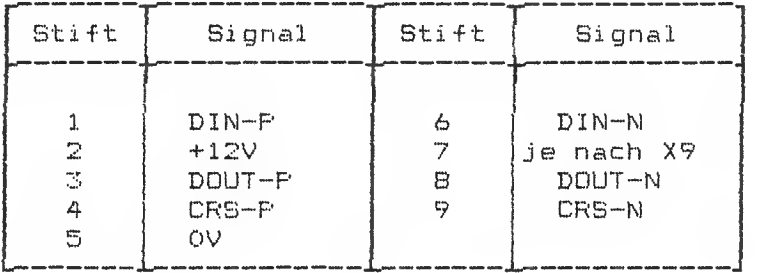

.<br>The fileds would will be used solver would claim about works would take a would be a

Steckbrücke X9 - Stellung 1-2: FEIM-M auf Stift 7 von XD Stellung 2-3: POON-IM auf Stift 7 von XO

Steckerbelegung für Tastatur (XP>

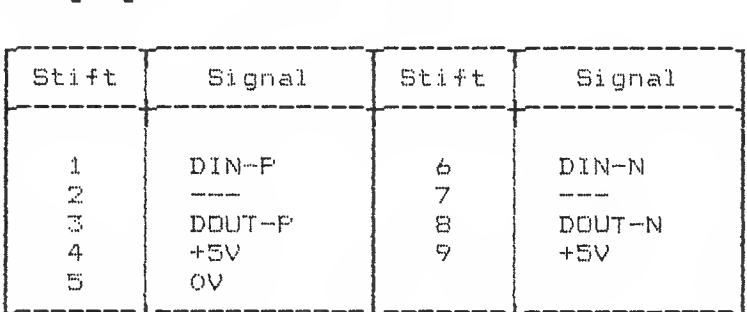

Diese Belegung weicht von den beiden Buchsen XM und XO ab.

Die Tastatureingabe kann abgeschaltet werden, wenn beide Steckstifte von X10 (siehe Position 37) kurzgeschlossen werden. Dadurch wird der Eingang DCD-N des USART-Bausteins auf log. 1 gelegt. Dies kann z»B" mit einem Schi üssel schal ter gemacht werden

Eine Funktionsbeschreibung der Tastatur ist in Kapitel 4.9 zu<br>finden.

### ACHTUNG:

An den Schnittstellen ist keine galvanische Trennung vorhanden. Um die Schni ttstel lenbausteine nicht zu beschädigen, ist eine ausreichend niederohmige OV-Verbindung zwischen Systemeinheit und Gerät sicherzustellen. Außerdem dürfen Berate, die an diese Schnittstellen angeschlossen werden, nur **am gleichen** Netzverteiler wie die Systemeinheit selbst angeschlossen werden.

 $-5 - 22$ 

# S- O - 3 Kennwer-te und Steckerbelegungen<br>V.24/V.28

Zum Anschluß wird eine 25polige Buchse der Serie HDP20 der Firma AMP verwendet.

Als Sende- bzw. Empfangsbausteine finden die **integrierten** Schaltungen 75188 bzw. 75154 Verwendung. Damit ist eine unsymmetrische Übertragung nach der Empfehlung CCITT V.28 gegeben.

Steckerbelegung für Drucker (XN)

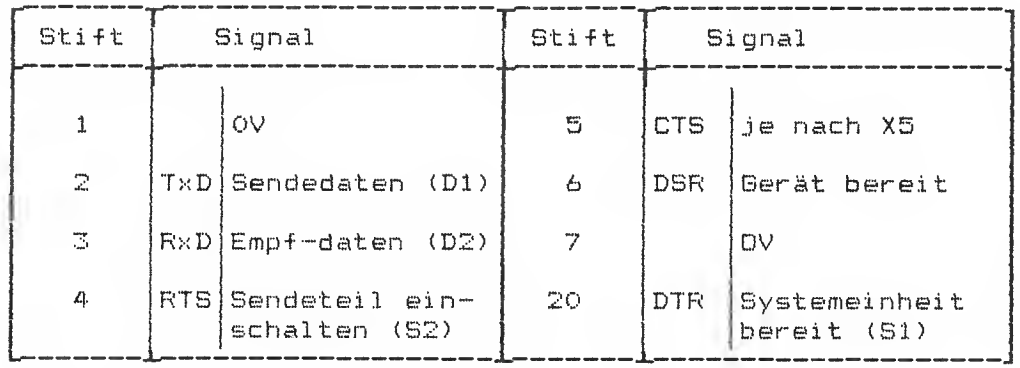

nicht genennte Stifte sind nicht belegt

Mit der Steckbrücke X5 (Position 33) kann das Signal "Sendebereitschaft <M2) " beeinflußt werden: Stellung l-2s Sendebereitschaft kommt vom angeschlossenen Gerät. Stellung 2—3s Sendebereitschaft ständig aktiviert.

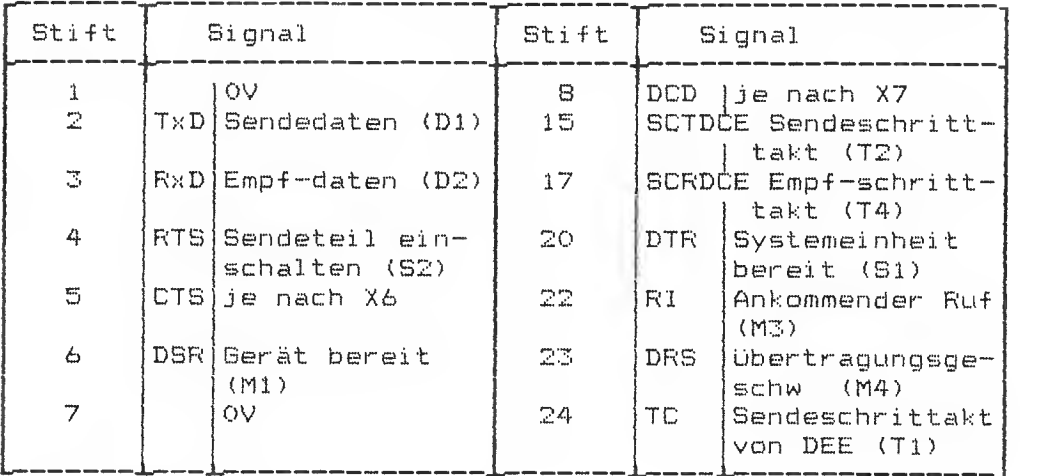

Steckerbelegung der Reserve-Schnittstelle <XQ)

nicht genannte Stifte sind nicht belegt

Mit der Steckbrücke X6 (Position 34) kann das Signal "Sendebereitschaft M2" beeinflußt werden: Stellung 1-2: Sendeberei tschaft kommt vom angeschlossenen Gerät.

Stellung 2-3s Sendebereitschaft ständig aktiviert»

Mit der Steckbrücke X7 (Position 35) kann das Signal "Empfangspegel (M5) " beeinflußt werden: Empfangspegel kommt vom angeschlossenen Gerät Stellung 2-3: Empfangspegel ständig aktiviert.

Das Signal "Ankommender Ruf (M3) " muß vor der Benutzung über das Gerätesteuerregister 2. Bit Dl, freigegeben werden.

Diese Schnittstelle entspricht den Anforderungen nach DIN 66021, Teile 2, 3, 5... 8 (ausgenommen sind Leitungen des Hilfskanals).

### ACHTUNG:

An den Schnittstellen ist keine galvanische Trennung vorhanden. Um die Schnittstellenbausteine nicht zu beschädigen. ist eine ausreichend niederohmige OV-Verbindung zwischen Systemeinheit und Gerät sicherzustellen. Außerdem dürfen Geräte, die an diese<br>Schnittstellen angeschlossen werden. nur **am gleichen** angeschlossen werden, nur am gleichen Netzverteiler wie die Systemeinheit selbst angeschlossen werden.

Die Stifte 1 (Schutzerde) und 7 (Signalerde) sind beide mit OV verbunden.

 $5 - 24$ 

 $\sim$ 

### 5.9 Schnittstellen für Diskettenlaufwerke, Festplattensteuerung und Streamer-Kassettengerät

.<br>This field your term that does some took took pook from them men from some team from them pook them ment man team some team was well advanced to the

Auf der Grundbaugruppe sind zwei Schnittstellen für Massenspei eher vorgesehen

Zum Anschluß von Diskettenlaufwerken ist eine komplette Steuerung auf Basis des Controller-Bausteins WD2793 der Firma Western Digital vorhanden.

Zum Anschluß einer Festplatte ist eine SCS-Schnittstelle vorhanden,, an die derzeit eine intelligente Festplattensteuerung des Typs DMTI 5100 oder 5300 angeschlossen wird.

Wird ein Streamer angeschlossen, so muß die Festplattensteuerung DMTI 5300 eingebaut sein. Die Schnittstelle dieser Steuerung wird mit einem kurzen Flachkabel 1:1 an die Rückwand des Siemens PC-D geführt

Das Streamer-Kassettengerät ist in einem eigenen Behause eingebaut, das auch eine eigene Stromversorgung enthält.

#### Hinweis:

Die Festplattensteuerung ist nur dann vorhanden, wenn Sie eine Festplatte installiert haben.

Ist keine Festplattensteuerung eingebaut, dann kann auch der Baustein für die SCS-Schnittstelle der Festplatte entfallen. Ist dieser Baustein nicht gesteckt, dann ist der DMA-Kanal O des 80186 automatisch auf dem Erweiterungsstecker XH verfügbar.

### 5.10 Aufteilung des  $S$ peicher-Adreßraumes

.<br>I pose mais mais mais émic com toda émic mais para émic tenir todo mais recit 2000 mais mais mais post 2000 ém

Die im folgenden aufgeführte Einteilung des Speicher-Adreßraumes bezieht sich auf die Verwendung des bei Auslieferung des SIEMENS PC gesteckten Urlade-PROMs. Die vom Betriebssystem verwendeten Bereiche sind dabei nicht angegeben.

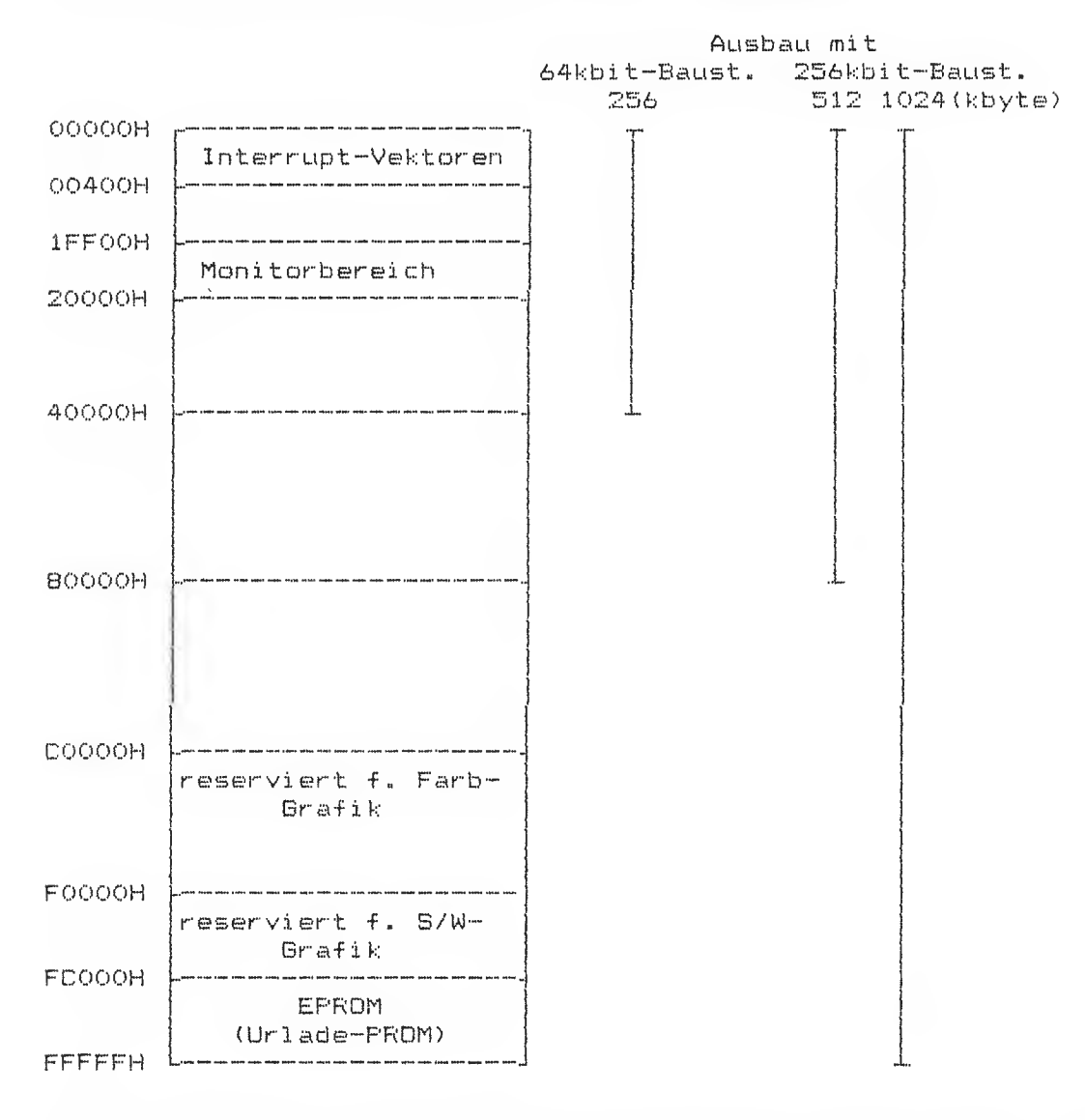

Die angegebenen Adressen sind die jeweiligen Grenzadressen, wobei eine Grenzadresse immer zum nächsten Bereich gehört.

# <sup>S</sup> - 13. Diskettenlaufwerke und Steuerung

Die Systemeinheit hat Einbaupl ätze für ein oder zwei Diskettenlaufwerke. Derzeit werden Laufwerke vom Typ TEAC FD55FV oder TEAC FD55BFV verwendet» Bei Verwendung von Laufwerken des Typs TEAC FD55BFV können (nach dem Umschalten der Umdrehungsgeschwindigkeit von 300 U/min auf 360 U/min) Disketten mit höherer Speicherkapazität bearbeitet werden (High-Density-Disketten). Die Umschaltung erfolgt über das Geräte-Steuer-Register <sup>2</sup> .Ein zweite Laufwerk kann nur eingebaut werden, wenn keine Festplatte eingebaut ist. Die Laufwerke sind im "slimline"-Format ausgeführt, also nur 41 mm hoch.

Zur Ansteuerung der beiden Laufwerke ist auf der Grundbaugruppe eine Steuerlogik untergebracht, die den Disketten-Controllerbaustein WD 2793 der Firma Western Digital einsetzt. Die Laufwerke werden mit je zwei Kabeln an die Grundbaugruppe angeschlossen: ein Kabel dient der Stromversorgung, das andere enthält die Daten- und Steuerleitungen. Die Steckverbinder sind im Belegungsplan auf den Positionen 1, 2, 4 und 5 eingezeichnet.

Den Ein-/ bzw. Ausbau von Laufwerken finden Sie in Kapitel 2.

Die Einschaltreihenfolge ist beliebig, da eine Rücksetz-Logik in der Lauf werkselektronik eingebaut ist. Damit ist sichergestellt,, daß beim Aus-/ und Einschalten der Laufwerke eventuell eingelegte Disketten nicht zerstört. werden. Die Geräte können sowohl horizontal wie vertikal eingebaut, werden. Horizontaler Einbau ist jedoch nur mit dem Spindel motor nach unten erlaubt. Es ist keine vorbeugende Wartung erforderlich.

Weitere Leistungsmerkmale:

### - Spindelmotor: direkt getriebener, bürstenloser Gl ei chstrommotor

- Positioniermotor: 4phasig, 200 Schritte pro Umdrehung <sup>1</sup> Schritt pro Spur
- Indexlocherkennung. Leuchtdiode mit Phototransistor
- Spur 0 Erkennung: Leuchtdiode mit Phototransistor
- Schreibschutz er kennung. Leuchtdiode mit Phototransistor

#### Diskettenlaufwerkssteuerung

Das Kernstück der Steuerung ist der integrierte Controllerbaustein WD 2793 der Firma Western Digital. Auf dem Bestückungsplan der Grundbaugruppe ist. er unter Position 7 eingezeichnet. Er wird mit einem Takt von 1 MHz versorgt und ausschließlich im 51,  $\sim$ Zoll-Modus betrieben. Der entsprechende Steuereingang liegt fest auf 0 Volt.

Der Controller verfügt über einige 8 Bit breite Register. Er ist mit seiner bidirektionalen Schnittstelle am Ein--/ Ausgabe-Bus der Br undbaugruppe angeschlossen.

über diese insgesamt fünf Register

- Datenregister bidirektional
- Statusregister nur lesbar
- Kommandoregister nur schreibbar
- Spurregister bidirektional
- Sektorregister bidirektional

kann der Prozessor vier verschiedene Befehlstypen mit zusammen <sup>11</sup> Ei nzel befehlen anstoßen:

- Typ <sup>1</sup> <sup>s</sup> Kopf bewegungsbefehle (5 Ei nzel befehle?) Typ 2s Sektorweise Lesen und Schreiben (2 Einzelbefehle)
- 
- Typ 3s Spurweise Lesen und Schreiben (3 Einzelbef ehl e)
- Typ 4: Interrupt auslösen (1 Einzelbefehl)

Der Controller verfügt über eine Interruptleitung, die am<br>Interrupteingang INT6 angeschlossen ist.

Der im Controller integrierte spannungsgesteuerte Oszillator (VCD), der für den ebenfalls integrierten Datenseparator benötigt wird, kann durch Umschalten des Schalters S6 (Bestückungsplan Position 30) mit einigen externen Komponenten abgeglichen werden (siehe Kapitel 4.2).

Der Controller steuert die Signale -für die Bewegung und das Laden des Schreib-ZLesekopfes direkt an, ebenso die Schreibdaten. Die vom Laufwerk noch benötigten Signale

- zum Selektieren eines Laufwerkes
- zum Aus- und Einschalten des Spindelmotors
- zum Selektieren einer Diskettenseite

sowie

- ein Umschaltesignal für den WD 2793 zur Einstellung normaler oder hoher Schreibdichte

werden durch Bits der Geräte-Steuer—Register angesteuert.

Das Signal "Motor AUS/EIN" gilt für beide Laufwerke, ebenso die Auswahl der Diskettenseite. Die Auswahl der Schreibdichte beeinflußt den Controllerbaustein und damit ebenfalls beide Laufwerke.

ACHTUNB: Von den beiden Selekt-Signalen (Bits DO und Dl) darf nur jeweils eines aktiv sein. Je ein Selekt-Signal ist jeweils dem niederwertigsten Adressierungsbit der beiden Laufwerks™ Schnittstellen (Bit DSO) zugeführt, so ü&ß die Adresse der Laufwerke den Steckverbindern auf der Grundbaugruppe fest zugeteilt ist. Auf den Laufwerken ist deshalb immer die Steckbrücke DSO zu stecken

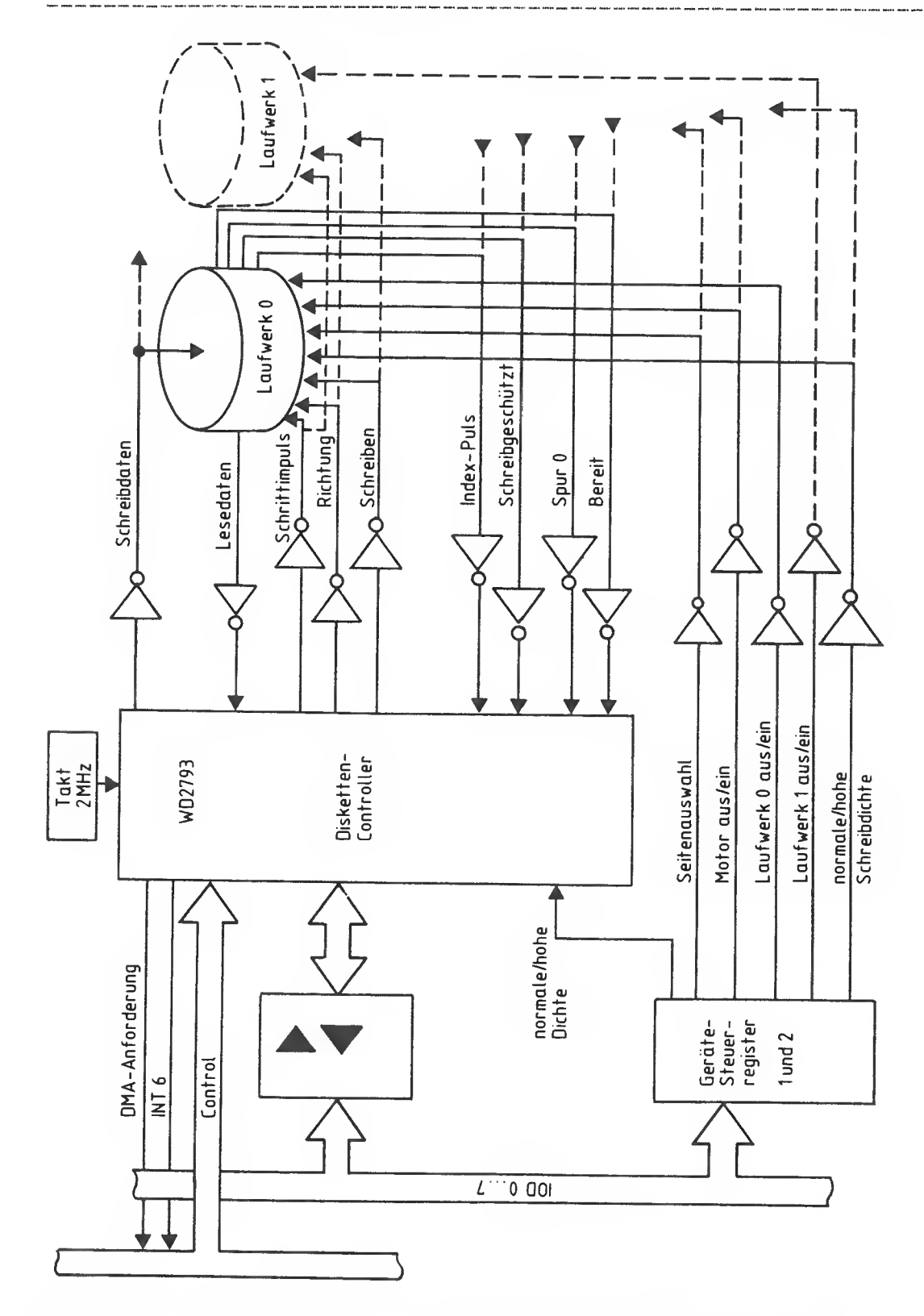

Bild 5-6 Blockschaltbild der Diskettenlaufwerkssteuerung

.<br>Print print 400x telev avec pass print print given given siden play, print given britt pass faure print pass

Die Steckverbinder zu den Diskettenlaufwerken haben folgende Bei egung

Signalanschlüsse XC (Laufwerk O; Position 1) und XB (Laufwerk 1; Position 3):

Alle ungeraden Stifte liegen auf 0V.

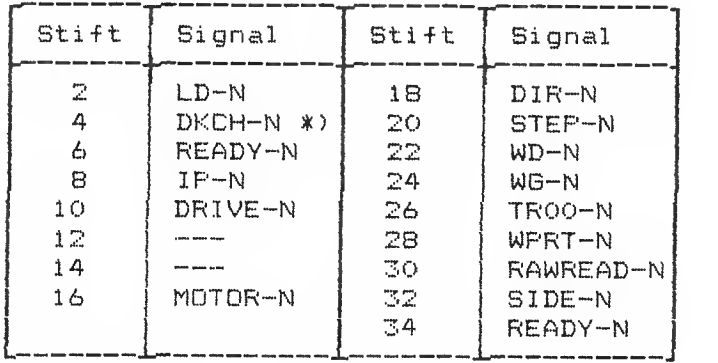

\*) Nur falls vom Laufwerk geliefert.

Die Stifte 6 und 34 sind parallelgeschaltet. Das Signal auf Stift 10 ist das Lauf werks-Selektsignal

Stromversorgungsanschlüsse XF (Laufwerk 0; Pos. 2) und XE (Laufwerk 1; Pos. 5)

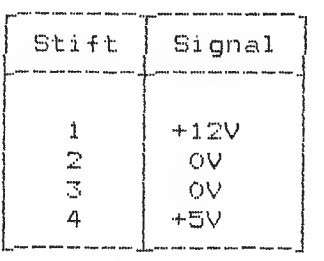

### 5.12 Festplatte und Steuerung

Anstelle des zweiten Diskettenlaufwerkes kann eine Festplatte in die Systemeinheit eingebaut werden. Die derzeitige Festplatte vom Typ BASF 618B oder NEC D5126 ist ebenso wie die Diskettenlaufwerke im "slim-line"-Format mit nur 41 mm Höhe ausgeführt

Die Festplatte BASF 6188 hat eine Brutto-Kapazität von 15 Mbyte, die Festplatte MED D5126 hat 25 Mbyte.

Zur Ansteuerung der Festplatte wird die Festplattensteuerung OMTI<br>5100 oder 5300 benutzt. Sie wird über eine SCS-Schnittstelle an die Grundbaugruppe angeschlossen. Es werden zwei Kabel benötigt:<br>ein Kabel dient der Stromversorgung, das zweite, SOpolige Kabel führt die Signale der SCS-Schnittstelle. Die beiden Steckverbinder sind im Bestückungsplan Positionen 28 (Stromversorgung) und 27 (SCS-Schnittstelle) eingezeichnet. Der Einbauplatz für diese Steuerung liegt auf der Stromversorgung.

Zum Anschluß des Festplattenlaufwerkes sind drei Kabel nötig. Das Kabel für die Stromversorgung wird entweder am Stecker für die Stromversorgung des zweiten Diskettenlaufwerkes angeschlossen (Position 5), oder an der Stromversorgung selbst (Stecker X5) Die beiden Signalkabel A (34polig) und B (20polig) verbinden das Laufwerk mit der Steuerung.

Der Ein-/ bzw. Ausbau der Festplatte und der Steuerung ist in Kapitel 2 beschrieben.

Das Laufwerk kann sowohl horizontal wie auch vertikal eingebaut, werden, die vertikale Einbaurichtung ist dabei bevorzugt.<br>Horizontaler-Einbau ist jedoch nur mit der Laufwerkselektronik nach unten erlaubt. Es ist keine vorbeugende Wartung erf order <sup>1</sup> <sup>i</sup> ch

.<br>Al alma chem anno quam quam suddi anno gaggo quam radio perso anno anno gaggo vero anno homo agge anno abien m

Auf der Laufwerkselektronik sind 7 Schalter vorhanden:

- Die Schalter <sup>1</sup> bis <sup>4</sup> dienen zum Einstellen der Laufwerksadresse. Im SIEMENS PC ist nur der Schalter <sup>1</sup> zu schließen.

- Mit Schalter 5 kann das Laufwerk permanent und unabhängig von der eingestellten Adresse selektiert werden. Dieser Schalter ist im SIEMENS PC offen.
- Schalter <sup>6</sup> wählt die Bedingung für den Anlauf des Spindel -- motors. Er ist im SIEMENS PC-D zu schließen (Start beim Einschalten der Spannung).
- Der Schalter 7 ist nur für Testzwecke, er muß im Normalbetrieb offen sein.

An der Frontseite des Laufwerkes ist eine Leuchtdiode eingebaut,<br>die anzeigt, ob das Laufwerk selektiert ist. Tritt ein Fehler auf, den die Mikroprozessor-Steuerung erkennt, so wird unabhängig<br>von der Selektion des Laufwerkes diese Leuchtdiode eingeschaltet. von der Selektion des Laufwerkes diese Leuchtdiode eingeschaltet.<br>Anschließend wird sie ein- oder mehrmals für etwa 0,5 s<br>ausgeschaltet mit etwa 0,5 s Pause dazwischen. Diese Ausschaltsequenz wird dann in Abständen von <sup>2</sup> <sup>s</sup> wiederholt. Die Anzahl der Aus-Intervalle stellt einen Fehlercode dar:

Anzahl Fehler

 $\ell$ 

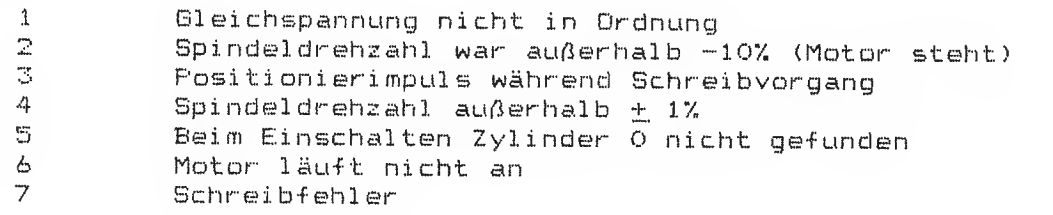
## Festpl attensteuerung

Um einen flexiblen Anschluß von Massenspeichern zu ermöglichen, ist auf der Grundbaugruppe eine SCS-Schnittstelle untergebracht, an die verschiedene Steuerungen angeschlossen werden können. Für die verwendete Festplatte wird derzeit die Steuerung DMT1 5100 oder 5300 eingebaut.

An diese Steuerung können maximal zwei 5. 25"—Festpl attenl auf werke mit der Industriestandard-Schnittstelle ST506/406 oder dazu kompatible Berate angeschlossen werden. Insgesamt werden damit Laufwerke von ca. 20 verschiedenen Herstellern unterstützt. An die Steuerung DMTI 5300 kann zusätzlich ein Streamer-Kassettengerät angeschlossen werden.

Leistungsmerkmale der Steuerung:

- Automatisches Positionieren
- Transfer über mehrere Spuren und Zylinder
- Paritätssicherung des Ein-/Ausgabebusses möglich
- 16 programmierbare Sektor-Interl eave-Mögi <sup>i</sup> chkei ten
- einstellbare Sektorgrößen 256, 512, 1024 Bytes
- Lauf werksparameter programmierbar
- eingebauter Sektorpuffer
- automatische Datenfehlererkennung und Korrektur
- Umfangreiche Diagnosemöglichkeiten

Die Stromaufnahme der Steuerung beträgt 1,5 A bei 5 V Versorgungsspannung .

Die auf der Steuerung vorhandenen Steckbrücken sind für den SIEMENS PC folgendermaßen einzustellen:

- 512 Bytes pro Sektor, 18 Sektoren

- Adresse der Steuerung: gesteckt W0/0 geschlossen
- Paritätsüberwachung Brücke Wl gesteckt 1-2 mit Paritätsüberwachung Brücke Wl gesteckt. 2-3 keine Paritätsüberwachung nur in Verbindung mit -D270

## 5.13 Die SCS-Schnittstelle

Die auf der Grundbaugruppe der Systemeinheit untergebrachte SCS-Schnittstelle besteht aus drei Registern:

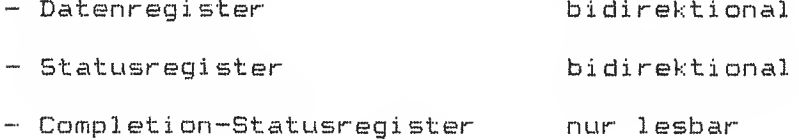

Über diese Register erfolgt der Kommando- und Status-Austausch mit einer angeschlossenen Steuerung unter der Programmkontrolle des Prozessors 80186. Beim Datentransfer wird der DMA-Kanal O oder 1 des Prozessors benutzt, je nach der Einstellung des Bits D1 im SCS-Statusregister. Ein eigener DMA-Baustein für diese Schnittstelle ist nicht vorhanden.

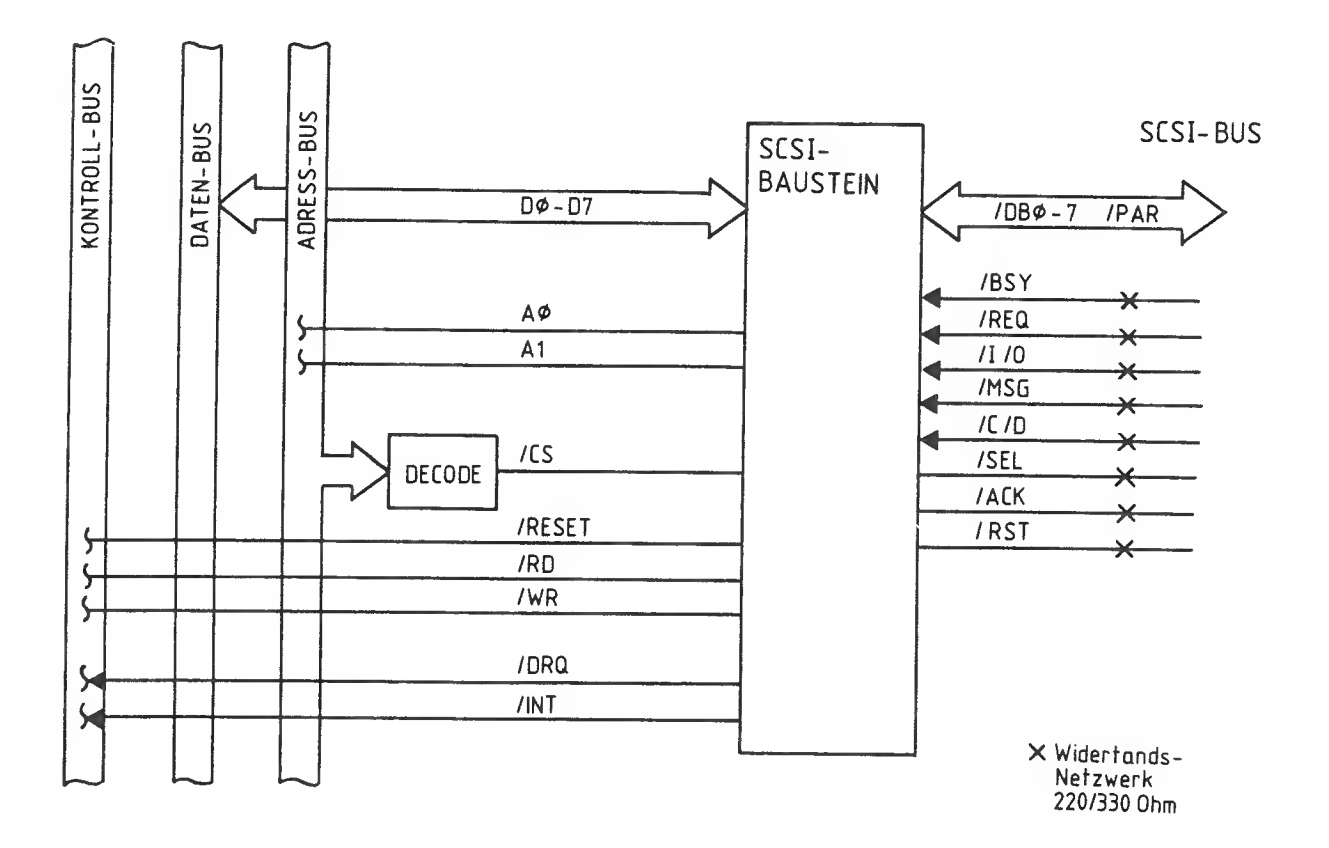

Bild 5-7 Blockschaltbild der SCS-Schnittstelle

Der SCSI - Baustein

Der SCSI - Baustein ist für 4 Controller ausgelegt. Die Kommunikation auf dem SCSI-Bus findet zwischen dem Host Adapter und den Controllern statt.

Wenn ein Host Adapter und ein Controller zusammenarbeiten, arbeitet der eine als Sender der andere als Empfänger.

Der Sender (gewöhnlich der Host Adapter) veranlaßt eine Operation, die der Empfänger (gewöhnlich der Peripherie Controller) ausfuhren soll. Einige der SCSI - Bus Funktionen werden dem Sender und einige dem Empfänger zugeteilt. Der Sender hat die Entscheidung über die Kontrolle des SCSI - Busses und kann einen bestimmten Empfänger auswählen. Der Empfänger kann die Übertragung von Kommandos, Daten, Status oder andere Informationen über den SCSI - Bus anfordern.

Die SCSI - Datenübertragungsoperationen verlaufen asynchron und erfolgen nach einem festgelegten REQ/ACK (Request/Acknowl edge) Handshake Protokoll. Mit jedem Handshake kann ein Byte übertragen werden. Der SCSI - Bus besteht aus 18 Signalleitungen. 9 Signalleitungen sind für den 8 Bit Datenbus und das Paritätsbit, die anderen 9 Signalleitungen sind für Kontroll- und Statussignale, die die Datenübertragung zwischen Host Adapter und SCSI - Controllern koordi ni eren

. Hill and the this this book the part and the color and the the color than the last started and the the color and the color based in the the color and the the color and the color and the the color and the color and the co

## Die Signale der SCS-Schnittstelle

.<br>Mille Pierr gaus Gross Gross Albert Pierr gaug von Maur ander deutschen dem Albert der Stein der Stein der Stein

Folgende Signale der SCS-Schnittstelle werden benutzt!

DBO-N...DB7-N: Bidirektionaler Datenbus (invertiert)

SEL-N, ACK-N, RST-N: Signale zur Steuerung

BSY-N, MSG-N, C/D-N, I/O-N, REQ-N: Signale von der Steuerung

Alle Signale werden mit "open-collector"-Treibern (7438) und beidseitigem Busabschluß (220 Ohm nach +5V, 330 Ohm nach OV) übertragen. Eine Paritätssicherung des Datenbusses ist nicht implementiert. Die Signale stehen am Steckverbinder XA (Bestückungsplan Position 27) zur Ver-fügung.

#### Belegung des Steckverbinders XA:

Alle ungeraden Stifte liegen auf OV.

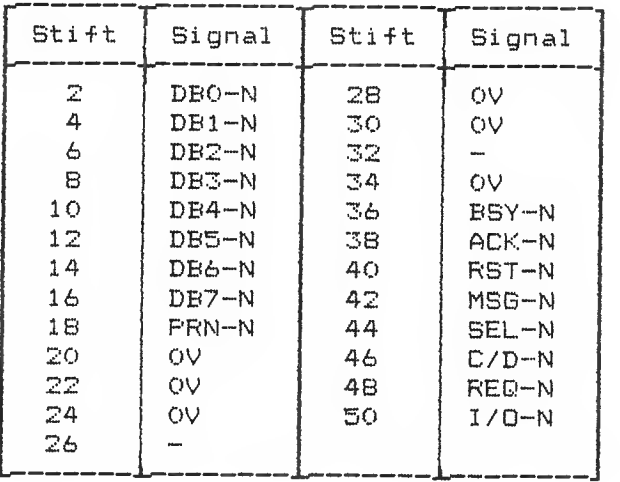

Zur Stromversorgung dient der Steckverbinder XD (Position 28). Er hat die gleiche Belegung wie die Stromversorgungsstecker für die Diskettenlaufwerke.

# Belegung des Steckverbinders XD:

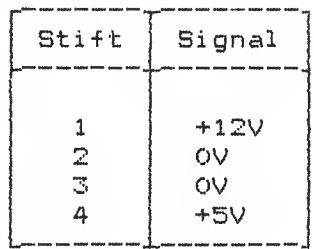

.<br>The sea not sea you and the sea not the fire fire was got the mot you you and the sea the the the mot was the the

## 5.14 Tabelle aller Interrupts

Die folgende Tabelle zeigt alle von der Hardware und vom BIOS bzw. MB-DOS belegten Interrupts. Neben der Adresse des Interruptvektors ist die Interruptnummer hexadezimal aufgeführt. Die nächste Spalte zeigt dann, ob es eine Hardware-Interruptursache gibt CHW") oder ob der Interrupt nur als Software-Interrupt CSW) genutzt wird. Die Spalte 'belegt' gibt Auskunft, ob der Interrupt vom BIOS oder vom MS-DOS bedient wird ('ja') oder nicht ('nein'). Wird ein Interrupt nicht unterstützt, so kann der Anwender den Interrupt benutzen. <mark>Als 'reserviert' gekennzeichnete</mark> Interrupts sollten allerdings nicht belegt werden, um Kompatibilität zu anderen Anwendungen sicherzustellen.

ACHTUNG: Auch wenn Interrupts nicht vom MS-DOS oder vom BIOS bedient werden, können sie beim Ablauf von Compiler-Programmen oder anderen Anwendungen belegt sein. Beim Hochlaufen des Systems werden alle nicht vom MS-DOS oder BIOS benutzten Interrupts mit O:O initialisiert. Ein versehentliches Anspringen eines solchen Interrupts führt zu. einem Systemabsturz!

Vom Monitorprogramm des Urlade-PRDMs benutzte Interrupts sind nicht eingetragen.

Die beiden programmierbaren Interrupt-Controller werden vom BIOS im 'fully-nested'-Modus betrieben, was verschachtelte Hardware-Interrupts erlaubt. Das Kommando zur Beendigung eines Interrupts ("specific-end-of-interrupt") kann mit der BIOS-Interrupt-Funktion 6BH an die Controller gesandt werden.

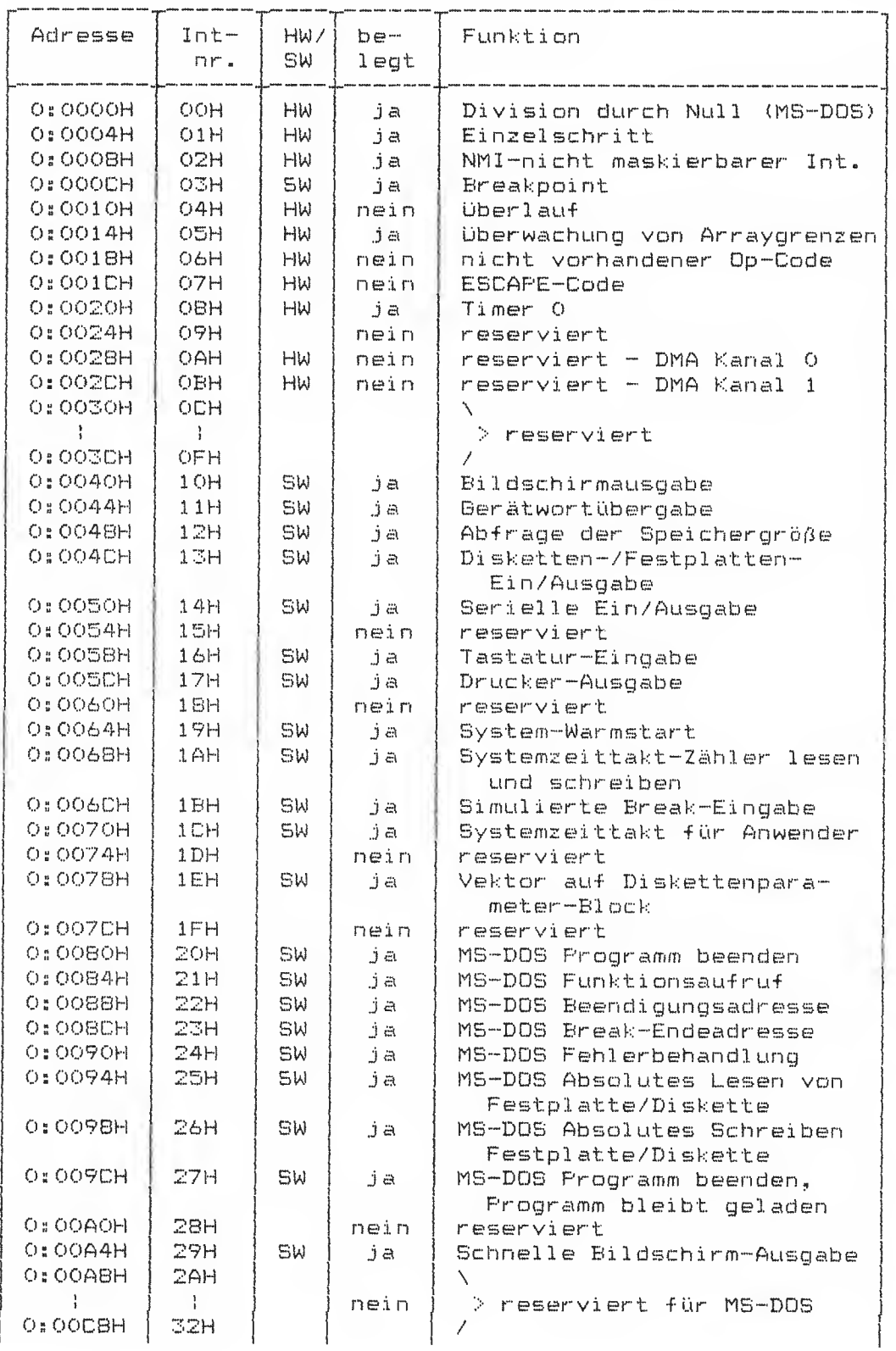

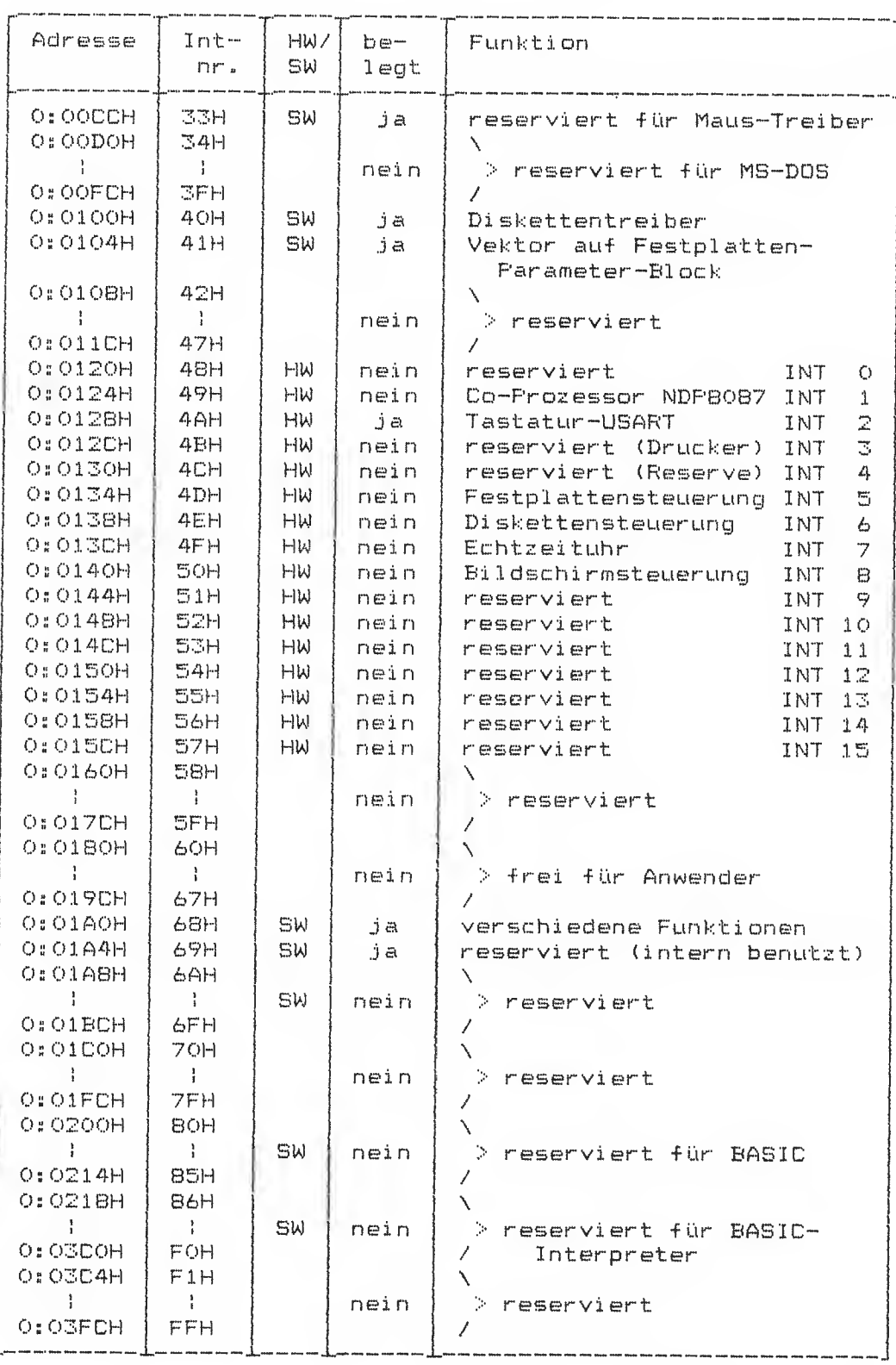

------

 $\overline{C}$